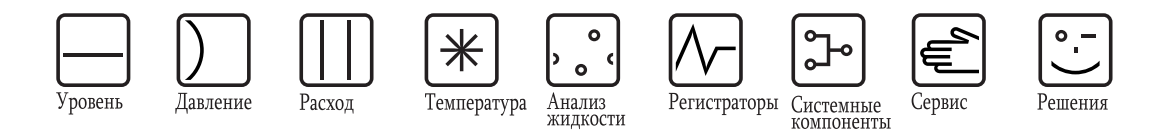

Инструкция по эксплуатации

# **Proline Promass 83 MODBUS RS485**

Расходомер массовый кориолисовый

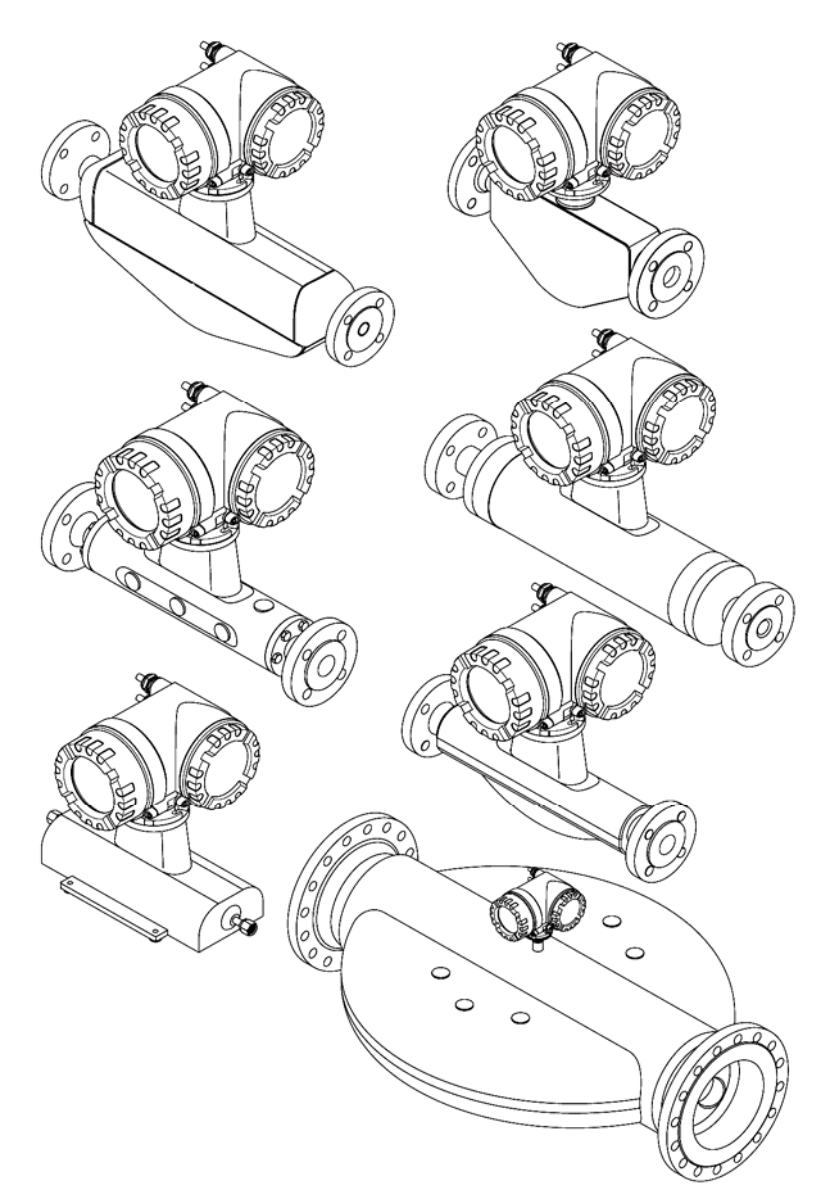

BA00107D/53/RU/13.11

Для версии 3.06.XX (программное обеспечение прибора)

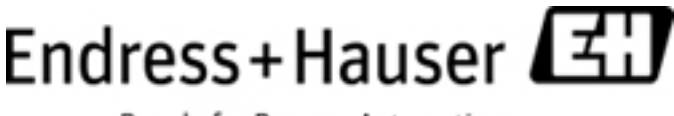

People for Process Automation

# **Содержание**

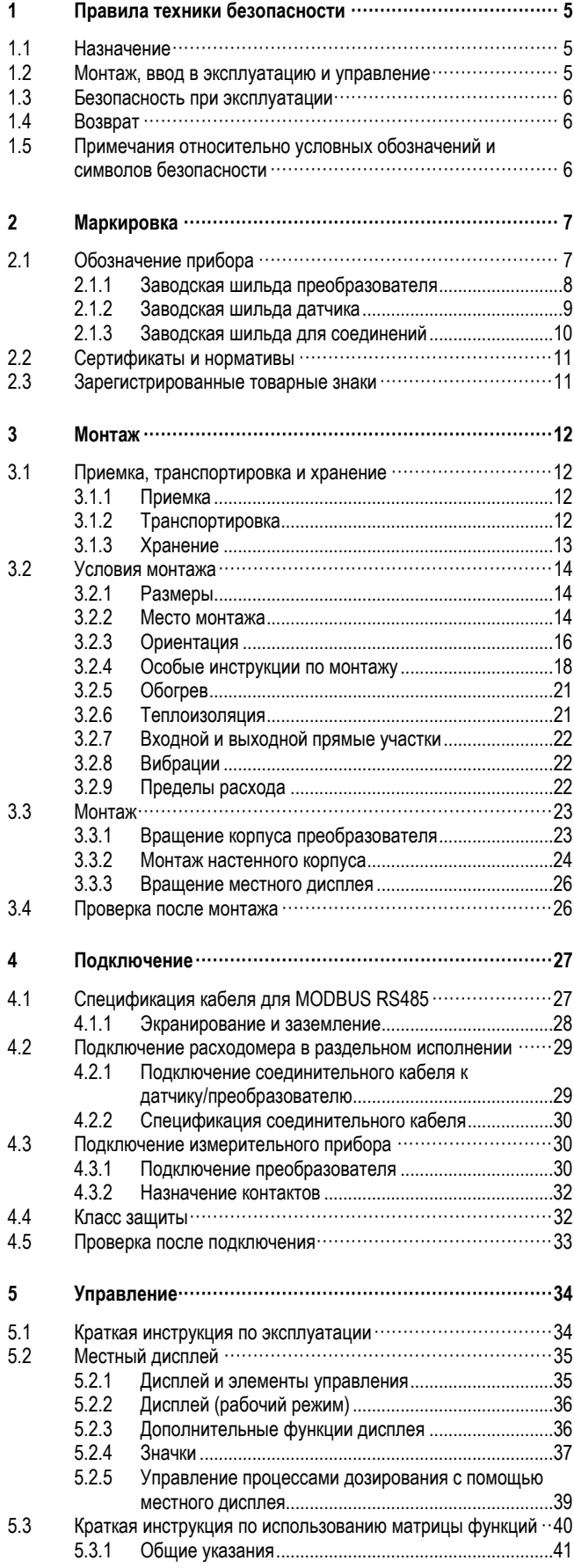

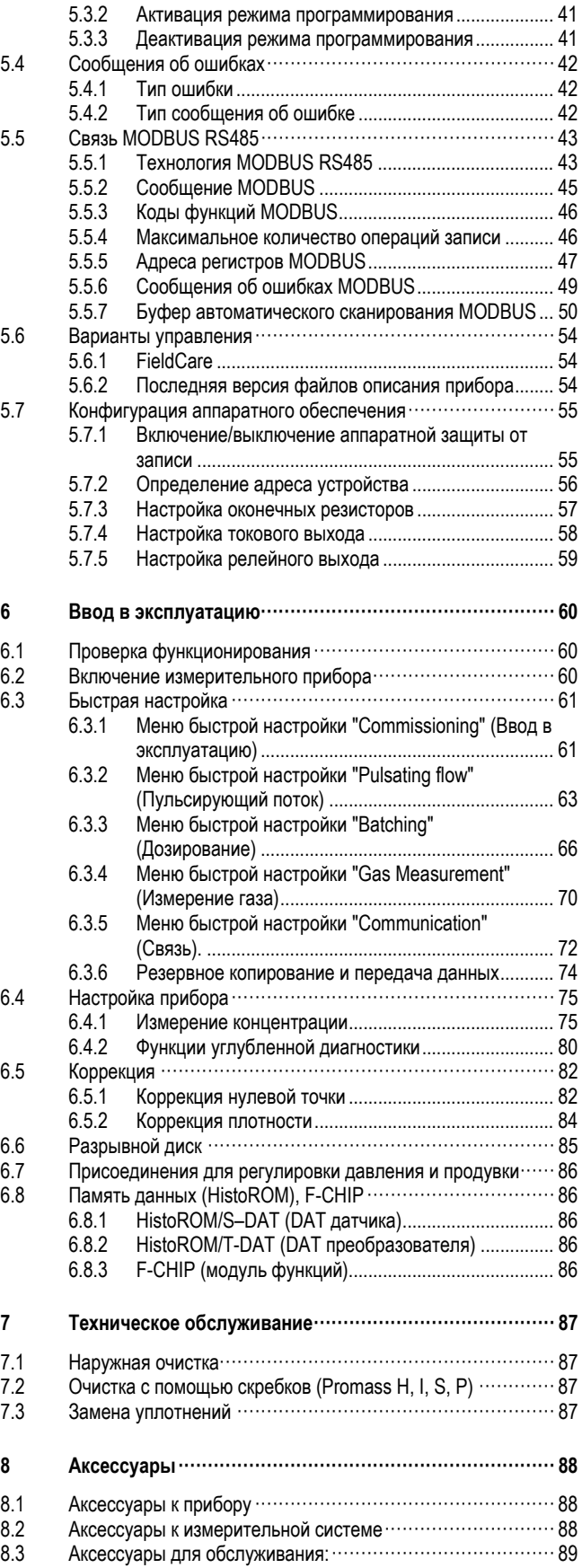

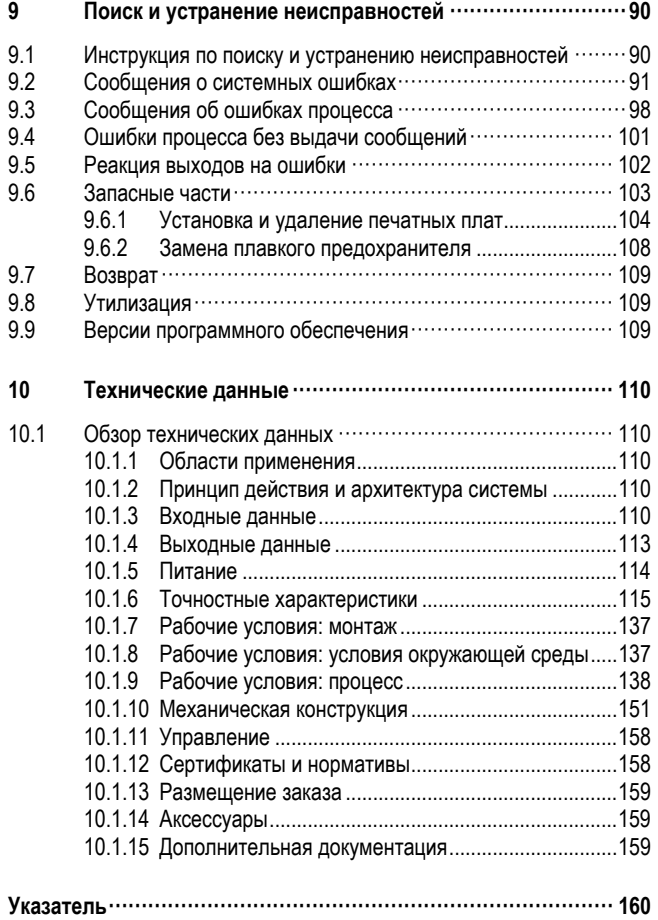

# **1 Правила техники безопасности**

### **1.1 Назначение**

Измерительный прибор, описанный в настоящей инструкции по эксплуатации, используется только для измерения массового расхода жидкостей и газов. Однако с его помощью можно также определять плотность и температуру жидкости. В дальнейшем эти параметры применяются для расчета других переменных, например объемного расхода. С помощью данного прибора можно выполнять измерения в жидкостях с самыми различными свойствами.

### Например:

- Масла, жиры
- Кислоты, щелочи, лаки, краски, растворители и моющие средства
- Медицинские препараты, катализаторы, стабилизаторы
- Суспензии
- Газы, сжиженные газы и т.д.
- Шоколад, сгущенное молоко, жидкий сахар

Использование не по назначению или ненадлежащее использование может привести к снижению эксплуатационной безопасности измерительного прибора. Изготовитель не несет ответственности за ущерб, причиненный в результате такого использования.

## **1.2 Монтаж, ввод в эксплуатацию и управление**

Обратите внимание на следующие аспекты:

- Монтаж, подключение к источнику электропитания, ввод в эксплуатацию и техническое обслуживание прибора должны выполняться обученным, квалифицированным персоналом, имеющим соответствующее разрешение на выполнение подобных работ от владельца оборудования, ответственного за его эксплуатацию. Выполняющий работы технический персонал должен предварительно ознакомиться с настоящей инструкцией по эксплуатации и следовать всем приведенным в ней положениям.
- К эксплуатации прибора могут быть допущены только специалисты, прошедшие соответствующее обучение и получившие разрешение от владельца оборудования, ответственного за его эксплуатацию. Строгое следование настоящей инструкции по эксплуатации является обязательным.
- Компания Endress+Hauser готова предоставить информацию о химической стойкости материалов, смачиваемых специальными жидкостями, в т.ч. жидкостями, используемыми для очистки. Однако даже незначительные изменения в температуре, концентрации или степени загрязнения в условиях технологического процесса могут привести к изменению свойств химической стойкости. Таким образом, Endress+Hauser не принимает на себя гарантийные обязательства и ответственность за соответствие степени химической стойкости смачиваемых материалов в каждом конкретном случае. Ответственность за выбор соответствующих смачиваемых материалов с учетом коррозионной стойкости к жидкости процесса несет заказчик.
- При выполнении сварочных работ на трубопроводе не допускается заземление сварочного оборудования через измерительный прибор.
- Ответственный за монтаж персонал должен убедиться в правильности подключения измерительной системы в соответствии со схемами соединений. Перед использованием прибора следует принять специальные защитные меры, например, выбрать источник питания с гальванической развязкой SELV или PELV (SELV = Save Extra Low Voltage, безопасное сверхнизкое напряжение; PELV = Protective Extra Low Voltage, защитное сверхнизкое напряжение), в противном случае преобразователь следует заземлить.
- Независимо от вышеуказанных требований, следует руководствоваться местными нормами, регулирующими вскрытие и ремонт электрических приборов.

## **1.3 Безопасность при эксплуатации**

Обратите внимание на следующие аспекты:

■ Измерительные системы, предназначенные для использования во взрывоопасных условиях, поставляются с отдельной документацией по взрывозащищенному исполнению, которая является неотъемлемой частью настоящей инструкции по эксплуатации.

Строгое соблюдение требований инструкции по установке прибора и описанных в настоящем документе номинальных режимов работы является обязательным. Символ на титульном листе дополнительной документации по взрывозащищенному исполнению обозначает соответствующий сертифицирующий и контролирующий орган (например, 0 – Европа, 2 – США, 1 – Канада).

- Измерительный прибор отвечает общим требованиям по безопасности в соответствии со стандартом EN 61010-1, требованиям по ЭМС стандарта IEC/EN 61326 и рекомендациям NAMUR NE 21, NE 43 и NE 53.
- Для измерительных систем, предназначенных для работы в областях применения с соответствием SIL 2, следует соблюдать положения руководства по функциональной безопасности.
- Температура внешней поверхности преобразователя может увеличиться на 10 К по причине потребления энергии внутренними электронными компонентами. Прохождение горячих жидкостей через измерительный прибор также способствует повышению температуры его поверхности. Больше всего нагреванию подвержена поверхность датчика, которая может достигать температур, близких к рабочей температуре. Следовательно, при воздействии рабочих температур необходимо принять дополнительные меры безопасности.
- Изготовитель сохраняет за собой право на изменение технических данных без предварительного уведомления.

Актуальную информацию и обновления настоящей инструкции по эксплуатации можно получить у дистрибьютора продукции Endress+Hauser.

# **1.4 Возврат**

- Перед отправкой измерительного прибора следует убедиться в том, что удалены все следы опасных веществ (например, веществ, проникших в щели или диффундировавших в пластмассы).
- Расходы в связи с удалением загрязнений и возможными травмами (ожоги и т.д.) вследствие ненадлежащей очистки будут отнесены на счет владельца, осуществляющего эксплуатацию прибора.
- Примите меры, перечисленные на →■108

# **1.5 Примечания относительно условных обозначений и символов безопасности**

Прибор разработан в соответствии с современными требованиями к безопасности, прошел испытания и поставляется с завода в состоянии, безопасном для эксплуатации. Прибор соответствует применимым стандартам и правилам согласно EN 61010-1 "Безопасность электрических контрольно-измерительных приборов и лабораторного оборудования". Однако при использовании не по назначению или при ненадлежащем использовании прибор может являться источником опасности. Поэтому следует строго соблюдать правила техники безопасности, обозначенные в настоящей инструкции по эксплуатации следующими символами:

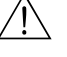

### Предупреждение

Знак "Предупреждение" указывает на действие или процедуру, неправильное выполнение которых может привести к травме или повлечь угрозу безопасности. Строго соблюдайте инструкции и действуйте с осторожностью.

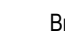

### 'нимание

Знак "Внимание" указывает на действие или процедуру, неправильное выполнение которых может привести к сбоям в работе или повреждению прибора. Строго следуйте инструкциям.

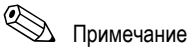

Знак "Примечание" указывает на действие или процедуру, неправильное выполнение которых может косвенно повлиять на работу прибора или вызвать непредвиденную реакцию.

# **2 Маркировка**

Идентификация измерительного прибора может быть выполнена одним из следующих способов:

- по данным на заводской шильде;
- по коду заказа и описанию позиций прибора в транспортной накладной;
- путем ввода указанных на шильде серийных номеров в *W@M Device Viewer*  (www.endress.com/deviceviewer): на экране будет представлена вся информация об этом измерительном приборе.

Для получения информации о поставляемой технической документации см. следующие источники:

- Разделы в "Дополнительной документации"  $\rightarrow \equiv 158$
- *W@M Device Viewer:* введите серийный номер с заводской шильды (www.endress.com/deviceviewer)

### **Повторный заказ**

Повторный заказ измерительного прибора осуществляется с использованием кода заказа.

Расширенный код заказа:

- Всегда содержит тип прибора (основной продукт) и основные технические характеристики (обязательные характеристики).
- Из числа дополнительных спецификаций (дополнительных характеристик) в расширенный код заказа включают только те характеристики, которые имеют отношение к обеспечению безопасности и сертификации (например, LA). При заказе дополнительных технических характеристик они указываются обобщенно с использованием символа-заполнителя # (например, #LA#).
- Если в составе заказанных дополнительных технических характеристик отсутствуют характеристики, имеющие отношение к обеспечению безопасности и сертификации, они отмечаются символомзаполнителем + (например, 8E2B50-ABCDE+).

# **2.1 Обозначение прибора**

Система измерения расхода "Promass 83" состоит из следующих компонентов:

- Преобразователь Promass 83
- Датчик Promass F, Promass M, Promass E, Promass A, Promass H, Promass I, Promass S, Promass P, Promass O или Promass X

Доступные варианты исполнения:

- Компактное исполнение: преобразователь и датчик составляют единую механическую конструкцию.
- Раздельное исполнение: преобразователь и датчик устанавливаются раздельно.

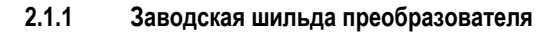

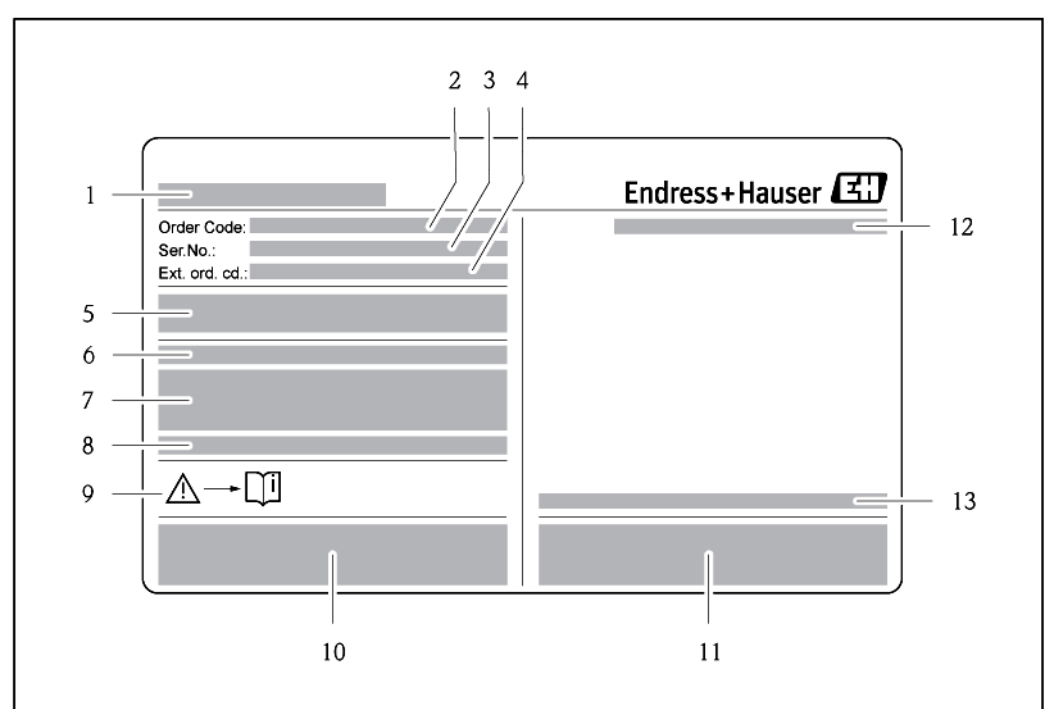

*Рис. 1: Образец заводской шильды преобразователя*

- *Название преобразователя*
- *Код заказа*
- *Серийный номер (Ser. no.)*
- *Расширенный код заказа (Ext. ord. cd.)*
- *Напряжение питания, частота, потребляемая мощность*
- *Дополнительные функции и программное обеспечение*
- *Имеющиеся входы и выходы*
- *Предназначено для размещения информации об особых приборах*
- *См. инструкцию по эксплуатации/документацию*
- *Предназначено для размещения сертификатов, нормативов и дополнительной информации об исполнении прибора*
- *Патенты*
- *Класс защиты*
	- *Диапазон температуры окружающей среды*

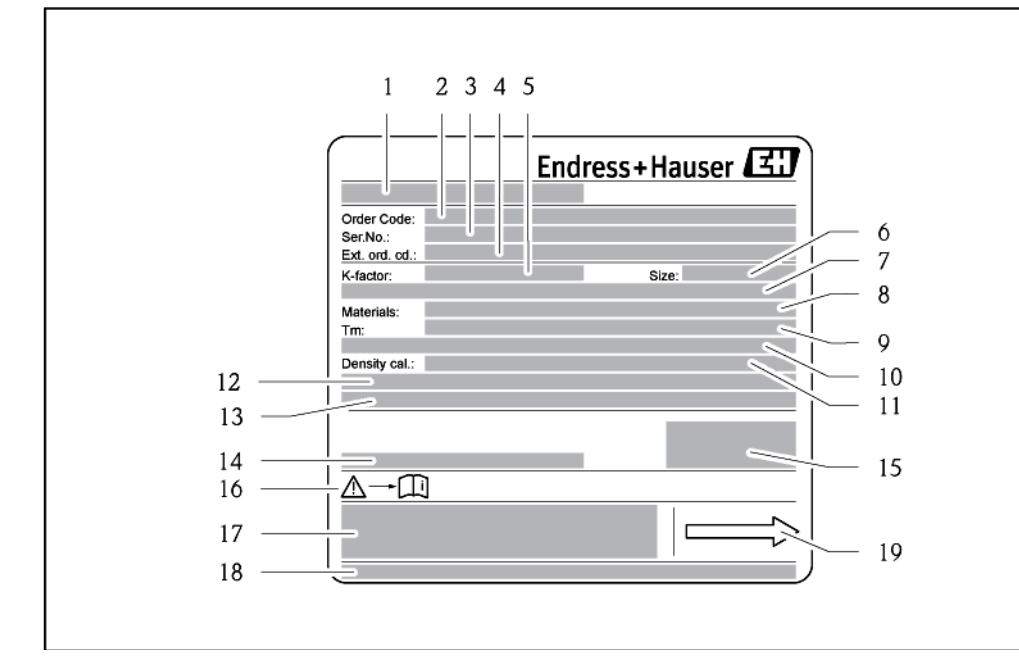

### **2.1.2 Заводская шильда датчика**

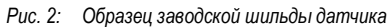

- *Название датчика*
- *Код заказа*
- *Серийный номер (Ser. no.)*
- *Расширенный код заказа (Ext. ord. cd.)*
- *Коэффициент калибровки с нулевой точкой (K-фактор)*
- *Номинальный диаметр (размер) устройства*
- *Номинальный диаметр/номинальное давление фланца*
- *Материал измерительных труб*
- *Макс. диапазон температур жидкости (Tm)*
- *Допустимое давление для вторичного кожуха*
- *Погрешность измерения плотности (Калибр. плотности)*
- 
- *Дополнительная информация Предназначено для размещения информации об особых приборах*
- *Диапазон температуры окружающей среды*
- *Класс защиты*
- *См. инструкцию по эксплуатации/документацию*
- *Предназначено для размещения дополнительной информации относительно исполнения прибора (нормативы, сертификаты)*
- *Патенты*
- *Направление потока*

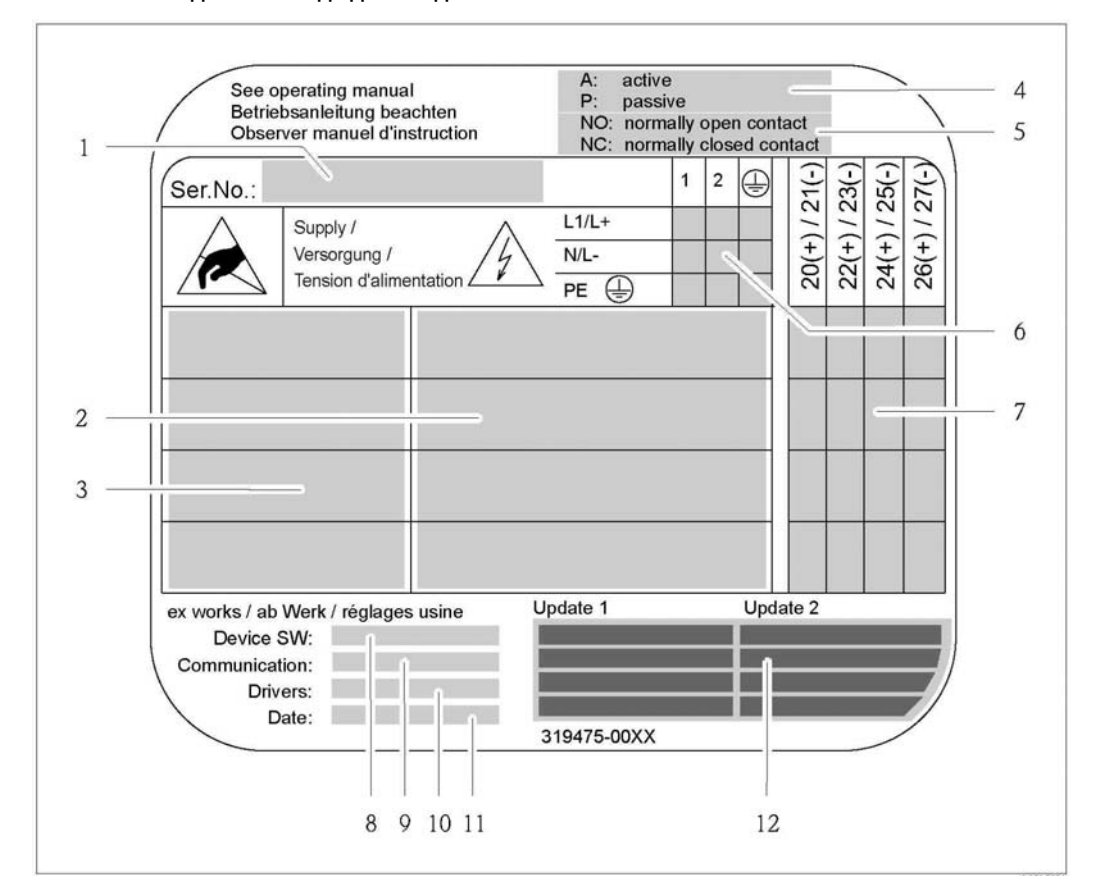

### **2.1.3 Заводская шильда для соединений**

- *Рис. 3: Образец заводской шильды соединения*
- 
- *Серийный номер (Ser. no.)*
- *Имеющиеся входы и выходы Сигналы на входах и выходах*
- *Возможная конфигурация токового выхода*
- 
- *Возможная конфигурация контактов реле*
- *Назначение контактов, кабель питания*
- *Назначение контактов и настройка (см. п. 4 и 5) входов и выходов Версия установленного программного обеспечения прибора (ПО прибора)*
- *Установленный протокол (связь)*
- *Информация об установленном программном обеспечении связи (драйверы: версия и описание прибора),*
- *Дата монтажа (дата)*
- *Актуальные обновления данных, указанных в пп. 8–11 (обновление 1, обновление 2)*

#### $2.2$ Сертификаты и нормативы

Благодаря тому, что прибор разработан в соответствии с передовой инженерно-технической практикой, он удовлетворяет современным требованиям к безопасности, прошел испытания и поставляется с завода в состоянии, безопасном для эксплуатации. Также см. раздел "Сертификаты и нормативы" → 157. Прибор соответствует применимым стандартам и правилам согласно EN 61010-1 "Безопасность электрических контрольно-измерительных приборов и лабораторного оборудования" и требованиям по ЭМС стандарта EMC/EN 61326/A1.

Измерительная система, описанная в настоящей инструкции по эксплуатации, удовлетворяет требованиям соответствующих директив EC. Endress+Hauser подтверждает успешное испытание прибора нанесением маркировки СЕ.

Измерительная система соответствует требованиям по ЭМС Австралийской службы по связи и телекоммуникациям (АСМА).

Измерительный прибор отвечает всем требованиям к испытаниям на соответствие MODBUS/TCP и соответствует стандартам "MODBUS/TCP Conformance Test Policy, версия 2.0". Измерительный прибор "vспешно прошел все испытания и сертифицирован лабораторией "MODBUS/TCP Conformance Test Laboratory Университета Мичигана.

#### $2.3$ Зарегистрированные товарные знаки

### KALREZ® и VITON®

Зарегистрированные товарные знаки E.I. Du Pont de Nemours & Co., Уилмингтон, США

**TRI-CLAMP®** 

Зарегистрированный товарный знак Ladish & Co., Inc., Кеноша, США.

**SWAGELOK®** 

Зарегистрированный товарный знак Swagelok & Со., Солон, США

HistoROM™, S-DAT®, T-DAT™, F-CHIP®, FieldCare®, Fieldcheck®, Applicator® Зарегистрированные или ожидающие регистрации товарные знаки Endress+Hauser Flowtec AG, Райнах, Швейцария.

**MODBUS®** 

Зарегистрированный товарный знак организации MODBUS

# **3 Монтаж**

## **3.1 Приемка, транспортировка и хранение**

### **3.1.1 Приемка**

При приемке прибора проверьте следующее:

- Проверьте упаковку и содержимое на отсутствие повреждений.
- Проверьте комплектацию поставки, убедитесь в наличии всех необходимых компонентов и соответствии объема поставки заказу.

### **3.1.2 Транспортировка**

При распаковке прибора и его транспортировке к месту монтажа следуйте приведенным ниже инструкциям:

- Транспортировка прибора должна осуществляться в той упаковке, в которой он был поставлен.
- Крышки или колпаки, установленные на присоединениях к процессу, предотвращают механическое повреждение поверхности уплотнений и проникновение инородных веществ в измерительную трубу во время транспортировки и хранения. Поэтому удаление этих крышек или колпаков допускается только непосредственно перед установкой.
- В случае выбора прибора в раздельном исполнении с номинальным диаметром > DN 40 (> 1½ дюйма) не поднимайте его за корпус преобразователя или клеммного отсека ( $\rightarrow \Box$ 4). – Пропустите крепежные петли вокруг двух присоединений к процессу. Не применяйте цепи, поскольку они могут повредить корпус.
- Датчики Promass X, Promass O и Promass M / DN 80 (3 дюйма): см. соответствующие инструкции по транспортировке  $\rightarrow \Box$  13.

# Предупреждение

Выскальзывание измерительного прибора может стать причиной травм. Центр тяжести измерительного прибора в сборе может оказаться выше точек, вокруг которых заложены петли.

Поэтому следует принять все меры для предотвращения случайного вращения прибора вокруг своей оси или его выскальзывания.

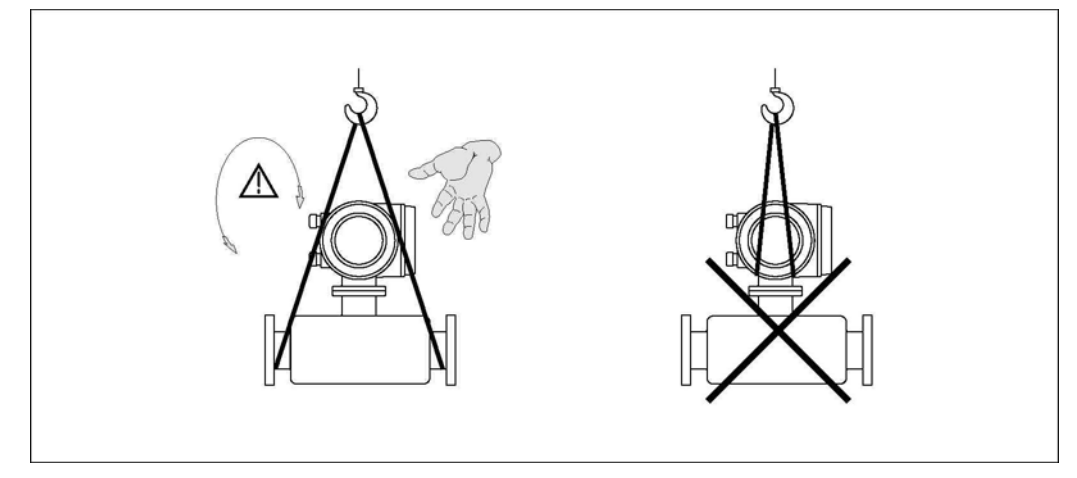

*Рис. 4: Инструкция по транспортировке датчиков с > DN 40 (> 1½ дюйма)* 

### **Особые инструкции по транспортировке Promass X, O и M**

**/ Предупреждение** 

- Для подъема арматуры при транспортировке следует использовать только специальные проушины на фланцах.
- Арматура должна быть зацеплена не менее чем за две проушины.

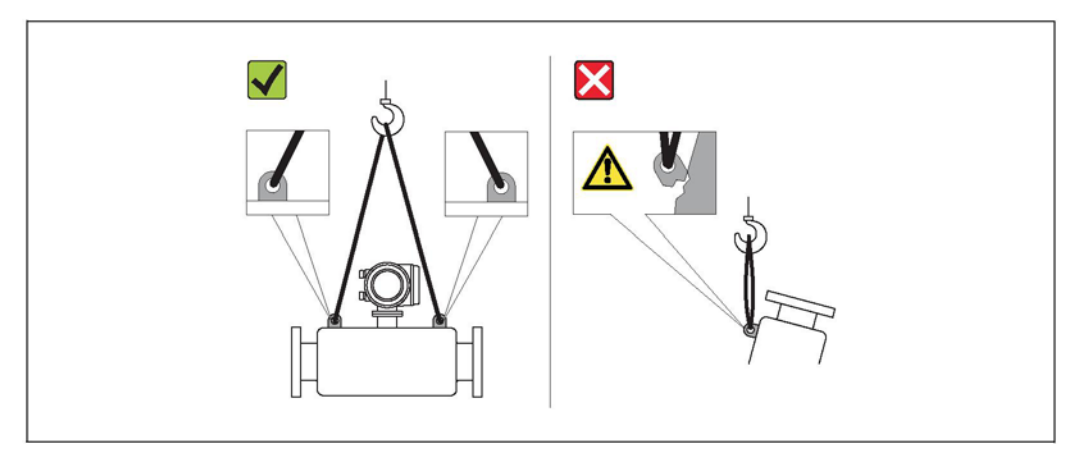

*Рис. 5: Инструкции по транспортировке Promass O, M* 

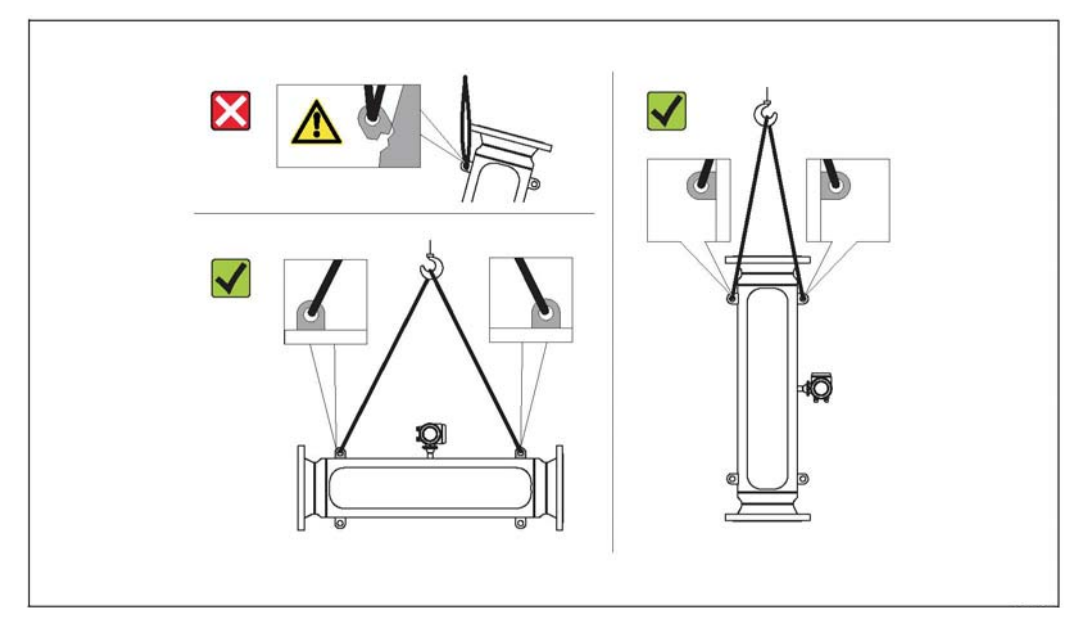

*Рис. 6: Инструкции по транспортировке Promass X* 

### **3.1.3 Хранение**

Обратите внимание на следующие аспекты:

- Измерительные приборы следует упаковывать с учетом необходимости их защиты от каких-либо неблагоприятных воздействий во время хранения (и транспортировки). Наиболее эффективная защита обеспечивается оригинальной упаковкой.
- Допустимая температура хранения -40…+80°C (-40…+176°F), предпочтительная температура хранения  $+20^{\circ}$ C (+68°F).
- Не удаляйте защитные крышки или колпаки с присоединений к процессу до полной готовности прибора к установке.
- -<br>Во избежание излишнего нагревания поверхности измерительный прибор должен быть защищен от попадания прямых солнечных лучей во время хранения.

## **3.2 Условия монтажа**

Обратите внимание на следующие аспекты:

- Специальные приспособления, например опоры, не требуются. Внешние воздействия поглощаются конструкцией прибора, в частности, вторичным кожухом.
- Благодаря высокой частоте колебания измерительной трубы вибрация не мешает правильному функционированию измерительной системы.
- Если не возникает кавитация, то принимать специальные меры для устранения возможной турбулентности из-за фитингов (клапаны, колена, Т-образные участки и т.д.) не требуется.
- Во избежание повреждения трубопровода для тяжелых датчиков рекомендуется предусмотреть опоры.

### **3.2.1 Размеры**

Все размеры и длина датчика и преобразователя приведены в отдельном документе "Техническое описание".

### **3.2.2 Место монтажа**

Наличие пузырьков воздуха или газа в измерительной трубе расходомера может привести к увеличению погрешности измерения.

**Не допускается** установка в следующих точках трубопровода:

- Самая высокая точка трубопровода. Возможно скопление воздуха.
- Непосредственно перед свободным сливом из вертикального трубопровода.

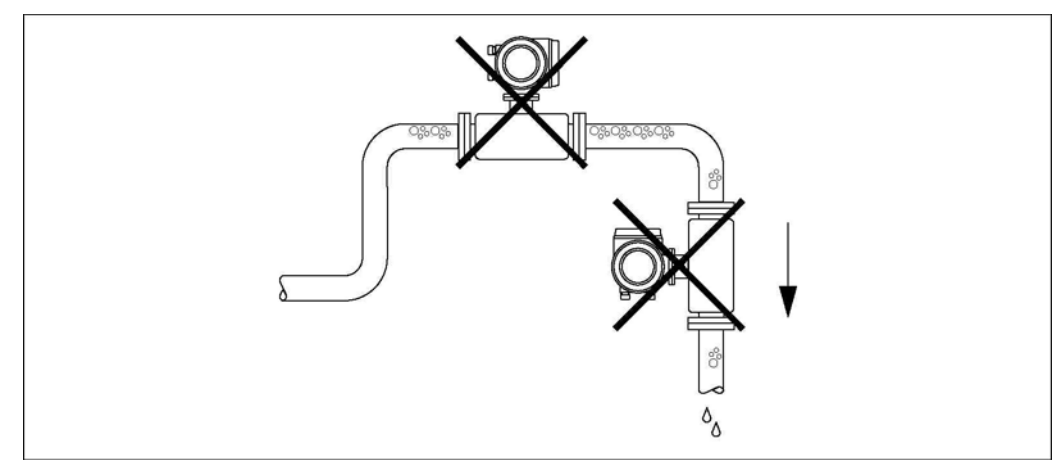

*Рис. 7: Место монтажа*

### **Монтаж в вертикальной трубе**

Несмотря на указанные выше предупреждения, монтаж расходомера в вертикальном трубопроводе возможен. Опорожнение трубы в ходе измерения предотвращается за счет использования ограничителей (дросселей) или плоской диафрагмы с поперечным сечением меньше номинального диаметра.

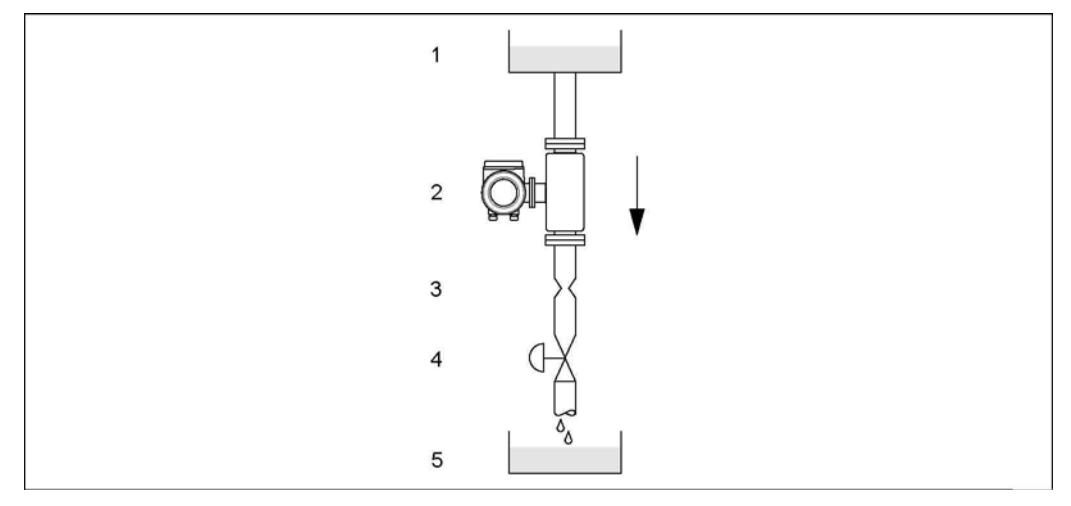

*Рис. 8: Монтаж в вертикальной трубе (например, для дозирования)* 

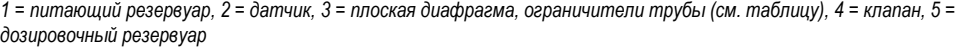

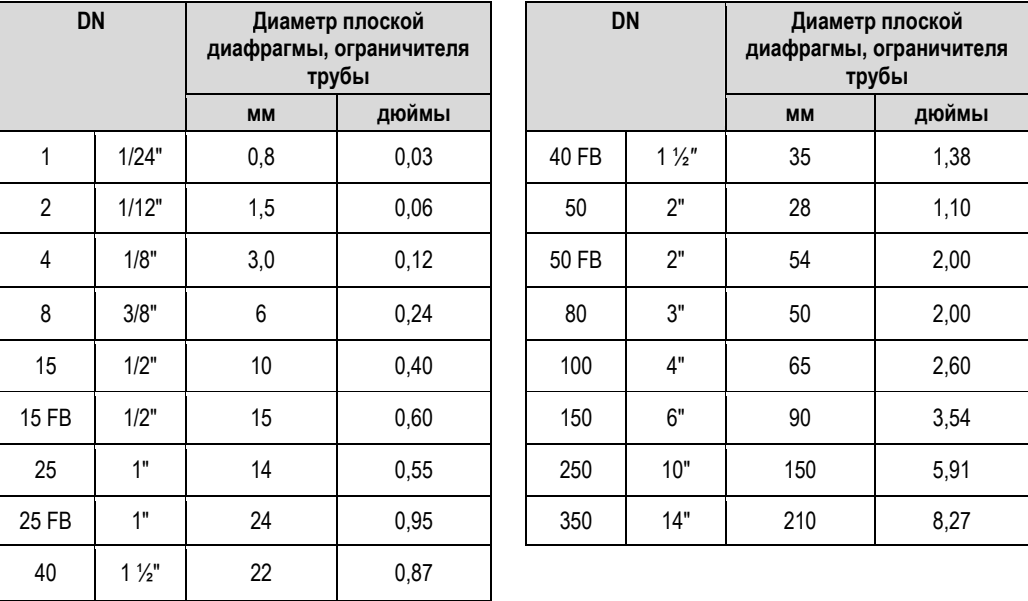

FB = исполнения Promass I со свободным проходным сечением

### **Давление в системе**

Необходимо предотвратить возможную кавитацию, т.к. этот процесс может повлиять на колебания измерительной трубы. В случае работы с жидкостями, обладающими свойствами, близкими к воде в нормальных условиях, принимать особые меры не требуется.

Для жидкостей с низкой точкой кипения (углеводороды, растворители, сжиженные газы) или при монтаже прибора на всасывающих трубопроводах важно не допускать снижение давления ниже давления паров, а также кипение жидкости. В случае работы с жидкостями, в которых естественным путем образуются газы, также важно предотвратить эффект дегазации за счет поддержания достаточно высокого давления в системе.

Поэтому рекомендуется монтаж в следующих местах:

- после насосов (отсутствует опасность образования вакуума);
- в самой низкой точке вертикальной трубы.

### **3.2.3 Ориентация**

Убедитесь в том, что стрелка на шильде датчика указывает в направлении потока (направлении течения жидкости по трубе).

### **Ориентация Promass A**

*Вертикальная:* 

Рекомендуемая ориентация при направлении потока вверх. При остановке потока жидкости переносимые в ней твердые частицы будут опускаться вниз, а газы подниматься вверх, минуя измерительную трубу. Имеется возможность полного опорожнения измерительных труб для нанесения защиты от образования твердых отложений.

### *Горизонтальная:*

При правильной установке корпус преобразователя располагается выше или ниже трубы. При соблюдении этого условия монтажа скопление газов или отложение твердых частиц в изогнутой измерительной трубе (в однотрубной системе) невозможно.

Установка датчика в подвешенном состоянии в трубе не допускается. В этом случае при монтаже необходимо использовать опору или дополнительные крепежи. Это необходимо для устранения избыточного напряжения в присоединении к процессу. Опорная плита корпуса датчика предназначена для монтажа на поверхности стола, стене или опоре.

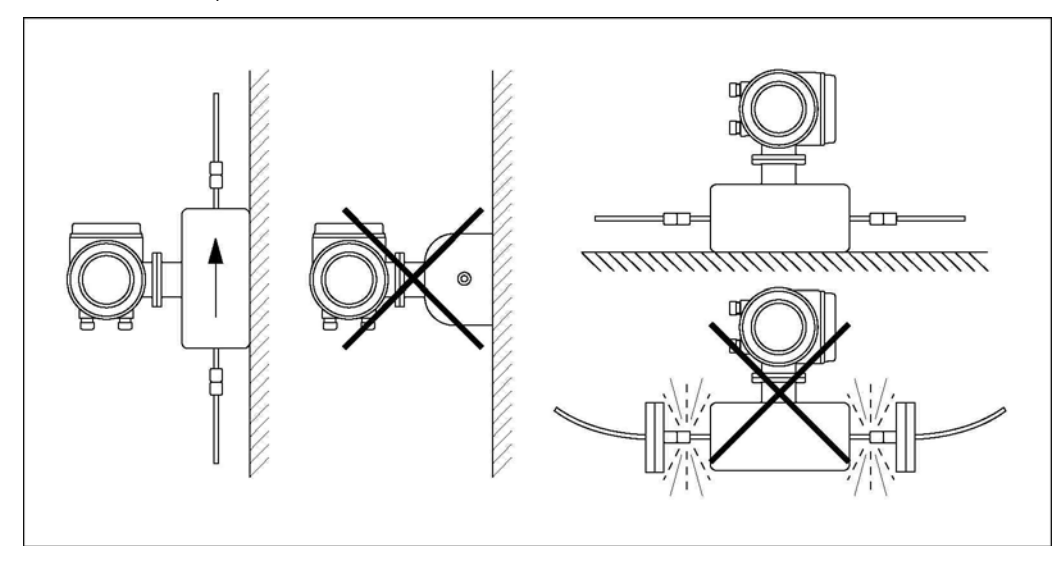

*Рис. 9: Вертикальная и горизонтальная ориентация (Promass A)* 

### **Ориентация Promass F, M, E, H, I, S, P, O, X**

Убедитесь в том, что стрелка на шильде датчика указывает в направлении потока (направлении течения жидкости по трубе).

### Вертикальная:

Рекомендуемая ориентация при восходящем потоке (рис. V). При остановке потока жидкости переносимые в ней твердые частицы будут опускаться вниз, а газы подниматься вверх, минуя измерительную трубу. Имеется возможность полного опорожнения измерительных труб для нанесения защиты от образования твердых отложений.

### Горизонтальная (Promass F, M, E, O):

Измерительные трубы Promass F, M, E и O должны располагаться горизонтально рядом друг с другом. При правильной установке корпус преобразователя располагается выше или ниже трубы (рис. H1/H2). Корпус преобразователя не следует устанавливать в одной горизонтальной плоскости с трубой. См. следующий раздел – особые инструкции по монтажу.

### Горизонтальная (Promass H, I, S, P, X):

Установка приборов Promass H, I, S, P и X в горизонтальной трубе возможна с любой ориентацией. Promass H, I, S, P: см. следующий раздел – особые инструкции по монтажу

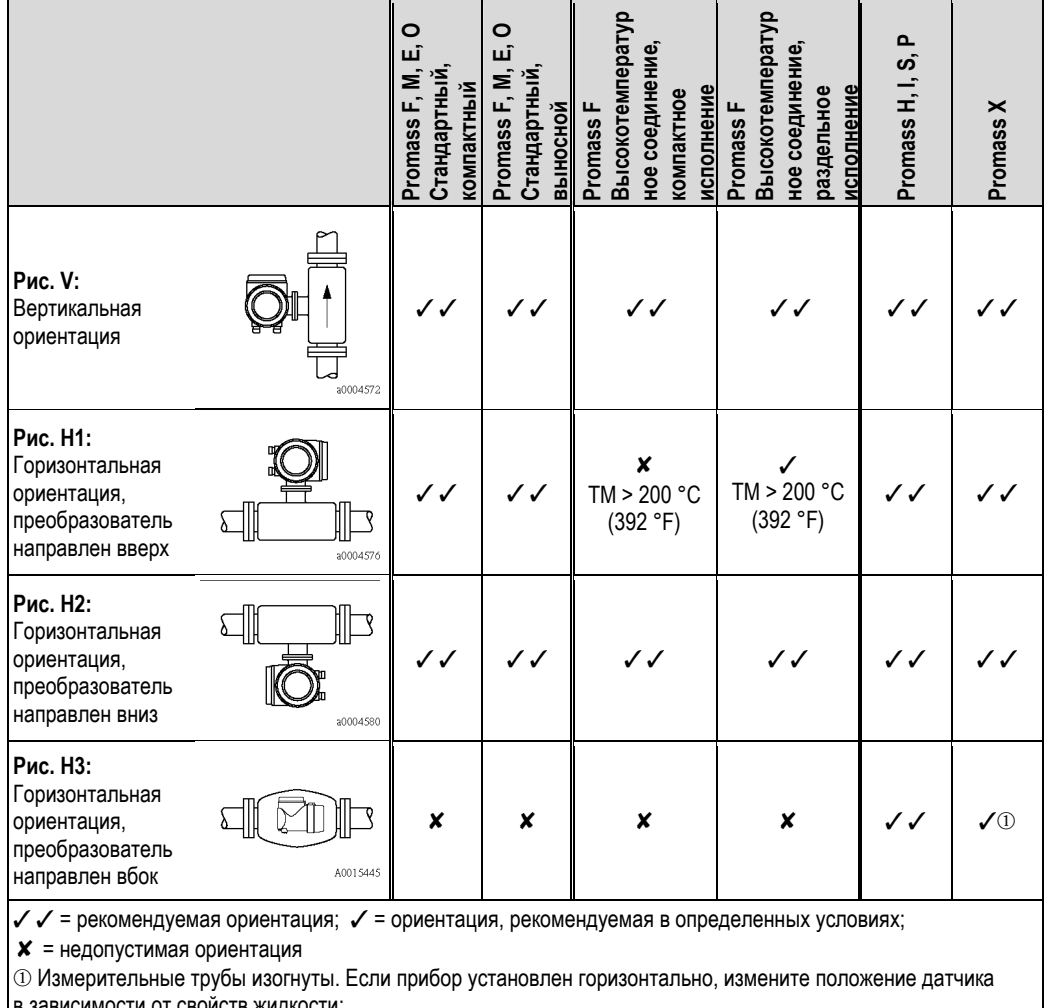

в зависимости от свойств жидкости:

■ Ограниченно подходит для жидкостей, содержащих твердые частицы. Возможно скопление твердых частин

■ Ограниченно подходит для газовыделяющих жидкостей. Возможно скопление воздуха

Во избежание превышения максимально допустимой для преобразователя температуры окружающей среды (→ ■ 136) рекомендуется выбирать следующие ориентации:

Для жидкостей с очень высокими температурами рекомендуется горизонтальная ориентация, при которой преобразователь направлен вниз (рис. H2), или вертикальная ориентация (рис. V).

■ Для жидкостей с очень низкими температурами рекомендуется горизонтальная ориентация, при которой преобразователь направлен вверх (рис. H1), или вертикальная ориентация (рис. V).

### **3.2.4 Особые инструкции по монтажу**

**Promass F, E, H, S, P и O** 

# $\begin{pmatrix} 1 \\ 1 \end{pmatrix}$  Внимание!

Если измерительная труба имеет изгиб и прибор установлен горизонтально, измените положение датчика в зависимости от свойств жидкости.

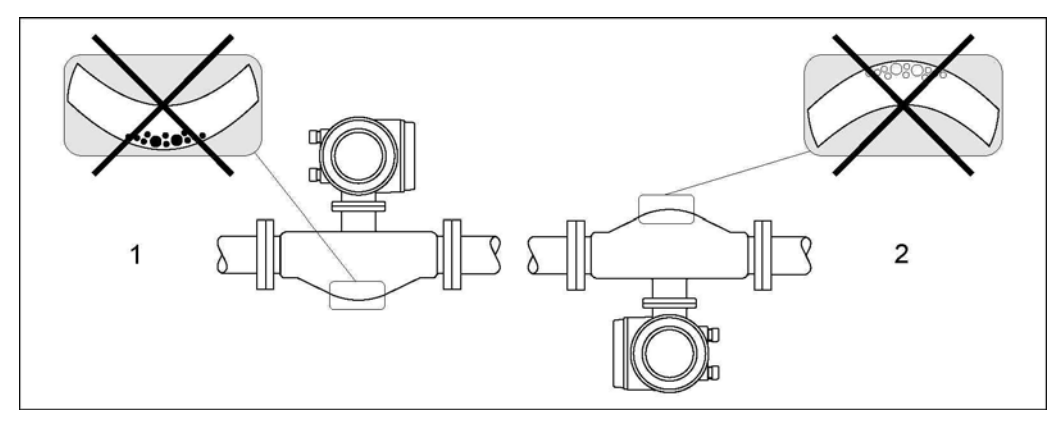

*Рис. 10: Горизонтальный монтаж для датчиков с изогнутой измерительной трубой*

- *1 Не подходит для работы с жидкостями, переносящими твердые частицы. Возможно скопление твердых частиц.*
- *2 Не подходит для работы с газовыделяющими жидкостями. Возможно скопление воздуха.*

### **Promass I и P с эксцентриковыми соединениями Tri-clamp**

Для обеспечения полной дренируемости при горизонтальной установке датчика можно использовать соединения Eccentric Tri-Clamp. Если трубопровод имеет уклон в определенном направлении под определенным углом, для обеспечения полной дренируемости можно использовать силу тяжести. Датчик необходимо установить в правильном положении, при котором изгиб трубы повернут в сторону. Это обеспечит полную дренируемость в горизонтальном положении. Маркировка на датчике указывает на правильную монтажную позицию для достижения оптимальной дренируемости.

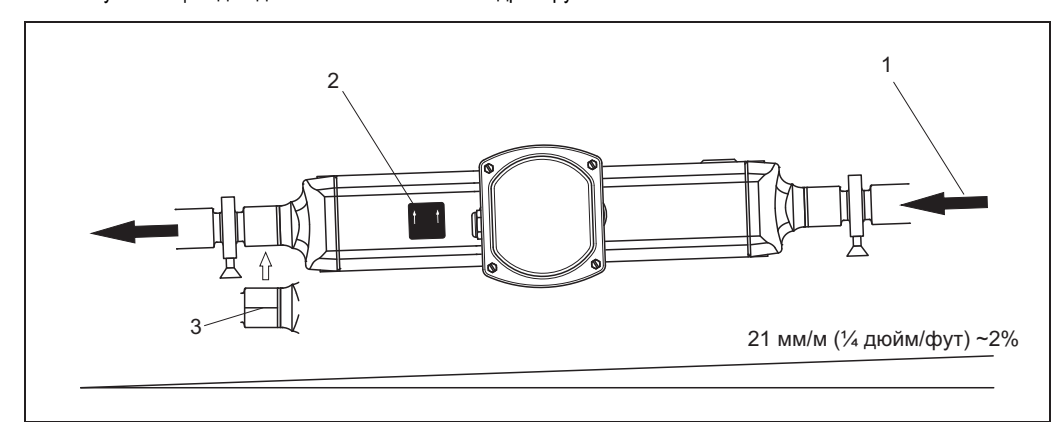

*Рис. 11: Promass P: если трубопровод имеет уклон в определенном направлении под определенным углом – в соответствии с гигиеническими нормами (21 мм/м или примерно 2%). Для обеспечения полной дренируемости можно использовать силу тяжести*

- *1 Стрелкой указано направление потока (направление протекания жидкости по трубе).*
- *2 Метка указывает на ориентацию при монтаже для обеспечения дренируемости в горизонтальном положении.* 
	- *3 Обратная сторона присоединения к процессу отмечена чертой. Эта черта обозначает нижнюю точку эксцентрикового присоединения к процессу.*

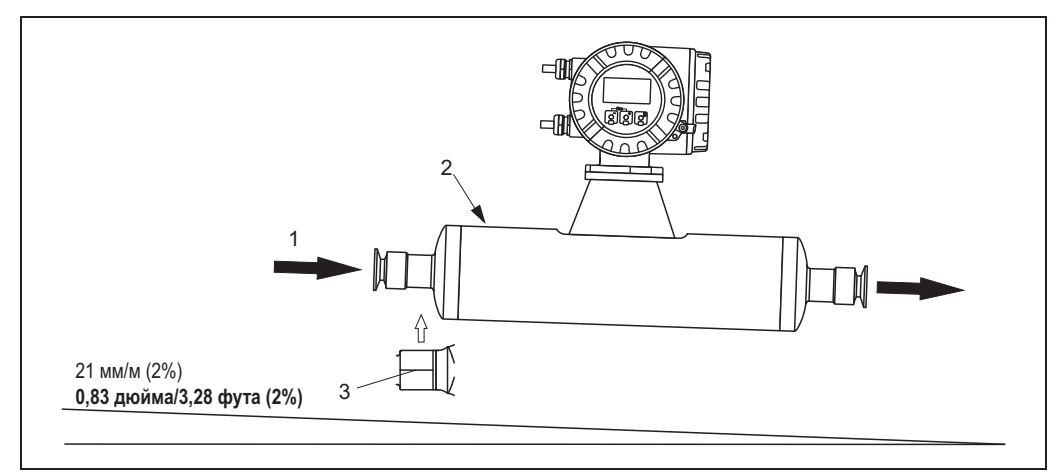

*Рис. 12: Promass I: если трубопровод имеет уклон в определенном направлении под определенным углом – в соответствии с гигиеническими нормами (21 мм/м или примерно 2%). Для обеспечения полной дренируемости можно использовать силу тяжести.* 

- *1 Стрелкой указано направление потока (направление протекания жидкости по трубе).*
- *2 Метка указывает на ориентацию при монтаже для обеспечения дренируемости в горизонтальном положении. 3 Обратная сторона присоединения к процессу отмечена чертой. Эта черта обозначает нижнюю точку*
	- *эксцентрикового присоединения к процессу.*

### **Promass I и P с гигиеническими соединениями (крепежный зажим между зажимом и прибором)**

Использование опор для поддержки датчика не является обязательным. Однако в случае необходимости обеспечения поддержки датчика необходимо соблюдать следующие рекомендации.

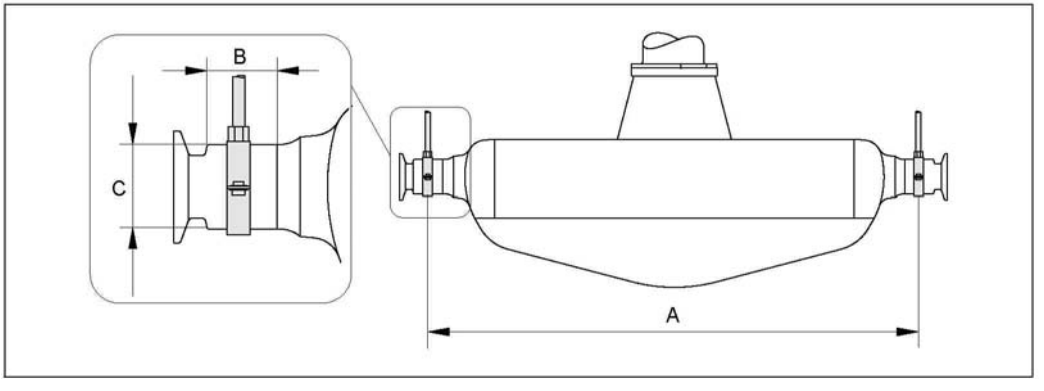

*Рис. 13: Монтаж Promass P с использованием крепежного зажима*

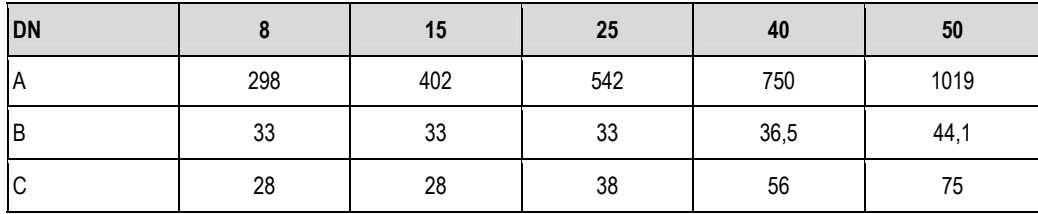

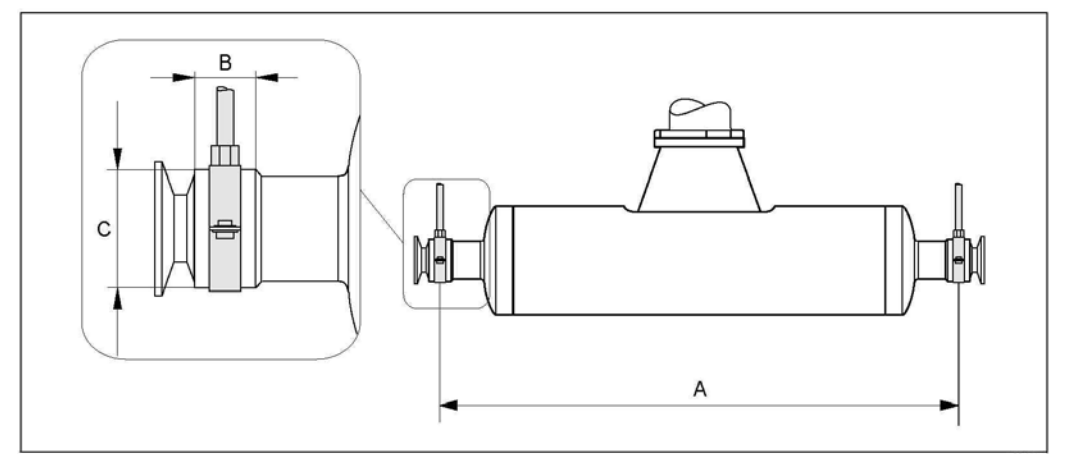

*Рис. 14: Монтаж Promass I с использованием крепежного зажима*

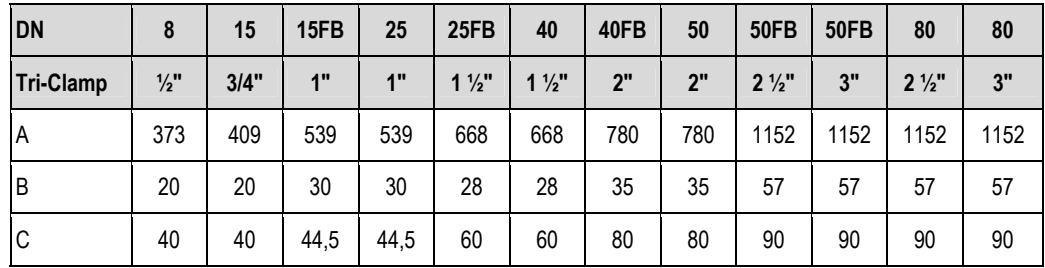

#### $3.2.5$ Обогрев

При работе с некоторыми жидкостями могут потребоваться специальные меры по предотвращению теплопотерь в месте присоединения датчика. Можно применять электрический обогрев, например, с помощью нагревательных элементов, медные трубы с горячей водой или паром, либо нагревательные рубашки.

- **Внимание!** 
	- **В Возможен перегрев электронной вставки. Превышение максимально допустимой температуры окружающей** среды для преобразователя недопустимо. Поэтому в случае раздельного исполнения необходимо обеспечить отсутствие изоляционного материала на адаптере между датчиком, преобразователем и корпусом клеммного отсека. Следует отметить, что в зависимости от температуры среды может потребоваться выбрать определенную ориентацию, см. → В 16. Если температура жидкости равна или превышает значение 150°С (302°F), рекомендуется использовать раздельное исполнение с отдельным корпусом клеммного отсека.
	- При работе с жидкостями, температура которых находится в диапазоне 200°С...350°С (392°F ...662°F), раздельное высокотемпературное исполнение является предпочтительным.
	- Если используется электрическая сетевая система обогрева, в которой нагрев регулируется сдвигом по фазе или пакетами импульсов, исключить воздействие магнитных полей на результаты измерений невозможно (в том случае, если превышены максимальные значения по стандарту ЕС (синусоида, 30 A/м)). В таких случаях следует применять магнитное экранирование датчика (за исключением Promass M). Вторичный кожух можно экранировать белой жестью или листовой электротехнической сталью без учета направления (например V330-35A) со следующими свойствами:
		- относительная магнитная проницаемость  $\mu$  ≥ 300
		- толщина листа d ≥ 0,35 мм (0,014 дюйма)
	- Информация о допустимых диапазонах температур  $\rightarrow \equiv 137$
	- Promass X: в критических климатических условиях разница между температурами окружающей и измеряемой сред не должна превышать 100 К. Для этого необходимо принять соответствующие меры, такие как обогрев или теплоизоляция.

Для преобразователя и датчика поставляются специальные нагревательные рубашки, которые можно заказать отдельно.

#### $3.2.6$ Теплоизоляция

При работе с некоторыми жидкостями могут потребоваться специальные меры по предотвращению теплопотерь в месте присоединения датчика. Для обеспечения требуемой теплоизоляции можно использовать широкий спектр материалов.

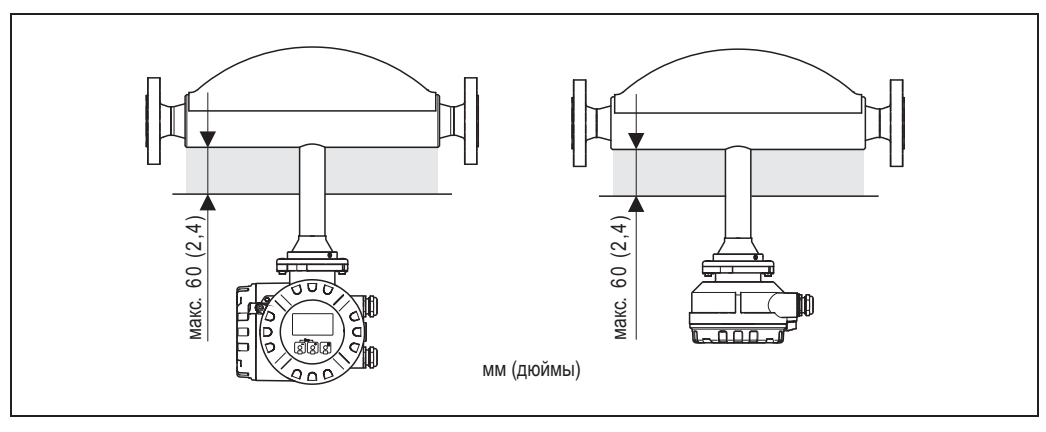

Рис. 15: В случае выбора Promass F в высокотемпературном исполнении в области электронной вставки/горловины максимальная толщина изоляции не должна превышать 60 мм (2,4").

Если расходомер Promass F в высокотемпературном исполнении устанавливается горизонтально (и при этом преобразователь направлен вверх), то для уменьшения конвекции рекомендуемая толщина изоляции должна составлять не более 10 мм (0,4"). Максимальная толщина изоляции не должна превышать 60 мм (2,4").

#### $3.2.7$ Входной и выходной прямые участки

Требования к монтажу с учетом входных и выходных прямых участков отсутствуют. По возможности датчик<br>следует устанавливать в удалении от клапанов, Т-образных участков, изгибов и т.п.

#### $3.2.8$ Вибрации

Благодаря высокой частоте колебания измерительной трубы вибрация не мешает правильному функционированию измерительной системы. Следовательно, принимать какие-либо специальные меры для закрепления датчиков не требуется.

#### $3.2.9$ Пределы расхода

Информация приведена в разделе "Технические данные" в п. "Диапазон измерения" → ■ 109 или "Пределы расхода" → ■ 139.

# **3.3 Монтаж**

### **3.3.1 Вращение корпуса преобразователя**

**Вращение алюминиевого полевого корпуса**

 $\overline{\mathcal{L}}$  Предупреждение

Поворотный механизм в приборах с классификацией EEx d/de или FM/CSA Cl. I Div. 1 отличается от описанного ниже. Процедура вращения корпусов таких приборов описана в документации по взрывозащищенному исполнению.

- 
- 1. Отверните оба крепежных винта. 2. Поверните байонетный затвор до упора.<br>3. Осторожно поднимите корпус преобразо
- 3. Осторожно поднимите корпус преобразователя на максимальную высоту.
- 4. Поверните корпус преобразователя в необходимое положение (макс. 2 × 90° в каждом направлении).
- 5. Опустите корпус в выбранном положении и закрепите байонетный затвор.
- 6. Затяните оба крепежных винта.

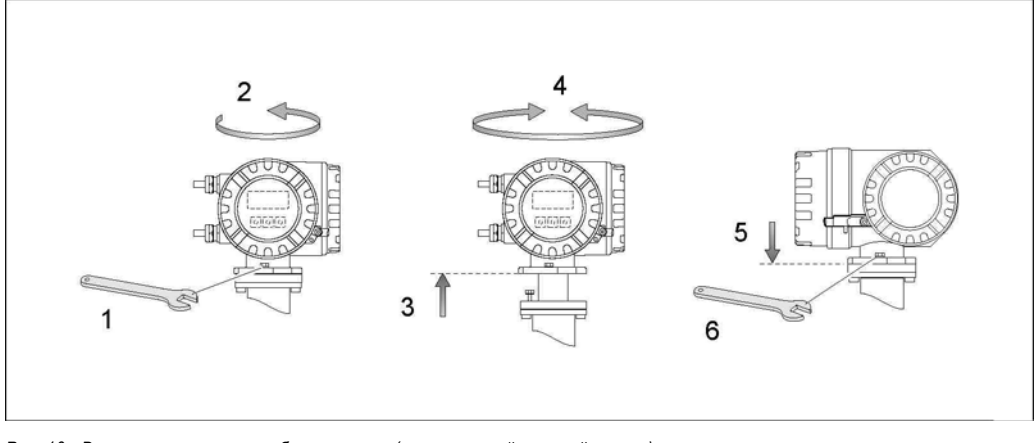

*Рис. 16: Вращение корпуса преобразователя (алюминиевый полевой корпус)* 

### **Вращение полевого корпуса из нержавеющей стали**

- 1. Отверните оба крепежных винта.<br>2. Осторожно поднимите корпус пре
- 2. Осторожно поднимите корпус преобразователя на максимальную высоту.<br>3. Поверните корпус преобразователя в необходимое положение (макс. 2 х 9
- 3. Поверните корпус преобразователя в необходимое положение (макс. 2 х 90° в каждом направлении).
- 4. Опустите корпус в выбранном положении.<br>5. Затяните оба крепежных винта.
- 5. Затяните оба крепежных винта.

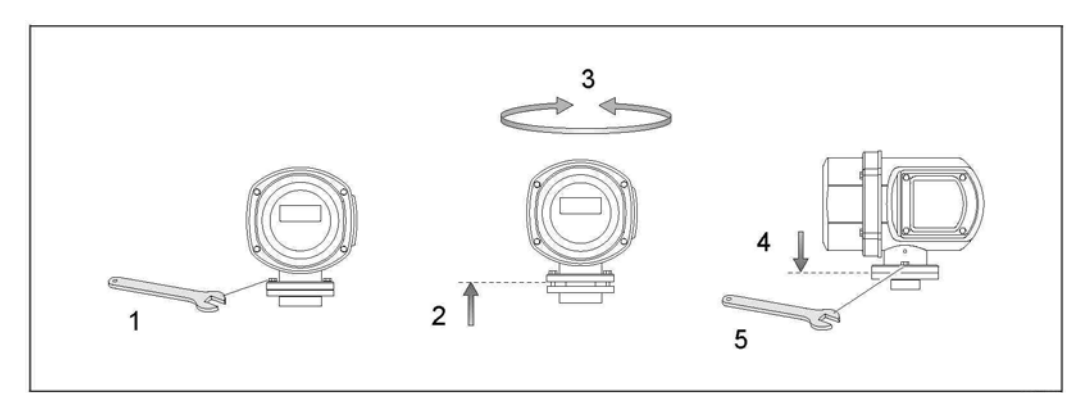

*Рис. 17: Вращение корпуса преобразователя (полевой корпус из нержавеющей стали)* 

### **3.3.2 Монтаж настенного корпуса**

Существует несколько способов монтажа настенного корпуса преобразователя:

- Монтаж непосредственно на стене
- Монтаж в панели управления (отдельный монтажный набор, аксессуары)  $\rightarrow \mathbb{B}$  25
- Монтаж на трубе (отдельный монтажный набор, аксессуары)  $\rightarrow \equiv 25$

# $\begin{pmatrix} 1 \\ 1 \end{pmatrix}$  Внимание!

- Убедитесь в том, что температура окружающей среды не выходит за допустимые пределы -20…+60 °C (-4…+°140 F), опция: 40…+60°C (-40…140°F). Для монтажа прибора выберите затененное место. Избегайте попадания прямых солнечных лучей.
- При монтаже настенного корпуса необходимо убедиться в том, что кабельные входы направлены вниз.

### **Монтаж непосредственно на стене**

- 1. Просверлите отверстия, как показано на схеме.
- 2. Снимите крышку клеммного отсека (a).
- 3. Вставьте два крепежных винта (b) в соответствующие отверстия (c) на корпусе.
	- крепежные винты (M6): макс. Ø 6,5 мм (0,26 дюйма);
	- головка винта: макс. Ø 10,5 мм (0,41 дюйма).
- 4. Установите корпус преобразователя на стене, как показано на рисунке.
- 5. Закрепите крышку клеммного отсека (a) на корпусе винтами.

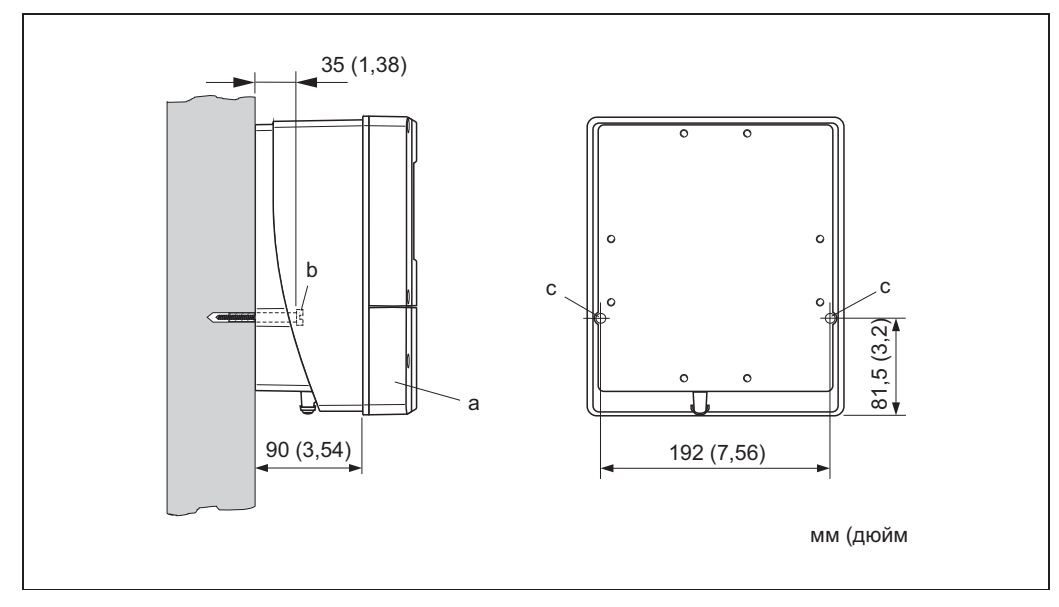

*Рис. 18: Монтаж непосредственно на стене*

### **Монтаж в панели управления**

- 1. Подготовьте вырез панели, как показано на рисунке.
- 2. Установите корпус в вырезе на панели с передней стороны.
- 3. Затяните винты на настенном корпусе.
- 4. Ввинтите резьбовые шпильки в держатели и затягивайте их до тех пор, пока корпус не будет плотно закреплен на стене панели. Затем затяните стопорные гайки. Использование дополнительных опор не требуется.

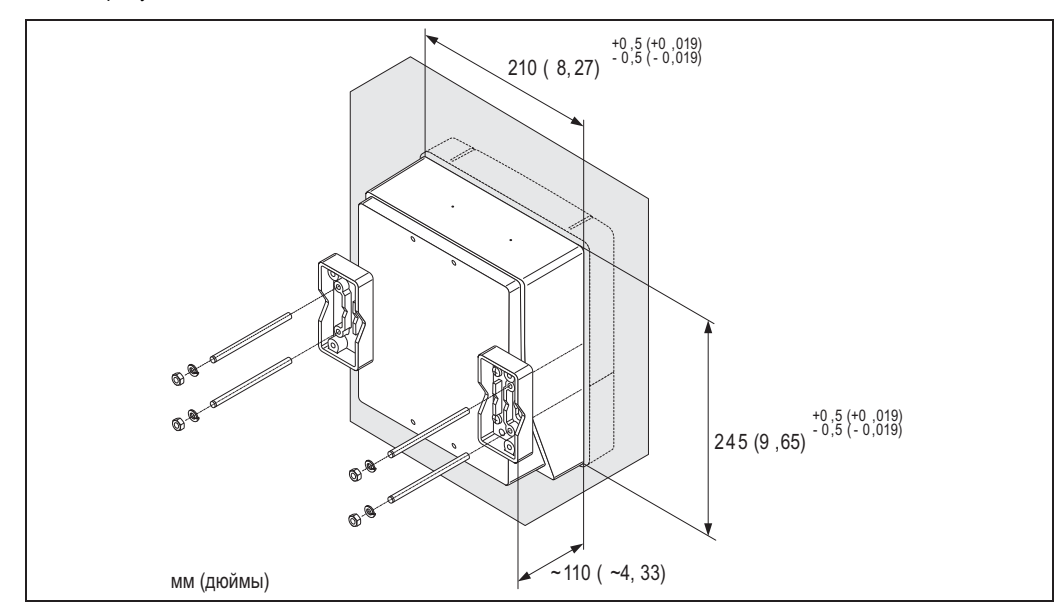

*Рис. 19: Панельный монтаж (настенный корпус)* 

### **Монтаж на трубе**

Сборку следует выполнять в соответствии с указаниями на схеме.

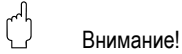

Если монтаж производится на горячей трубе, следует убедиться в том, что температура корпуса не превышает максимально допустимое значение +60°C (+140°F).

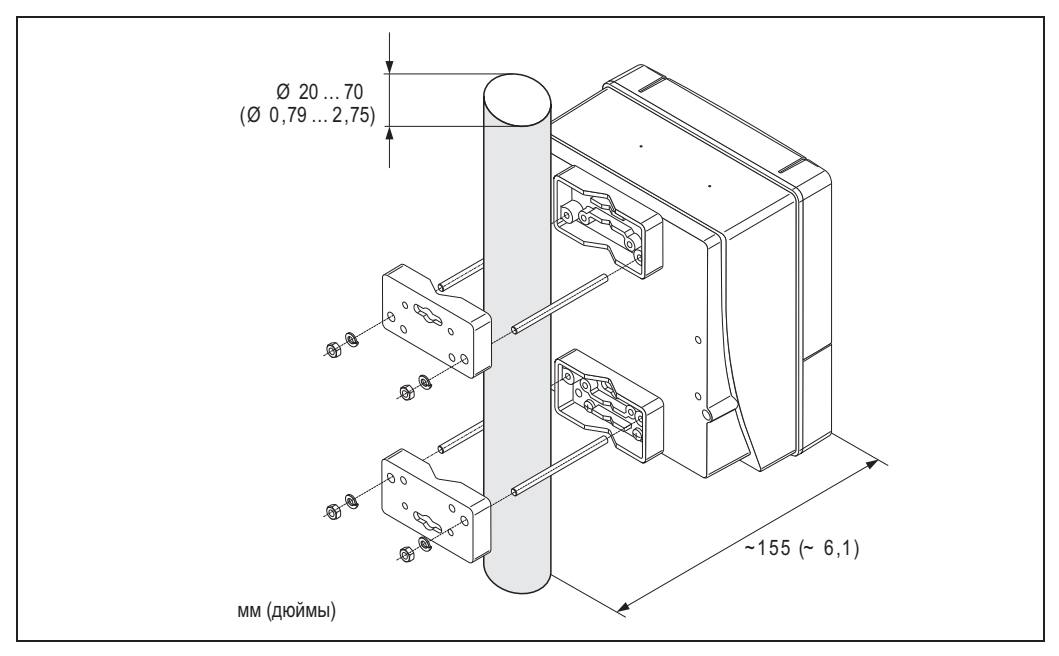

*Рис. 20: Монтаж на трубе (настенный корпус)* 

### **3.3.3 Вращение местного дисплея**

- 1. Снимите крышку отсека электронной вставки с корпуса преобразователя.<br>2. Надавите на боковые фиксаторы на модуле дисплея и извлеките модуль
- 2. Надавите на боковые фиксаторы на модуле дисплея и извлеките модуль из крышки отсека электронной вставки.
- 3. Поверните дисплей в требуемое положение (макс. 4 x 45° в каждом направлении) и установите его в крышку отсека электронной вставки.
- 4. Плотно привинтите крышку отсека электронной вставки к корпусу преобразователя.

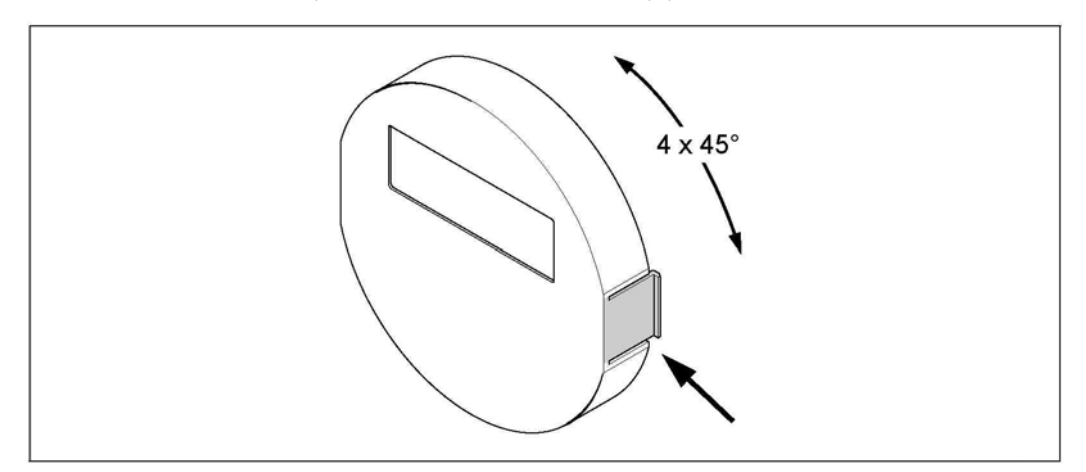

*Рис. 21: Вращение местного дисплея (полевой корпус)* 

# **3.4 Проверка после монтажа**

После установки измерительного прибора в трубе выполните следующие проверки:

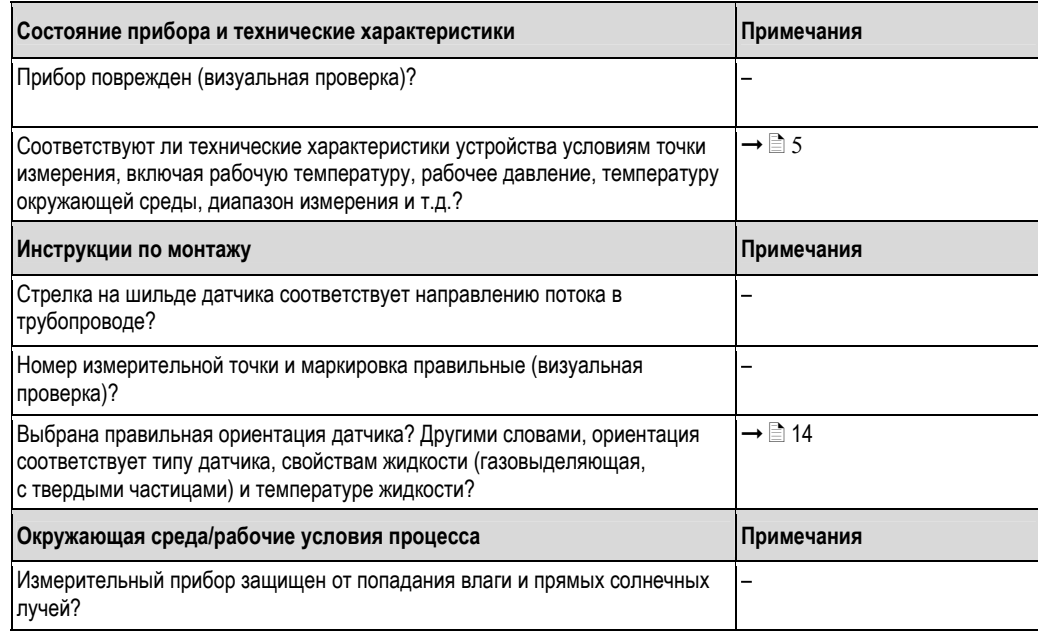

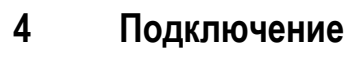

### Предупреждение

При подключении приборов с сертификатом взрывобезопасности руководствуйтесь примечаниями и схемами, приведенными в соответствующей дополнительной документации для взрывозащищенного исполнения, прилагаемой к настоящей инструкции по эксплуатации. При наличии вопросов обратитесь в представительство Endress+Hauser.

# !Примечание

На измерительном приборе не предусмотрен внутренний выключатель питания. Поэтому к нему следует подключить переключатель или выключатель электропитания для отключения линии электроснабжения от сети.

# **4.1 Спецификация кабеля для MODBUS RS485**

В стандарте EIA/TIA-485 описаны два типа кабелей (тип A и тип B) для связи по шине; эти кабели могут использоваться для передачи на любой скорости. Тем не менее, рекомендуется использовать кабель типа A. Спецификация кабеля типа A приведена в следующей таблице:

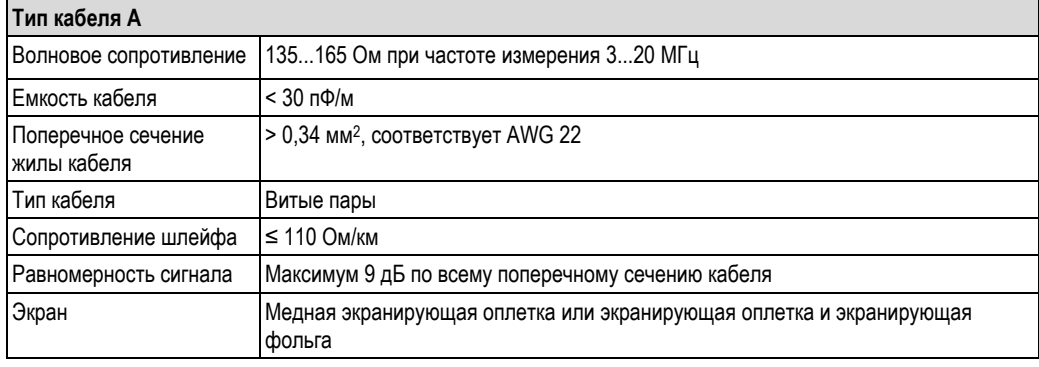

Обратите внимание на следующие требования к системе шин:

- Все измерительные приборы подключаются по шинной схеме (линии связи).
- При использовании кабеля типа A и скорости передачи 115 200 бод максимальная длина линии (сегмента) в системе MODBUS RS485 составляет 1200 м (4 000 футов). Общая длина ответвлений не должна превышать 6,6 м (21,7 фута).
- Максимально допустимое количество оконечных устройств на сегменте 32.
- На конце каждого сегмента устанавливается оконечный резистор.
- Для увеличения длины шины или количества пользователей следует использовать повторитель.

### **4.1.1 Экранирование и заземление**

При планировании экранирования и заземления системы Fieldbus следует учесть три важных момента:

- электромагнитная совместимость (ЭМС);
- взрывозащита;
- безопасность персонала.

Для гарантии оптимальной электромагнитной совместимости систем требуется обеспечить экранирование компонентов системы и прежде всего всех соединяющих компоненты кабелей; ни одна часть системы не должна остаться неэкранированной. В идеале экраны кабелей должны быть присоединены к обычно металлическим корпусам подключенных полевых приборов. Поскольку последние как правило подключены к защитному заземлению, экран магистральной шины многократно заземлен. Оголенные и скрученные куски экранированного кабеля должны быть на максимально коротком расстоянии от клемм.

Данный подход, обеспечивающий оптимальную электромагнитную совместимость и безопасность персонала, можно использовать без ограничений в системах с надлежащим заземлением.

В случае с системами без заземления между двумя точками заземления могут возникнуть уравнительные токи промышленной частоты (50 Гц), которые при неблагоприятных условиях (например, при превышении допустимого значения экранируемого тока) могут повредить кабель.

Для подавления уравнительных токов низкой частоты в системах без заземления рекомендуется подключить экран кабеля непосредственно к заземлению здания (или защитному заземлению) только с одного конца и использовать емкостную связь для подключения всех остальных точек заземления.

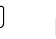

### Внимание!

Для соответствия требованиям по ЭМС экран кабеля должен быть обязательно заземлен с обеих сторон!

# **4.2 Подключение расходомера в раздельном исполнении**

### **4.2.1 Подключение соединительного кабеля к датчику/преобразователю**

### $\Delta$  Предупреждение

- Опасность поражения электрическим током. Перед вскрытием прибора обязательно отключите питание. Не допускается установка или подключение прибора при подведенном питании. Несоблюдение этих мер предосторожности может привести к выходу из строя электронных компонентов.
- Опасность поражения электрическим током. Перед подачей питания подключите защитное заземление к клемме заземления на корпусе.
- Допускается только подключение датчика к преобразователю, имеющему такой же серийный номер. Если это требование во время подключения не соблюдено, могут возникнуть сбои связи.
- 1. Снимите крышку клеммного отсека (a), отвернув крепежные винты на корпусе датчика и преобразователя.
- 2. Пропустите соединительный кабель (b) через соответствующие кабельные вводы.
- 3. Соедините датчик и преобразователь в соответствии со схемой электрических соединений.
	- $\rightarrow \boxed{2}$  22
	- См. схему соединений на резьбовой крышке
- 4. Привинтите крышку клеммного отсека (a) к корпусу датчика и преобразователя.

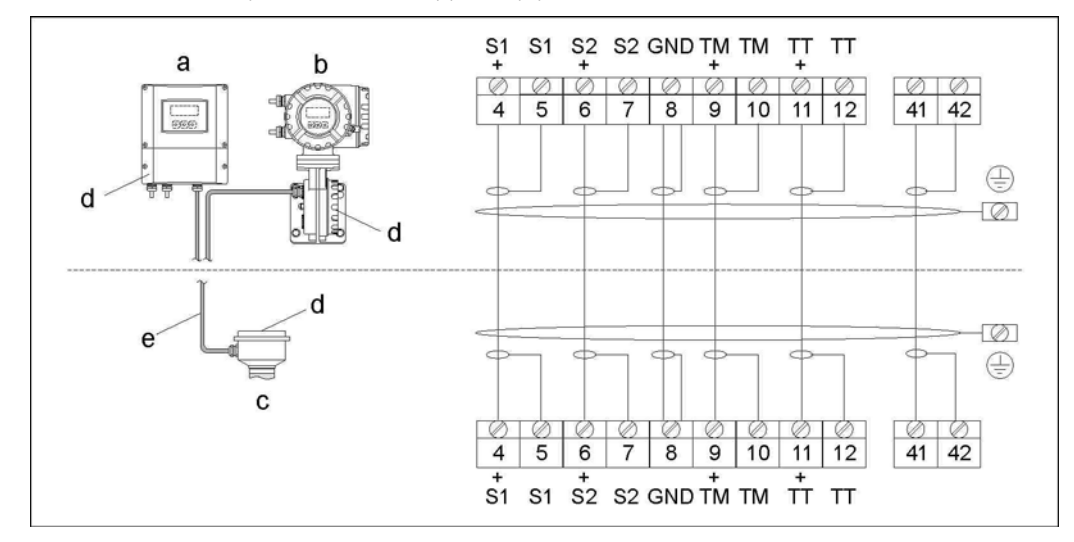

*Рис. 22: Подключение расходомера в раздельном исполнении*

- *a Настенный корпус: безопасная зона и ATEX II3G/зона 2 -> см. отдельную документацию по взрывозащищенному исполнению*
- *b Настенный корпус: ATEX II2G/зона 1 /FM/CSA* <sup>È</sup> *см. отдельную документацию по взрывозащищенному исполнению*
- *c Раздельное исполнение, с фланцами*

*Номер клеммы: 4/5 = серая; 6/7 = зеленая; 8 = желтая; 9/10 = розовая; 11/12 = белая; 41/42 = коричневая*

### **4.2.2 Спецификация соединительного кабеля**

Кабель между преобразователем и датчиком в раздельном исполнении имеет следующую спецификацию:

- Кабель ПВХ 6 × 0,38 мм<sup>2</sup> с общим экраном и отдельно экранированными жилами
- Сопротивление проводника: ≤ 50 Ом/км
- Емкость: жила/экран: ≤ 420 пФ/м
- Длина кабеля: макс. 20 м (65 футов)
- Постоянная рабочая температура: макс. +105°C (+221°F)

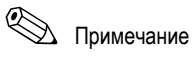

При прокладке кабеля необходимо надежно его закрепить.

# **4.3 Подключение измерительного прибора**

### **4.3.1 Подключение преобразователя**

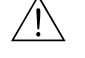

. Предупреждение

- Опасность поражения электрическим током. Перед вскрытием прибора обязательно отключите питание. Не допускается установка или подключение прибора при подведенном питании. Несоблюдение этих мер предосторожности может привести к выходу из строя электронных компонентов.
- Опасность поражения электрическим током. Перед подачей питания подключите защитное заземление к клемме заземления на корпусе (не относится к источникам питания с гальванической развязкой).
- Убедитесь в соответствии местного напряжения питания и частоты данным, указанным на заводской шильде. Кроме того, следует соблюдать национальные нормы по монтажу электрического оборудования.
- 1. Отверните крышку с клеммного отсека (a) на корпусе преобразователя.
- 2. Проведите кабель подачи питания (b), сигнальный кабель (d) и кабель Fieldbus (e) через соответствующие кабельные вводы.
- 3. Электрическое подключение следует производить по соответствующей схеме соединений и с соблюдением назначения контактов.

- $\binom{n}{k}$  Внимание!
- Существует риск повреждения кабеля Fieldbus.
	- См. информацию об экранировании и заземлении кабеля Fieldbus на  $\rightarrow \equiv 28$ .
- Не рекомендуется замыкать кабель Fieldbus в контур с помощью обычного кабельного уплотнителя. В случае последующей замены даже одного измерительного прибора потребуется прервать обмен данными по шине.
- 4. Привинтите крышку клеммного отсека (a) к корпусу преобразователя.

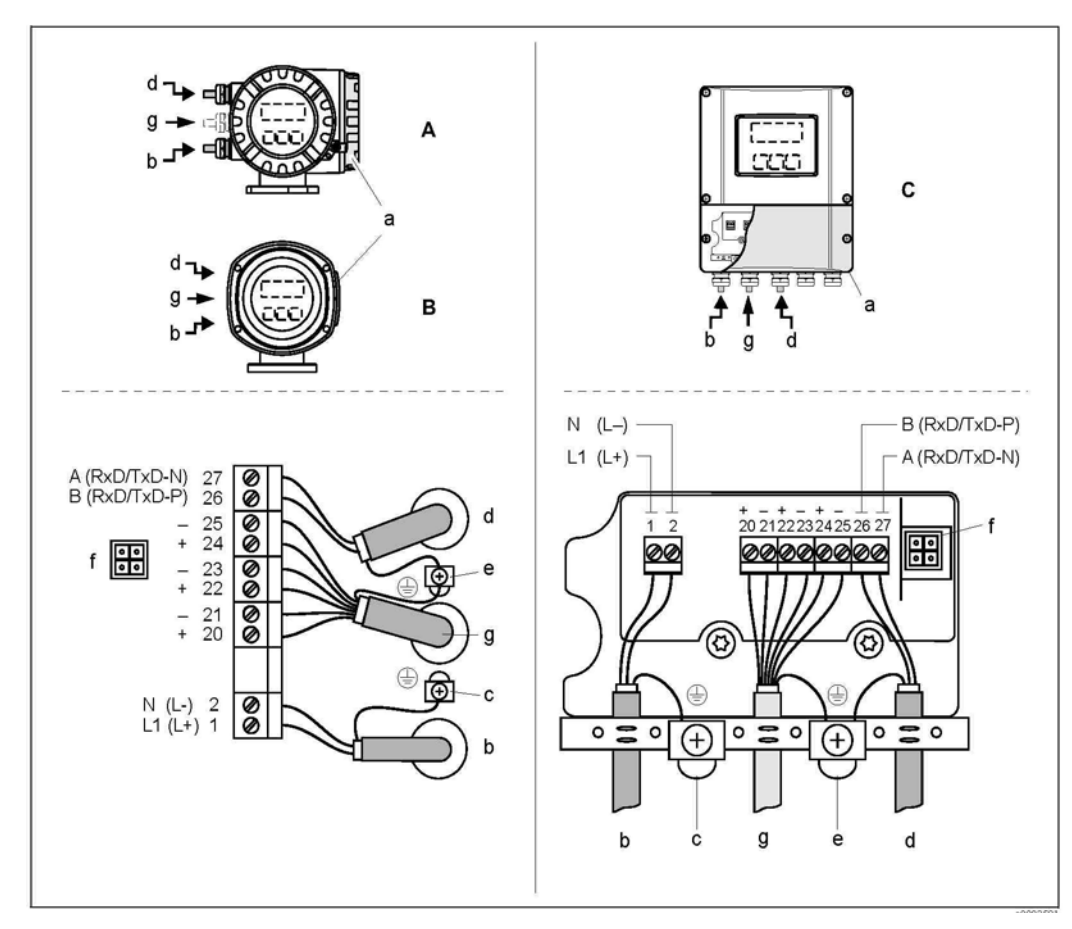

*Рис. 23: Подключение преобразователя, поперечное сечение кабеля: макс. 2,5 мм<sup>2</sup>*

- *A Вид A (полевой корпус)*
- *B Вид B (полевой корпус из нержавеющей стали)*
- *C Вид C (корпус для настенного монтажа)*
- *a Крышка клеммного отсека*
- *b Кабель питания 85…260 В пер. тока, 20…55 В пер. тока, 16…62 В пост. тока Клемма 1: L1 для пер. тока, L+ для пост. тока Клемма 2: N для пер. тока, L- для пост. тока*
- *c Клемма заземления для защитного заземления*
- *d Кабель Fieldbus*
- *Клемма 26: B (RxD/TxD-P)* 
	- *Клемма 27: A (RxD/TxD-N)*
- *e Клемма заземления для экрана сигнального кабеля/кабеля Fieldbus* 
	- *Необходимо соблюдать следующие правила:*
	- *экранирование и заземление кабелей Fieldbus* È ä *28*
	- *оголенные и скрученные участки экранированного кабеля должны находиться на максимально коротком расстоянии от клемм.*
- *f Адаптер для подключения служебного интерфейса FXA193 (Fieldcheck, FieldCare)*
- *g Сигнальный кабель: см. раздел "Назначение контактов"* È ä *32*

#### $4.3.2$ Назначение контактов

### Внимание!

Субмодули можно устанавливать на плату ввода/вывода только в определенных комбинациях (см. таблицу) Отдельные гнезда имеют маркировку и соответствуют конкретным клеммам в клеммном отсеке преобразователя:

- Гнездо INPUT/OUTPUT 3 (Вход/выход 3) = клеммы 22/23
- Гнездо INPUT/OUTPUT 4 (Вход/выход 4) = клеммы 20/21

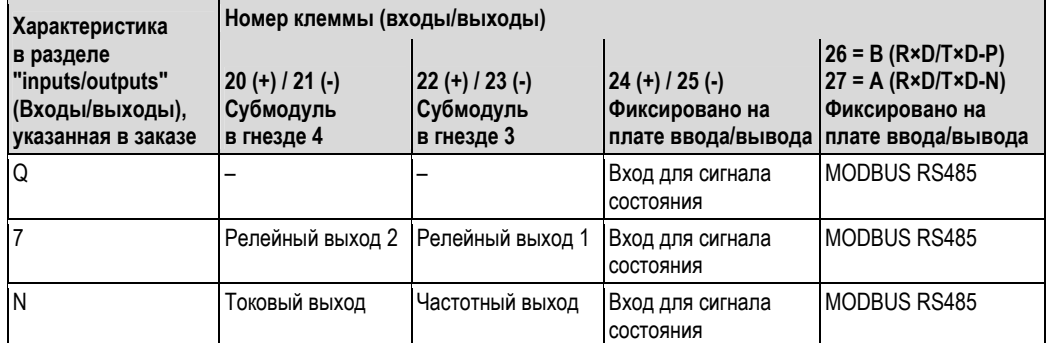

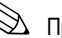

 $\n $\sum$  Примечание$ 

Электрические параметры входов и выходов приведены в разделе "Технические данные".

#### 4.4 Класс защиты

Измерительный прибор соответствует всем требованиям класса защиты IP 67. Для обеспечения поддержки класса защиты IP 67 при установке системы в полевых условиях или при ее обслуживании необходимо соблюдать следующие требования:

- Уплотнения корпуса вставляются в соответствующие пазы чистыми и неповрежденными. Уплотнения должны быть сухими и чистыми; при необходимости их следует заменить.
- Винты корпуса и резьбовые крышки должны быть плотно затянуты.  $\blacksquare$
- Кабели, используемые для подключения, должны иметь указанный внешний диаметр → 113,  $\blacksquare$ "Кабельные вводы".
- Кабельные вводы должны быть плотно затянуты (поз. а  $\rightarrow \mathbb{Z}$  24).  $\blacksquare$
- Перед входом в кабельный ввод кабель должен образовывать петлю для обеспечения влагоотвода (поз. b → 24). Такое расположение предотвращает проникновение влаги через ввод.

# $\n *Примечание*\n$

Кабельные вводы не должны быть направлены вертикально вверх.

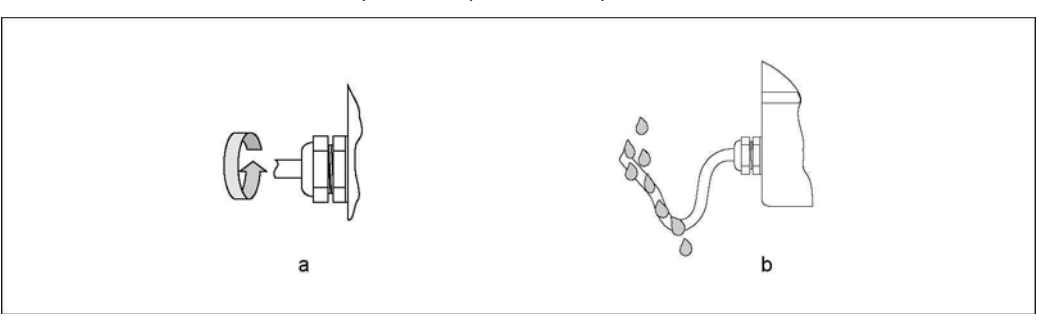

Рис. 24: Инструкции по установке кабельных вводов

- Вместо неиспользуемых кабельных вводов необходимо установить заглушки.  $\blacksquare$
- $\blacksquare$ Не следует удалять изоляционные втулки из кабельных вводов.

### **Внимание!**

Не допускайте ослабления винтов корпуса датчика, в противном случае класс защиты, заявленный Endress+Hauser, не гарантируется.

# **4.5 Проверка после подключения**

По завершении работ по электрическому подключению измерительного прибора выполните следующие проверки:

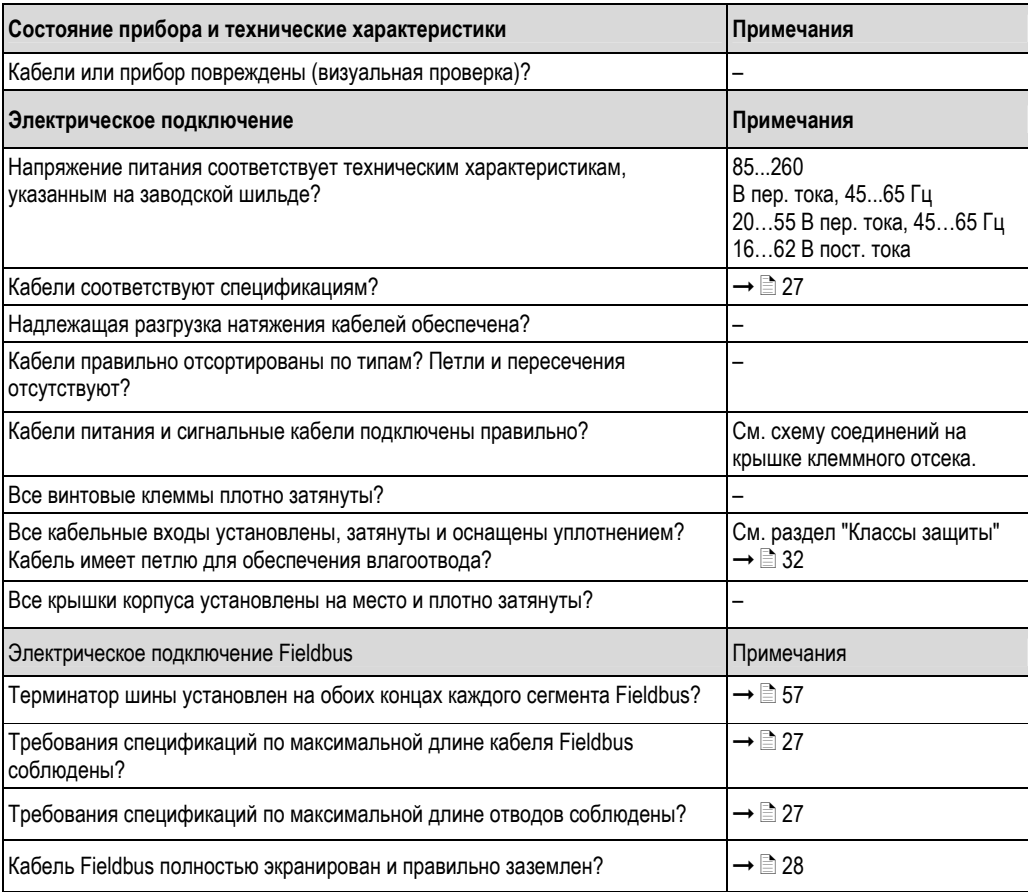

#### 5 **Управление**

#### $5.1$ Краткая инструкция по эксплуатации

Существуют следующие возможности настройки прибора и его ввода в эксплуатацию:

Местный дисплей (опция) → ■ 35 1.

С помощью местного дисплея можно просматривать значения всех важных переменных непосредственно в точке измерения, устанавливать параметры шины и прибора на месте эксплуатации и вводить прибор в эксплуатацию.

- $2.$ Управляющие программы → В 54
	- Средства управления:

- FieldCare

Связь с расходомерами Proline обеспечивается через стандартный служебный интерфейс или через служебный интерфейс FXA193.

- $3.$ Перемычки/миниатюрные переключатели для аппаратной установки параметров → В 54 С помощью перемычек или миниатюрных переключателей на плате ввода/вывода можно установить следующие параметры аппаратного обеспечения:
	- режим адресации (выбор программной или аппаратной адресации)
	- адрес прибора на шине (для аппаратной адресации)
	- включение/выключение аппаратной защиты от записи  $\blacksquare$

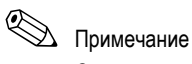

 $\overline{1}$ 

 $\overline{\phantom{a}}$ 

Описание конфигурирования токового выхода (активный пассивный) и релейного выхода (контакт НЗ/НР) приведено в разделе "Конфигурация аппаратного обеспечения" → 35.

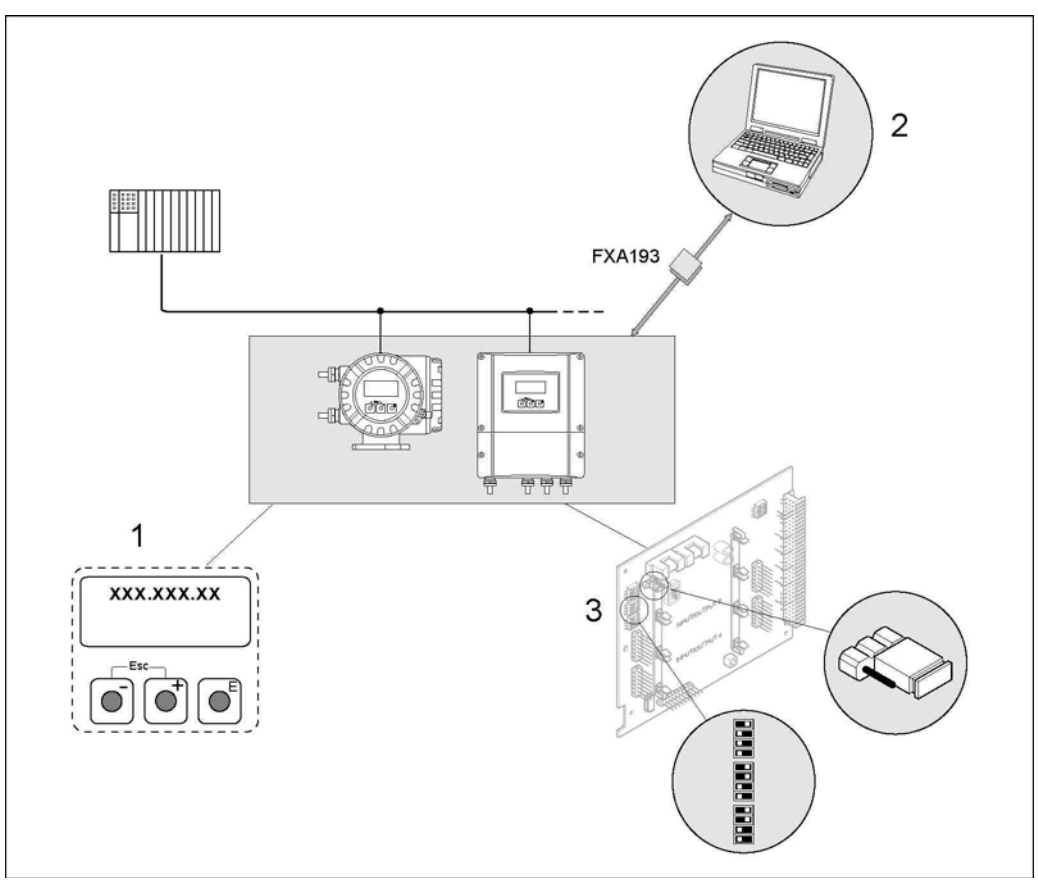

### Рис. 25: Способы управления устройствами MODBUS RS485

- Местный дисплей для управления прибором на месте (опция)
- Программа настройки/управляющая программа для управления посредством служебного интерфейса FXA193 (например, с помощью FieldCare)
- 3 Перемычки/миниатюрные переключатели для конфигурирования аппаратного обеспечения (защита от записи, адрес прибора, режим адресации)

#### $5.2$ Местный дисплей

#### $5.2.1$ Дисплей и элементы управления

С помощью местного дисплея можно просматривать все важные параметры непосредственно на приборе в точке измерения, а также выполнить настройку в меню быстрой настройки "Quick Setup" или по матрице функций.

Дисплей содержит четыре строки, в которых отображаются значения измеряемых величин и/или переменные состояния (такие как направление потока, контроль заполнения трубы, гистограмма и т.д.). Назначение строк дисплея можно изменять для отображения других переменных в соответствии с требованиями и предпочтениями (- см. руководство "Описание функций прибора").

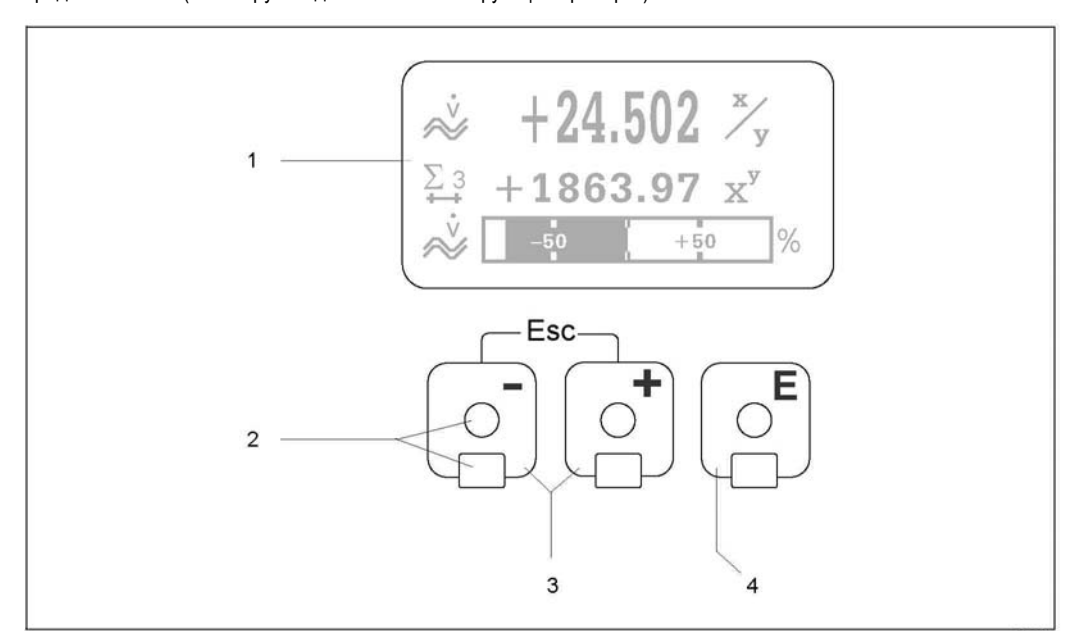

Рис. 26: Дисплей и элементы управления

 $\overline{1}$ Жидкокристаллический дисплей

На четырехстрочный жидкокристаллический дисплей с подсветкой выводятся значения измеряемых величин, запросы, сообщения о сбоях и уведомления. Вид дисплея в нормальном режиме измерения называется основным экраном (рабочий режим).

- $\overline{\phantom{a}}$ Оптические датчики для сенсорного управления
- $\overline{3}$ Кнопки "плюс"/"минус"
	- Основной экран → прямой доступ к значениям сумматора и текущим значениям входа/выхода
	- $\mathbf{r}$ Ввод числовых значений, выбор параметров
	- Выбор различных блоков, групп и групп функций в матрице функций
	- ольно реши польно в назадении с польно с польно с польно с польно с польно с польно с польно с польно с поль<br>Одновременное нажатие кнопок (±1) (=1) приводит к спедующим результатам:<br>Поэтапный выход из матрицы функций →
		-
	- Удержание кнопок ± / □ нажатыми более 3 секунд → немедленный возврат к основному экрану  $\equiv$
	- Отмена ввода данных
	- Кнопка ввода

 $\overline{4}$ 

- Основной экран → переход к матрице функций.
- Сохранение введенных числовых значений или измененных параметров.

#### $5.2.2$ Дисплей (рабочий режим)

Дисплей содержит три строки, в которых отображаются значения измеряемых величин и/или переменные состояния (такие как направление потока, гистограмма и т.д.). Назначение строк дисплея можно изменять для отображения других переменных в соответствии с требованиями и предпочтениями (→ см. руководство "Описание функций прибора").

Мультиплексный режим:

В каждой строке может отображаться не более двух переменных. В этом случае значения отображаются на дисплее попеременно, через 10 секунд.

### Сообщения об ошибках:

Отображение и представление системных ошибок/ошибок процесса → ■ 42

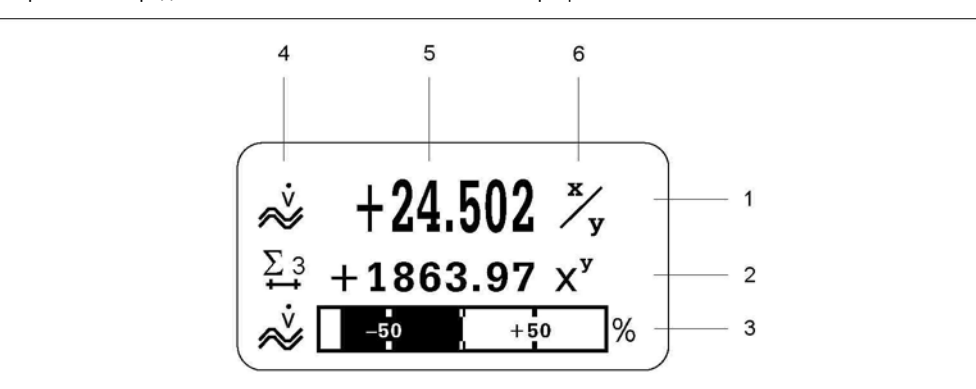

Рис. 27: Вид дисплея в нормальном рабочем режиме (основной экран)

- Основная строка: здесь выводятся основные значения измеряемых величин
- $\mathfrak{p}$ Информационная строка: здесь выводятся дополнительные значения измеряемых величин и переменные состояния
- $\mathcal{R}$ Информационная строка: здесь выводится дополнительная информация об измеряемых величинах и переменных состояния, например гистограммы
- $\overline{4}$ Поле обозначений: в этом поле выводятся значки, отражающие дополнительную информацию об измеряемых величинах.  $\rightarrow \equiv 37$ .
- $\overline{5}$ Поле измеряемых величин: в этом поле выводятся текущие значения измеряемых величин
- $\kappa$ Поле единиц измерения: в этом поле выводятся единицы измерения и время, зарегистрированное для текущих измеряемых величин.

#### $523$ Дополнительные функции дисплея

В зависимости от выбранных опций, функции индикации местного дисплея могут различаться  $(F\text{-}CHIP \rightarrow \rightrightarrows 86)$ .

### Приборы без программного обеспечения для дозирования:

Путем нажатия кнопок Р на основном экране кнопок можно перейти в раздел "Info Menu", содержащий следующие данные:

- значение сумматора (в т.ч. переполнение);
- текущие значения или состояния настроенных входов/выходов;  $\blacksquare$
- название прибора (задается пользователем).

 $\mathbb{B} \rightarrow$  перебор значений на экране "Info Menu".

⊿ (кнопка выхода) → возврат к основному экрану.

#### Приборы с программным обеспечением для дозирования

С помощью измерительных приборов с установленным программным обеспечением для дозирования (F-Chip\*) при условии соответствующей настройки строк дисплея можно осуществлять наполнение резервуаров непосредственно с использованием местного дисплея. Подробное описание см. на  $\rightarrow \Box$  39.
#### $5.2.4$ Значки

Значки в левом поле упрощают считывание и понимание измеряемых величин, состояния прибора и<br>сообщений об ошибках.

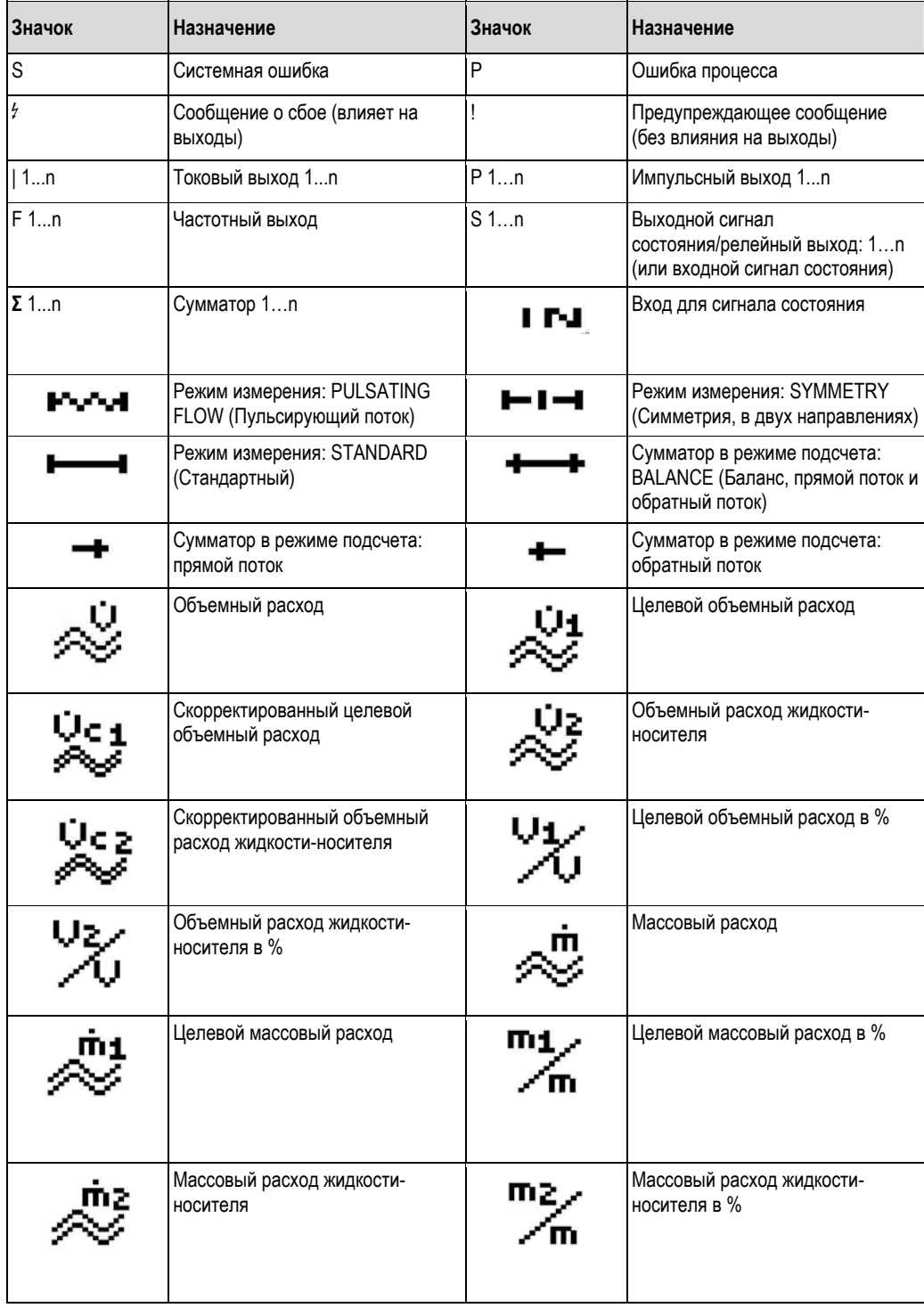

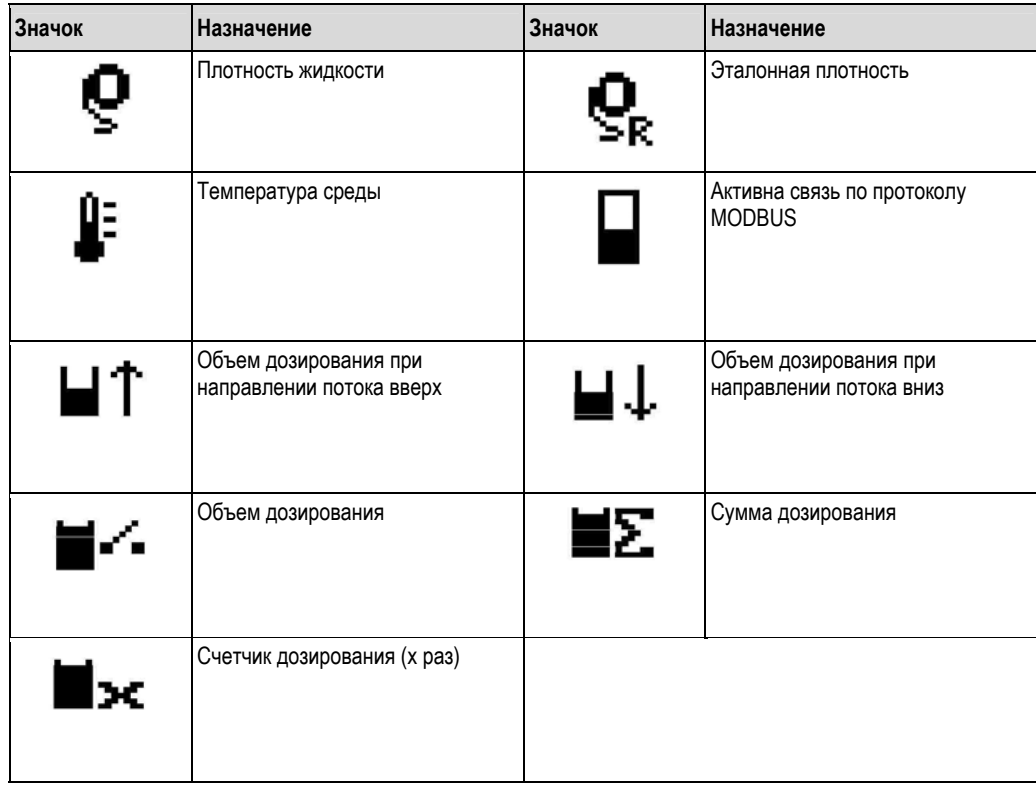

#### $5.2.5$ Управление процессами дозирования с помощью местного дисплея

Управлять процессами заполнения можно непосредственно с использованием местного дисплея, если установлен дополнительный программный пакет для дозирования (F-CHIP, аксессуары →  $\geq$  88). Таким образом, прибор можно применять в качестве "контроллера дозирования".

Для этого выполните следующие действия:

- 1. Установите параметры во всех требуемых функциях дозирования и присвойте нижнюю информационную строку дисплея (= BATCHING KEYS (Кнопки дозирования)) в меню быстрой настройки "Batch" (Дозирование) (→ В 66) или матрице функций ( → В 40).
	- После этого в нижней строке местного дисплея появятся следующие сенсорные кнопки → 28:
	- START (Запуск дозирования) = левая экранная кнопка (-)
	- $\equiv$ PRESET (Предварительная установка) = средняя экранная кнопка  $(\pm)$
	- MATRIX (Матрица) = правая экранная кнопка (E)
- $2<sub>1</sub>$ Нажмите кнопку "PRESET ([+])" (Предварительная установка). На дисплее появятся различные функции процесса дозирования, в которых требуется установить параметры:

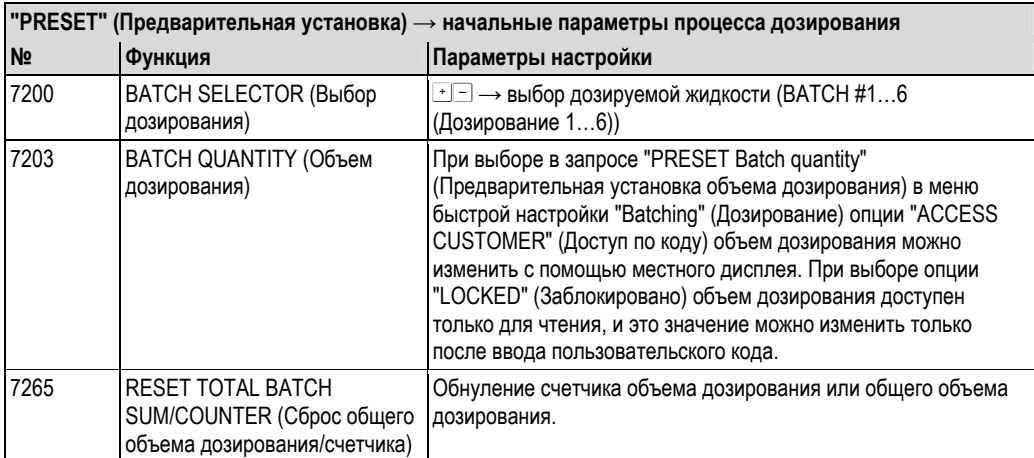

 $3.$ После выхода из меню PRESET (Предварительная установка) можно запустить процесс дозирования нажатием кнопки "START (S)" (Запуск дозирования). На дисплее появятся новые сенсорные кнопки (STOP/HOLD или GO ON). С их помощью можно прервать, продолжить или остановить процесс дозирования в любой момент. - 28

 $STOP$  ( $\Box$ )  $\rightarrow$  остановка процесса дозирования

 $HOLD(\text{I}) \rightarrow$  прерывание процесса дозирования (сенсорная кнопка меняется на "GO ON") **GO ON**  $(\pm)$   $\rightarrow$  продолжение процесса дозирования (сенсорная кнопка меняется на "HOLD") По достижении требуемого объема дозирования на дисплее снова отображаются сенсорные кнопки "START" или "PRESET".

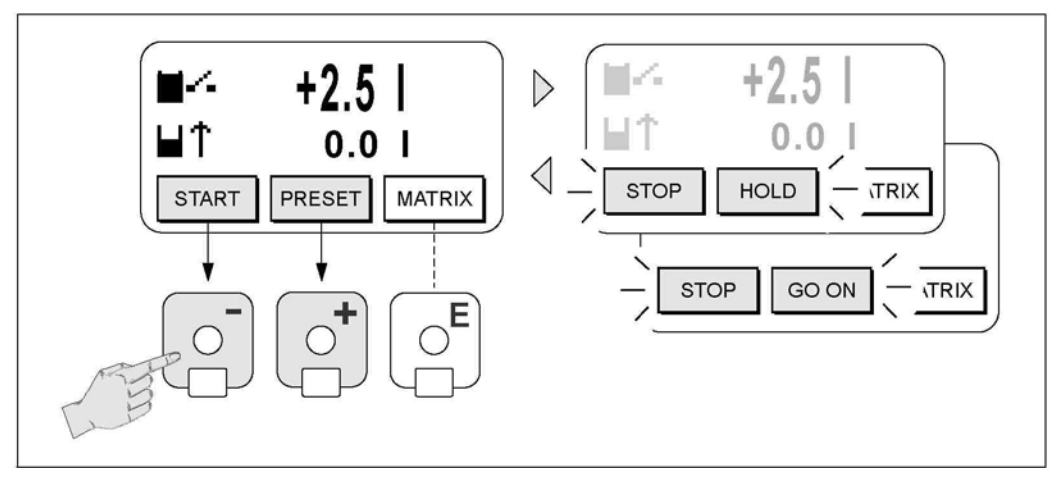

Рис. 28: Управление процессами дозирования с помощью местного дисплея (сенсорные кнопки)

#### $5.3$ Краткая инструкция по использованию матрицы функций

# $\bigotimes$  Примечание

- См. общие указания  $\rightarrow$   $\geq$  41
- Описания функций → см. руководство "Описание функций прибора"
- Основной экран → Е → переход к матрице функций  $1.$
- $2.$ Выбор блока (например, OUTPUTS (Выходы)).
- Выбор группы (например, CURRENT OUTPUT 1 (Токовый выход 1)).  $3.$
- 4. Выбор группы функций (например, SETTINGS (Параметры настройки))
- Выбор функции (например, TIME CONSTANT (Постоянная времени)) Изменение параметров/ввод 5. числовых значений:
	- $\mathbb{B} \rightarrow$  выбор или ввод кода активации, параметров, числовых значений

 $\epsilon \rightarrow$  сохранение введенных значений

- 6. Выход из матрицы функций:
	- Удержание кнопки выхода (آتاً) нажатой в течение более чем 3 секунд → переход к основному экрану
	- Многократное нажатие кнопки выхода ([1]] -> поэтапный возврат к основному экрану

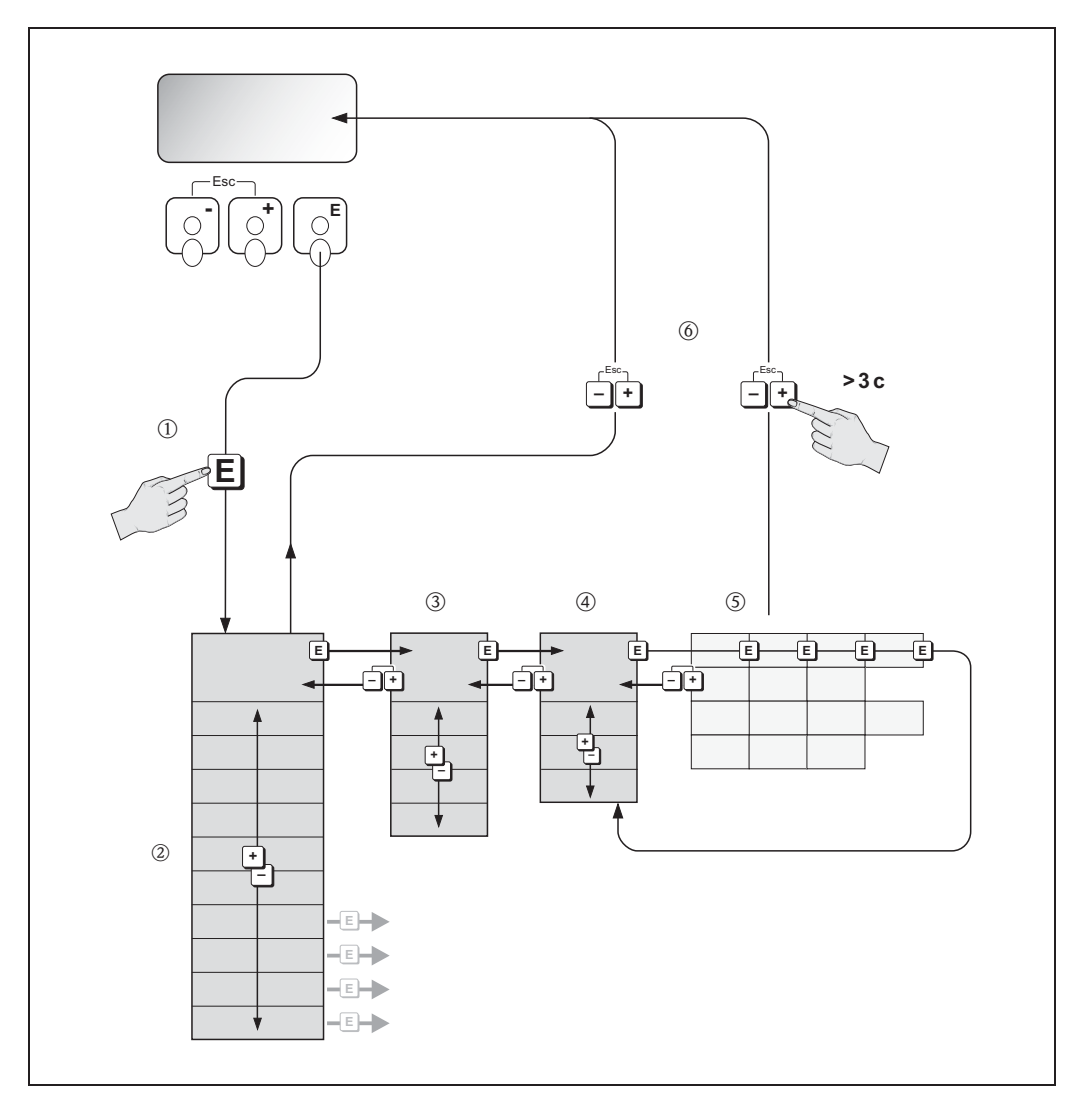

Рис. 29: Выбор функций и установка параметров (матрица функций)

#### $5.3.1$ Общие указания

Меню быстрой настройки содержит настройки по умолчанию, обеспечивающие нормальный ввод в эксплуатацию. Однако для сложных измерительных операций требуется настройка дополнительных функций. которую можно выполнить по мере необходимости в соответствии с параметрами процесса. Поэтому матрица функций включает в себя множество дополнительных функций, которые для ясности расположены на нескольких уровнях меню (блоки, группы, группы функций).

При настройке функций следуйте приведенным ниже инструкциям:

- **B**ыберите функции в соответствии с описанием  $\rightarrow \Box$  40.
	- Каждая ячейка в матрице функций обозначается на дисплее цифровым или буквенным кодом.
- Некоторые функции можно отключить (OFF). При этом связанные с ними функции из других групп функций  $\blacksquare$ не будут отображаться.
- Для некоторых функций требуется подтверждение ввода данных. Нажмите OS для выбора "SURE IYESI"  $\blacksquare$ (Подтвердить [Да]) и нажмите Е для подтверждения. Будет выполнено сохранение параметров настройки или запуск функции.
- Если в течение 5 минут не будет нажата ни одна из кнопок, произойдет автоматический возврат к основному экрану.
- Если в течение 60 секунд после возврата к основному экрану не будет нажата ни одна из кнопок, режим программирования автоматически деактивируется.

## **Внимание!**

 $\mathfrak{g}$ 

Подробное описание всех функций, а также самой матрица функций, приведено в разделе "Описание функций прибора" в отдельной части данной инструкции по эксплуатации.

## Примечание

- Во время ввода данных преобразователь продолжает выполнять измерения, т.е. текущие значения измеряемых величин выводятся посредством выходных сигналов или по линии связи Fieldbus в нормальном режиме.
- При сбое напряжения питания все предварительно установленные и заданные пользователем значения сохраняются в модуле EEPROM.

#### $5.3.2$ Активация режима программирования

Матрицу функций можно деактивировать. Деактивация матрицы функций исключает вероятность случайных изменений функций прибора, численных значений или заводских установок. Перед изменением настроек необходимо будет ввести числовой код (заводская установка = 83). Установка пользовательского кода предотвращает несанкционированный доступ к данным (- см. раздел "Описание функций прибора").

При вводе кодов следуйте приведенным ниже инструкциям:

- Если режим программирования деактивирован, то при нажатии OS в какой-либо функции на дисплее автоматически отображается запрос на ввод кода.
- Если в качестве пользовательского кода указан "0", то режим программирования будет активирован постоянно.
- **В случае утраты пользовательского кода необходимо обратиться в региональное торговое** представительство Endress+Hauser.

## Внимание!

بالمهم

Изменение некоторых параметров, например, любых характеристик датчика, может повлиять на целый ряд функций измерительного прибора, в частности на точность измерения.

При обычных обстоятельствах необходимость в изменении этих параметров отсутствует, поэтому они защищены специальным сервисным кодом, известным только региональному торговому представительству Endress+Hauser. По всем вопросам обращайтесь в региональное торговое представительство Endress+Hauser.

#### 5.3.3 Деактивация режима программирования

Если в течение 60 секунд после автоматического возврата к основному экрану не будет нажата ни одна из кнопок, то режим программирования автоматически деактивируется.

Режим программирования также можно деактивировать путем ввода любого числа (кроме пользовательского кода) в функции ACCESS CODE (Код доступа).

#### $5.4$ Сообщения об ошибках

#### $5.4.1$ Тип ошибки

Ошибки, которые возникают в процессе ввода в эксплуатацию или измерения, сразу же отображаются на дисплее. При возникновении двух или более системных ошибок или ошибок процесса на дисплее отображается только одна ошибка с наивысшим приоритетом.

В измерительной системе различаются два типа ошибок:

- Системная ошибка: к этому типу относятся все ошибки прибора, такие как ошибки связи, аппаратные  $\blacksquare$ ошибки и т.д. → ■ 91
- Ошибка процесса: к этому типу относятся все ошибки области применения, такие как неоднородность жидкости и т.д. → ■ 97

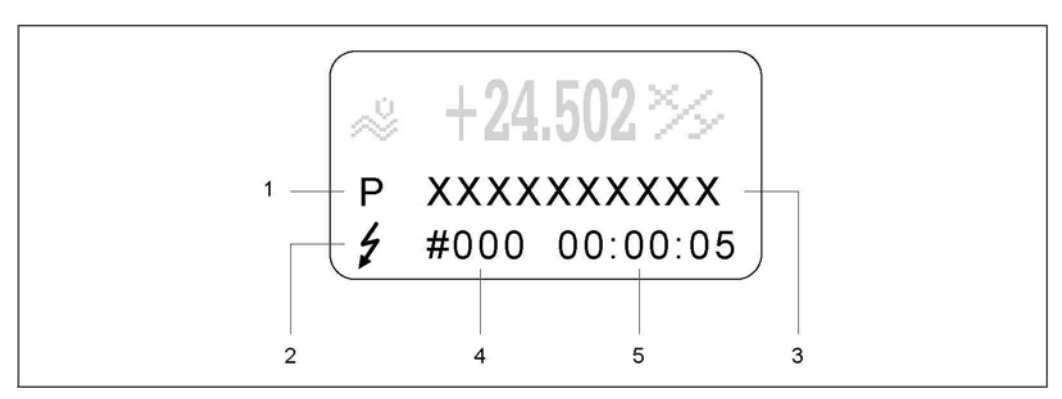

Рис. 30: Сообщения об ошибках на дисплее (пример)

- Тип ошибки: P = ошибка процесса. S = системная ошибка
- Тип сообщения об ошибке:  $\ell$  = сообщение о сбое, ! = предупреждающее сообщение  $\mathfrak{p}$
- $\mathcal{E}$ Описание ошибки
- $\overline{4}$ Номер ошибки
- 5 Время появления последней ошибки (часы: минуты: секунды)

#### $5.4.2$ Тип сообщения об ошибке

Возникающие системные ошибки и ошибки процесса определяются измерительным прибором как сообщения об ошибке одного из двух типов (сообщение о сбое или предупреждающее сообщение), что влияет на оценку степени серьезности ошибок → □ 90 и далее. Серьезные системные ошибки, такие как дефекты модуля, всегда обозначаются и классифицируются измерительным прибором как "сообщения о сбоях".

Предупреждающее сообщение (!)

- Такая ошибка не влияет на текущий процесс измерения и выходные сигналы измерительного прибора.
- Обозначение: → восклицательный знак (!), тип ошибки (S: системная ошибка, Р: ошибка процесса).  $\blacksquare$

Сообщение о сбое (А

- Такая ошибка приводит к прерыванию или остановке процесса измерения и оказывает немедленное воздействие на выходные сигналы. Реакция выходов (отказоустойчивый режим) настраивается посредством функций в матрице функций → ■ 90.
- $\blacksquare$  Обозначение:  $\rightarrow$  символ молнии  $\langle f \rangle$ , тип ошибки (S: системная ошибка, Р: ошибка процесса).

# $\n *Примечание*\n$

- Состояния ошибок могут выводиться на релейные выходы или линию связи Fieldbus.
- При появлении сообщения об ошибке на токовый выход может быть подан аварийный сигнал высокого или  $\blacksquare$ низкого уровня согласно стандарту NAMUR NE 43.

## **5.5 Связь MODBUS RS485**

## **5.5.1 Технология MODBUS RS485**

MODBUS – это открытая стандартная система Fieldbus, используемая в автоматизации производства, технологических процессов и зданий.

## **Архитектура системы**

Стандарт MODBUS RS485 используется для описания функциональных характеристик системы последовательной связи Fieldbus, позволяющей реализовать сетевую интеграцию распределенных цифровых систем автоматизации. В системе MODBUS RS485 различаются ведущие и ведомые устройства.

■ **Ведущие устройства**

Ведущие устройства формируют поток данных, передаваемых по системе Fieldbus. Они могут передавать данные без внешнего запроса.

■ **Ведомые устройства**

Ведомые устройства, такие как данный измерительный прибор, являются периферийными. У них нет собственных прав доступа к потоку данных, передаваемых по системе Fieldbus – они могут передавать данные только в ответ на запрос от ведущего устройства.

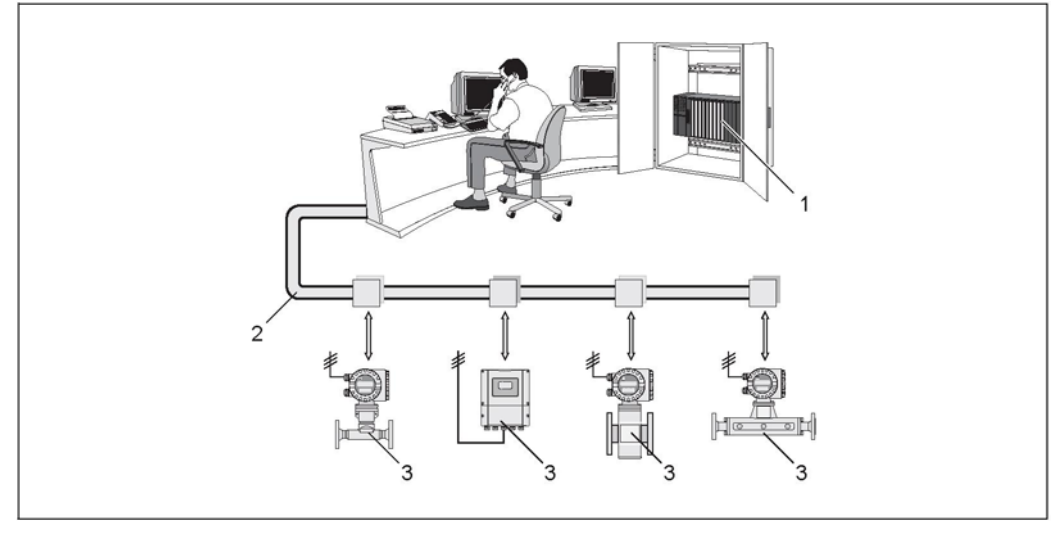

*Рис. 31: Архитектура системы MODBUS RS485* 

- *1 Ведущее устройство MODBUS (ПЛК и др.)*
- *2 MODBUS RS485*
- *3 Ведомое устройство MODBUS (измерительные приборы и др.)*

#### Связь между ведущим и ведомым устройством

Различают два способа связи между ведущим и ведомым устройством через MODBUS RS485:

#### ■ Опрос (запрос-ответ-действие)

Ведущее устройство передает запрос одному из ведомых устройств и ожидает ответ от этого ведомого устройства. В данном случае связь с ведомым устройством осуществляется непосредственно на основе уникального адреса системной шины (1...247).

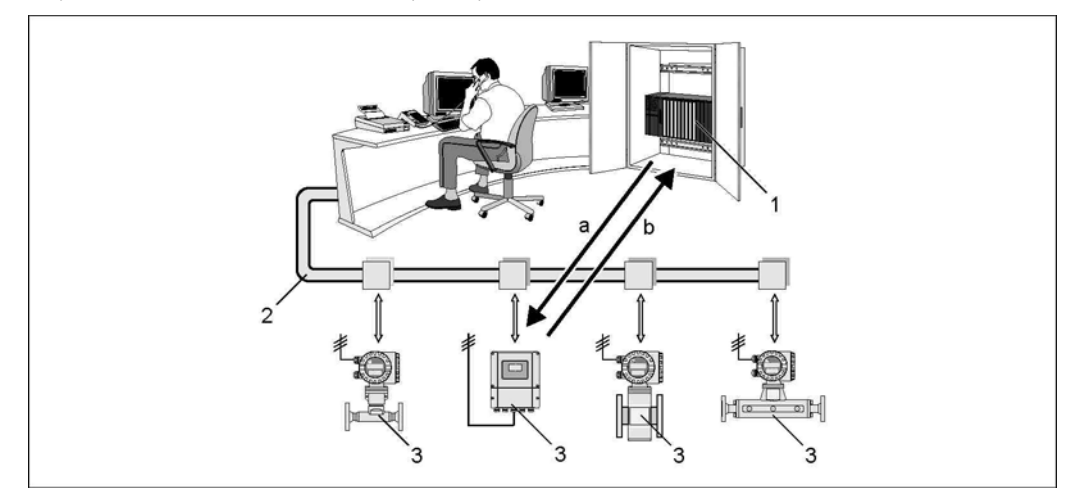

Puc. 32: Поток передаваемых данных опроса MODBUS RS485

- Ведущее устройство MODBUS (ПЛК и др.)  $\overline{1}$
- MODBUS RS485  $\overline{c}$
- $\overline{3}$ Ведомое устройство MODBUS (измерительные приборы и др.)
- Запрос к этому конкретному ведомому устройству MODBUS  $\overline{a}$
- $\boldsymbol{b}$ Ответное сообщение ведущему устройству MODBUS

#### Широковещательное сообщение  $\blacksquare$

С помощью глобального адреса 0 (широковещательного адреса) ведущее устройство передает команду во все ведомые устройства системы Fieldbus. Ведомые устройства выполняют эту команду без передачи ответного сообщения ведущему устройству. Передача широковещательных сообщений допустима только вместе с кодами функций записей.

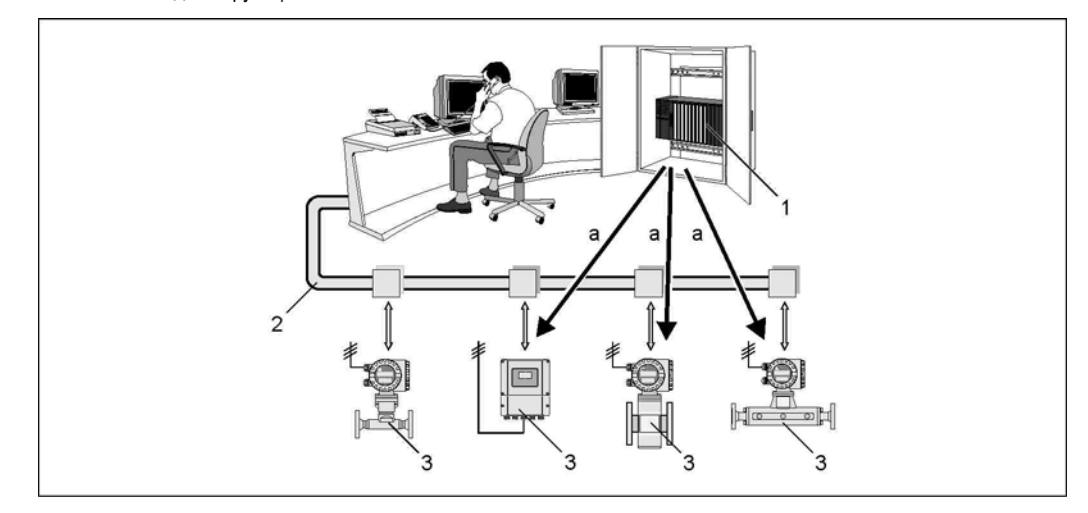

Рис. 33: Поток передаваемых данных опроса MODBUS RS485

- Ведущее устройство MODBUS (ПЛК и др.) -1
- MODBUS RS485  $\overline{2}$
- $\sqrt{3}$ Ведомое устройство MODBUS (измерительные приборы и др.)
- Команда широковещательного сообщения всем ведомым устройствам MODBUS (запрос выполняется без  $\overline{a}$ передачи ответного сообщения ведущему устройству)

#### $5.5.2$ Сообщение MODBUS

### Общая информация

Для обмена данными используется модель взаимодействия "ведущий-ведомый". Инициировать передачу данных может только ведущее устройство. По запросу ведомое устройство посылает ведущему необходимые данные в виде ответного сообщения или выполняет команду, поступившую от ведущего устройства.

### Структура сообщения

Обмен данными между ведущим и ведомым устройствами происходит в форме сообщений. Запрос ведущего устройства содержит следующие поля:

Структура сообщения:

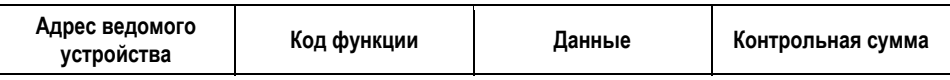

■ Адрес ведомого устройства

Адрес ведомого устройства должен входить в диапазон 1...247.

Для одновременной передачи ведущим устройством сообщений всем ведомым устройствам используется адрес ведомого устройства 0 (широковещательное сообщение).

Код функции  $\blacksquare$ 

> Код функции определяет то, какие операции чтения, записи и проверки должны быть выполнены по протоколу MODBUS.

Список кодов функций, поддерживаемых данным измерительным прибором → ■ 46 Ланные

- - В зависимости от кода функции в этом поле данных передаются следующие значения:
	- Начальный адрес регистра (из которого передаются данные) Число регистров
	- Данные записи/чтения
	- Длина данных
	- $MT.A.$

• Контрольная сумма (контроль с помощью циклического избыточного кода или продольный контроль) Контрольная сумма сообщения является концом сообщения.

Передача следующего сообщения от ведущего устройства к ведомому возможна только после получения ответа на предыдущее сообщение или по истечении времени ожидания, заданного для ведущего устройства. Время ожидания может быть задано или изменено пользователем и зависит от времени реакции ведомого устройства.

Если во время передачи данных возникает ошибка, или ведомое устройство не может выполнить команду ведущего устройства, ведомое устройство возвращает ведущему устройству в качестве ответа сообщение об ошибке.

Ответное сообщение ведомого устройства включает в себя поля сообщения, содержащие запрашиваемые данные или подтверждающие выполнение действия, затребованного ведущим устройством. В нем также содержится контрольная сумма.

#### $5.5.3$ Коды функций MODBUS

Код функции определяет то, какие операции чтения, записи и проверки должны быть выполнены по протоколу MODBUS. Измерительный прибор поддерживает следующие коды функций:

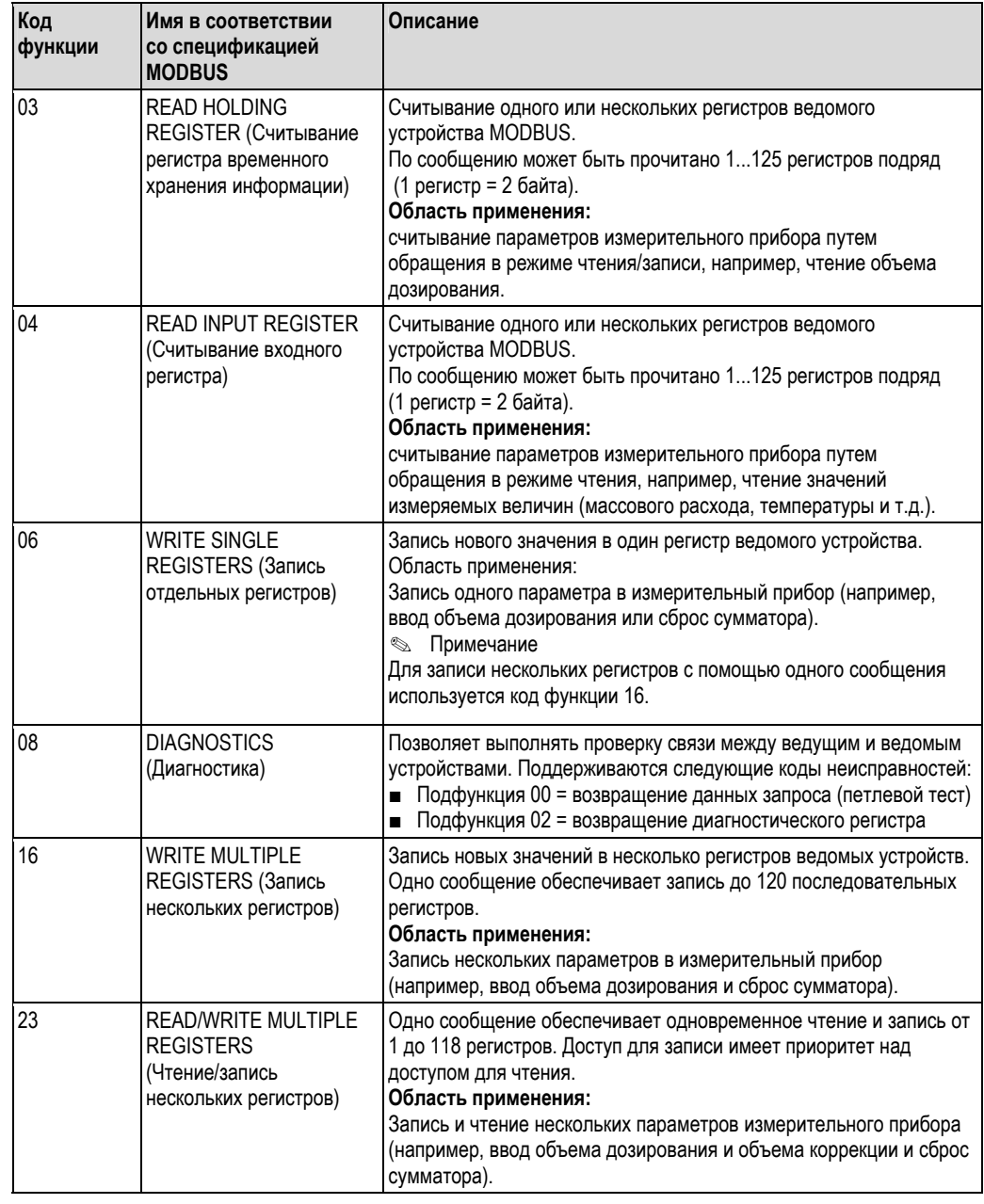

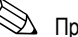

 $\n *Примечание*\n$ 

- Широковещательные сообщения допустимы только с кодами функций 06, 16 и 23.
- Измерительный прибор не различает коды функций 03 и 04. Выполнение функций с этими кодами приводят к одному и тому же результату.

#### $5.5.4$ Максимальное количество операций записи

В случае изменения энергонезависимых параметров устройства через коды функций MODBUS 06, 16 или 23 изменение сохраняется в модуле EEPROM измерительного прибора. Количество операций записи в модуль EEPROM технически ограничено числом 1 000 000. Следует обратить особое внимание на этот предел, поскольку превышение максимального количества записей приводит к потере данных и сбою в работе измерительного прибора. Таким образом, не рекомендуется выполнять запись энергонезависимых параметров устройства через MODBUS на постоянной основе.

#### 5.5.5 Адреса регистров MODBUS

Каждый параметр устройства имеет отдельный адрес регистра. Ведущее устройство MODBUS использует этот адрес регистра для обращения к отдельным параметрам устройства и доступа к его данным. Адреса регистров отдельных параметров устройства приведены в разделе "Описание функций прибора" в описании соответствующих параметров.

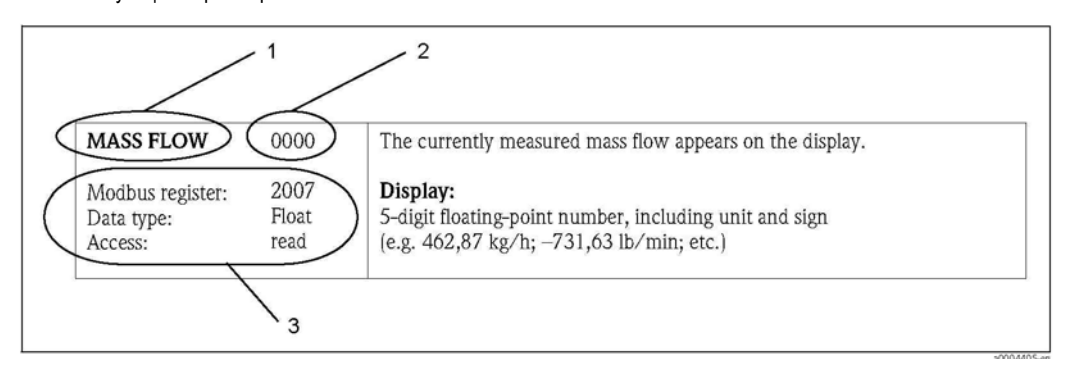

Рис. 34: Пример описания функции в разделе "Описание функций прибора"

- Имя функции
- $\overline{c}$ Номер функции (отображается на местном дисплее; не совпадает с адресом регистра MODBUS)  $\overline{3}$ 
	- Информация о связи через интерфейс MODBUS RS485
		- регистр MODBUS (информация в десятичном числовом формате)
		- тип данных: с плавающей точкой, целочисленный, строковый
		- возможные способы получения доступа к функции:
			- чтение = доступ для чтения через коды функции 03, 04 или 23
			- запись = доступ для записи через коды функции 06, 16 или 23

### Модель адресации регистров MODBUS

Адресация регистров MODBUS RS485 в измерительном приборе реализована в соответствии с документом "Спецификация прикладных протоколов MODBUS, версия 1.1".

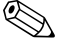

# $\bigotimes$  Примечание

Помимо вышеуказанной спецификации, существуют системы, которые работают на основе модели адресации регистров, реализованной по спецификации "Справочное руководство по протоколу Modicon MODBUS (PI-MBUS-300, ред. J)". В этой спецификации описано расширение адресации регистров в зависимости от используемого кода функции. При обращении по чтению перед адресом регистра добавляется цифра "3", при обращении по записи - цифра "4".

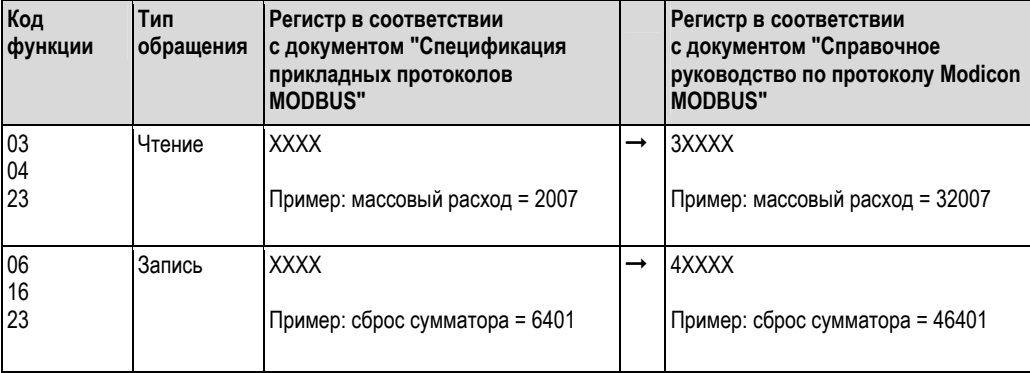

#### Время отклика

Время, необходимое прибору для ответа на запрос от ведущего устройства MODBUS, обычно составляет 25...50 мс. Если для приложений, критичных ко времени реакции (например, дозирования), необходимо обеспечить меньшее время отклика, необходимо использовать "буфер автоматического сканирования".

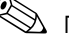

# $\bigotimes$  Примечание

Команды в таком приборе могут выполняться дольше. Данные не обновляются до окончания выполнения команды. Это особенно важно для команд записи!

#### Типы данных

Измерительный прибор поддерживает следующие типы данных:

• FLOAT (числа в формате с плавающей точкой согласно IEEE 754) Длина данных = 4 байта (2 регистра)

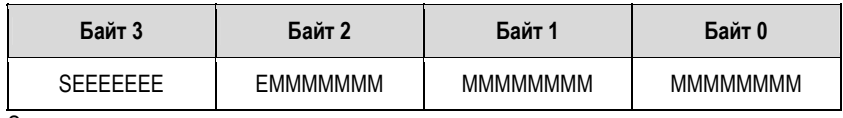

 $S = 3HAK$ 

Е = порядок

 $M = M$ антисса

• INTEGER (целые числа)

Длина данных = 2 байта (1 регистр)

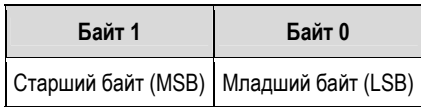

### ■ STRING (Строка)

Длина данных зависит от параметров устройства; ниже приведен пример параметра устройства с длиной данных = 18 байт (9 регистров):

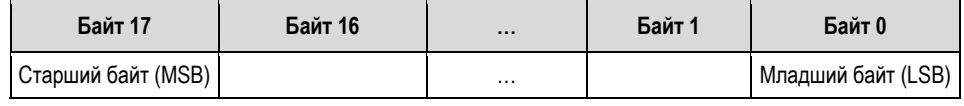

#### Последовательность передачи байтов

Адресация байтов, т.е. последовательность их передачи, в спецификации MODBUS не описывается. Поэтому на этапе ввода прибора в эксплуатацию важно определить способ адресации между ведущим и ведомым устройством. Способ адресации для измерительного прибора можно настроить с помощью параметров BYTE SEQUENCE (Последовательность байтов) (см. раздел "Описание функций прибора").

Байты передаются в зависимости от способа, выбранного в параметре BYTE SEQUENCE (Последовательность байтов):

**FLOAT** (Число с плавающей точкой):

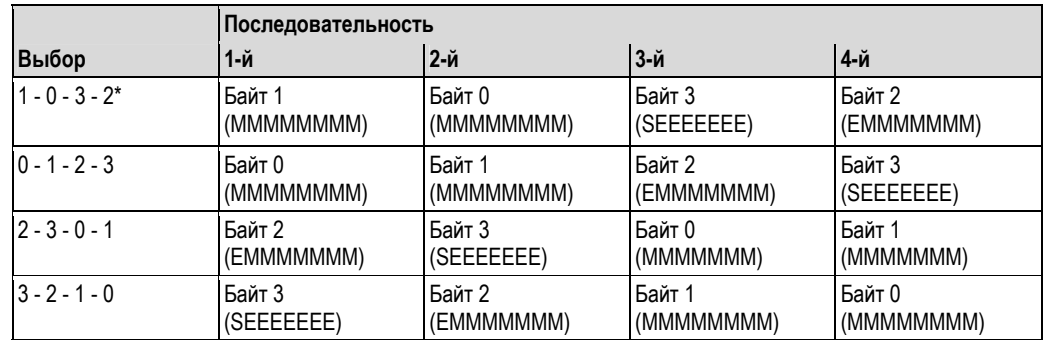

\* = заводская установка

 $S = 3HAK$ 

**Е** = порядок

 $M = \text{M}$ 

### **INTEGER** (Целое число):

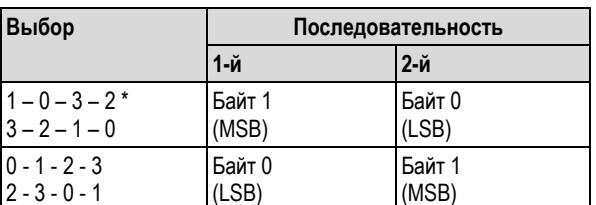

\* = заводская установка

MSB = старший байт

LSB = младший байт

### **STRING** (Строка):

Пример параметра прибора с длиной данных 18 байт.

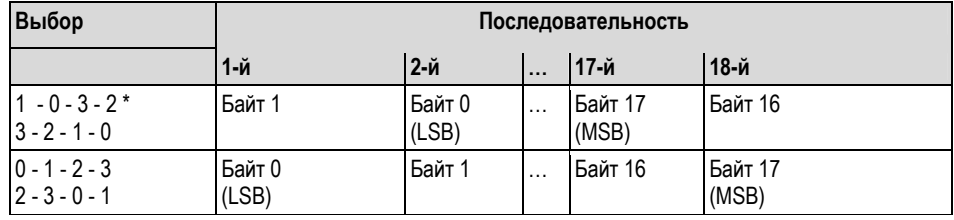

\* = заводская установка

MSB = старший байт

LSB = младший байт

#### 5.5.6 Сообщения об ошибках MODBUS

Если ведомое устройство MODBUS обнаруживает ошибку в запросе ведущего устройства, оно передает ведущему устройству ответ в виде сообщения об ошибке, состоящего из адреса ведомого устройства, кода функции, кода исключения и контрольной суммы. Для указания на то, что это сообщение является сообщением об ошибке, используется ведущий бит возвращаемого кода функции. Причина ошибки передается ведущему устройству с помощью кода исключения.

Измерительный прибор поддерживает следующие коды исключений:

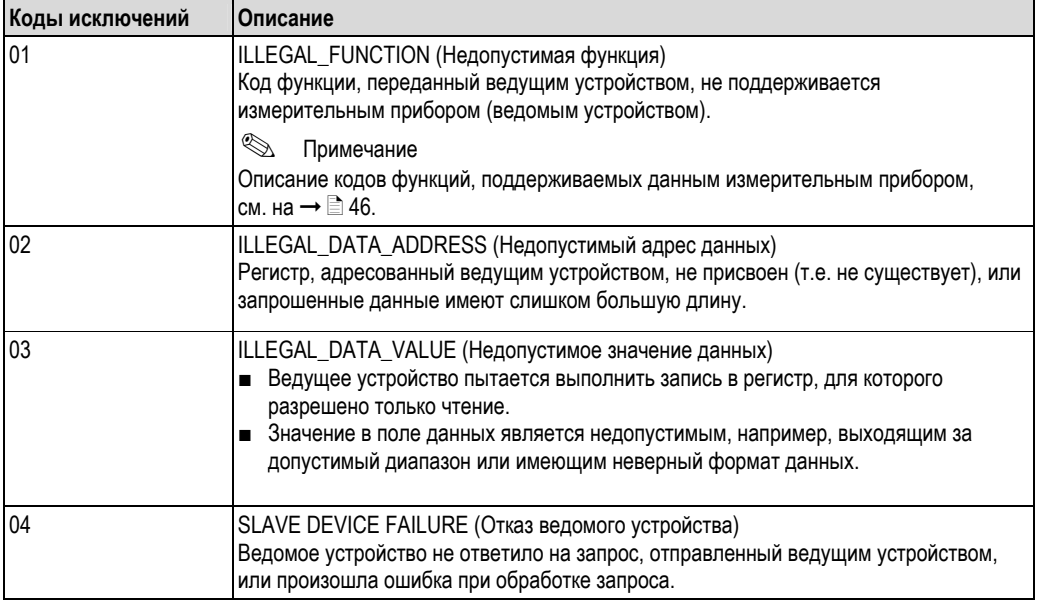

#### 5.5.7 Буфер автоматического сканирования MODBUS

### Описание функций

Для обращения к параметрам или данным измерительного прибора ведущее устройство MODBUS посылает запрос. В зависимости от кода функции, ведущее устройство получает доступ по чтению или записи к одному параметру прибора или группе из нескольких последовательных параметров прибора. Если требуемые параметры (регистры) прибора невозможно получить в виде группы, ведущее устройство должно будет послать ведомому устройству по одному запросу на каждый параметр.

Измерительный прибор имеет специальную область памяти, т.н. буфер автоматического сканирования. предназначенную для группирования непоследовательных параметров устройства. Этот буфер может использоваться для гибкого группирования до 16 параметров (регистров) устройства. Ведущее устройство имеет возможность обращения к этому блоку данных с помощью одного запроса.

### Структура буфера автоматического сканирования

Буфер автоматического сканирования состоит из двух записей данных - области настройки и области данных. В области настройки имеется специальный список (список сканирования), определяющий подлежащие группированию параметры устройства. Для этого в список сканирования вводится соответствующий адрес регистра, например, для массового расхода это будет адрес регистра 2007. Обеспечивается группирование до 16 параметров устройства.

Измерительный прибор циклически считывает адреса регистров из списка сканирования и записывает соответствующие данные устройства в область данных (буфер). Цикл запросов запускается автоматически. После опроса по последней записи в списке сканирования цикл начинается сначала.

Благодаря MODBUS сгруппированные параметры устройства в области данных могут быть считаны или записаны ведущим устройством путем посылки всего одного запроса (адреса регистров 5051...5081).

### Настройка списка сканирования

В процессе настройки необходимо ввести адреса регистров MODBUS, связанные с подлежащими группированию параметрами устройства, в список сканирования. Список сканирования может содержать до 16 записей. Поддерживаются параметры устройства, имеющие тип чисел с плавающей точкой и целых чисел. с доступом для чтения/записи.

Для настройки списка сканирования можно использовать:

- Местный дисплей или программу для настройки (например, FieldCare). Настройка списка сканирования  $1_{\cdot}$ выполняется с помощью матрицы функций: BASIC FUNCTION (Базовые функции) → MODBUS RS485 → SCAN LIST REG. (Регистр списка
	- сканирования) 1...SCAN LIST REG. (Регистр списка сканирования) 16
- 2. Ведущее устройство MODBUS.
	- Настройка списка сканирования выполняется по адресам регистров 5001...5016.

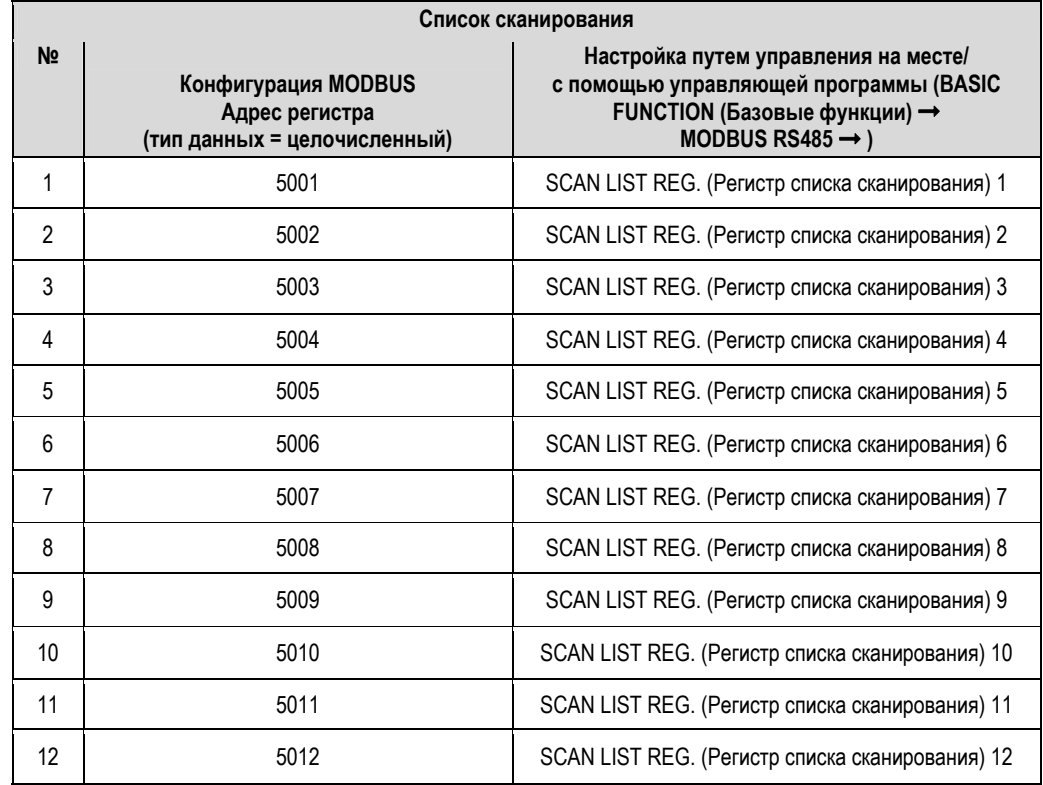

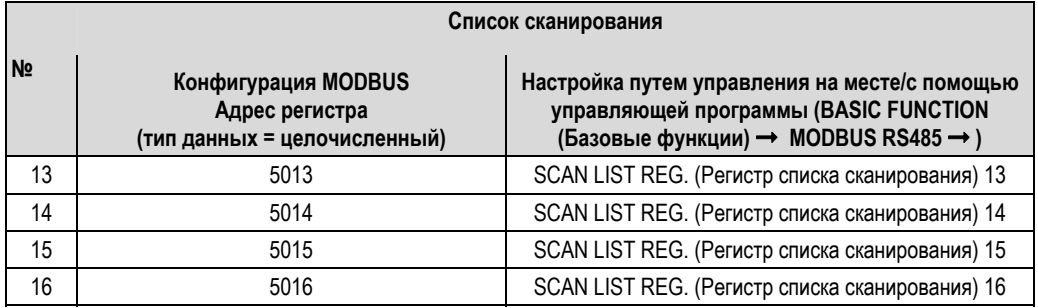

## Доступ к данным через MODBUS

Для получения доступа к области данных буфера автоматического сканирования ведущее устройство<br>MODBUS использует адреса регистров 5051...5081. Эта область данных содержит значения параметров устройства, определенных в списке сканирования. Например, если с помощью функции SCAN LIST REG. (Регистр списка сканирования)1 в список сканирования был внесен регистр 2007 (массовый расход), то ведущее устройство может прочитать текущее значение измеряемой величины (массового расхода) из регистра 5051.

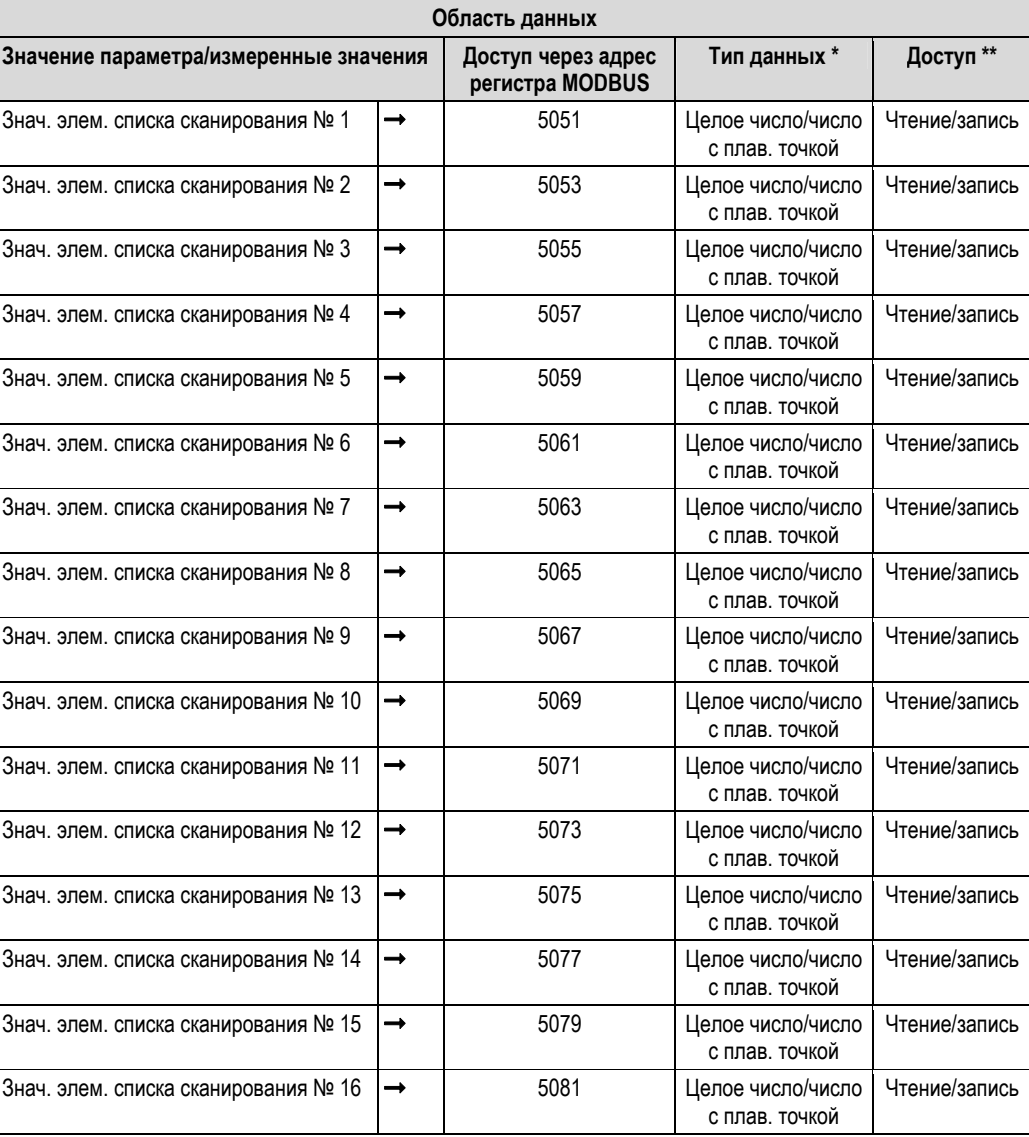

Тип данных зависит от параметра устройства, введенного в список сканирования.

Доступ к данным зависит от параметра устройства, введенного в список сканирования. Если введенный параметр устройства поддерживает доступ для чтения/записи, параметр можно также считать из области данных.

### Время отклика

Типичное время отклика при обращении к области данных (адреса регистров 5051...5081) составляет 3...5 мс.

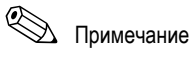

Команды в таком приборе могут выполняться дольше. Данные не обновляются до окончания выполнения команды. Это особенно важно для команд записи!

#### Пример

Приведенные ниже параметры необходимо сгруппировать с помощью буфера автоматического сканирования, после чего их должно прочитать ведущее устройство путем посылки одного запроса.

- Массовый расход → Адрес регистра 2007  $\blacksquare$
- Температура → Адрес регистра 2017  $\blacksquare$
- Сумматор 1 → Адрес регистра 2610  $\blacksquare$
- Текущее состояние системы → Адрес регистра 6859  $\blacksquare$
- Настройка списка сканирования  $\mathbf{1}$
- Путем локального управления или с помощью управляющей программы (через матрицу функций): блок BASIC FUNCTION (Базовые функции) - группа функций MODBUS RS485 - функция SCAN LIST REG. (Регистр списка сканирования)
	- → Ввод адреса 2007 в функции SCAN LIST REG. (Регистр списка сканирования) 1
	- → Ввод адреса 2017 в функции SCAN LIST REG. (Регистр списка сканирования) 2
	- → Ввод адреса 2610 в функции SCAN LIST REG. (Регистр списка сканирования) 3
		- → Ввод адреса 6859 в функции SCAN LIST REG. (Регистр списка сканирования) 4
- Через ведущее устройство MODBUS (адреса регистров параметров прибора записываются в регистры 5001...5004 посредством MODBUS):
- $1<sub>1</sub>$ Запись адреса 2007 (массовый расход) в регистр 5001
- Запись адреса 2017 (температура) в регистр 5002  $\mathfrak{D}$
- Запись адреса 2610 (сумматор) в регистр 5003 3.
- $4.$ Запись адреса 6859 (текущее состояние системы) в регистр 5004

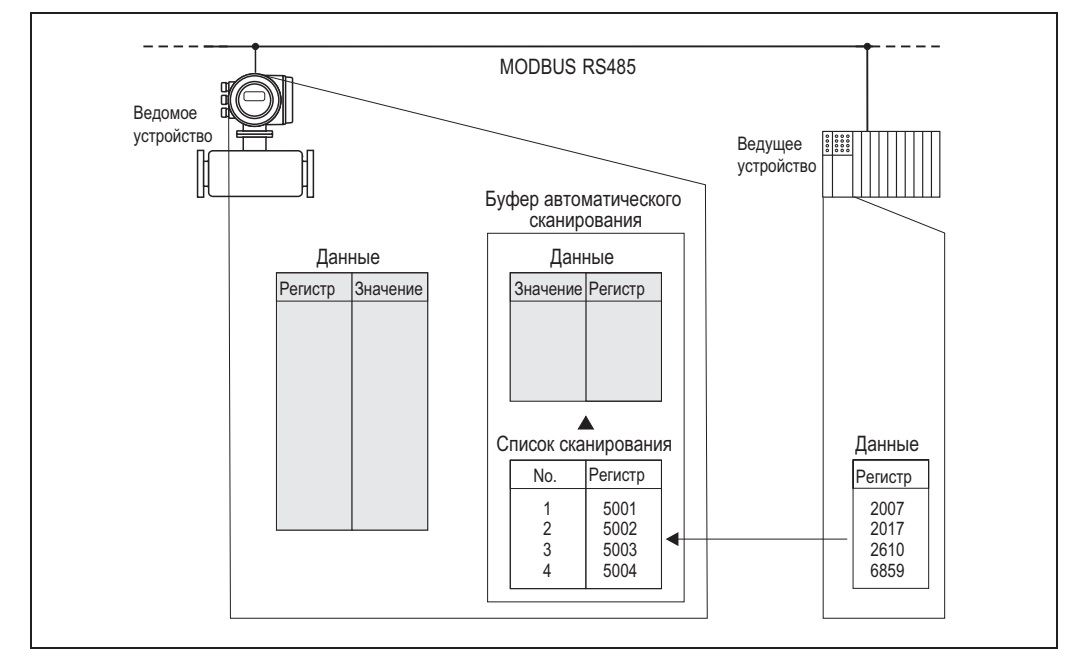

Рис. 35: Настройка списка сканирования посредством ведущего устройства MODBUS

## **2. Доступ к данным через MODBUS**

Указав начальный адрес регистра 5051 и число регистров, ведущее устройство MODBUS может считать требуемые значения измеряемых величин путем посылки всего одного запроса.

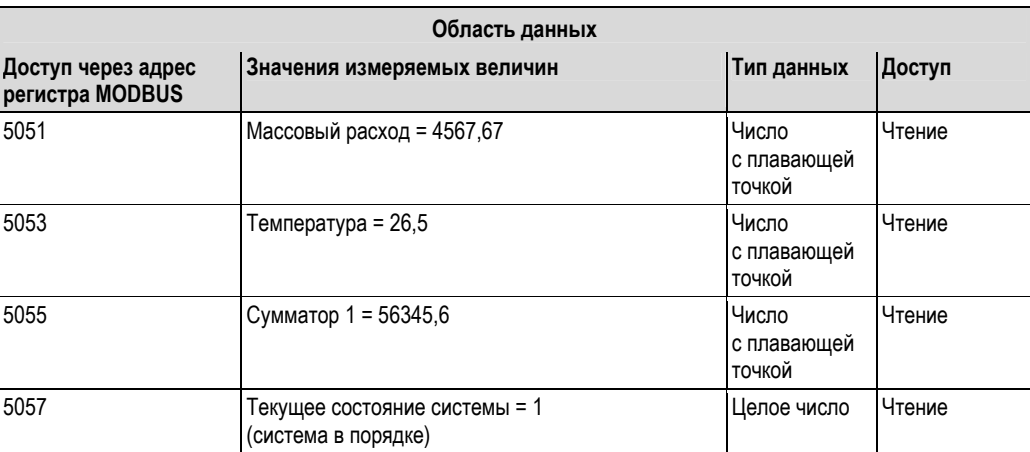

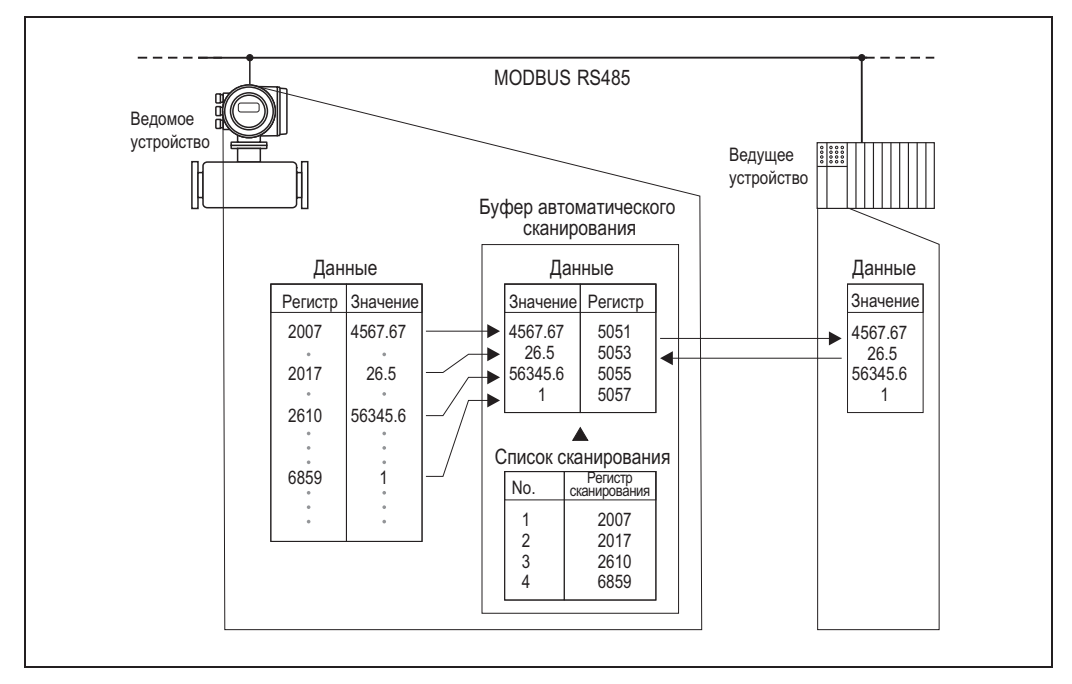

*Рис. 36: Путем посылки одного запроса, управляющее устройство MODBUS считывает значения измеряемых величин через буфер автоматического сканирования измерительного прибора.* 

#### 5.6 Варианты управления

#### $5.6.1$ **FieldCare**

FieldCare представляет собой пакет программ для управления приборами на базе стандарта FDT от компании Endress+Hauser, с помощью которого можно проводить настройку и диагностику интеллектуальных полевых приборов. Получаемая информация о состоянии также способствует эффективному контролю работы приборов. Связь с расходомерами Proline осуществляется через служебный интерфейс или через служебный интерфейс FXA193..

#### $5.6.2$ Последняя версия файлов описания прибора

В приведенной ниже таблице для каждого измерительного прибора управления указан соответствующий файл описания прибора и способ его получения.

Управление по служебному протоколу:

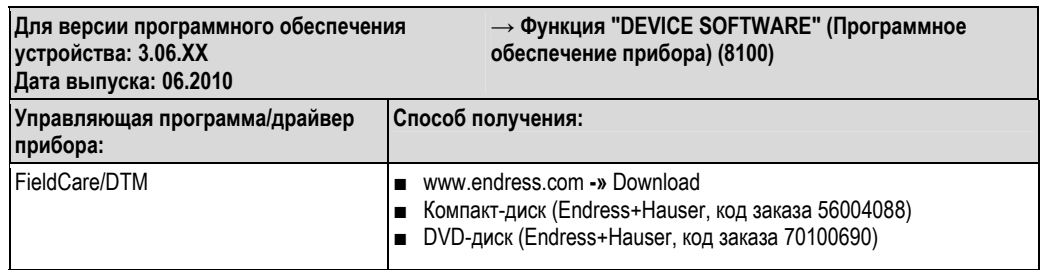

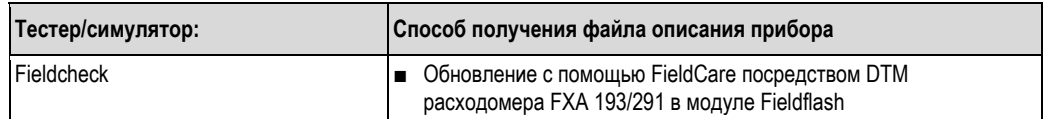

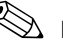

# $\bigotimes$  Примечание

Тестер/симулятор Fieldcheck для тестирования расходомеров на месте эксплуатации в полевых условиях. С помощью программы FieldCare результаты тестирования можно импортировать в базу данных, распечатать и использовать для официальной сертификации. Для получения дополнительной информации обратитесь в представительство Endress+Hauser.

## **5.7 Конфигурация аппаратного обеспечения**

## **5.7.1 Включение/выключение аппаратной защиты от записи**

Включение/выключение защиты от записи осуществляется с помощью перемычки на плате ввода/вывода. Когда защита от записи включена, записать какие-либо данные в параметры устройства посредством MODBUS RS485 невозможно.

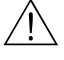

## Предупреждение

Опасность поражения электрическим током. Незащищенные компоненты находятся под высоким напряжением. Перед снятием крышки отсека электронной вставки убедитесь, что электропитание отключено.

- 1. Отключите питание.
- 2. Извлеките плату ввода/вывода  $\rightarrow$  103
- 3. Настройте аппаратную защиту от записи требуемым образом с помощью перемычки (см. рис.).
- 4. Сборка блока осуществляется в обратной последовательности.

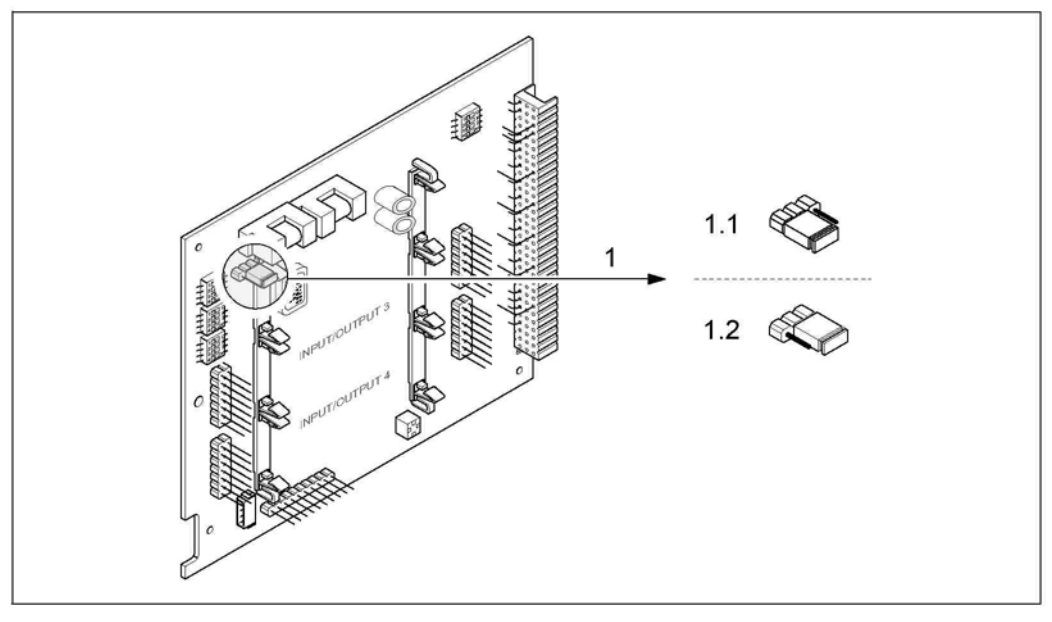

*Рис. 37: Включение/выключение защиты от записи с помощью перемычки на плате ввода/вывода*

- *1 Перемычка для включения/выключения защиты от записи*
- *1.1 Если защита от записи включена, записать какие-либо данные в параметры устройства посредством MODBUS RS485 невозможно.*
- *1.1 Если защита от записи выключена (заводская установка), то запись данных в параметры устройства посредством MODBUS RS485 разрешена.*

#### $5.7.2$ Определение адреса устройства

Адрес прибора должен соответствовать настройке этого прибора в качестве ведомого устройства MODBUS. Допустимые адреса устройств лежат в диапазоне 1...247. В сети MODBUS RS485 каждый адрес может быть назначен только один раз. Устройство с неправильно заданным адресом не распознается ведущим устройством MODBUS. Все измерительные приборы поставляются с установленным на заводе адресом устройства 247 и режимом адресации "программная адресация".

### Установка адреса посредством локального управления

Более подробное описание установки адреса измерительного прибора посредством местного дисплея → ■ 72

#### Установка адреса с помощью миниатюрных переключателей

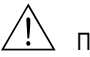

 $\mathbf b$ 

## Предупреждение

Опасность поражения электрическим током. Незашишенные компоненты находятся под высоким напряжением. Перед снятием крышки отсека электронной вставки убедитесь, что электропитание отключено.

- $1.$ Отверните установочный винт (3 мм) на крепежном зажиме.
- $2.$ Снимите крышку отсека электронной вставки с корпуса преобразователя.
- $\overline{3}$ . Снимите местный дисплей (при его наличии), отвернув установочные винты на модуле дисплея.
- $\overline{A}$ Установите миниатюрные переключатели на плате ввода/вывода в требуемые позиции с помощью тонкого острого предмета.
- 5. Сборка блока осуществляется в обратной последовательности.

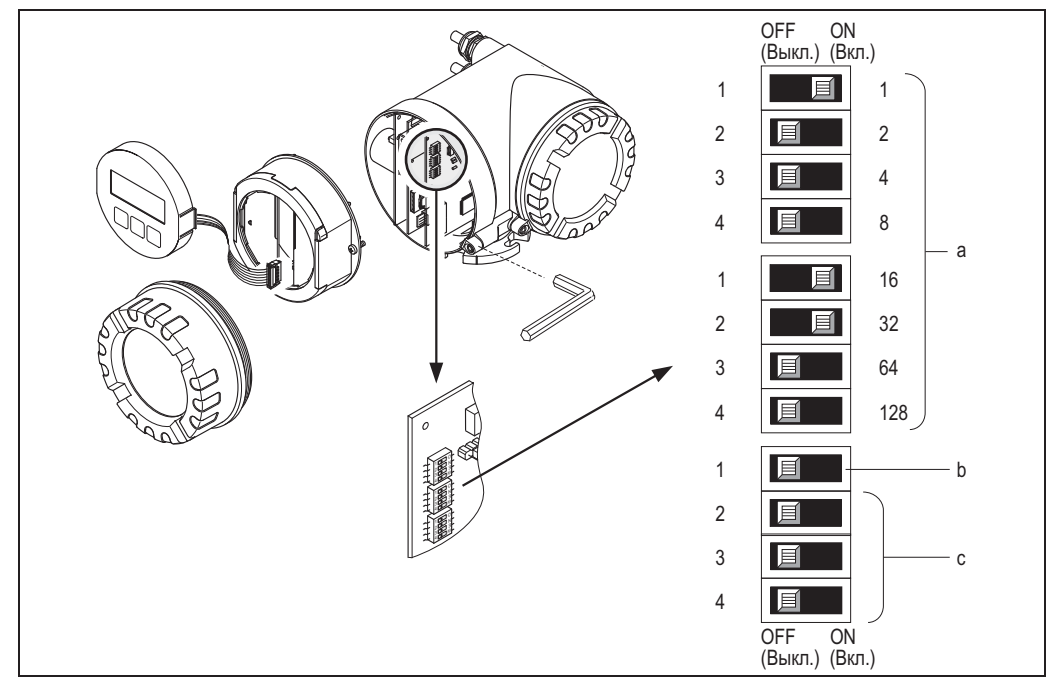

Рис. 38: Установка адреса с помощью миниатюрных переключателей на плате ввода/вывода

Миниатюрные переключатели для установки адреса прибора (на рис.: 1 + 16 + 32 = адрес прибора 49) a

- Миниатюрные переключатели для выбора режима установки адреса (метода адресации)
	- ОГГ (Выкл.) = программная установка адреса посредством локального управления (заводская установка) ON (Вкл.) = аппаратная установка адреса с помощью миниатюрных переключателей
- $\mathcal{C}$ Эти миниатюрные переключатели не используются

## **5.7.3 Настройка оконечных резисторов**

На линии MODBUS RS485 должны быть правильно установлены оконечные элементы; их необходимо подключить в начале и в конце сегмента шины, поскольку разность сопротивлений может создавать отражения в линии, что может приводить к сбоям связи.

## $\sqrt{!}$  Предупреждение

Опасность поражения электрическим током. Незащищенные компоненты находятся под высоким напряжением.

Перед снятием крышки отсека электронной вставки убедитесь, что электропитание отключено.

Миниатюрный переключатель оконечного элемента находится на плате ввода/вывода (см. рис.):

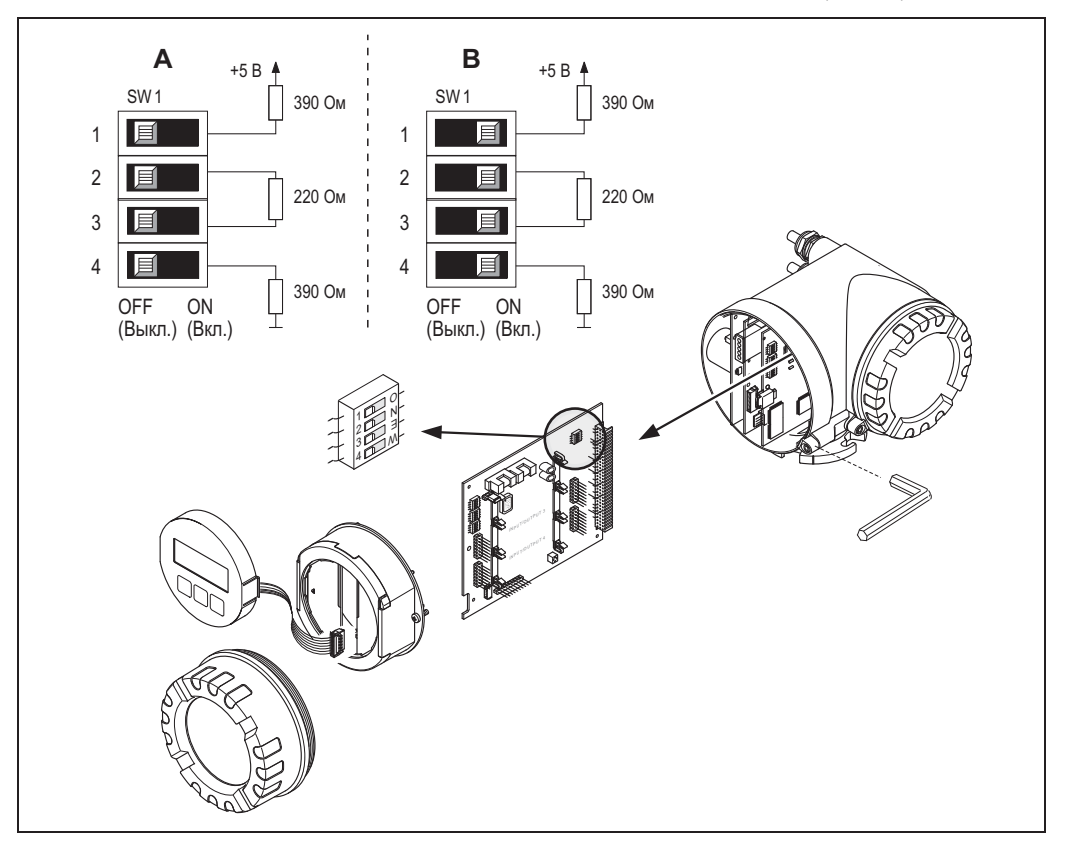

*Рис. 39: Настройка оконечных резисторов*

#### *A = заводская установка*

*B = установка на последнем преобразователе*

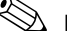

# !Примечание

В общем случае рекомендуется использовать внешние оконечные элементы, поскольку неисправность прибора с внутренним оконечным элементом может привести к отказу всего сегмента.

#### $5.7.4$ Настройка токового выхода

Токовый выход переводится в активный или пассивный режим с помощью различных перемычек в токовом субмодуле.

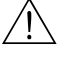

## Предупреждение

Опасность поражения электрическим током. Незащищенные компоненты находятся под высоким напряжением.

Перед снятием крышки отсека электронной вставки убедитесь, что электропитание отключено.

- $1.$ Отключите питание.
- $2.$ Извлеките плату ввода/вывода → 103.
- $3.$ Установите перемычки требуемым образом (см. рис.).

## Внимание!

Существует риск повреждения измерительного прибора. Установите перемычки в точности так, как показано на схеме. При некорректной установке перемычек возможна перегрузка по току, что может привести к повреждению измерительного прибора или подключенных к нему внешних устройств.

Установка платы ввода/вывода выполняется в обратной последовательности согласно процедуре ее  $\overline{4}$ удаления.

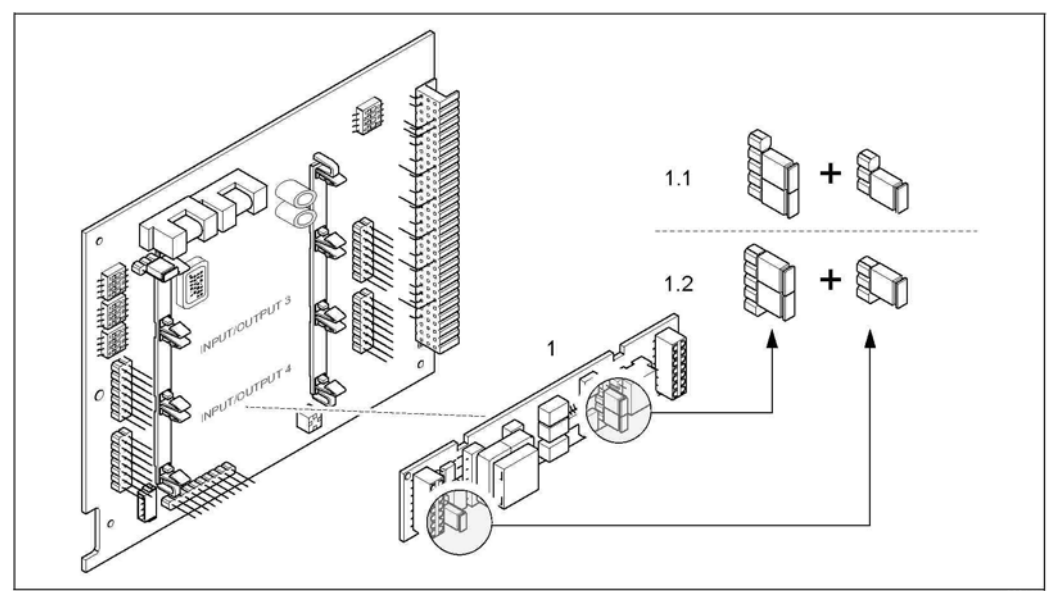

Рис. 40: Настройка токового входа с помощью перемычек (плата ввода/вывода)

- Токовый выход  $\overline{1}$
- Активный токовый выход (по умолчанию)  $1.1$
- Пассивный токовый выход  $1.2$

#### 5.7.5 Настройка релейного выхода

Контакт реле можно определить как нормально разомкнутый (НР или замыкающий) или нормально замкнутый (НЗ или размыкающий) посредством двух перемычек на подключаемом субмодуле. Этот параметр настройки можно в любой момент просмотреть с помощью функции ACTUAL STATUS RELAY (Фактическое состояние релейного выхода) (4740).

/!\ Предупреждение

Опасность поражения электрическим током. Незащищенные компоненты находятся под высоким напряжением. Перед снятием крышки отсека электронной вставки убедитесь, что электропитание отключено.

- $1.$ Отключите питание.
- Извлеките плату ввода/вывода → 103. 2.
- $3.$ Установите перемычки требуемым образом (см. рис.).

#### Внимание!

 $\mathbf{r}^{\mathbf{q}}$ 

При изменении конфигурации необходимо переустановить обе перемычки! Обратите особое внимание на указанные положения перемычек.

 $\overline{4}$ Установка платы ввода/вывода выполняется в обратной последовательности согласно процедуре ее удаления.

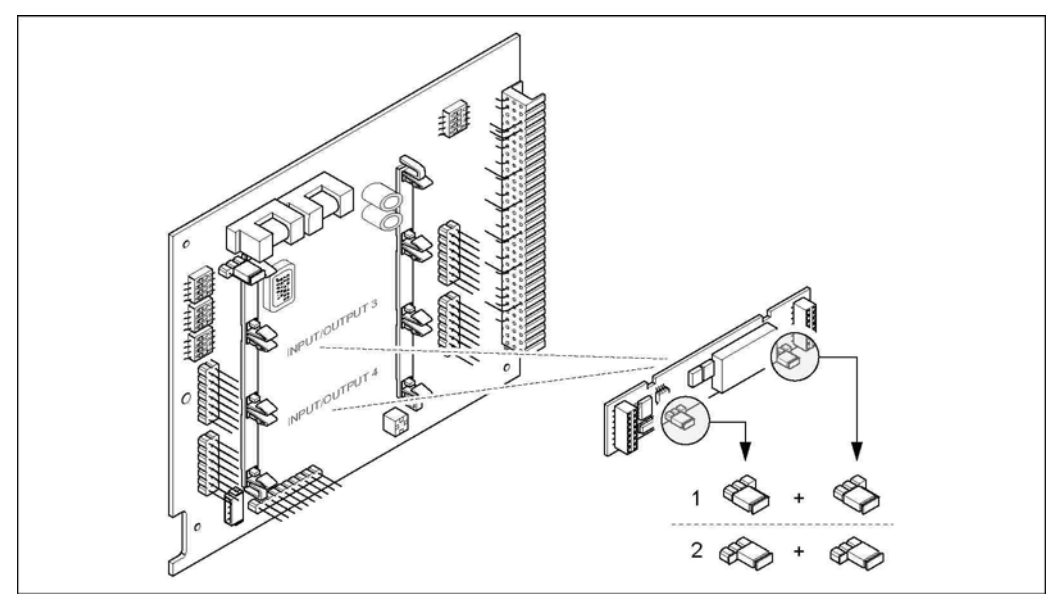

Рис. 41: Настройка контактов реле (НЗ/НР) на плате ввода/вьюода с гибким назначением контактов (субмодуль) с помощью перемычек

Настроен как контакт HP (по умолчанию, реле 1) 1

 $\overline{c}$ Настроен как контакт НЗ (по умолчанию, реле 2)

## **6 Ввод в эксплуатацию**

## **6.1 Проверка функционирования**

Перед подключением измерительного прибора к напряжению необходимо обеспечить успешное выполнение приведенных ниже проверок функционирования:

- Контрольный список для проверки после установки  $\rightarrow \equiv 26$
- Контрольный список для проверки после подключения → 33

## **6.2 Включение измерительного прибора**

После успешного завершения проверки функционирования устройство находится в рабочем состоянии и может быть подключено к напряжению. Затем в устройстве выполняются функции внутреннего тестирования, и на местном дисплее появляются следующие сообщения:

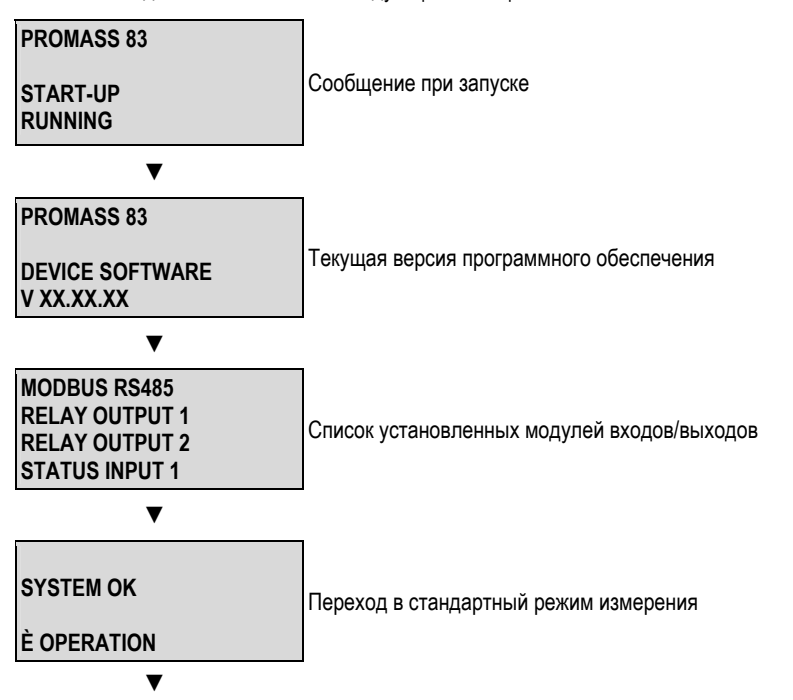

По завершении процедуры включения прибор переходит в нормальный режим измерения. На дисплее в режиме основного экрана отображаются различные значения измеряемых величин и/или переменные состояния.

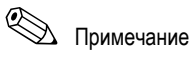

Если процедура включения завершилась неуспешно, на местном дисплее отображается соответствующее сообщение о причине ошибки.

## **6.3 Быстрая настройка**

## **6.3.1 Меню быстрой настройки "Commissioning" (Ввод в эксплуатацию)**

Для измерительных приборов без местного дисплея отдельные параметры и функции можно настроить с помощью программы настройки, например FieldCare. Если измерительный прибор оснащен местным дисплеем, то все основные параметры прибора и дополнительные функции для его эксплуатации в стандартном режиме можно просто и быстро настроить с помощью меню быстрой настройки, описанных ниже.

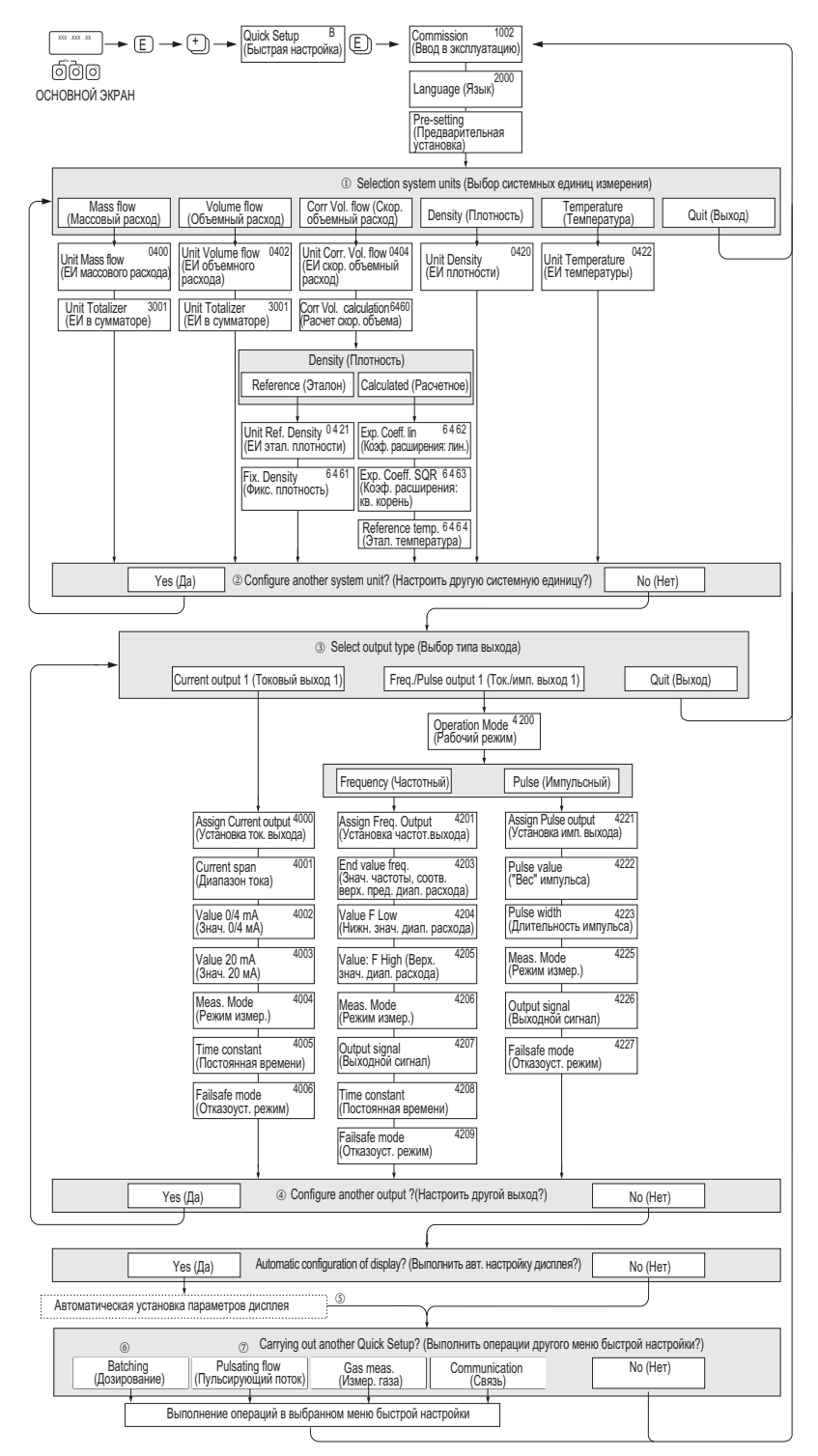

*Рис. 42: Меню быстрой настройки "Commissioning" (Ввод в эксплуатацию)* 

# $\bigotimes$  Примечание

- При нажатии комбинации кнопок Х во время настройки параметров происходит возврат к меню "SETUP COMMISSIONING" (Настройка при вводе в эксплуатацию) (1002). Сохраненные параметры при этом остаются действительными.
- **Быстрая настройка при вводе в эксплуатацию выполняется до запуска какой-либо из описанных ниже** процедур быстрой настройки.
- $\circled{1}$ С помощью параметра DELIVERY SETTING (Заводские установки) можно установить заводское значение для каждой выбранной единицы измерения. Подтвердить установленные ранее единицы измерения необходимо с помощью параметра ACTUAL SETTING (Текущие настройки).
- $(2)$ Для выбора предлагаются только те единицы измерения, для которых еще не была выполнена настройка. Единицы измерения массы, объема и скорректированного объема определяются на основе соответствующей единицы измерения расхода.
- Опция "YES" (Да) отображается до тех пор, пока не будут настроены все единицы измерения. В случае  $(3)$ отсутствия доступных единиц измерения отображается только опция "NO" (Нет).
- $\Omega$ Этот запрос появляется только в том случае, если в приборе имеется токовый и/или импульсный/частотный выход. Для выбора предлагаются только те выходы, для которых еще не была выполнена настройка.
- Опция "YES" (Да) отображается до тех пор, пока не будут настроены все выходы. В случае отсутствия  $(5)$ ненастроенных выходов отображается только опция "NO" (Нет).
- Функция автоматической коррекции индикации дисплея содержит следующие базовые/заводские  $\circledcirc$ установки:
	- YES (Да) Основная строка = массовый расход Дополнительная строка = сумматор 1 Информационная строка = рабочие условия/состояние системы
	- NO (Her) Сохранение существующих (выбранных) параметров настройки.
- Выполнение других опций быстрой настройки описано в следующих разделов.  $(7)$

#### $6.3.2$ Меню быстрой настройки "Pulsating flow" (Пульсирующий поток)

# Примечание

Меню быстрой настройки "Pulsating flow" (Пульсирующий поток) доступно только в том случае, если в приборе предусмотрен токовый или импульсный/частотный выход.

При работе насосов некоторых типов (например поршневых, перистальтических и эксцентриковых насосов) создаются потоки с высокой амплитудой пульсации. Кроме того, при работе таких насосов поток может принимать обратное направление, например, по причине запирания объема клапанов или протечки клапана.

# $\bigotimes$  Примечание

Перед выполнением операций в меню быстрой настройки пульсирующего потока следует завершить необходимые операции в меню быстрого ввода в эксплуатацию  $\rightarrow \equiv 61$ .

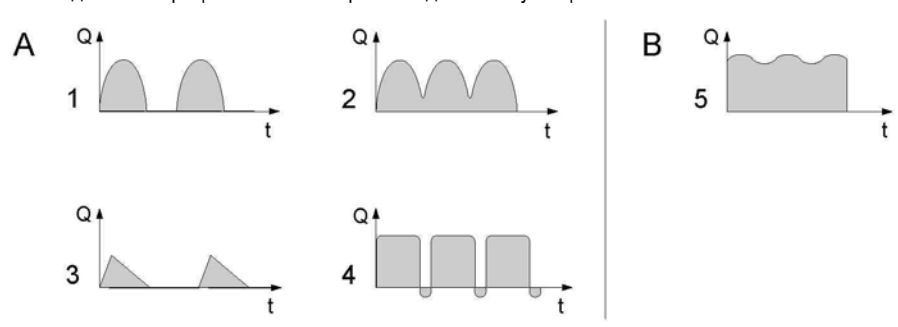

Рис. 43: Характеристика потока для различных типов насосов

- Поток с высокоамплитудной пульсацией  $\overline{A}$
- $\overline{R}$ Поток с низкоамплитудной пульсацией
- 1-иилиндровый эксиентриковый насос  $\overline{1}$
- $\mathfrak{p}$ 2-цилиндровый эксцентриковый насос
- $\mathcal{R}$ Магнитный насос
- $\overline{A}$ Перистальтический насос, гибкий соединительный шланг
- $\overline{5}$ Многоцилиндровый поршневой насос

## Поток с высокоамплитудной пульсацией

В результате настройки определенных функций прибора в меню быстрой настройки "Pulsating Flow" (Пульсирующий поток) колебания потока компенсируются по всему диапазону потока, что обеспечивает корректное измерение в пульсирующей жидкой среде. Ниже приведены подробные инструкции по работе с меню быстрой настройки.

 $\bigotimes$  Примечание

Если точные данные о характеристиках конкретного потока отсутствуют, настоятельно рекомендуется выполнить операции меню быстрой настройки "Pulsating Flow" (Пульсирующий поток).

#### Поток с низкоамплитудной пульсацией

Если колебания потока незначительны, например при работе шестеренчатых насосов, а также насосов с тремя или более цилиндрами, то выполнять операции меню быстрой настройки не обязательно.

Тем не менее, для получения стабильного и постоянного выходного сигнала в таких случаях рекомендуется установить параметры в функциях, перечисленных ниже в матрице функций (см. руководство "Описание функций прибора"). в соответствии с конкретными условиями процесса.

- Выравнивание значений измерительной системы: функция "FLOW DAMPING" (Выравнивание потока)  $\rightarrow$ увеличьте значение.
- Выравнивание токового выходного сигнала: функция "TIME CONSTANT" (Постоянная времени)  $\rightarrow$ увеличьте значение.

#### Выполнение быстрой настройки пульсирующего потока

В этом меню быстрой настройки последовательно выполняются процедуры настройки всех функций прибора, для которых требуется задать параметры для измерения пульсирующих потоков. Обратите внимание на то, что установленные параметры не влияют на предварительно установленные значения (диапазон измерений, текущий диапазон или максимальный диапазон измерений).

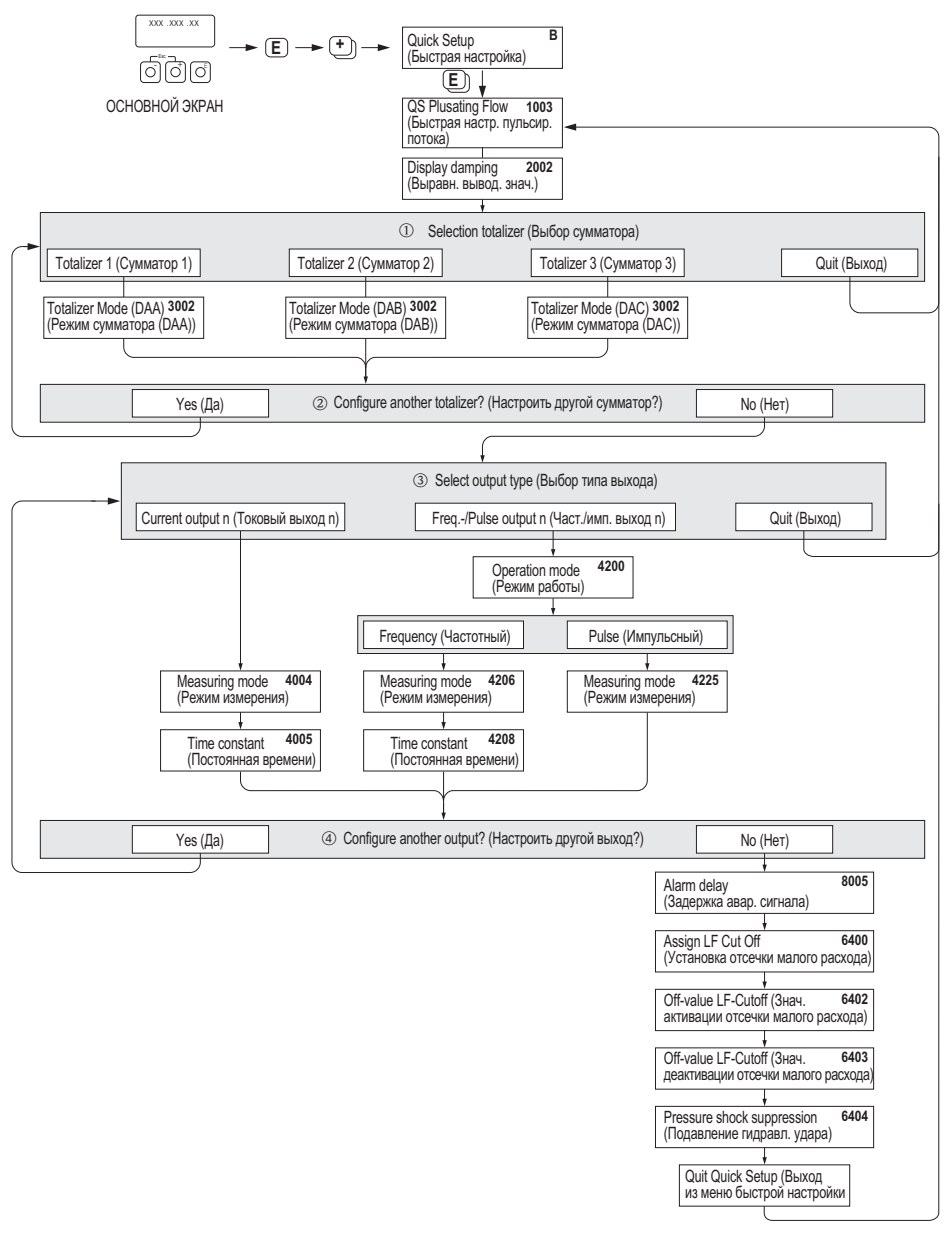

Рис. 44: Меню быстрой настройки для измерения в потоках с высокоамплитудной пульсацией.

# $\bigotimes$  Примечание

- При нажатии комбинации кнопок Q во время установки параметров происходит возврат к меню QUICK SETUP PULSATING FLOW (Быстрая настройка пульсирующего потока) (1003).
- Меню настройки можно вызвать непосредственно после выполнения операций в меню быстрой настройки COMMISSIONING (Ввод в эксплуатацию) или вручную с помощью функции QUICK SETUP PULSATING FLOW (Быстрая настройка пульсирующего потока) (1003).
- $\bigcap$ Для выбора предлагаются только те сумматоры, для которых не была выполнена настройка.
- $(2)$ Опция "YES" (Да) отображается до тех пор, пока не будут настроены все счетчики. В случае отсутствия доступных для настройки сумматоров отображается только опция NO (Нет).
- $\circled{3}$ Во втором цикле настройки для выбора предлагаются только те выходы, которые еще не были настроены.
- $\circled{4}$ Опция "YES" (Да) отображается до тех пор, пока не будут заданы параметры обоих выходов. В случае отсутствия ненастроенных выходов отображается только опция "NO" (Нет).

## Рекомендуемые значения параметров

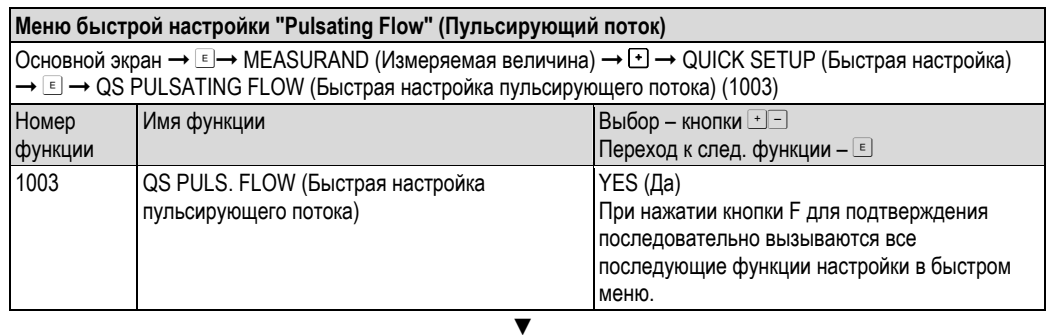

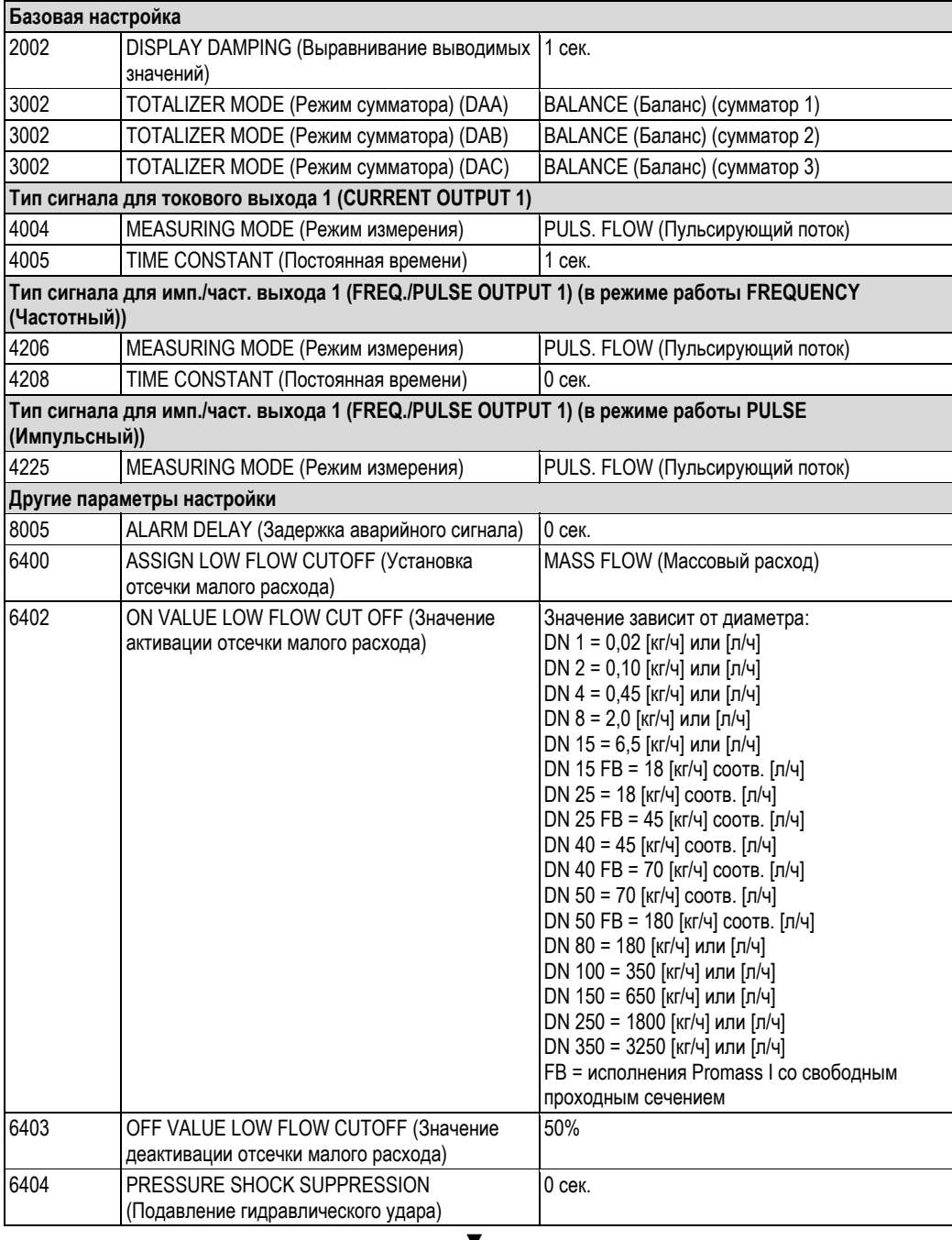

Возврат к основному экрану:<br>→ Нажмите и удерживайте кнопку Еѕс вн более 3-х секунд или<br>→ Нажмите и отпустите кнопку Еѕс вн несколько раз -> поэтапный выход из матрицы функций

#### 6.3.3 Меню быстрой настройки "Batching" (Дозирование)

## Примечание

Эта функция доступна только в том случае, если на измерительном приборе установлено дополнительное программное обеспечение для дозирования (поставляется по заказу). Это программное обеспечение можно заказать в компании Endress+Hauser отдельно как аксессуар. → В 88.

В данном меню быстрой настройки последовательно выполняются процедуры установки параметров во всех функциях прибора, которые требуется настроить для выполнения операции дозирования. Эти базовые настройки позволяют реализовать простые (одношаговые) процессы дозирования.

Дополнительные параметры, например для расчета добавляемого после дозирования объема или для процедур многоступенчатого дозирования, устанавливаются непосредственно с помощью матрицы функций (см. руководство "Описание функций прибора").

## **Внимание!**

В меню быстрой настройки "Batching" (Дозирование) устанавливаются определенные параметры прибора для реализации однократного процесса измерения.

Если в дальнейшем измерительный прибор планируется использовать для непрерывного измерения расхода, рекомендуется повторно выполнить операции меню быстрой настройки "Commissioning" (Ввод в эксплуатацию) и/или "Pulsating Flow" (Пульсирующий поток).

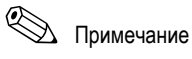

- Перед выполнением операций в меню быстрой настройки дозирования следует завершить необходимые операции в меню быстрого ввода в эксплуатацию → В 61.
- Подробная информация о функциях дозирования содержится в руководстве "Описание функций прибора".  $\blacksquare$
- Процесс наполнения резервуара можно также контролировать непосредственно с помощью местного дисплея. В ходе выполнения быстрой настойки вводится диалоговое окно с запросом автоматической настройки дисплея. Подтвердите выполнение этой функции выбором YES (Да). В результате нижней строке дисплея будут присвоены специальные функции дозирования (START (Запуск дозирования), PRESET (Предварительная установка), MATRIX (Матрица)). Эти функции можно выполнить локально с помощью трех функциональных кнопок ( $\Box$  /  $\Box$  /  $\Box$ ). Таким образом, измерительный прибор можно применять в качестве полнофункционального полевого "контроллера дозирования"  $\rightarrow \equiv 39$ .
- Процесс наполнения резервуара можно также контролировать непосредственно по Fieldbus.
- Для Promass X меню быстрой настройки дозирования недоступно.

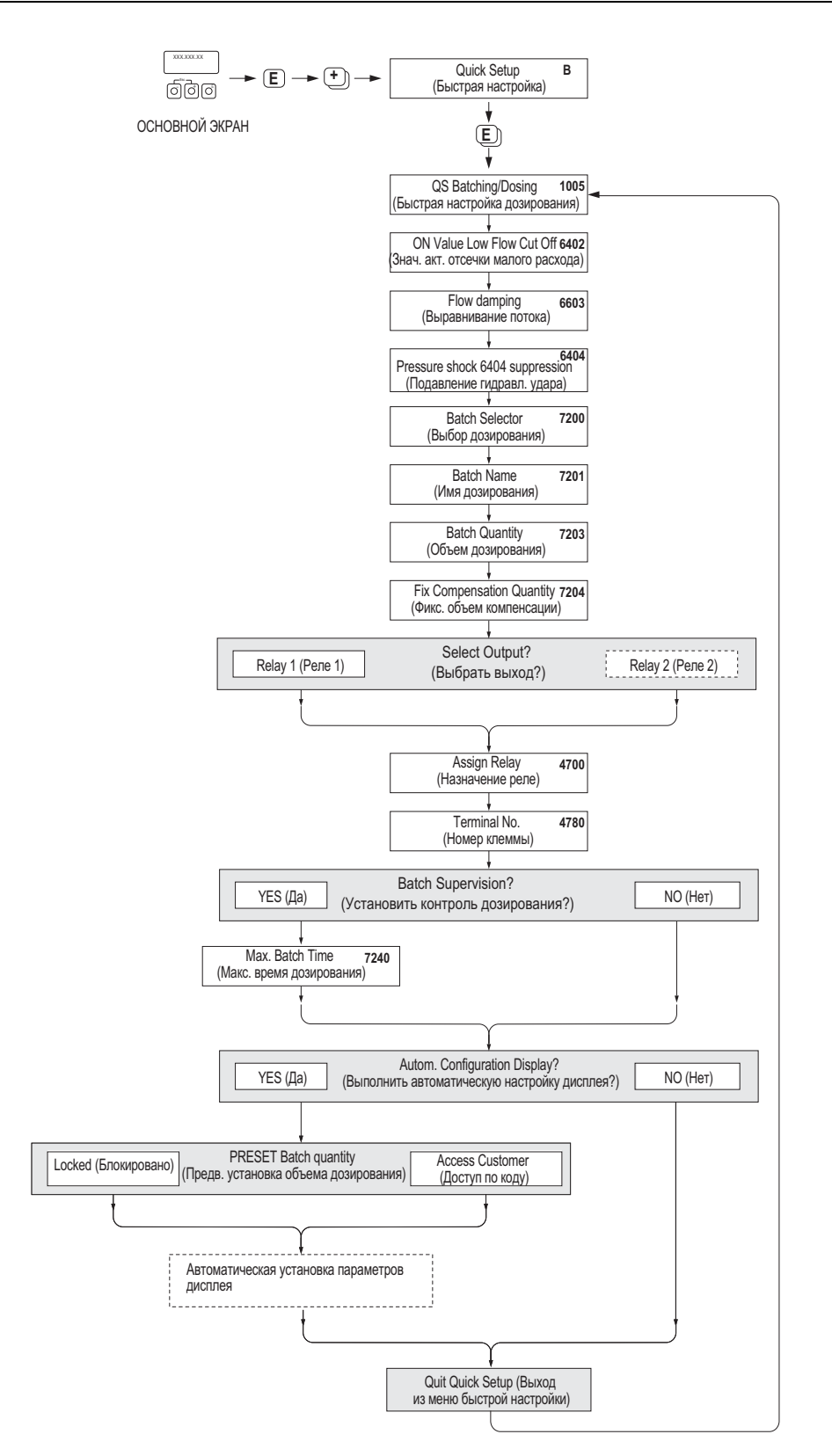

*Рис. 45: Меню быстрой настройки "Batching" (Дозирование)* 

*Список рекомендуемых значений параметров приведен на следующей странице.* 

## **Рекомендуемые значения параметров**

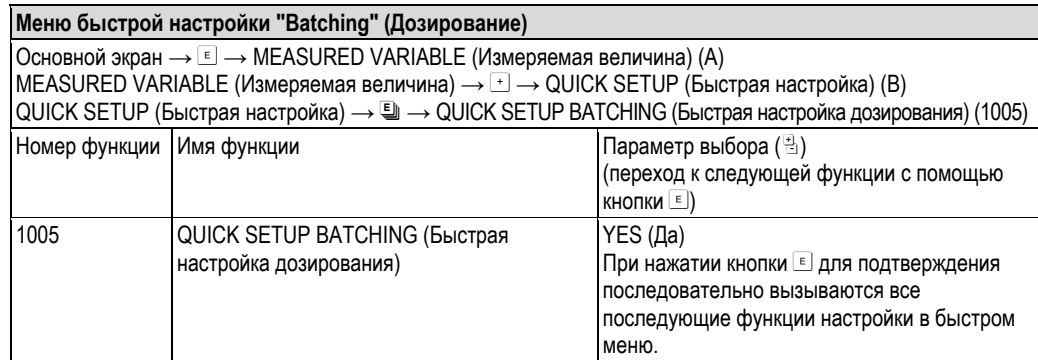

**▼**

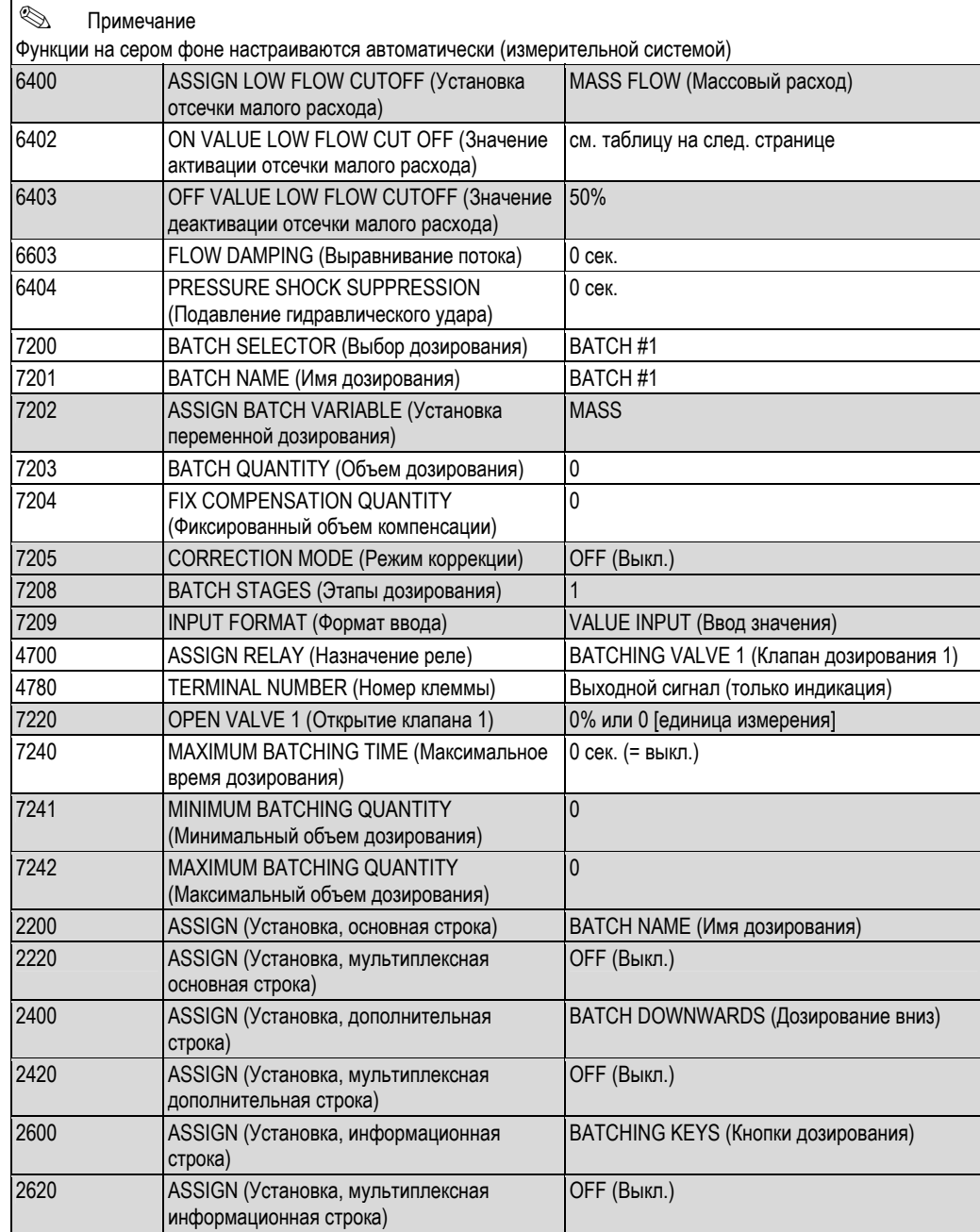

Возврат к основному экрану:

→ Нажмите и удерживайте кнопку Esc б в более 3-х секунд или

 $\rightarrow$  Нажмите и отпустите кнопку Esc ⊡ืв несколько раз  $\rightarrow$  поэтапный выход из матрицы функций

**▼**

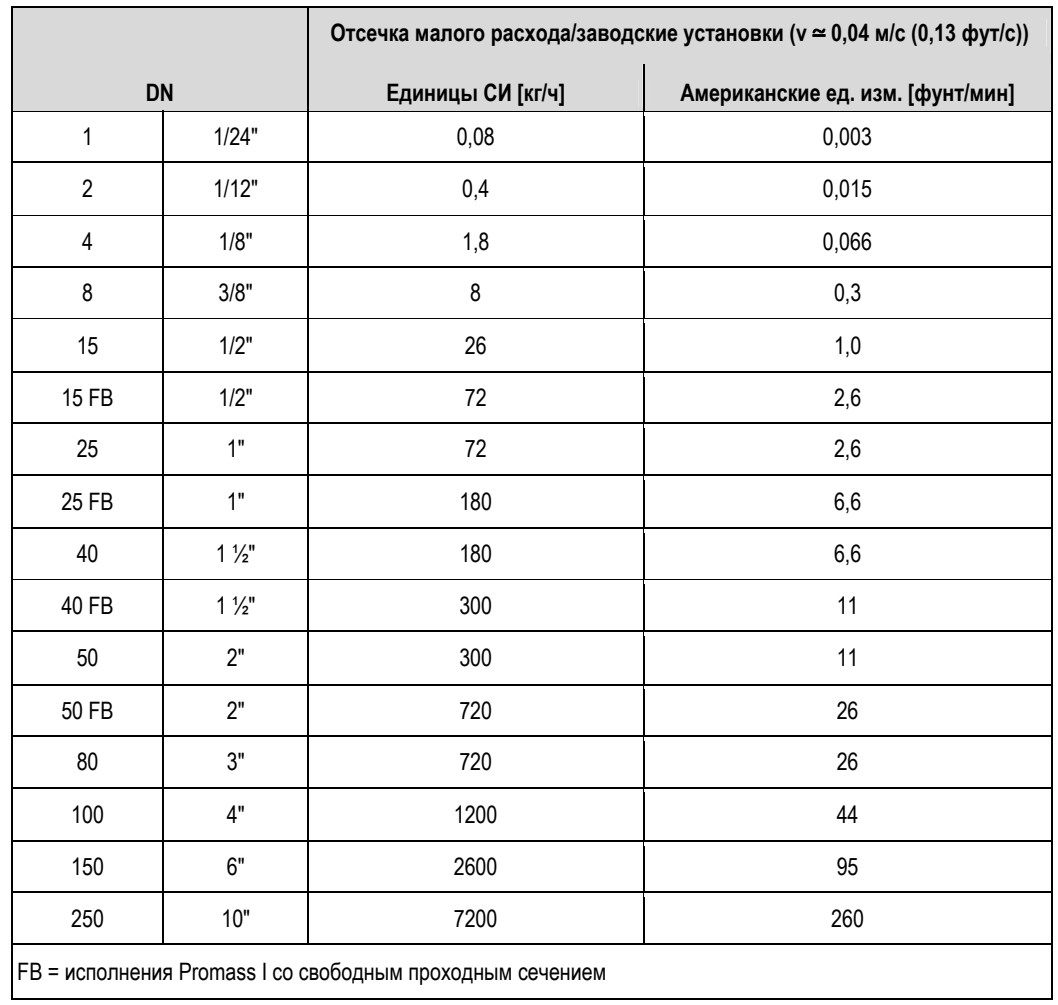

#### $6.3.4$ Меню быстрой настройки "Gas Measurement" (Измерение газа)

Измерительный прибор подходит не только для измерения расхода жидкостей. Также возможно непосредственное измерение массового расхода по принципу Кориолиса для измерения расхода газов.

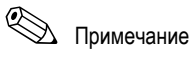

- Перед выполнением операций в меню быстрой настройки измерения газа следует завершить необходимые операции в меню быстрого ввода в эксплуатацию → □ 161.
- **В** В режиме измерения газов возможно измерение и вывод полученных значений только массового и скорректированного объемного расхода. Обратите внимание на то, что непосредственное измерение плотности и/или объема невозможно.
- Диапазоны измерения расхода и погрешность измерения для газов отличаются от этих показателей для  $\blacksquare$ жилкостей
- Если предполагается измерение и вывод значений скорректированного объемного расхода (например в норм. м<sup>3/ч</sup>), а не массового расхода (например в кг/ч), в меню быстрой настройки "Commissioning" (Ввод в эксплуатацию) измените установленное в функции CORRECTED VOLUME CALCULATION (Расчет скорректированного объема) значение на FIXED REFERENCE DENSITY (Фиксированная эталонная плотность).
	- Скорректированный объемный расход можно присвоить следующим образом:
	- строке дисплея;
	- токовому выходу;
	- импульсному/частотному выходу.  $\equiv$

## Операции меню быстрой настройки "Gas Measurement" (Измерение газа)

В этом меню быстрой настройки последовательно выполняются процедуры настройки всех функций прибора, для которых требуется задать параметры для измерения газов.

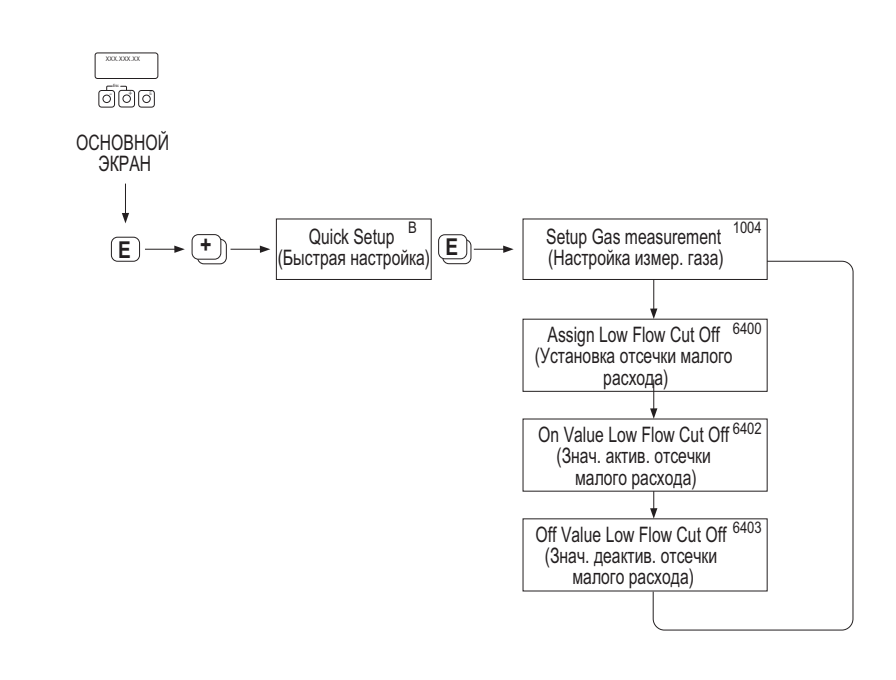

Puc. 46: Quick Setup "Gas Measurement" (Меню быстрой настройки "Измерение газа") Список рекомендуемых значений параметров приведен на следующей странице.

### **Рекомендуемые значения параметров**

## **Quick Setup "Gas Measurement" (Меню быстрой настройки "Измерение газа")**

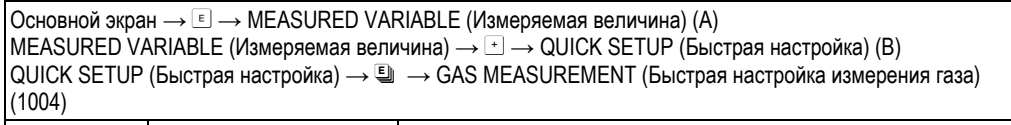

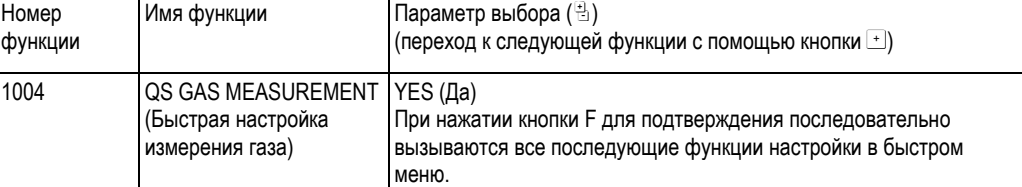

#### **▼**

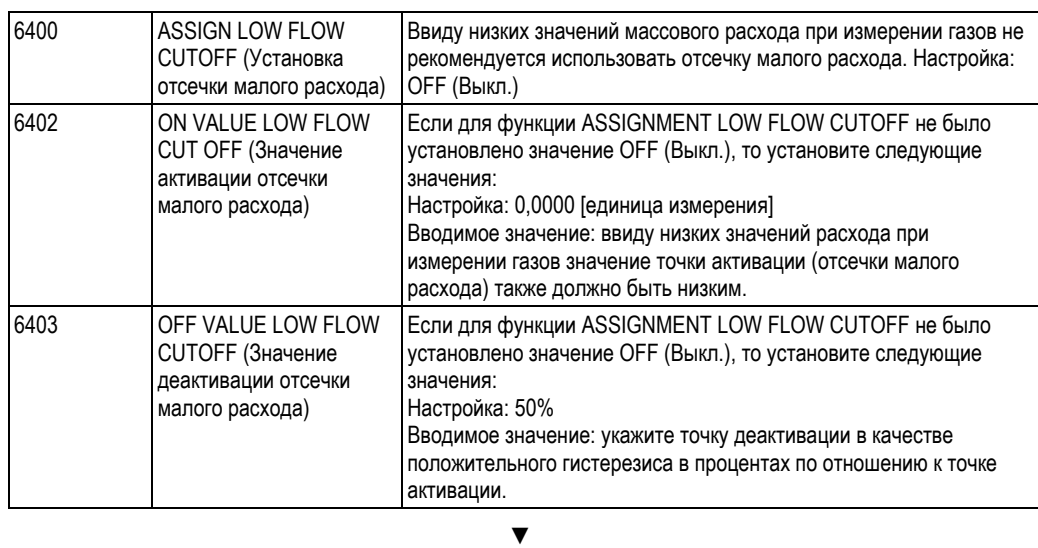

Возврат к основному экрану.

 $\rightarrow$  **Нажмите и удерживайте кнопку Escr பீப் более 3-х секунд или** 

— Нажмите и отпустите кнопку Esc de несколько раз → поэтапный выход из матрицы функций

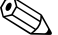

# !Примечание

При выполнении операций в этом меню быстрой настройки автоматически деактивируется функция EMPTY PIPE DETECTION (Контроль заполнения трубопровода) (6420). Таким образом, с помощью прибора можно выполнять измерения расхода газа при низком давлении.

## **6.3.5 Меню быстрой настройки "Communication" (Связь).**

Для настройки последовательной передачи данных необходимо согласование ряда параметров между ведущим и ведомым устройствами MODBUS, которое необходимо учитывать при настройке функций. Эти функции можно быстро и просто настроить с помощью меню быстрой настройки "Communication" (Связь). В таблице ниже приводится подробное описание опций настройки параметров.

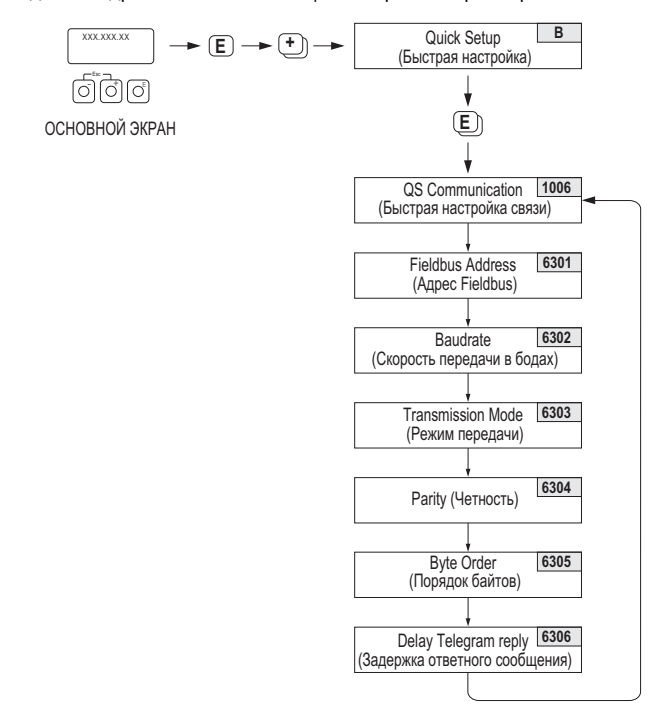

*Рис. 47: Меню быстрой настройки "Communication" (Связь).*
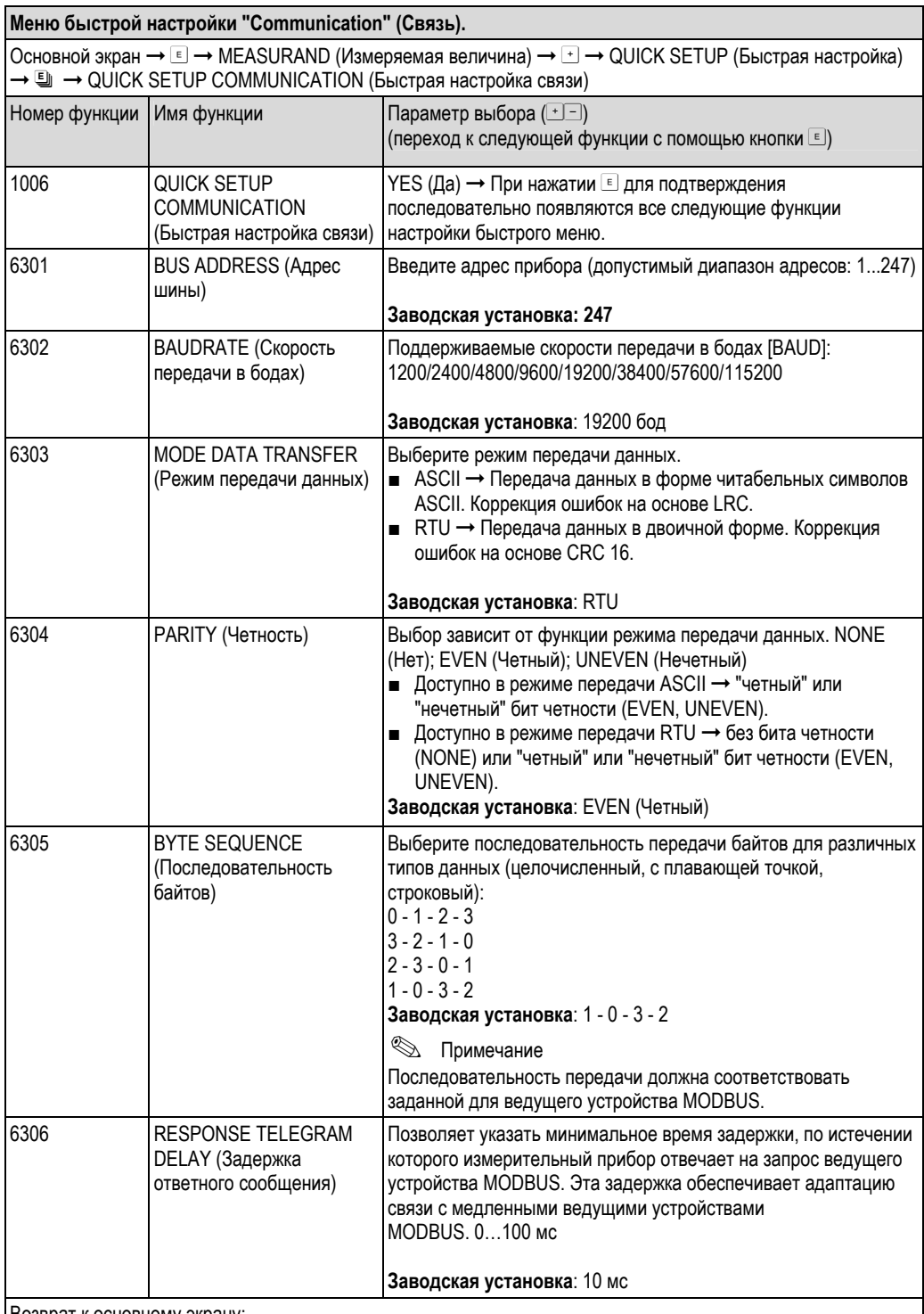

Возврат к основному экрану:<br>→ Нажмите и удерживайте кнопки Esc பீப் более 3-х секунд или

— Нажмите и отпустите кнопки Esc பீப் பீப் несколько раз = поэтапный выход из матрицы функций

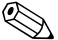

# $\n<$  Примечание

Параметры, описанные в таблице, находятся в группе функций "MODBUS RS485" в блоке "BASIC FUNCTION"<br>(Базовые функции) матрицы функций (см. руководство "Описание функций прибора").

#### 6.3.6 Резервное копирование и передача данных

С помощью функции "T-DAT SAVE/LOAD" (T-DAT - сохранить/загрузить) можно выполнить передачу данных (параметров и настроек прибора) между модулем T-DAT (сменный модуль памяти) и EEPROM (блок хранения данных прибора).

Это необходимо для выполнения следующих операций:

- создание резервной копии: текущие данные передаются из EEPROM в T-DAT
- замена преобразователя: текущие данные копируются из EEPROM в T-DAT и далее передаются в модуль  $\blacksquare$ EEPROM нового преобразователя
- дублирование данных: текущие данные копируются из EEPROM в T-DAT и далее передаются в модули  $\blacksquare$ **EEPROM идентичных точек измерения**

# $\n *Примечание*\n$

Для получения информации относительно установки и удаления модуля T-DAT см. → ■ 102.

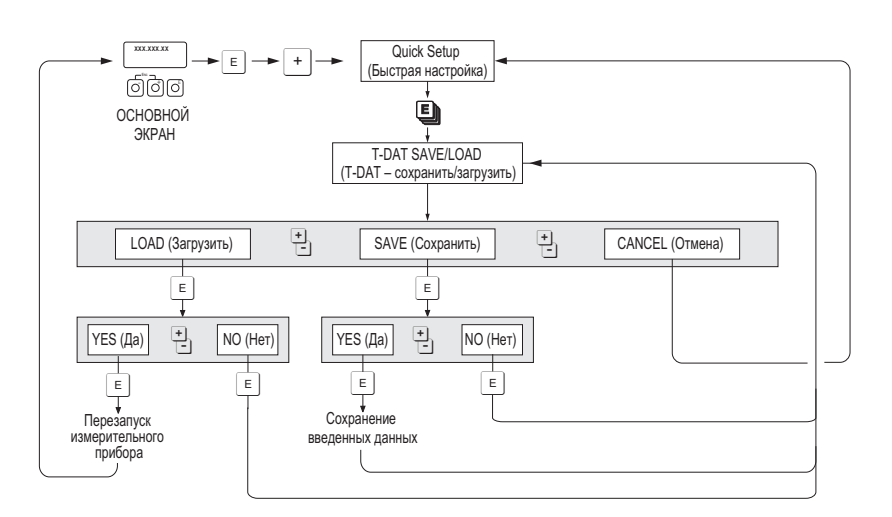

Рис. 48: Резервное копирование/передача данных с помощью функции "T-DAT SAVE/LOAD" (Т-DAT сохранить/загрузить)

Информация относительно опций "LOAD" (Загрузить) и "SAVE" (Сохранить):

LOAD (Загрузить) данные передаются из T-DAT в EEPROM.

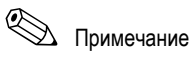

- Все ранее сохраненные в EEPROM значения параметров будут удалены.
- Эта опция отображается только в том случае, если в модуле Т-DAT содержатся допустимые данные.  $\blacksquare$ Эту опцию можно выбрать только для модуля Т-DAT с версией программного обеспечения,  $\blacksquare$
- соответствующей версии модуля EEPROM, или с более поздней. В противном случае после перезапуска появится сообщение об ошибке "TRANSM. SW-DAT" (SW-DAT преобразователя), и функция "LOAD" (Загрузить) будет деактивирована.

SAVE (Сохранить): данные передаются из EEPROM в T-DAT.

#### $6.4$ Настройка прибора

#### $6.4.1$ Измерение концентрации

С помощью данного измерительного прибора одновременно определяются три первые переменные:

- Массовый расход
- Плотность жидкости
- Температура жидкости

Как правило, на основе этих измеренных величин можно вычислить другие переменные процесса, например, объемный расход, эталонную плотность (плотность при эталонной температуре) и скорректированный объемный расход.

В дополнительном пакете программного обеспечения для измерения концентрации (F-Chip, аксессуары) предусмотрен широкий диапазон дополнительных функций вычисления плотности. В этом ПО предусмотрены дополнительные методы оценки, в частности для специфических расчетов плотности для всех областей применения: → 88

- расчет содержания, объемного и массового расхода в двухфазных средах в процентном выражении (жидкость-носитель и целевая жидкость);
- преобразование значения плотности жидкости в специальные единицы измерения плотности (градусы  $\blacksquare$ Брикса, Боме, Американского института топлива и т.д.).

### Измерение концентрации с помощью фиксированной функции расчета

С помощью функции DENSITY FUNCTION (Функция плотности) (7000) можно выбирать различные функции плотности, в которых используется определенный фиксированный метод расчета концентрации:

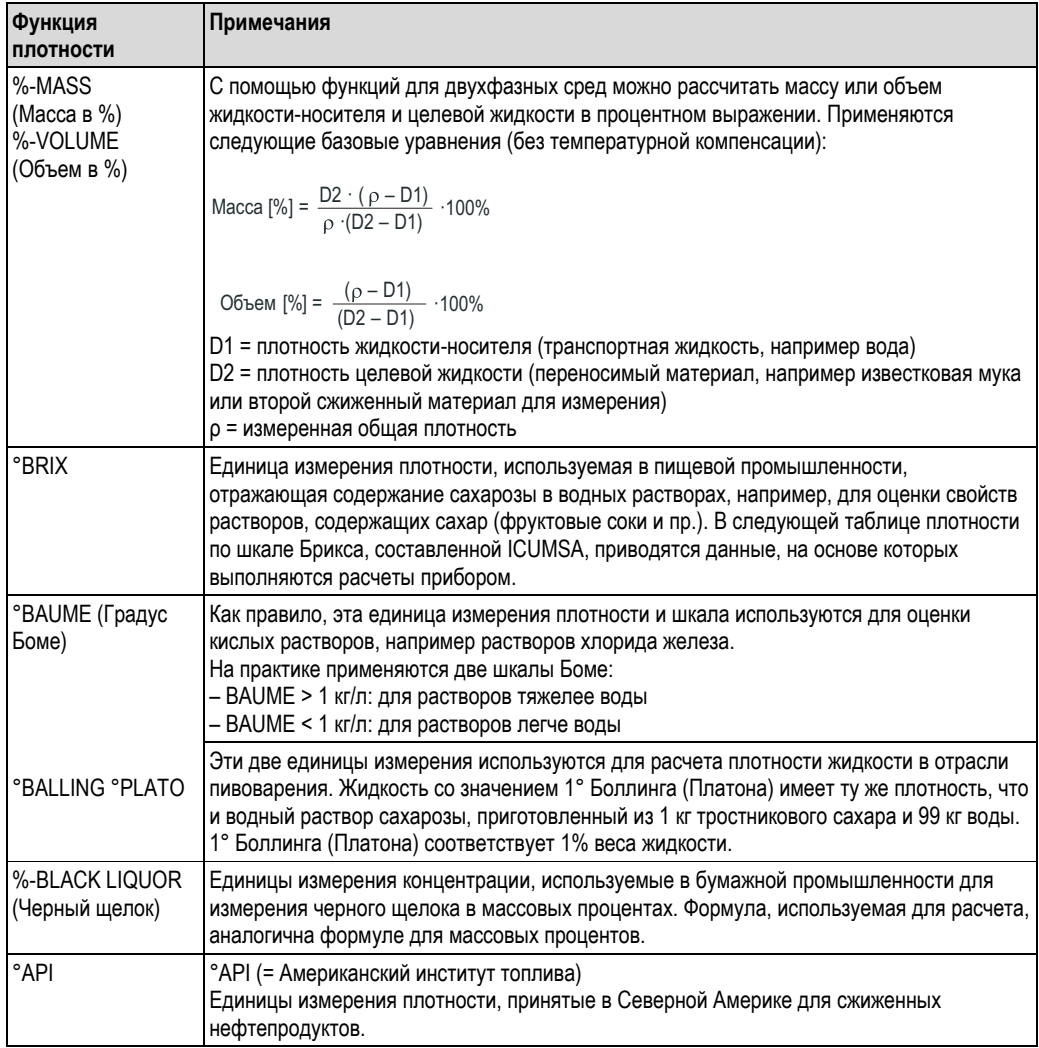

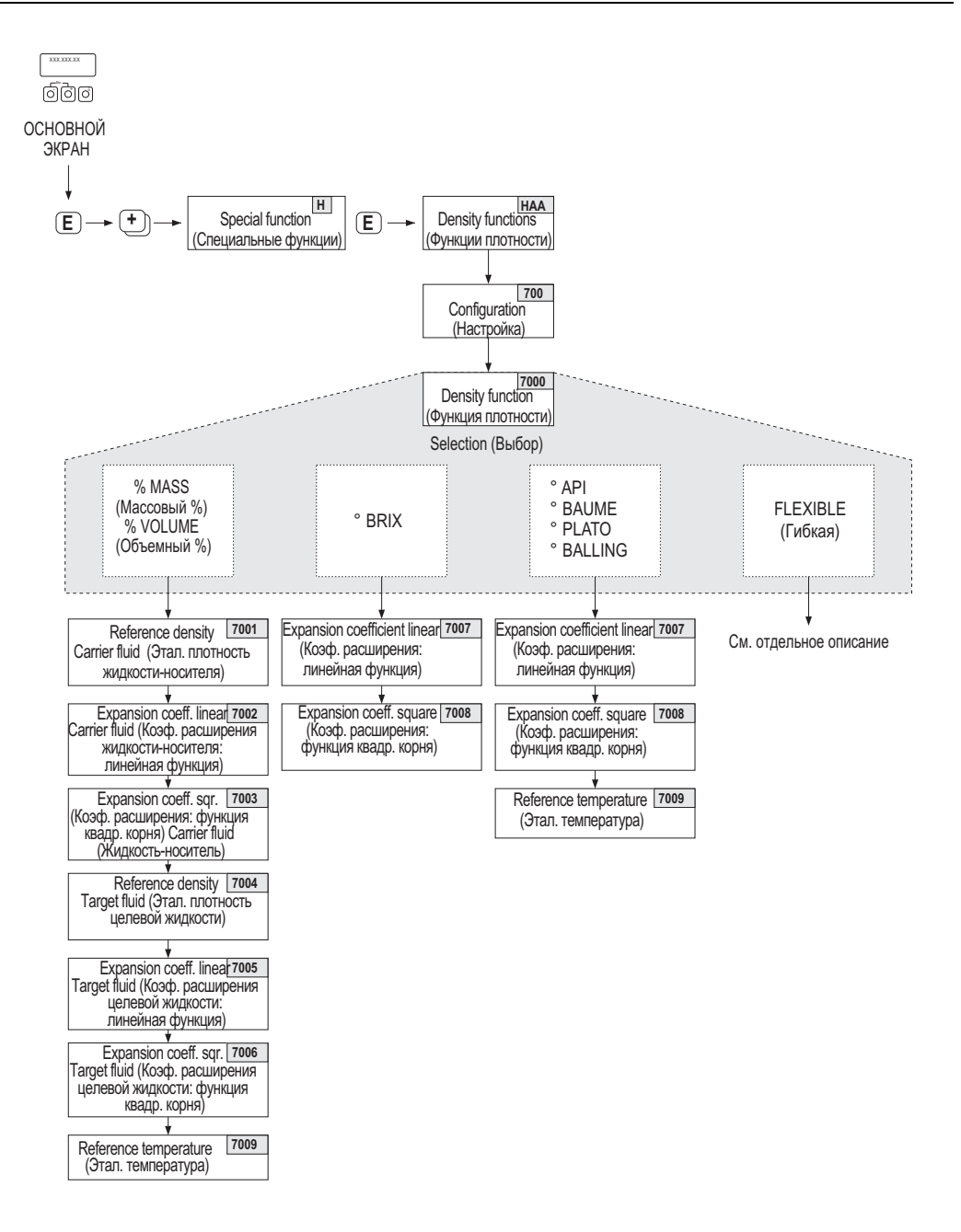

*Рис. 49: Выбор и настройка различных функций плотности в матрице функций*

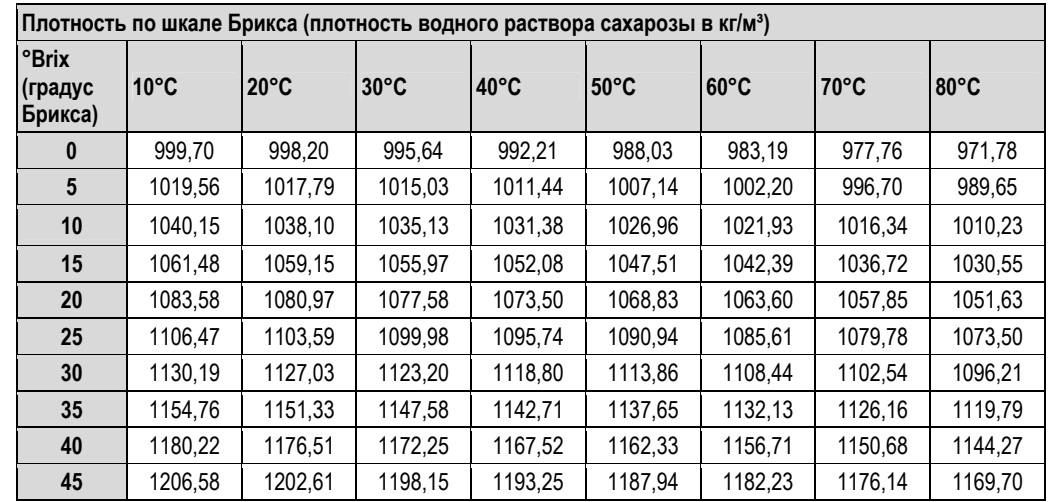

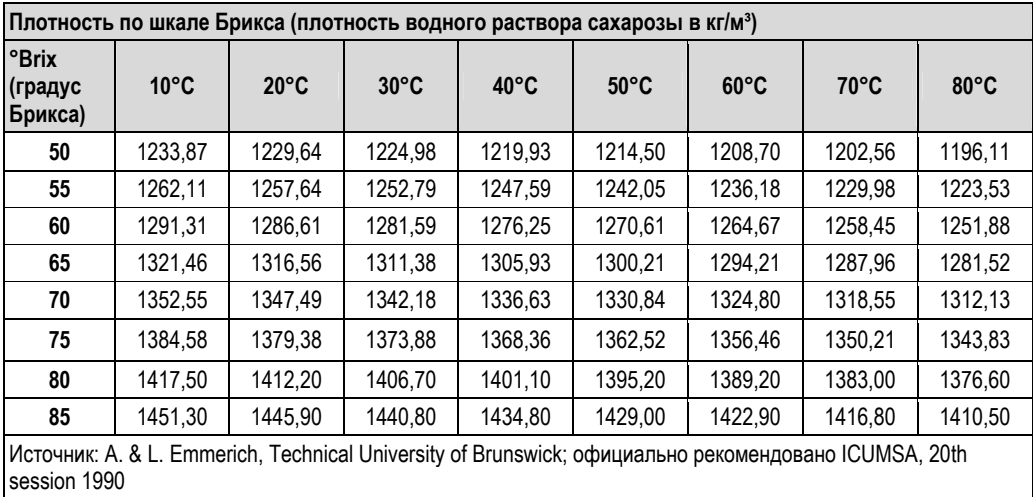

#### **Измерение концентрации с помощью гибкой функции расчета**

В определенных областях применения использование фиксированных функций расчета (масса в %, градусы Брикса и т.д.) для расчета плотности является невозможным. Однако с помощью параметра FLEXIBLE (Гибкая функция) в функции DENSITY FUNCTION (Функция плотности) (7000) можно выполнять пользовательский или связанный с областью применения расчет концентрации.

В функции MODE (Режим) (7021) можно выбрать следующие типы расчетов:

- % MASS 3D (Масса в %,3D);
- % VOLUME 3D (Объем в %, 3D);
- % MASS 2D (Macca в %, 2D);
- % VOLUME 2D (Объем в %, 2D);

*Тип расчета % MASS 3D (Масса в %, 3D) или % VOLUME 3D (Объем в %, 3D)* 

Для выполнения расчетов этого типа должны быть известны отношения между тремя переменными – концентрация, плотность и температура (3D), например из соответствующей таблицы. Таким образом, концентрацию можно рассчитать на основе измеренных значений плотности или температуры по следующей формуле (коэффициенты A0, A1 и другие определяются пользователем):

K = A0 + A**l • ρ** + A2 **• ρ** 2 +A3 **• ρ** 3 + A4 **• ρ**4 +B1 **•** T + B2 **•** T2 + B3 **•** T3

- *K Концентрация*
- *p Текущая измеренная плотность*
- *A0 Значение из функции (COEFFICIENT A0 (Коэффициент А0) (7032))*
- *A1 Значение из функции (COEFFICIENT A1 (Коэффициент А1)(7033))*
- *A2 Значение из функции (COEFFICIENT A2 (Коэффициент А2) (7034))*
- *A3 Значение из функции (COEFFICIENT A3 (Коэффициент А3) (7035))*
- *A4 Значение из функции (COEFFICIENT A4 (Коэффициент А4) (7036))*
- *B1 Значение из функции (COEFFICIENT B1 (Коэффициент B1)(7037))*
- *B2 Значение из функции (COEFFICIENT B2 (Коэффициент B2)(7038)) B3 Значение из функции (COEFFICIENT B3 (Коэффициент В3) (7039))*
- *T Текущая измеренная температура, °C*

#### *Пример.*

Ниже приведена таблица определения концентрации на основе справочной информации.

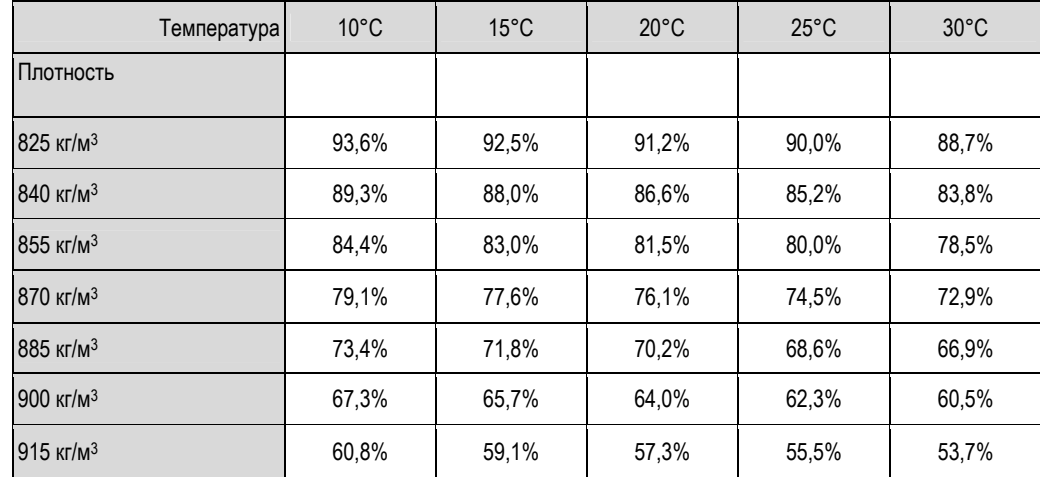

# !Примечание

Коэффициенты для алгоритма расчета концентрации прибора Promass 83 определяются по плотности в единицах измерения кг/л, температура в °C и концентрация в виде десятичного числа (0,50, а не 50%). Коэффициенты B1, B2 и B3 вводятся в позиции матрицы 7037, 7038 и 7039 в экспоненциальной нотации, как произведение со степенью 10-3, 10-6 или 10-9.

Условия Плотность (р): 870 кг/м<sup>3</sup>  $\rightarrow$  0,870 кг/л Температура (T): 20°C

Коэффициенты по таблице выше:  $AO = -2,6057$  $A1 = 11,642$  $A2 = -8.8571$  $A3 = 0$  $A4 = 0$ 

B1 = -2,7747 - 10 - 3 B2 =-7,3469- 10-6  $B3 = 0$ 

Расчет:

K = A**O** + A**l • p** + A2 **• p**2 +A3 **• p**3 + A4 **• p**4 +B1 **•** T + B2 **•** T2 + B3 **•** T3

- = *-2,6057 + 11,642* **•** *0,870 + (-8,8571)* **•** *0,8702 + 0* **•** *0,8703 + 0* **•** *0,8704 + (-2,7747)-10-3* **•** *20*
- *= + (- 7,3469)-10-6* *202 + 0* *203*
- *= 0,7604*
- *= 76,04%*

*Тип расчета % MASS 2D (Масса в %, 2D) или % VOLUME 2D (Объем в %, 2D)*

Для расчета этого типа должны быть известны отношения между двумя переменными – концентрация и эталонная плотность (2D), например из соответствующей таблицы. Таким образом, концентрацию можно рассчитать на основе измеренных значений плотности или температуры по следующей формуле (коэффициенты A0, A1 и другие определяются пользователем):

$$
K = AO + A1 \cdot \rho_{ref} + A2 \cdot \rho_{ref}^{2} + A3 \cdot \rho_{ref}^{3} + A4 \cdot \rho_{ref}^{4}
$$

- *K Концентрация*
- *ρ ref Текущая измеренная эталонная плотность*
- *A0 Значение из функции (COEFFICIENT A0 (Коэффициент А0) (7032))*
- *A1 Значение из функции (COEFFICIENT A1 (Коэффициент А1)(7033))*
- *A2 Значение из функции (COEFFICIENT A2 (Коэффициент А2) (7034))*
- *A3 Значение из функции (COEFFICIENT A3 (Коэффициент А3) (7035))* 
	- *A4 Значение из функции (COEFFICIENT A4 (Коэффициент А4) (7036))*

# !Примечание

Прибором Promass эталонная плотность определяется на основе текущих измеренных значений плотности и температуры. Для этого необходимо указать эталонную температуру (функция REFERENCE TEMPERATURE (Эталонная температура) и коэффициенты расширения (функция EXPANSION COEFF (Коэффициент расширения)).

Важные для определения измеряемой и эталонной плотности параметры можно ввести непосредственно в меню быстрой настройки "Commissioning" (Ввод в эксплуатацию).

#### $6.4.2$ Функции углубленной диагностики

Для обнаружения изменений в измерительной системе (например формирование отложений или возникновения коррозии/абразивного износа измерительных труб) на ранних стадиях используется пакет программного обеспечения для углубленной диагностики (F-Chip. аксессуары → □ 88). Как правило, такие изменения повышают погрешность измерительной системы и могут стать причиной возникновения серьезных системных ошибок.

Функции диагностики позволяют регистрировать различные параметры процесса и прибора в процессе эксплуатации: массовый расход, плотность/эталонную плотность, значения температуры, значения выравнивания для измерительной трубы и т.д.

Путем анализа тренда этих значений можно своевременно определить отклонения от эталонных показателей измерительной системы и реализовать корректирующие процедуры.

#### Эталонные значения для анализа тенденций

Для анализа тенденций необходима регистрация эталонных значений соответствующих параметров. Эти эталонные значения определяются в постоянных воспроизводимых условиях. Изначально такие значения записываются на этапе калибровки на заводе и сохраняются в измерительном приборе. Эталонные данные также можно получить в текущих рабочих условиях процесса, например во время ввода в эксплуатацию или выполнения определенных процессов (циклов очистки и т.д.).

Эталонные значения записываются и сохраняются в измерительной системе с помощью функции прибора -REFERENCE CONDITION USER (Пользовательские стандартные условия) (7401).

#### Внимание

Выполнить анализ тренла лля параметров процесса/прибора без эталонных значений невозможно. Эталонные значения можно определить только в стабильных рабочих условиях процесса.

#### Способы определения данных

Регистрация параметров процесса и прибора выполняется одним из двух способов, которые можно определить с помощью функции ACQUISITION MODE (Режим сбора данных) (7410):

- Опция PERIODICAL (Периодический): сбор данных измерительного прибора выполняется периодически. Требуемый интервал времени задается в функции ACQUISITION PERIOD (Период сбора данных) (7411).
- Опция SINGLE SHOT (Однократный): сбор данных выполняется пользователем вручную в выбранное им время.

Убедитесь в том, что при регистрации данных условия процесса соответствуют эталонным. Только в этом случае можно точно определить отклонения от эталонного состояния.

# $\n *Примечание*\n$

В измерительной системе сохраняются последние 10 значений в хронологическом порядке. "Историю" этих значений можно просмотреть с помощью различных функций:

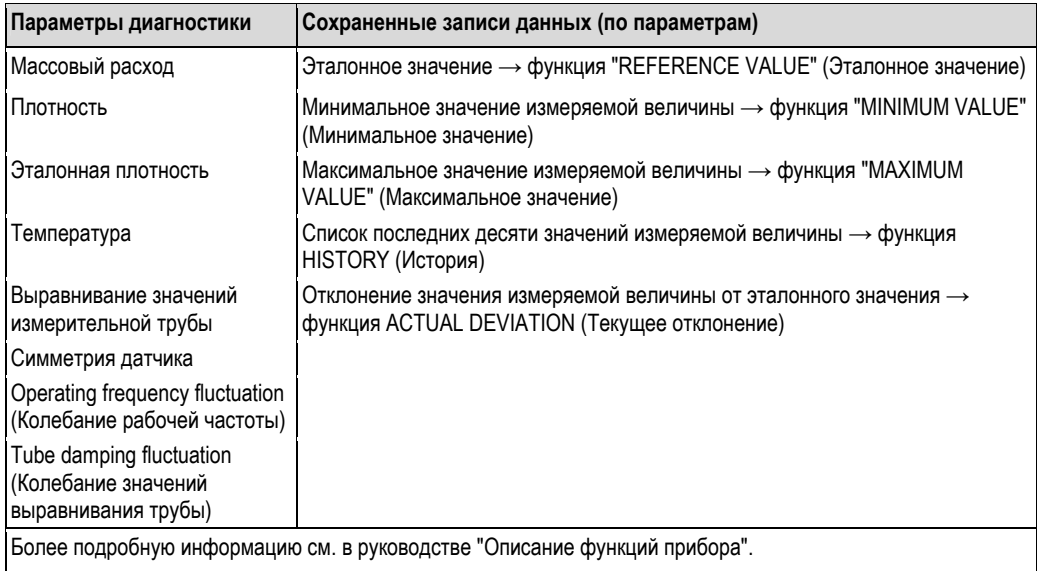

#### Вызов предупреждающих сообщений

При необходимости всем связанным с функциями диагностики параметрам процесса/прибора можно присвоить предельное значение. В случае превышения этого значения выдается предупреждение - функция WARNING MODE (Режим предупреждения) (7403).

Предельное значение вводится в измерительной системе как абсолютное (+/-) или относительное отклонение от эталонного значения - функция WARNING LEVEL (Уровень предупреждения) (74....). Можно задать необходимость вывода отклонений, зарегистрированных измерительной системой на токовый или релейный выходы или посредством Fieldbus.

#### Интерпретация данных

Способ интерпретации записей данных, зарегистрированных измерительной системой, в значительной степени определяется текущей областью применения. Это означает, что пользователь должен иметь уверенные знания о рабочих условиях процесса и соответствующих отклонениях процесса, которые определяются в каждом случае индивидуально.

Например, при использовании функции предельных значений особенно важно знать минимальное и максимальное допустимые значения отклонений. В противном случае возникает риск вывода предупреждающего сообщения в условиях нормального колебания значений процесса. Существуют различные причины отклонения от эталонного состояния. В следующей таблице приводятся примеры и признаки для каждого из шести регистрируемых параметров диагностики:

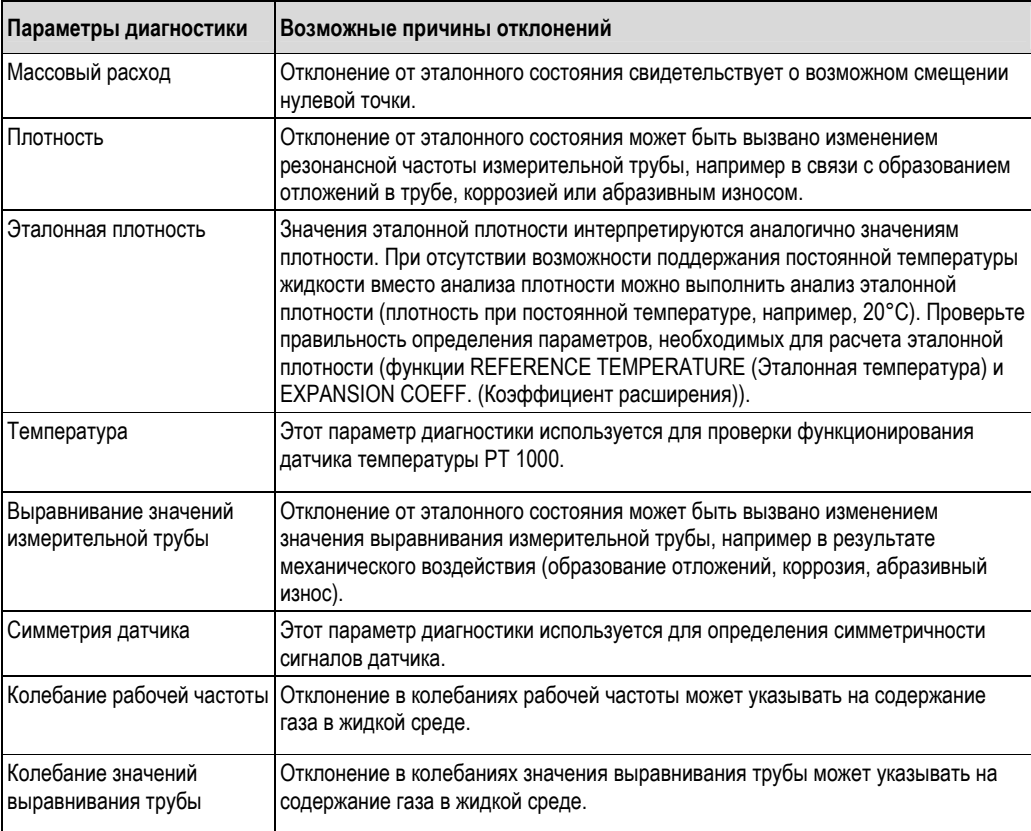

#### $6.5$ Коррекция

#### $6.5.1$ Коррекция нулевой точки

Все измерительные приборы откалиброваны с использованием самых современных технологий. Нулевая точка, полученная при калибровке, указана на заводской шильде.

Калибровка осуществляется в нормальных рабочих условиях → ■ 114.

Поэтому коррекция нулевой точки, как правило, не требуется.

На основе опыта можно утверждать, что коррекцию нулевой точки следует выполнять только в следующих спучаях:

- для достижения максимальной точности измерения при малых расходах;  $\blacksquare$
- при экстремальных рабочих условиях (например, при очень высоких рабочих температурах или высокой вязкости жидкости).

#### Предпосылки для выполнения коррекции нулевой точки

При коррекции нулевой точки учитывайте следующие факторы:

- Коррекция нулевой точки выполняется только для тех жидких сред, которые не содержат газа и твердых частиц.
- $\blacksquare$ Коррекция нулевой точки выполняется в условиях полного заполнения измерительных труб и при нулевом расходе (v = 0 м/с). Это обеспечивается, например, при помощи отсечных клапанов, установленных на участке перед датчиком и/или за ним, либо посредством существующих клапанов и вентилей.
	- Нормальный режим работы → клапаны 1 и 2 открыты.
	- Коррекция нулевой точки с давлением нагнетания → клапан 1 открыт/клапан 2 закрыт.
	- Коррекция нулевой точки без давления нагнетания клапан 1 закрыт/клапан 2 открыт.

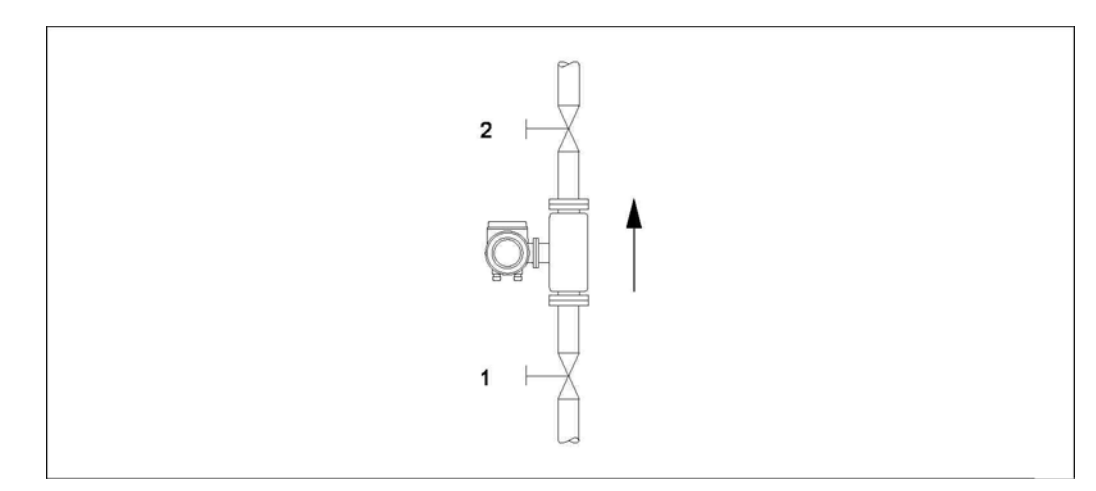

Рис. 50: Коррекция нулевой точки и отсечные клапаны

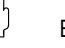

#### Внимание!

- Если измерение жидкости затруднено, например из-за присутствия твердых частиц или газа, определение стабильной нулевой точки может оказаться невозможным, несмотря на неоднократную коррекцию. В таких случаях необходимо обратиться в региональное торговое представительство Endress+Hauser.
- Текущее значение нулевой точки можно просмотреть с помощью функции "ZERO POINT" (Нулевая точка) (см. руководство "Описание функций прибора").

### **Выполнение коррекции нулевой точки**

- 1. Дождитесь, пока система стабилизируется.<br>2. Остановите поток (v = 0 м/с).
- 
- 2. Остановите поток (v = 0 м/с).<br>3. Проверьте отсечные клапань 3. Проверьте отсечные клапаны на предмет утечки.
- 4. Убедитесь в правильности рабочего давления.
- 5. Выполните коррекцию нулевой точки следующим образом:

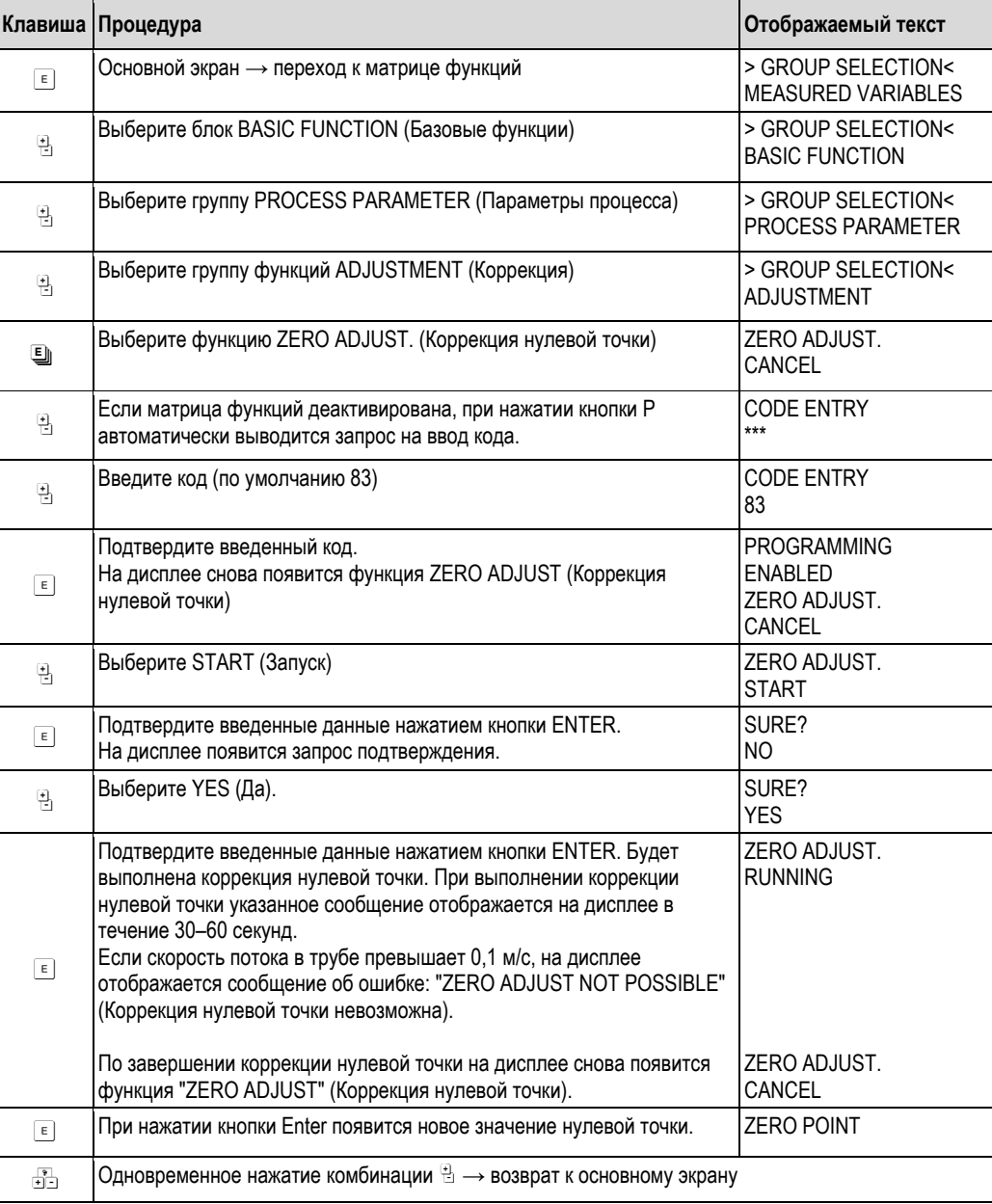

### **6.5.2 Коррекция плотности**

Коррекцию плотности рекомендуется выполнять для достижения максимальной точности при расчете зависимых от плотности величин. При этом может потребоваться одно- или двухступенчатая коррекция плотности.

*Одноступенчатая коррекция плотности (с одной жидкостью):* 

- Такой тип коррекции плотности применяется при следующих условиях:
- С помощью датчика не удается точно определить значение плотности, ожидаемое пользователем по данным лабораторного анализа.
- Свойства жидкости выходят за пределы диапазона измерения, установленного на заводе, либо не отвечают эталонным рабочим условиям, созданным при калибровке измерительного прибора.
- Система используется исключительно для измерения значений плотности жидкости в постоянных условиях с низкой погрешностью. Пример. Измерение плотности яблочного сока в градусах плотности по шкале Брикса.

*Двухступенчатая коррекция плотности (с двумя жидкостями):*

Такой тип коррекции плотности применяется в условиях механического изменения измерительных труб (образование отложений, коррозия, абразивный износ). В таких случаях изменения влияют на резонансную частоту измерительных труб, в результате чего возникает отклонение от данных калибровки, выполненной на заводе. При двухступенчатой коррекции плотности эти изменения учитываются для расчета новых, скорректированных данных калибровки.

#### **Выполнение одно- и двухступенчатой коррекции плотности**

Внимание!

- $\blacksquare$  Коррекция плотности на месте эксплуатации выполняется только в том случае, если пользователь располагает подробными данными плотности жидкости, определенными, например, путем детального лабораторного анализа.
- Полученное таким образом значение целевой плотности должно соответствовать измеренному значению плотности жидкости с максимальным отклонением ±10%.
- Ошибки при определении целевой плотности влияют на все рассчитанные значения функций плотности и объема.
- Коррекция плотности по двум точкам возможна только в том случае, если оба целевых значения плотности отличаются друг от друга не менее чем на 0,2 кг/л. В противном случае появится сообщение об ошибке #731 (коррекция невозможна) (параметр "Diag. - Act. Sys. Condition" (Диагностика текущего состояния системы)).
- При коррекции плотности изменяются значения плотности, определенные при калибровке на заводе, либо значения, установленные техническим специалистом.
- Перечисленные ниже функции подробно представлены в разделе "Описание функций прибора".
- 1. Наполните датчик жидкостью. Убедитесь в том, что измерительные трубы полностью залиты жидкостью и что отсутствуют пузырьки газа.
- 2. Дождитесь стабилизации разницы температур жидкости и измерительной трубы. Время ожидания зависит от жидкости и уровня температуры.
- 3. С помощью местного дисплея выберите в матрице функций функцию SETPOINT DENSITY (Определение режима коррекции плотности) и выполните коррекцию плотности следующим образом:

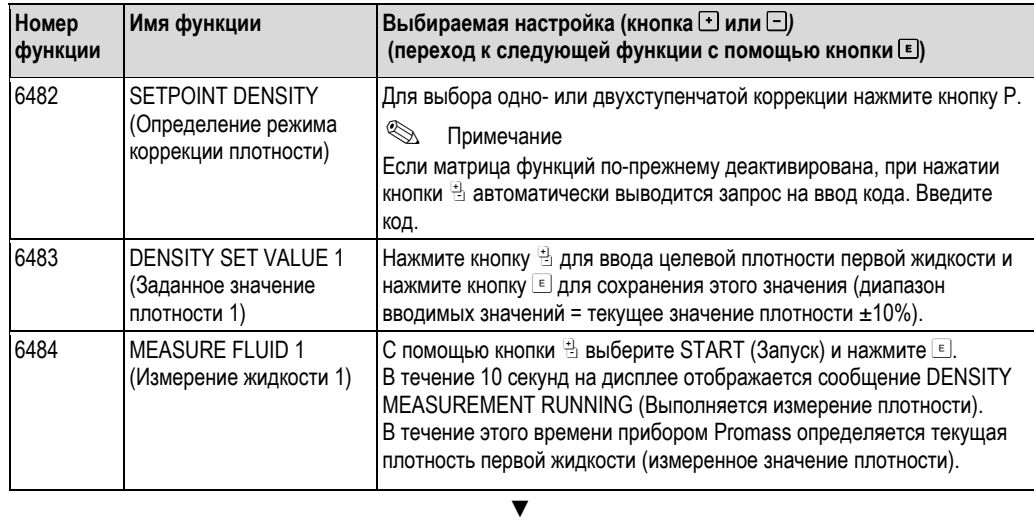

Только для двухступенчатой коррекции плотности:

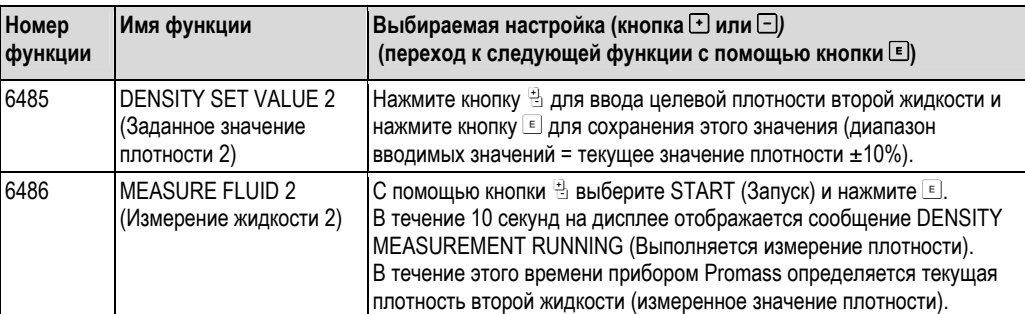

#### **▼**

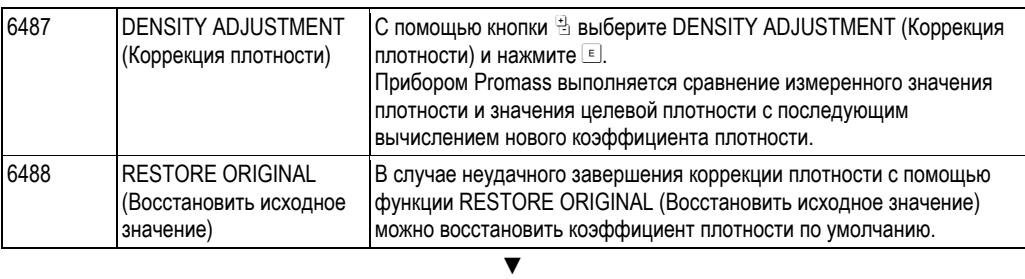

Возврат к основному экрану:

**→ Нажмите и удерживайте кнопку Esc (вв) более 3-х секунд или** 

**→ Нажмите и отпустите кнопку Esc (вв) несколько раз → поэтапный выход из матрицы функций** 

## **6.6 Разрывной диск**

Дополнительно можно заказать корпус датчика со встроенным разрывным диском.

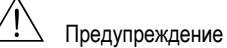

■ В процессе установки убедитесь, что нормальному функционированию разрывного диска ничто не препятствует. Инициируйте избыточное давление в корпусе, как указано на маркировке. Примите адекватные меры с целью предотвращения нанесения ущерба или возникновения риска для жизни при срабатывании разрывного диска.

Разрывной диск: разрывное внутреннее давление 10…15 бар (145…218 фунт/кв. дюйм) (Promass X: 5,5…6,5 бар (80…94 фунт/кв. дюйм))

- Обратите внимание на то, что одновременно с разрывным диском не допускается использовать вторичный кожух.
- Запрещается размыкать соединения или удалять разрывной диск.

# $\begin{pmatrix} 1 \\ 1 \end{pmatrix}$  Внимание!

- Не допускается использование разрывных дисков в сочетании с нагревательной рубашкой, поставляемой отдельно (кроме Promass A).
- Существующие соединительные патрубки не предназначены для регулировки давления или промывки.

# !Примечание

- Перед вводом в эксплуатацию удалите транспортировочную защиту с разрывного диска.
- Обратите внимание на маркировку с обозначениями.

## **6.7 Присоединения для регулировки давления и продувки**

Корпус датчика предназначен для защиты внутренних электронных и механических компонентов и наполнен сухим азотом. Кроме того, в пределах определенных значений давления он дополнительно выполняет функции вторичного кожуха.

# $\sqrt{\left| \right|}$  Предупреждение

Если давление процесса превышает указанное давление для кожуха, то использовать корпусе как дополнительный вторичный кожух не допускается. В случае возникновения риска повреждения измерительной трубы в результате воздействия критических параметров процесса, например при работе с агрессивными средами, рекомендуется использовать датчики в корпусе, оборудованном специальными регуляторами давления (заказываются отдельно). В случае возникновения риска повреждения трубы с помощью этих регуляторов можно спустить скопившуюся во вторичном кожухе жидкость. Это позволит предотвратить воздействие избыточной механической нагрузки на корпус, которая может привести к его повреждению и несет в себе повышенную потенциальную опасность. Кроме того, эти регуляторы можно использовать для продувки газом (обнаружения газа).

Следующие инструкции применимы к датчикам, оборудованным присоединениями для регулировки давления и продувки:

- Не допускается открывать присоединения для продувки, если немедленное заполнение кожуха осушенным инертным газом невозможно.
- Продувку разрешается выполнять только под низким манометрическим давлением. Максимальное давление: 5 бар (72,5 фунт/кв. дюйм).

## **6.8 Память данных (HistoROM), F-CHIP**

В Endress+Hauser термин HistoROM относится к различным типам модулей хранения данных, в которых хранятся данные процесса и измерительного прибора. Поскольку эти модули являются съемными, они позволяют перенести настройки с одного прибора на другие измерительные приборы.

## **6.8.1 HistoROM/S–DAT (DAT датчика)**

Модуль S-DAT представляет собой сменный модуль памяти для хранения данных, в котором хранятся все параметры, связанные с датчиком, такие как диаметр, серийный номер, коэффициент калибровки и нулевая точка.

### **6.8.2 HistoROM/T-DAT (DAT преобразователя)**

T-DAT представляет собой независимый модуль хранения данных, в котором хранятся все параметры и настройки преобразователя.

Сохранение конкретных настроек из EEPROM в T-DAT и наоборот должно выполняться пользователем (= функция "Manual save" (Сохранение вручную)). Подробные инструкции по этой процедуре приведены на → $\triangleq$  74.

## **6.8.3 F-CHIP (модуль функций)**

F-Chip представляет собой микропроцессорную схему с дополнительными пакетами программного обеспечения, с помощью которых можно расширить функциональность и область применения преобразователя.

F-Chip можно заказать в качестве аксессуара при необходимости модернизации системы. Этот модуль подключается к плате ввода/вывода. Сразу же после запуска прибора преобразователь получает доступ к установленному программному обеспечению.

- Аксессуары  $\rightarrow \blacksquare$  88
- Подключение к плате ввода/вывода  $\rightarrow$  **■** 102

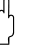

### Внимание!

Для обеспечения уникальности назначения F-CHIP ему присваивается серийный номер преобразователя сразу же после подключения.Таким образом, его повторное использование с другими измерительными приборами невозможно.

# **7 Техническое обслуживание**

Специальное техническое обслуживание не требуется.

## **7.1 Наружная очистка**

При чистке внешних поверхностей измерительного прибора необходимо применять чистящие средства, не оказывающие воздействия на поверхность корпуса и уплотнения.

# **7.2 Очистка с помощью скребков (Promass H, I, S, P)**

При использовании скребков для очистки необходимо учитывать внутренние диаметры измерительной трубы и присоединения к процессу. Техническое описание  $\rightarrow \bar{\equiv}$  109.

## **7.3 Замена уплотнений**

При эксплуатации прибора в нормальных условиях замена смачиваемых уплотнений датчиков Promass A и Promass M не требуется. Они заменяются только при особых обстоятельствах, например, в том случае, если агрессивная или вызывающая коррозию жидкость не совместима с материалом уплотнения.

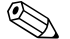

!Примечание

- Периодичность замены уплотнений зависит от свойств жидкости и периодичности циклов очистки при использовании очистки CIP/SIP.
- Сменные уплотнения (аксессуары)

#### 8 Аксессуары

Для преобразователя и датчика поставляются различные аксессуары, которые можно заказать в Endress+Hauser отдельно. Подробную информацию о выбранных кодах заказа можно получить в представительстве Endress+Hauser.

#### $8.1$ Аксессуары к прибору

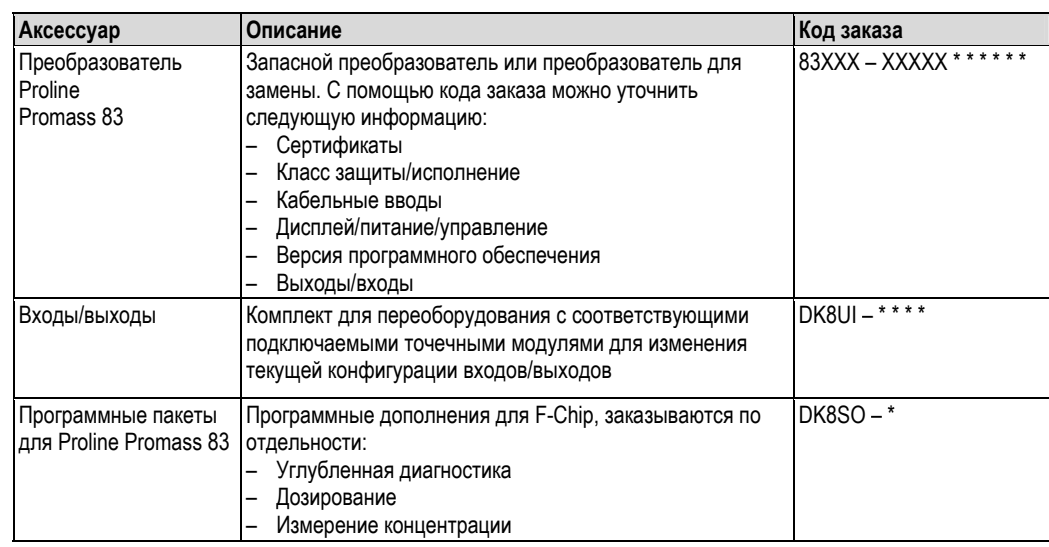

#### $8.2$ Аксессуары к измерительной системе

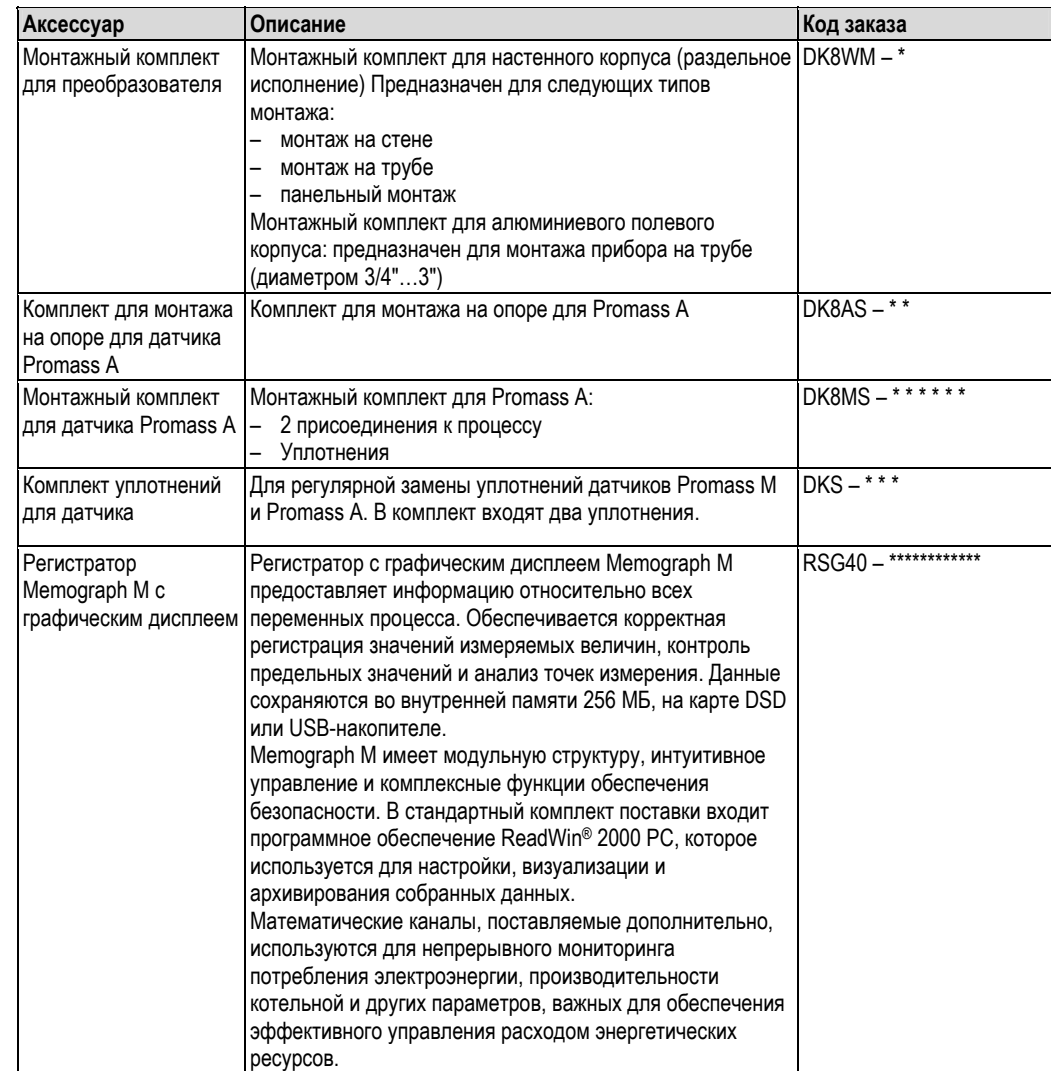

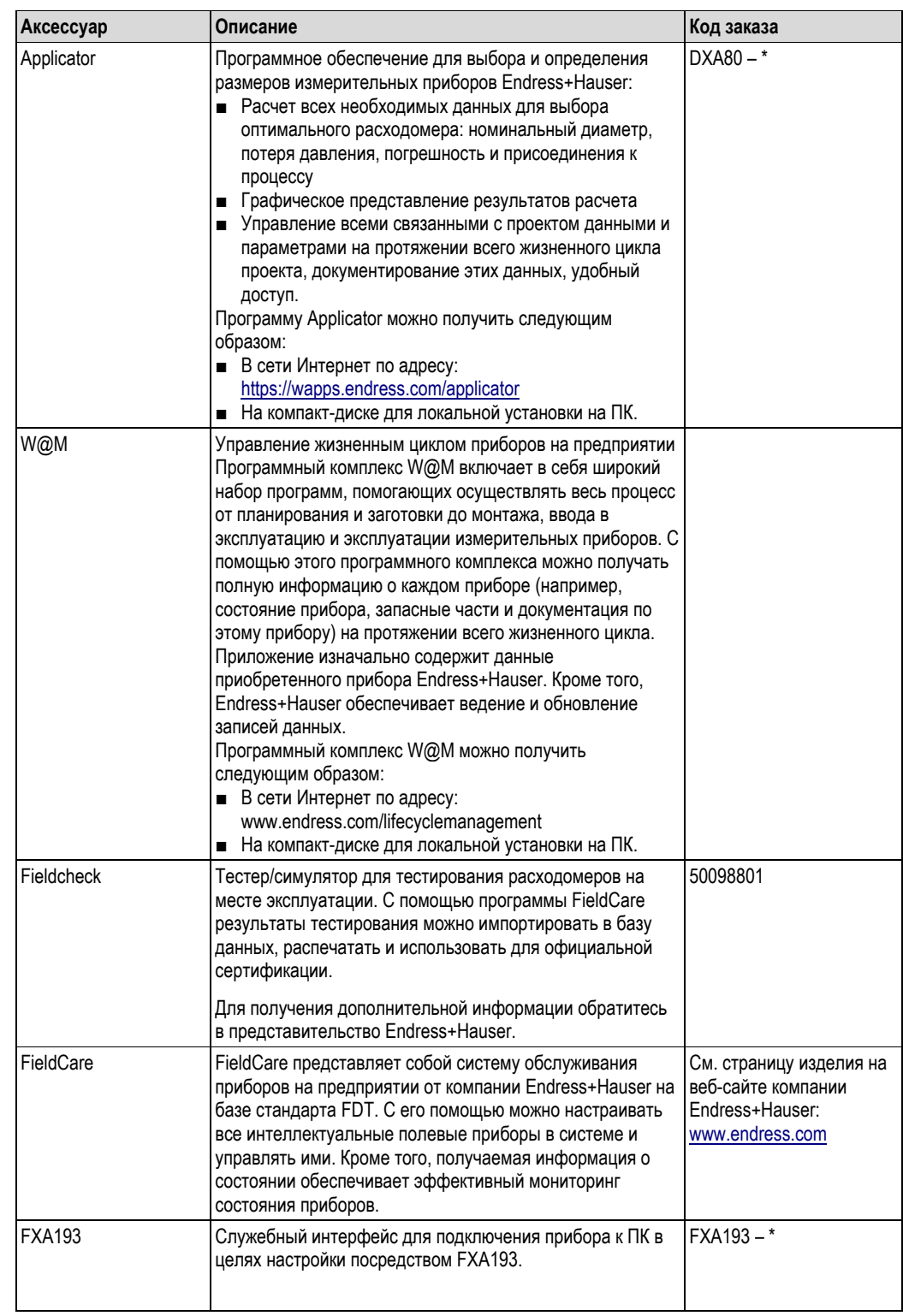

#### Аксессуары для обслуживания: 8.3

#### $\overline{9}$ Поиск и устранение неисправностей

#### $9.1$ Инструкция по поиску и устранению неисправностей

В случае возникновения сбоев после ввода в эксплуатацию или во время работы прибора диагностику прибора всегда следует начинать с приведенного ниже контрольного списка. Выполнение приведенной в контрольном списке процедуры позволяет обнаружить непосредственную причину проблемы и принять соответствующие меры по ее устранению.

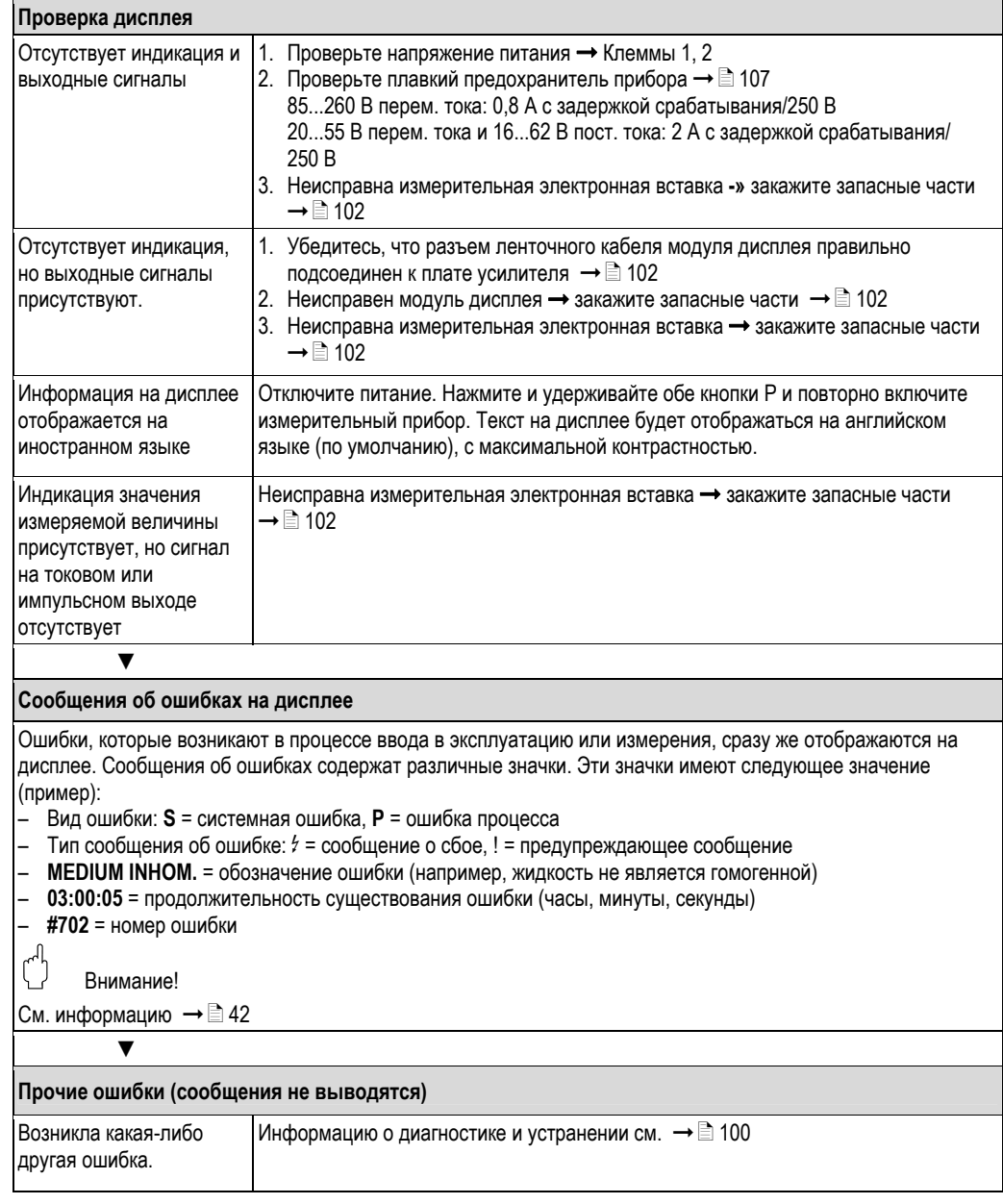

#### $9.2$ Сообщения о системных ошибках

Серьезные системные ошибки всегда распознаются измерительным прибором как сообщения о сбое и обозначаются на дисплее знаком молнии (t). Сообщения о сбое немедленно оказывают влияние на выходы.

## Внимание!

 $\binom{n}{k}$ 

В случае серьезного сбоя расходомер необходимо вернуть изготовителю для проведения ремонта. Перед возвратом расходомера в компанию Endress+Hauser следует выполнить нижеперечисленные процедуры  $\rightarrow \equiv 108$ .

С расходомером следует направить должным образом заполненную форму "Справка о присутствии опасных веществ". Образец бланка этой формы приведен в конце настоящей инструкции по эксплуатации.

# $\bigotimes$  Примечание

См информацию привеленную на  $\rightarrow \Box$  42

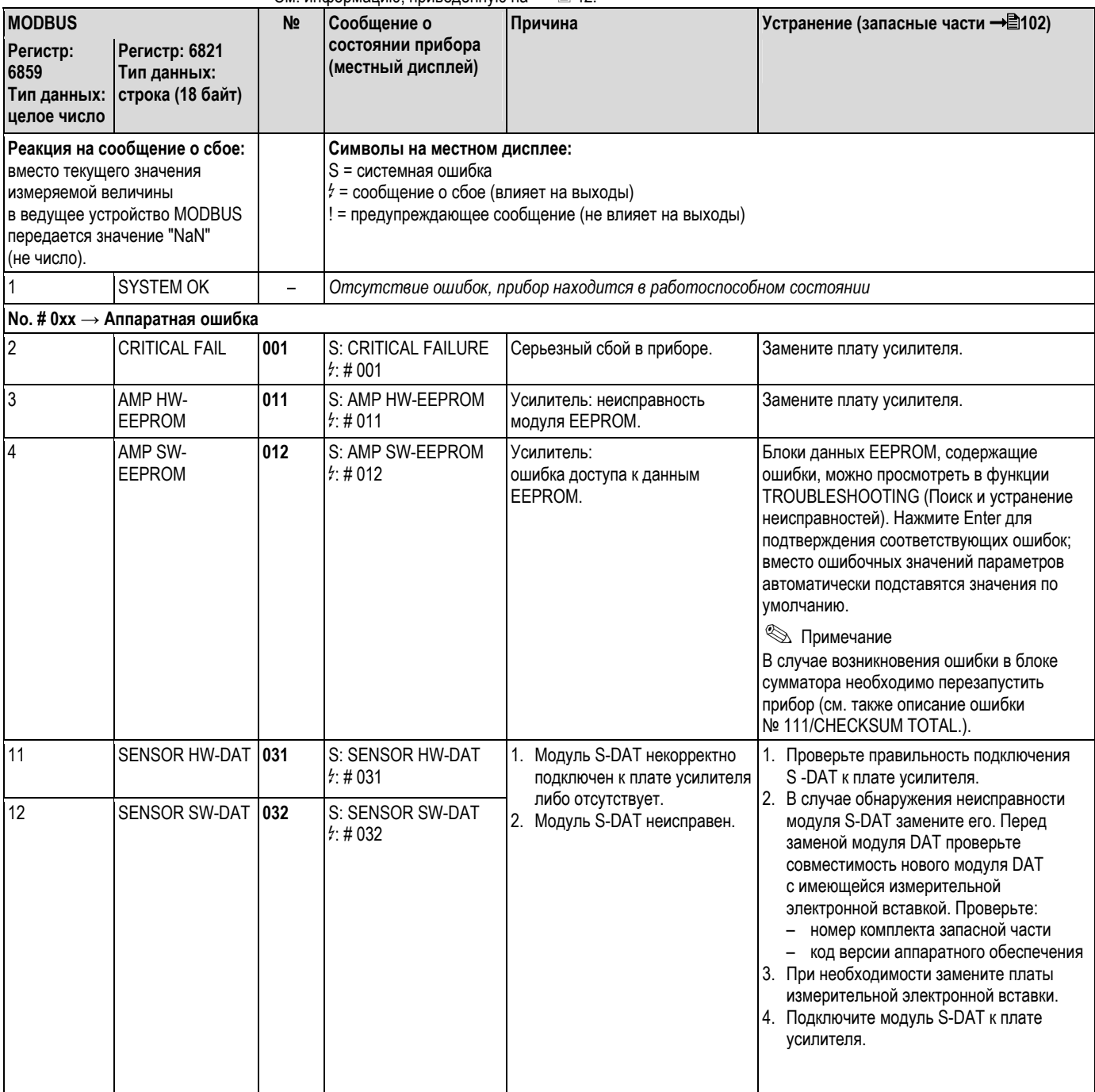

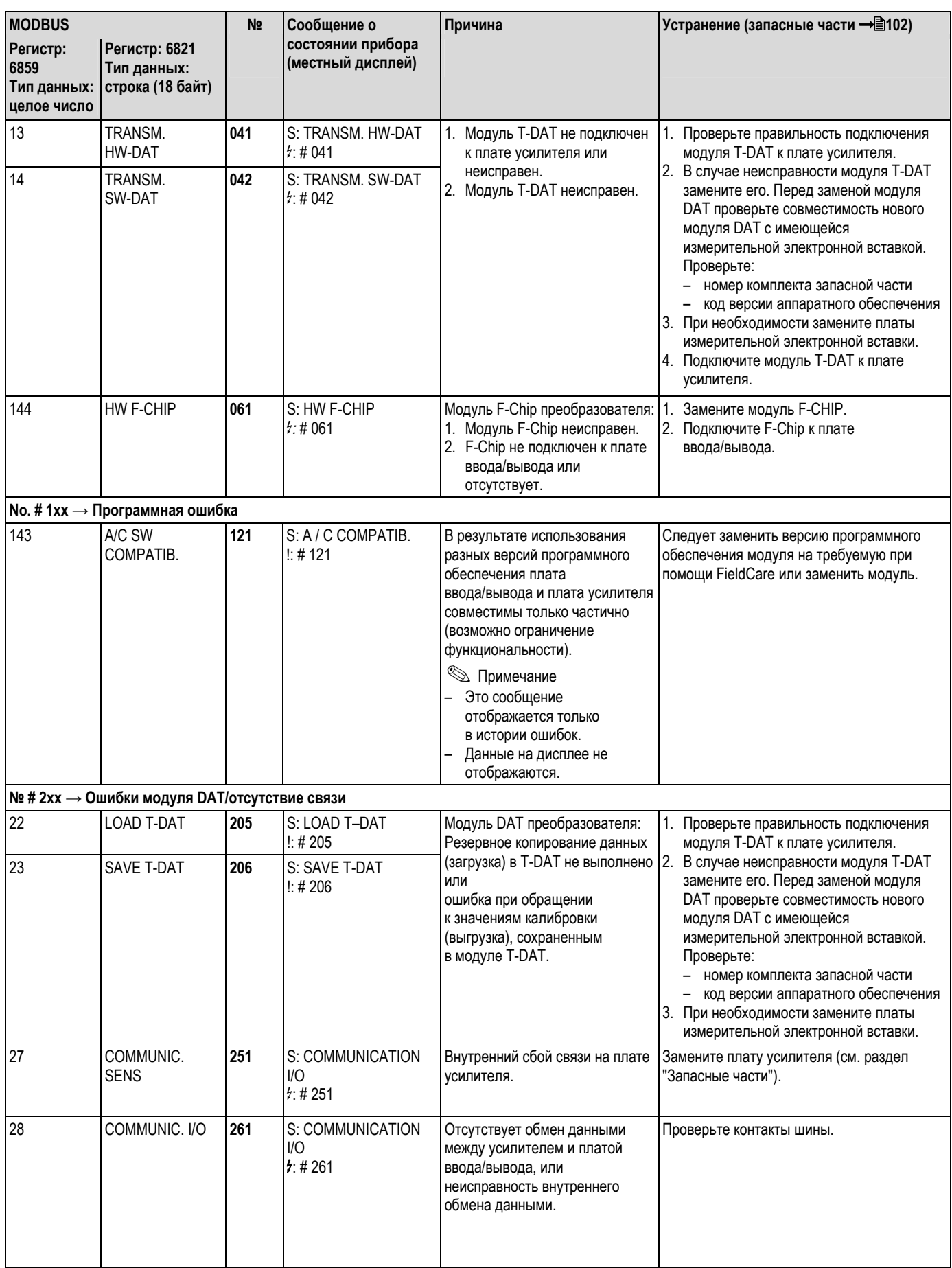

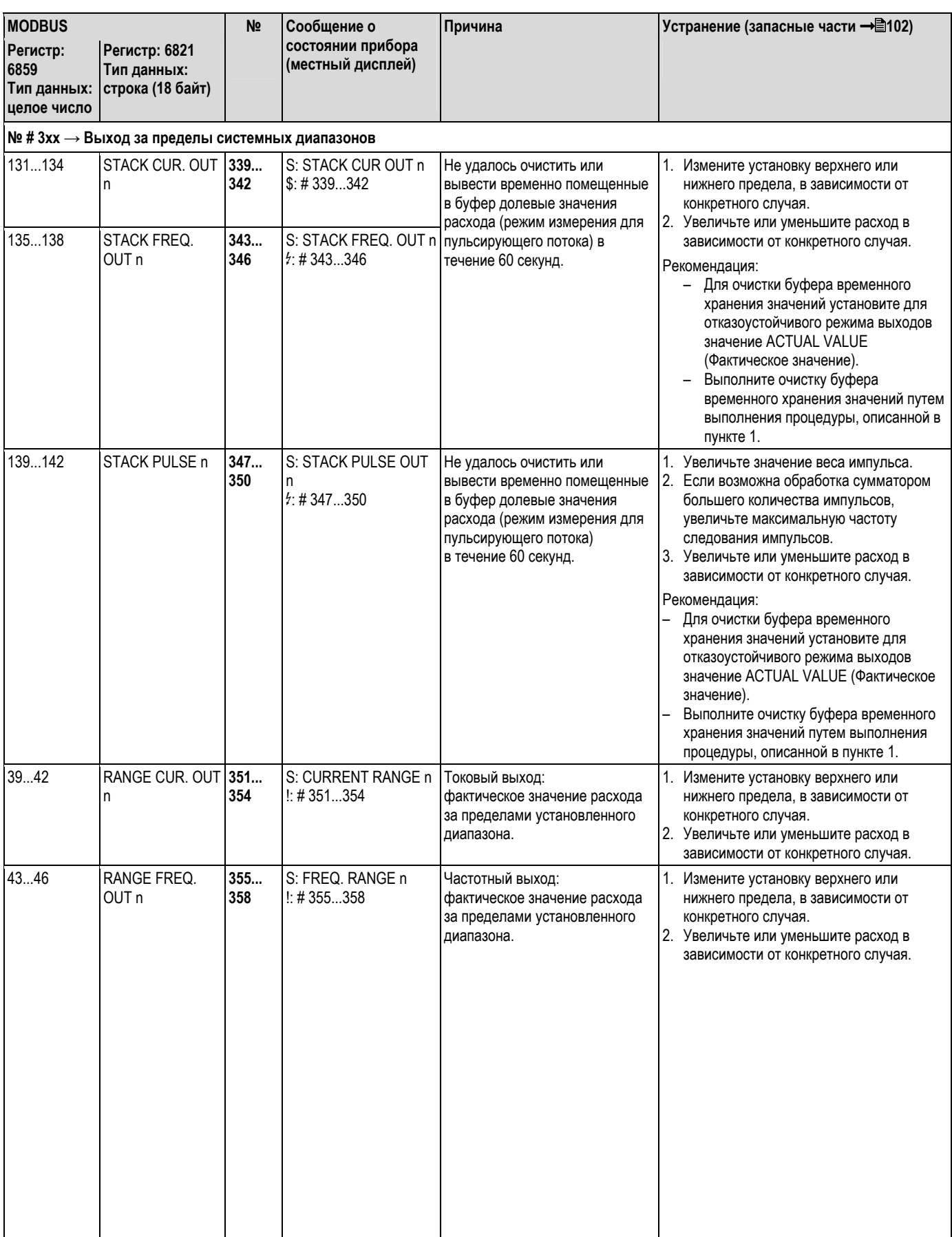

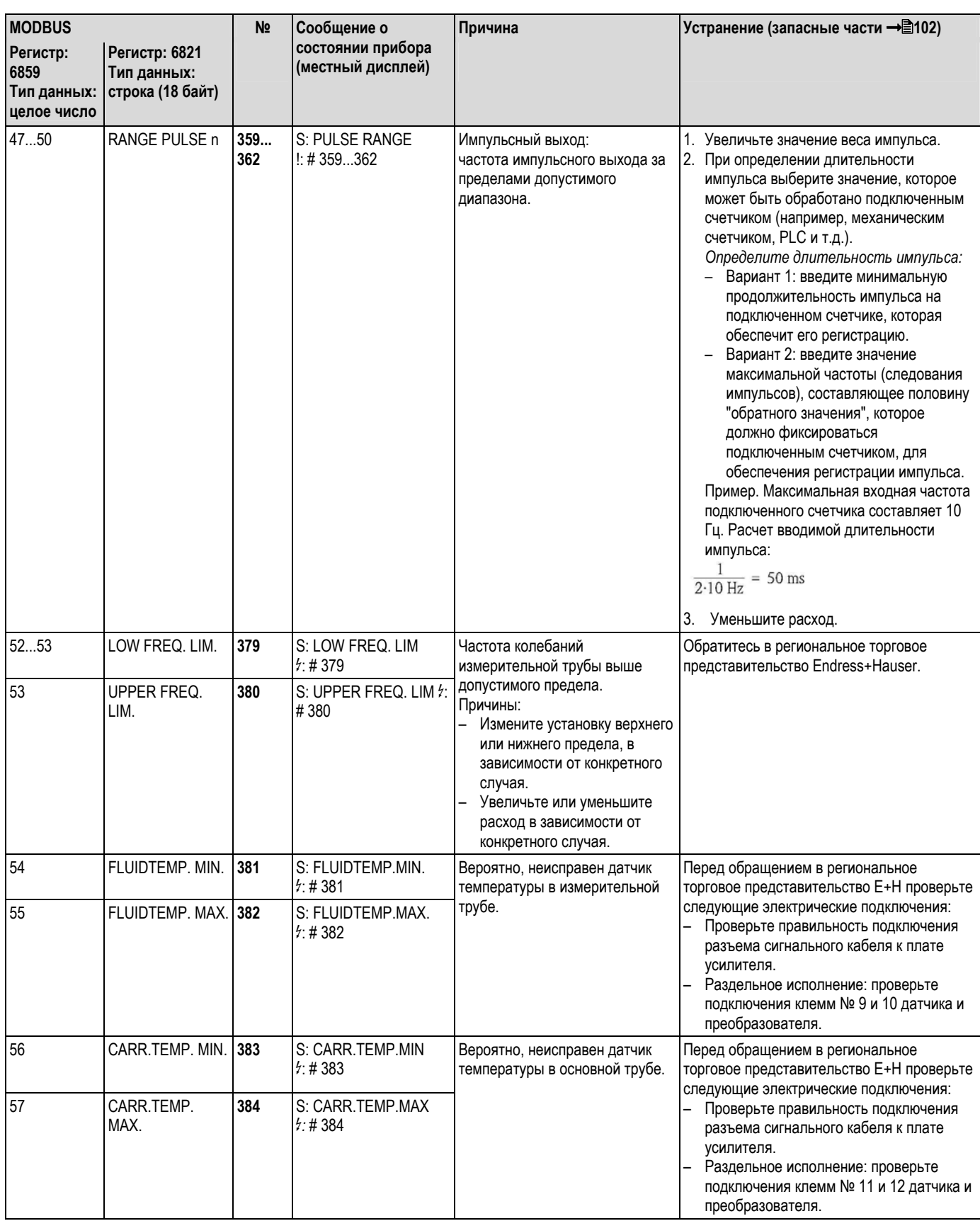

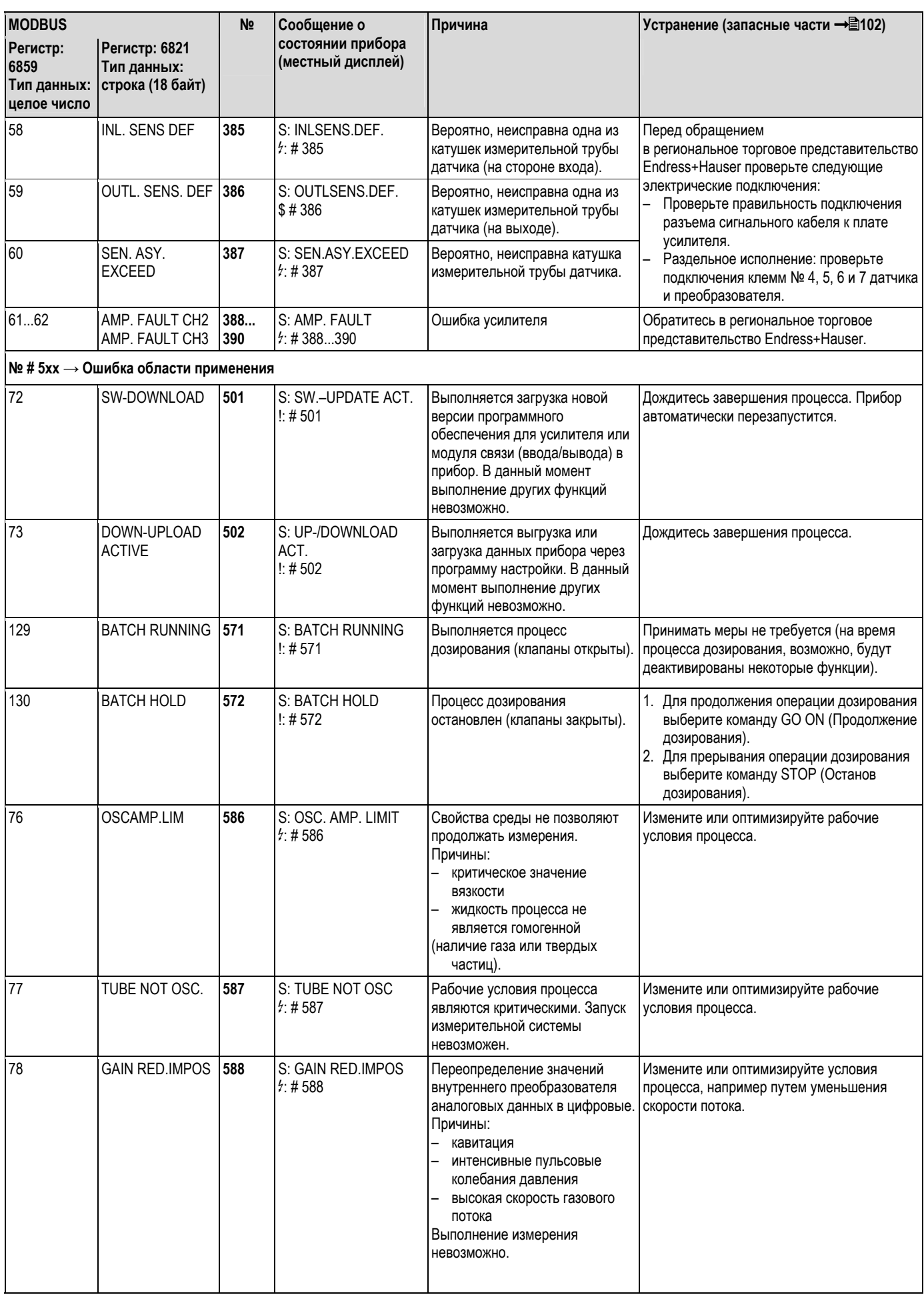

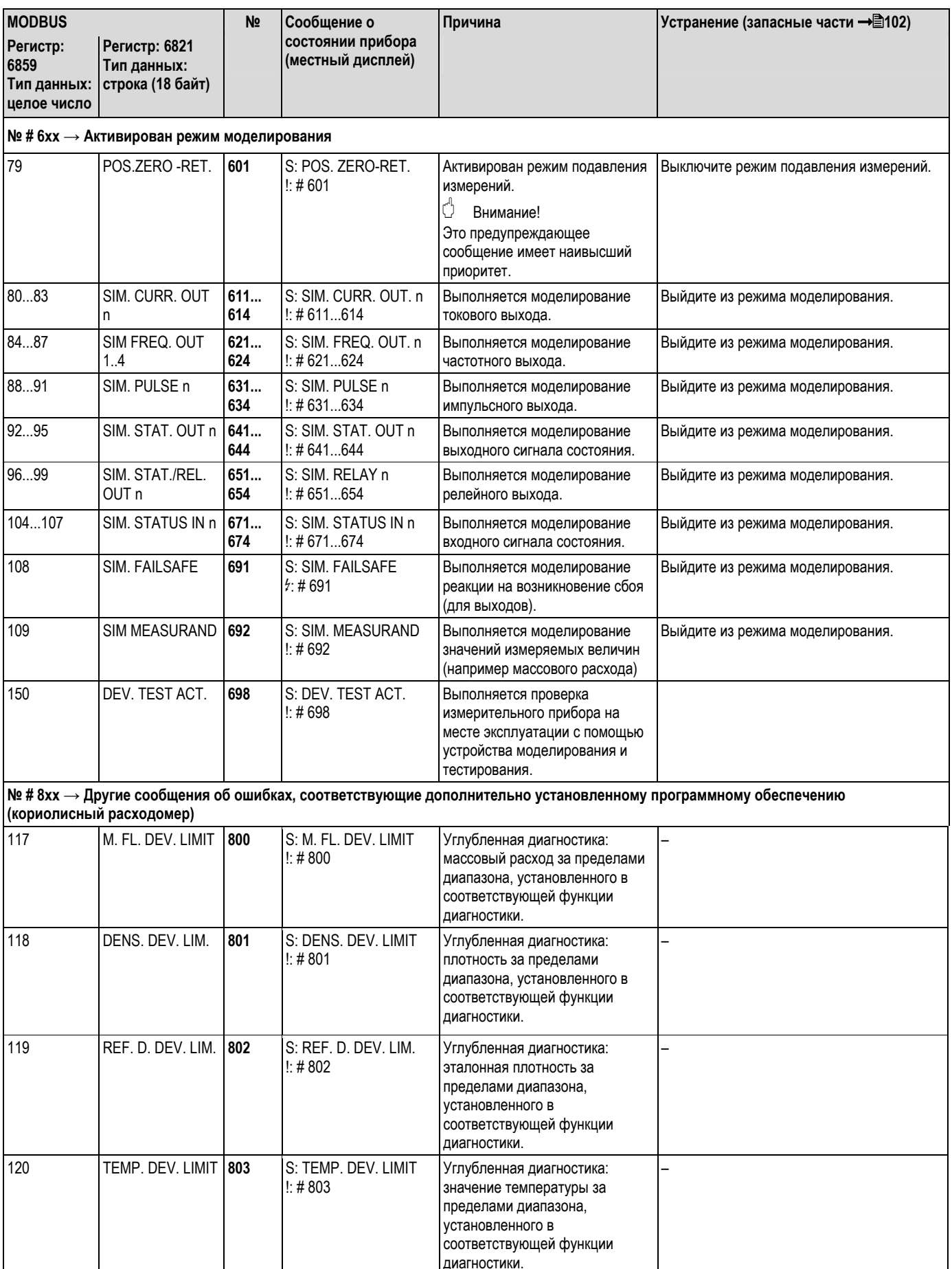

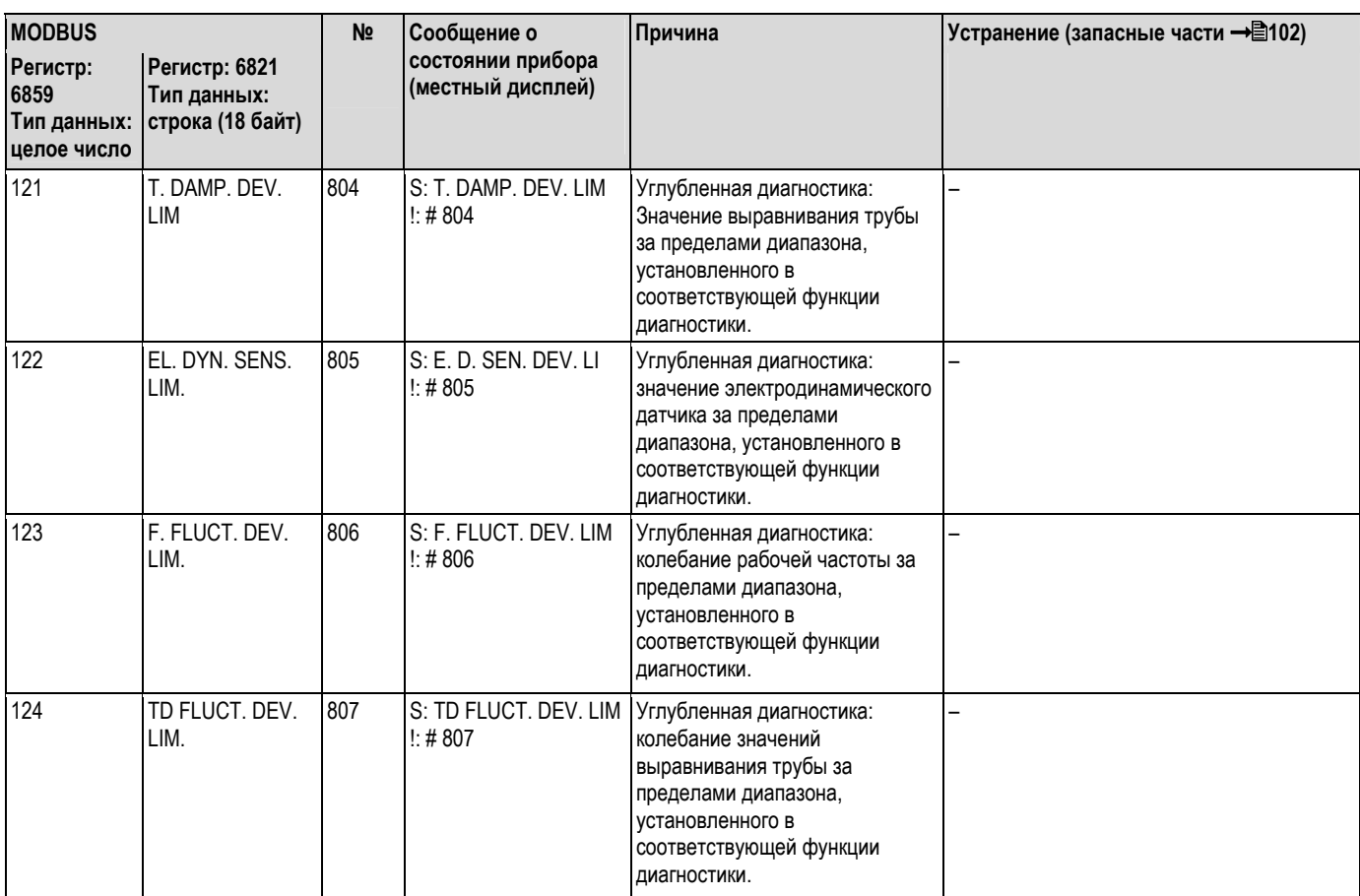

#### Сообщения об ошибках процесса  $9.3$

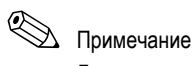

Дополнительную информацию см. на → 12

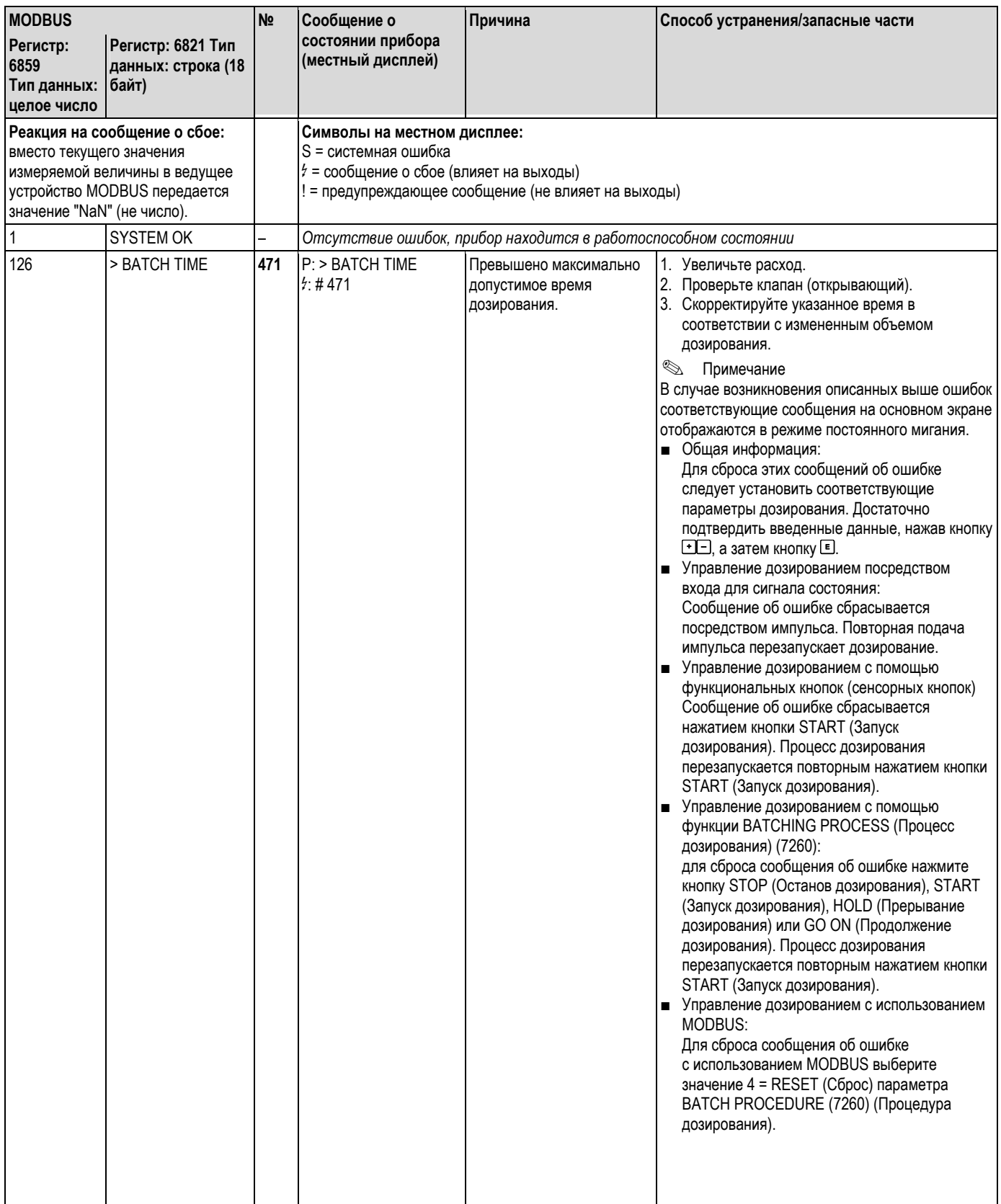

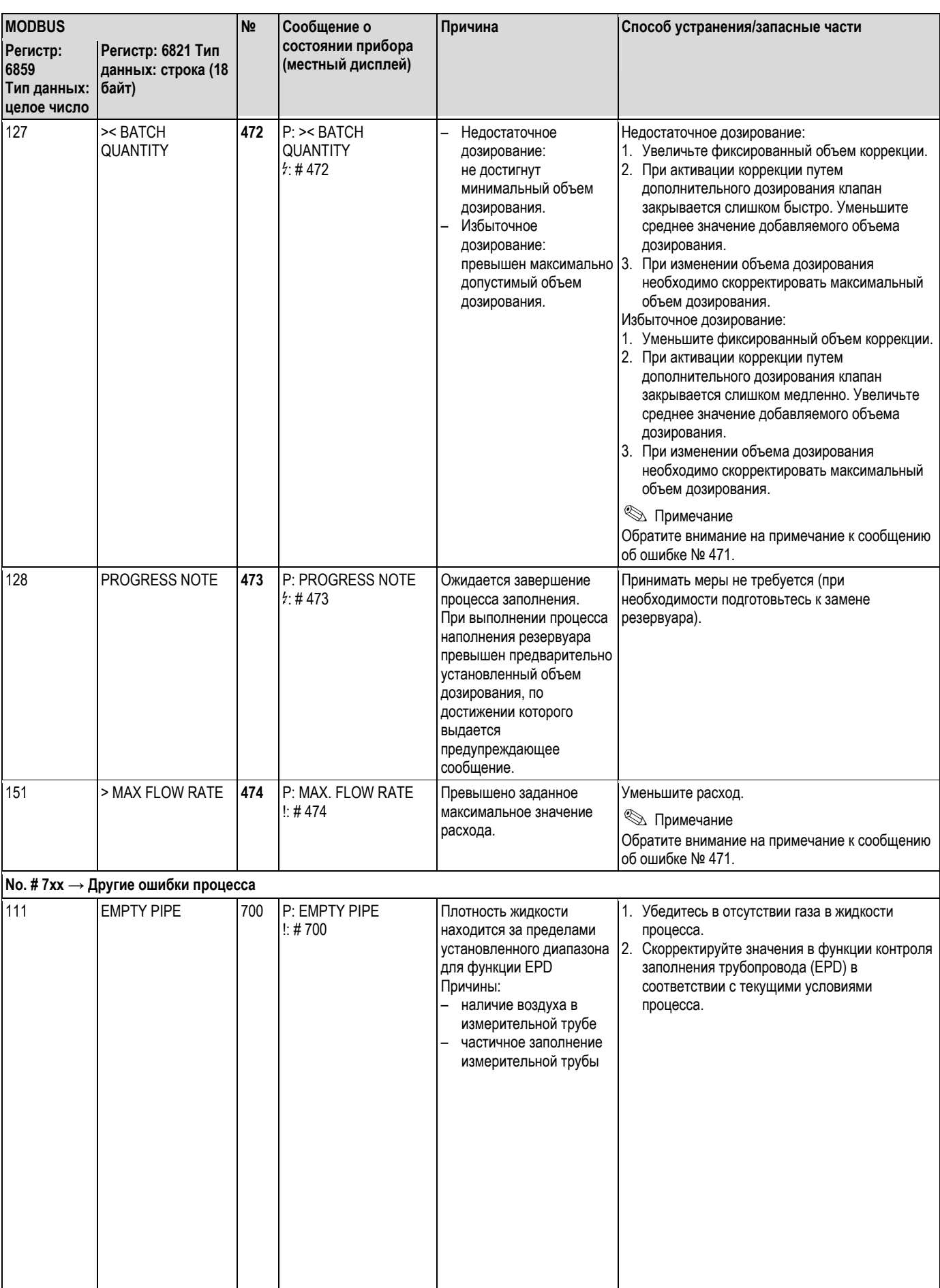

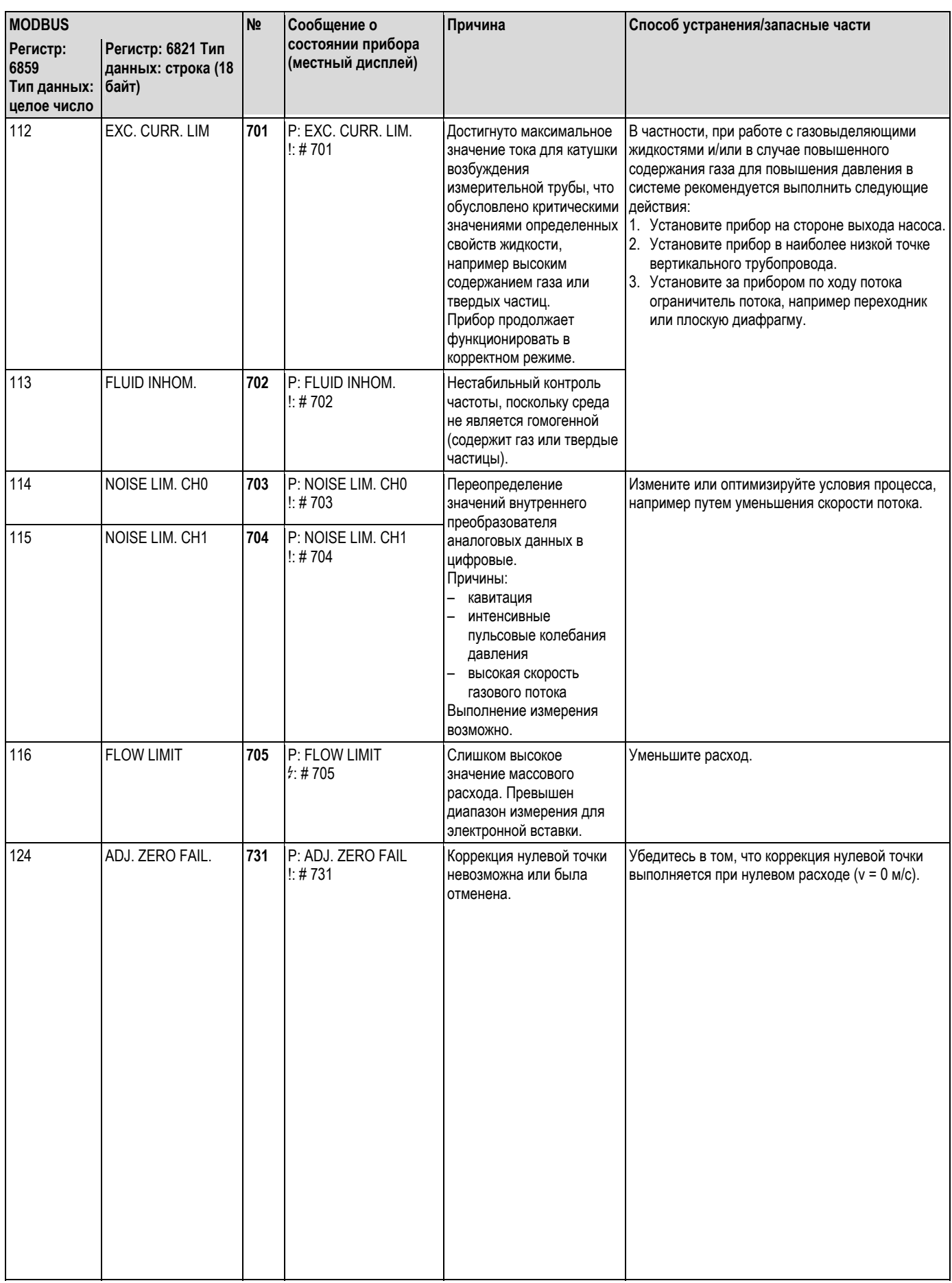

#### Ошибки процесса без выдачи сообщений  $9.4$

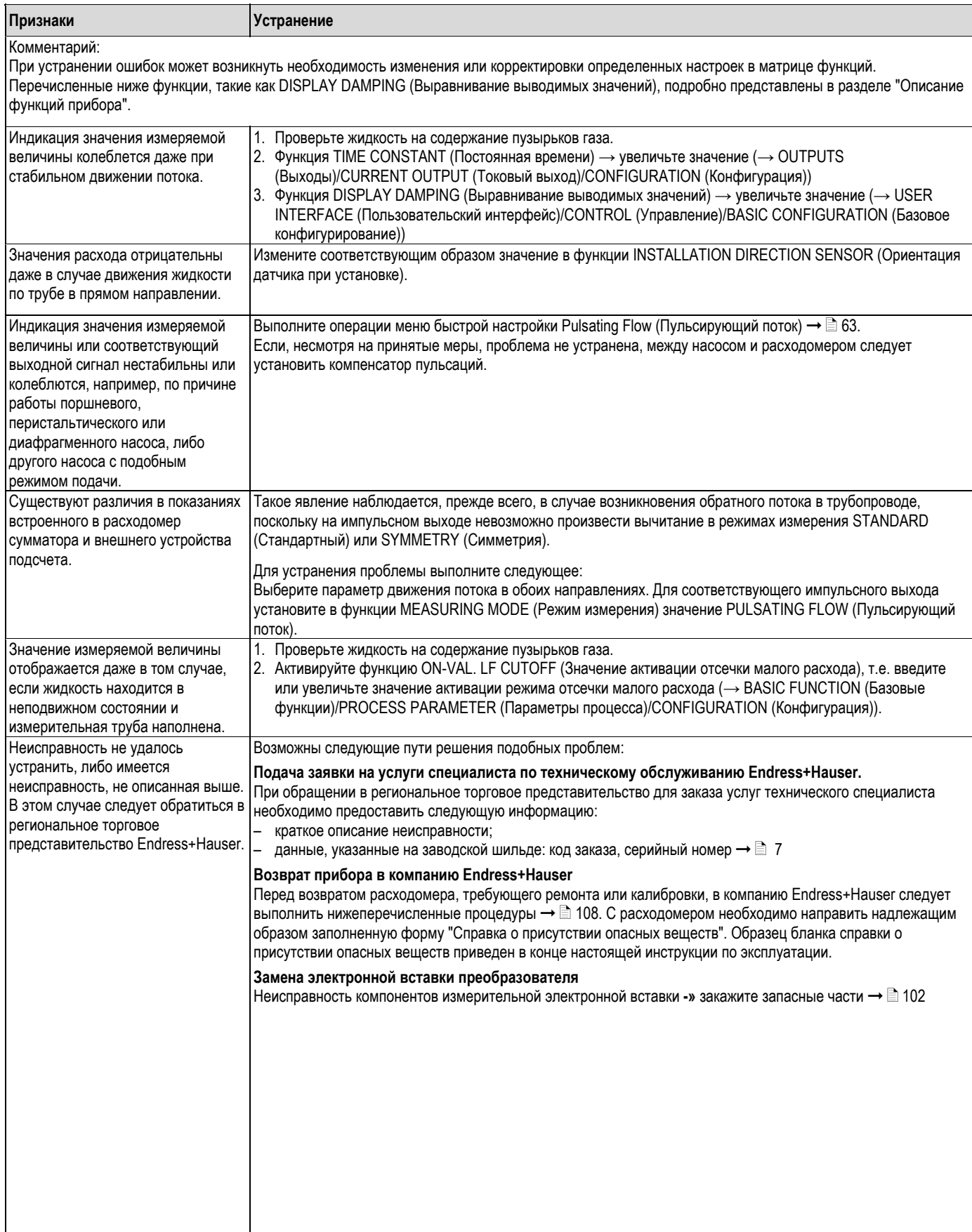

#### $9.5$ Реакция выходов на ошибки

# $\n *Примечание*\n$

С помощью различных функций в матрице функций можно настроить отказоустойчивый режим работы сумматоров, а также токового, импульсного и частотного выходов. Подробная информация об этих процедурах содержится в руководстве "Описание функций прибора".

Для сброса сигналов на токовом, импульсном и частотном выходах в целях установки значений перехода в аварийный режим можно использовать режим подавления измерений. Также можно сбросить передачу значений измеряемой величины посредством Fieldbus, установив значение "0". Данные методы используются, например, при необходимости прервать работу прибора на период очистки трубы. Эта функция имеет приоритет по сравнению с другими функциями прибора. Например, подавляется режим моделирования.

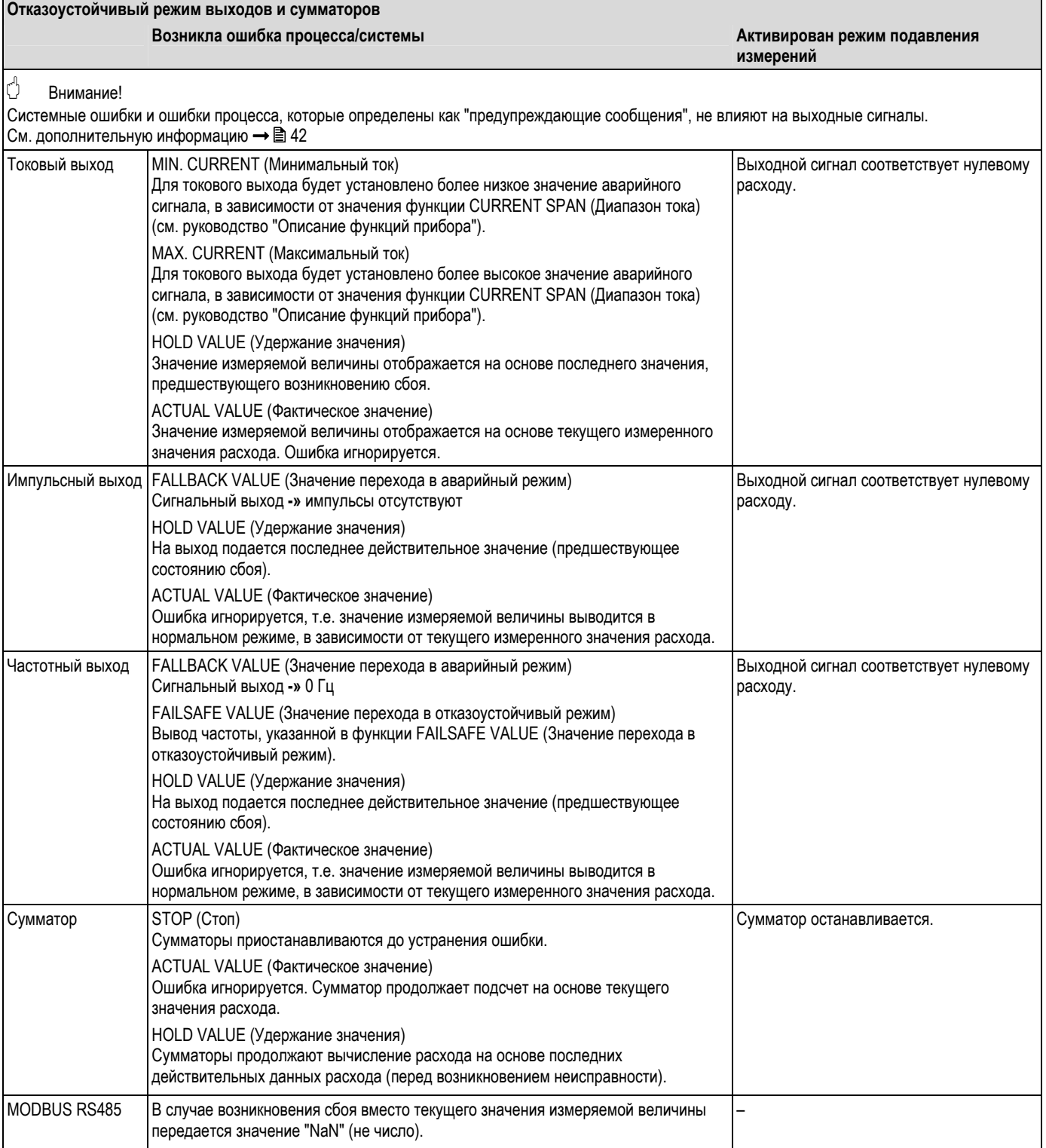

## **9.6 Запасные части**

В предыдущем разделе подробно рассмотрены процедуры поиска и устранения неисправностей  $\rightarrow \square$  90. Кроме того, в измерительном приборе предусмотрены средства постоянной самодиагностики и вывода сообщений об ошибках.

В процессе устранения неисправностей может потребоваться замена неисправных компонентов прошедшими испытания запасными частями. На следующем рисунке представлены предлагаемые запасные части.

# !Примечание

Запасные части можно заказать непосредственно в региональном торговом представительстве Endress+Hauser. При этом необходимо сообщить серийный номер, указанный на шильде преобразователя  $\rightarrow \square$  7.

- Запасные части поставляются в комплекте, который включает следующее:
- запасная часть;
- дополнительные части, мелкие компоненты (винты и т.д.);
- инструкция по монтажу;
- упаковка.

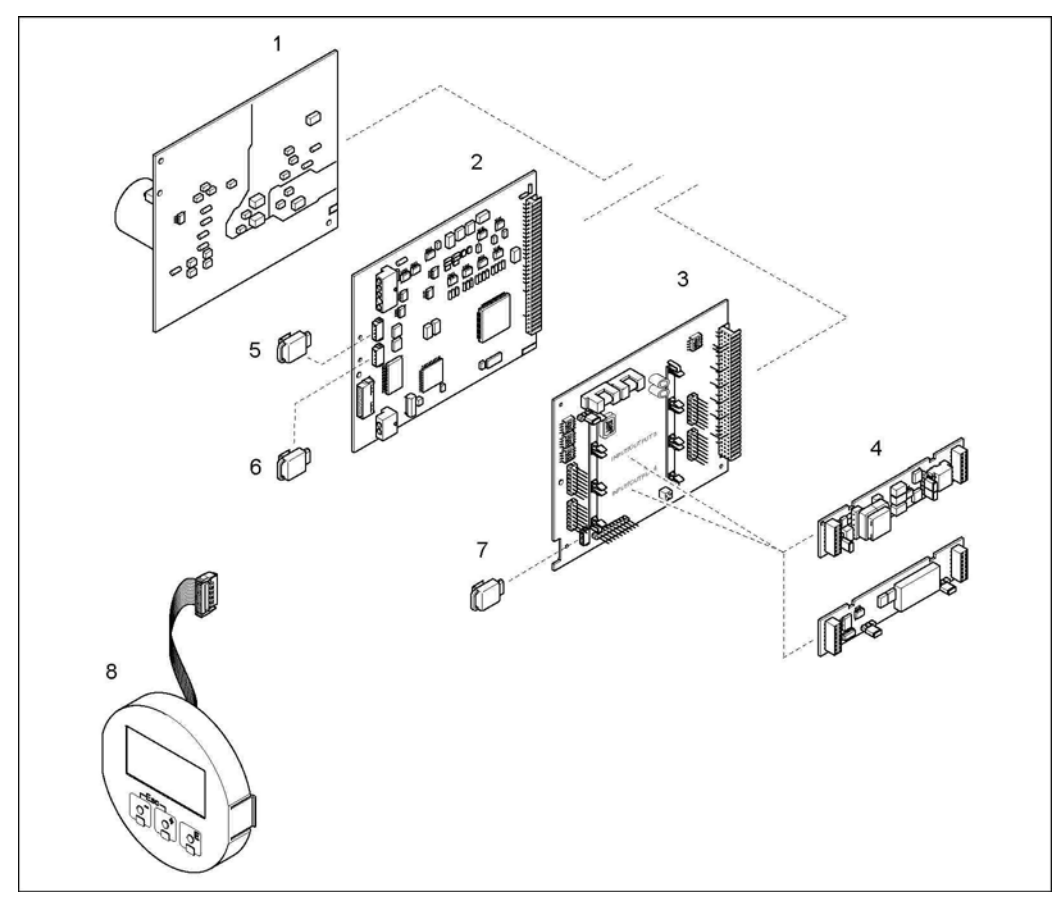

*Рис. 51. Запасные части для преобразователя (корпус для полевого монтажа или монтажа на стене)* 

- 1 Плата блока питания (85...260 В перем. тока, 20...55 В перем. тока, 16...62 В пост. тока)<br>2 Плата усилителя
- *2 Плата усилителя*
- *3 Плата ввода/вывода (модуль COM), гибкое назначение контактов*
- *4 Подключаемые субмодули (входы/выводы); комплектация s S 88*
- *5 Модуль S-DAT (модуль хранения данных датчика)*
- *6 Модуль T-DAT (модуль хранения данных преобразователя)* 
	- *7 F-CHIP (функциональная микросхема для дополнительного программного обеспечения)*
- *8 Модуль дисплея*

### **9.6.1 Установка и удаление печатных плат**

### **Полевой корпус**

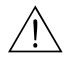

- Предупреждение
	- Опасность поражения электрическим током. Незащищенные компоненты находятся под высоким напряжением. Перед снятием крышки отсека электронной вставки убедитесь, что электропитание отключено.
- Риск повреждения компонентов электронной вставки (защита от разряда статического электричества). Статическое электричество может повредить компоненты электронной вставки или нарушить их работоспособность. На месте эксплуатации должна быть предусмотрена заземленная поверхность, предназначенная специально для устройств, чувствительных к статическому электричеству.
- Если гарантировать обеспечение диэлектрической прочности прибора на следующих этапах невозможно, следует выполнить надлежащую проверку в соответствии со спецификациями изготовителя.

## Внимание!

Используйте только фирменные запасные части Endress+Hauser.

Установка и удаление печатных плат  $\rightarrow \boxed{4}$  52:

- 1. Снимите крышку отсека электронной вставки с корпуса преобразователя.
- 2. Снимите местный дисплей (1) следующим образом:
	- Надавите на боковые фиксаторы (1.1) и снимите модуль дисплея.
	- Отсоедините ленточный кабель (1.2) модуля дисплея от платы усилителя.
- 3. Удалите винты и снимите крышку (2) отсека электронной вставки.
- 4. Извлеките плату блока питания (4) и плату ввода/вывода (6, 7):
- Вставьте тонкий штифт в соответствующее отверстие (3) и вытяните плату из держателя. 5. Извлеките субмодули (6.2) (дополнительно):
- Для удаления субмодулей (выходы) из платы ввода/вывода не требуются инструменты. Это также относится к установке.
	-

 $\begin{pmatrix} 1 \\ 1 \end{pmatrix}$  Внимание!

Установка субмодулей на плату ввода/вывода может осуществляться только в определенных комбинациях  $\rightarrow$   $\equiv$  32. Отдельные гнезда имеют маркировку и соответствуют конкретным клеммам в клеммном отсеке преобразователя:

- гнездо INPUT/OUTPUT 3 (Вход/выход 3) = клеммы 22/23;
- гнездо INPUT/OUTPUT 4 (Вход/выход 4) = клеммы 20/21;
- 6. Удалите плату усилителя (5):
	- Отсоедините от платы разъем сигнального кабеля датчика (5.1) и S-DAT (5.3).
	- Аккуратно отсоедините от платы разъем кабеля тока возбуждения (5.2), не допуская движений вперед и назад.
	- Вставьте тонкий штифт в соответствующее отверстие (3) и вытяните плату из держателя.
- 7. Сборка блока осуществляется в обратной последовательности.

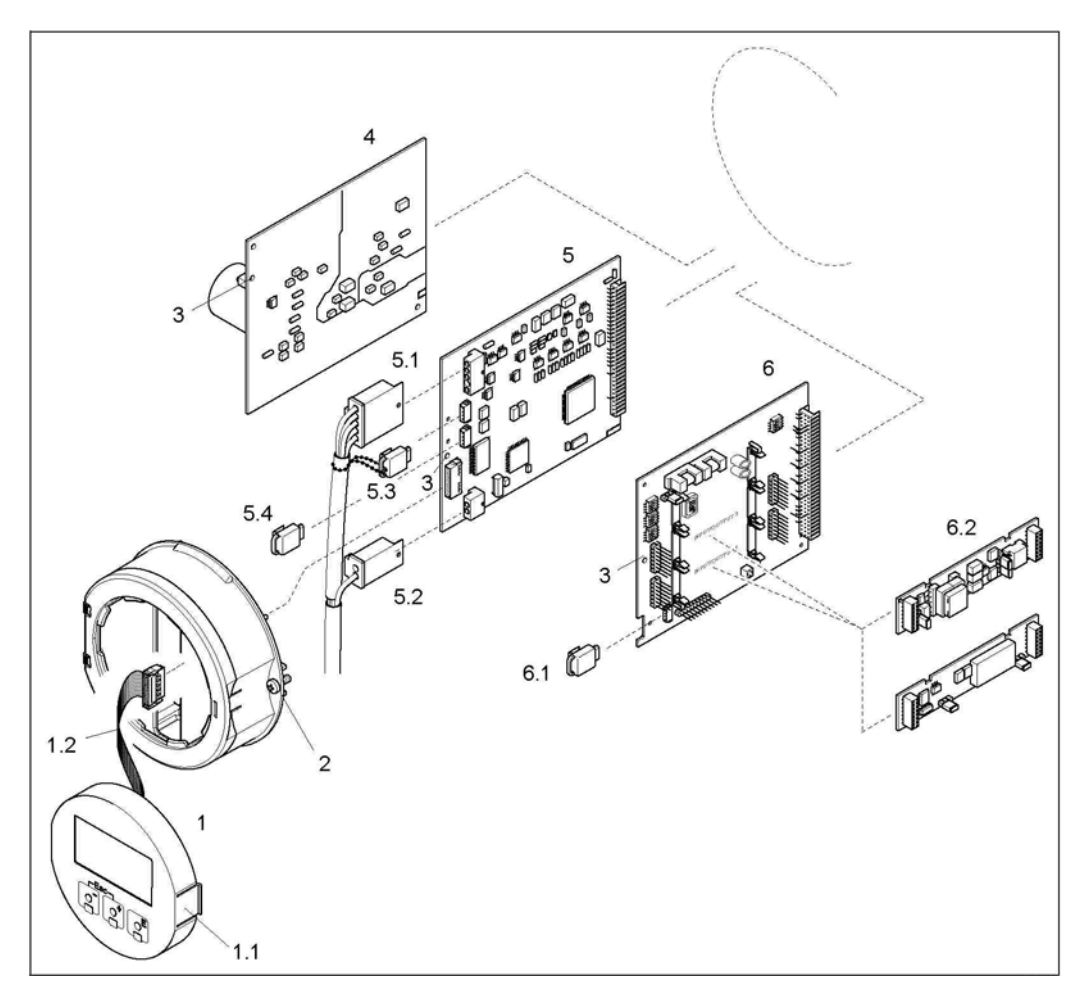

*Рис. 52. Полевой корпус: установка и удаление печатных плат*

- *1 Местный дисплей*
- 
- *1.1 Защелка 1.2 Ленточный кабель (модуль дисплея)*
- *2 Винты крышки отсека электронной вставки*
- *3 Отверстие для установки/удаления плат*
- *4 Плата блока питания*
- *5 Плата усилителя*
- 
- *5.2 Кабель тока возбуждения (датчик)*
- *5.1 Сигнальный кабель (датчик) 5.3 Модуль S-DAT (модуль хранения данных датчика)*
- 
- *5.4 Модуль T-DAT (модуль хранения данных преобразователя)*
- *6.1 F-CHIP (функциональная микросхема для дополнительного программного обеспечения)*
- *6 Плата ввода/вывода (гибкое назначение контактов) 6.2 Дополнительно: подключаемые субмодули (токовый, импульсный/частотный и релейный выходы)*

#### Настенный корпус

Предупреждение

- Опасность поражения электрическим током. Незащищенные компоненты находятся под высоким напряжением. Перед снятием крышки отсека электронной вставки убедитесь, что электропитание отключено.
- Риск повреждения компонентов электронной вставки (защита от разряда статического электричества). Статическое электричество может повредить компоненты электронной вставки или нарушить их работоспособность. На месте эксплуатации должна быть предусмотрена заземленная поверхность, предназначенная специально для устройств, чувствительных к статическому электричеству.
- Если гарантировать обеспечение диэлектрической прочности прибора на следующих этапах невозможно. следует выполнить надлежащую проверку в соответствии со спецификациями изготовителя.

#### Внимание!

 $\Lambda$ 

Используйте только фирменные запасные части Endress+Hauser.

Установка и удаление печатных плат → 26 53:

- $1.$ Ослабьте винты и откройте крышку (1) корпуса на шарнирных креплениях.
- $2.$ Ослабьте крепежные винты модуля электронной вставки (2). Затем максимально вытяните модуль электронной вставки из настенного корпуса.
- Отсоедините следующие разъемы кабеля от платы усилителя (7):  $3<sub>1</sub>$ 
	- разъем сигнального кабеля датчика (7.1) и S-DAT (7.3);
	- разъем кабеля тока возбуждения (7.2):
	- аккуратно отсоедините разъем, не допуская движений вперед и назад.
	- разъем ленточного кабеля (3) модуля дисплея. Ослабьте винты и снимите крышку (4) отсека электронной вставки.
- 5 Удалите платы (6, 7, 8):
- Вставьте тонкий штифт в соответствующее отверстие (5) и вытяните плату из держателя. Извлеките субмодули (8.2) (дополнительно): 6.

Для удаления субмодулей (выходы) из платы ввода/вывода не требуются инструменты. Это также относится к установке.

 $\binom{1}{2}$ Внимание!

Установка субмодулей на плату ввода/вывода может осуществляться только в определенных комбинациях  $\rightarrow \equiv 32$ 

Отдельные гнезда имеют маркировку и соответствуют конкретным клеммам в клеммном отсеке преобразователя:

гнездо INPUT/OUTPUT 3 (Вход/выход 3) = клеммы 22/23

гнездо INPUT/OUTPUT 4 (Вход/выход 4) = клеммы 20/21.

7. Сборка блока осуществляется в обратной последовательности.

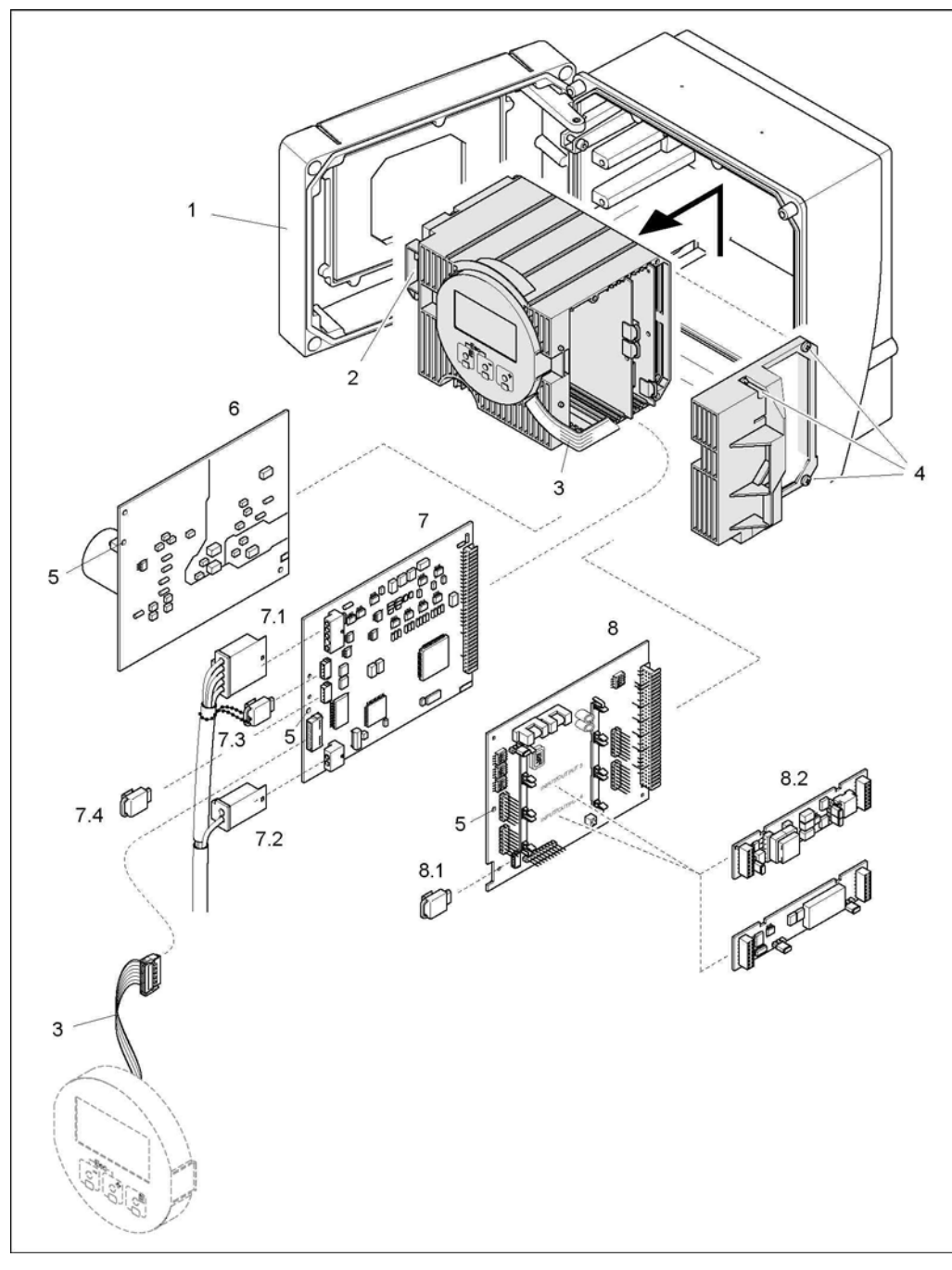

*Рис. 53. Настенный корпус: установка и удаление печатных плат*

- *1 Крышка корпуса*
- *2 Модуль электронной вставки*
- *3 Ленточный кабель (модуль дисплея)*
- *4 Винты крышки отсека электронной вставки*
- *5 Отверстие для установки/удаления плат*
- *6 Плата блока питания*
- 
- *7 Плата усилителя 7.1 Сигнальный кабель (датчик)*
- *7.2 Кабель тока возбуждения (датчик)*
- 
- *7.3 Модуль S-DAT (модуль хранения данных датчика) 7.4 Модуль T-DAT (модуль хранения данных преобразователя)*
- *8 Плата ввода/вывода (гибкое назначение контактов)*
- *8.1 F-CHIP (функциональная микросхема для дополнительного программного обеспечения)*
- *8.2 Дополнительно: подключаемые субмодули (токовый, импульсный/частотный и релейный выходы)*

#### $9.6.2$ Замена плавкого предохранителя

### Предупреждение

Опасность поражения электрическим током. Незащищенные компоненты находятся под высоким напряжением. Перед снятием крышки отсека электронной вставки убедитесь, что электропитание отключено.

Главный предохранитель расположен на плате блока питания → 4 54. Для замены плавкого предохранителя выполните следующие действия:

- $1<sub>1</sub>$ Отключите питание.
- Извлеките плату блока питания → 103  $2<sup>1</sup>$
- $3.$ Снимите защитную крышку (1) и замените плавкий предохранитель (2). Используйте только определенные типы плавких предохранителей:
	- 20...55 В перем. тока/16...62 В пост. тока с задержкой срабатывания 2,0 А/250 В; 5,2 × 20 мм;
	-
	- напряжение питания 85...260 В перем. тока → с задержкой срабатывания 0,8 А/250 В; 5,2 × 20 мм;<br>- взрывозащищенные исполнения прибора → см. документацию по взрывозащищенному исполнению.
- $4.$ Сборка блока осуществляется в обратной последовательности.

### Внимание!

r<sup>1</sup>

Используйте только фирменные запасные части Endress+Hauser.

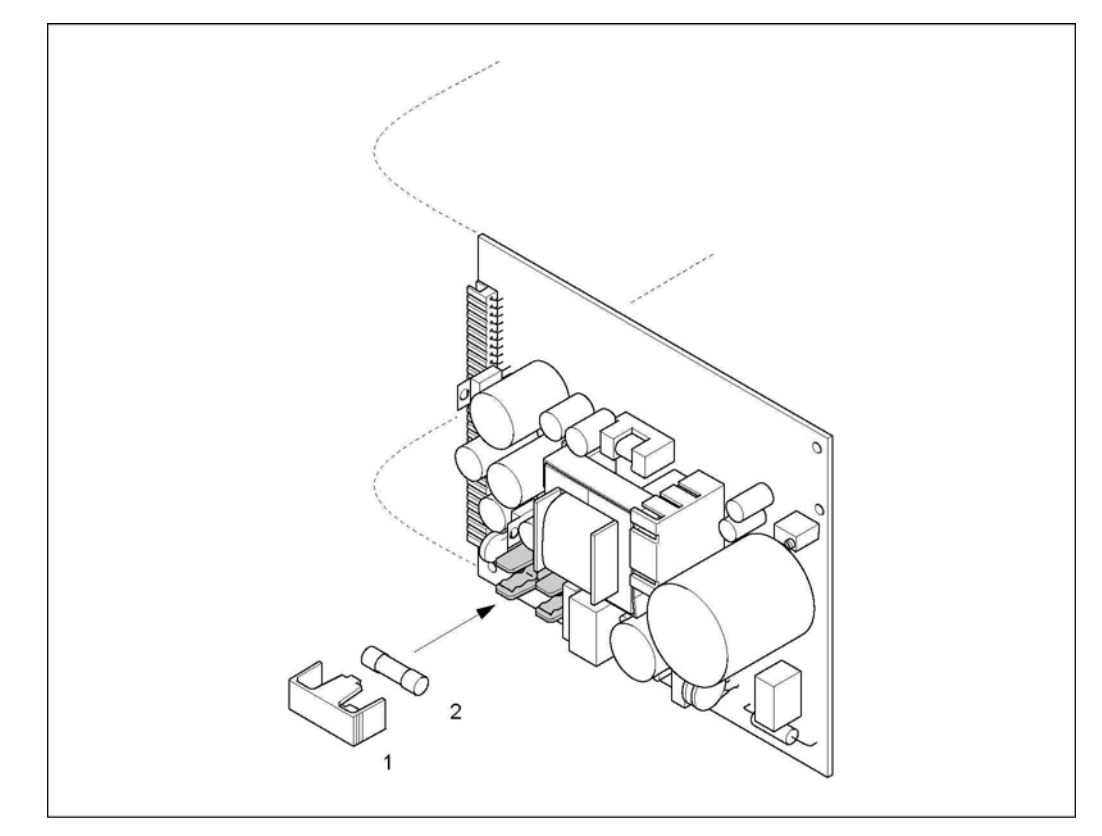

Рис. 54. Замена плавкого предохранителя на плате электронной вставки

- Защитная крышка
- $\mathfrak{p}$ Плавкий предохранитель
## **9.7 Возврат**

## $\begin{pmatrix} 1 \\ 1 \end{pmatrix}$  Внимание!

Перед отправкой измерительного прибора следует убедиться в том, что удалены все следы опасных веществ (например, веществ, проникших в щели или диффундировавших в пластмассы).

Расходы в связи с удалением загрязнений и возможными травмами (ожоги и т.д.) вследствие ненадлежащей очистки будут отнесены на счет владельца, осуществляющего эксплуатацию прибора.

Перед возвратом расходомера в Endress+Hauser для ремонта или калибровки необходимо выполнить следующие процедуры:

- С расходомером следует направить должным образом заполненную форму "Справка о присутствии опасных веществ". В противном случае Endress+Hauser не принимает на себя обязательства по транспортировке, проверке и ремонту возвращенного устройства.
- При необходимости приложите специальные инструкции по обращению с такими веществами, например паспорт безопасности согласно правилу EC REACH №1907/2006.
- Удалите любые остатки веществ. Обратите особое внимание на пазы для уплотнений и щели, которые могут содержать остатки веществ. Это особенно важно в случае, если вещество характеризуется вредным воздействием на здоровье человека, т.е., например, является легковоспламеняющимся, токсичным, едким, канцерогенным и т.д.

# !Примечание

Образец формы "Справка о присутствии опасных веществ" приведен в конце настоящей инструкции по эксплуатации.

## **9.8 Утилизация**

Соблюдайте существующие местные нормы.

## **9.9 Версии программного обеспечения**

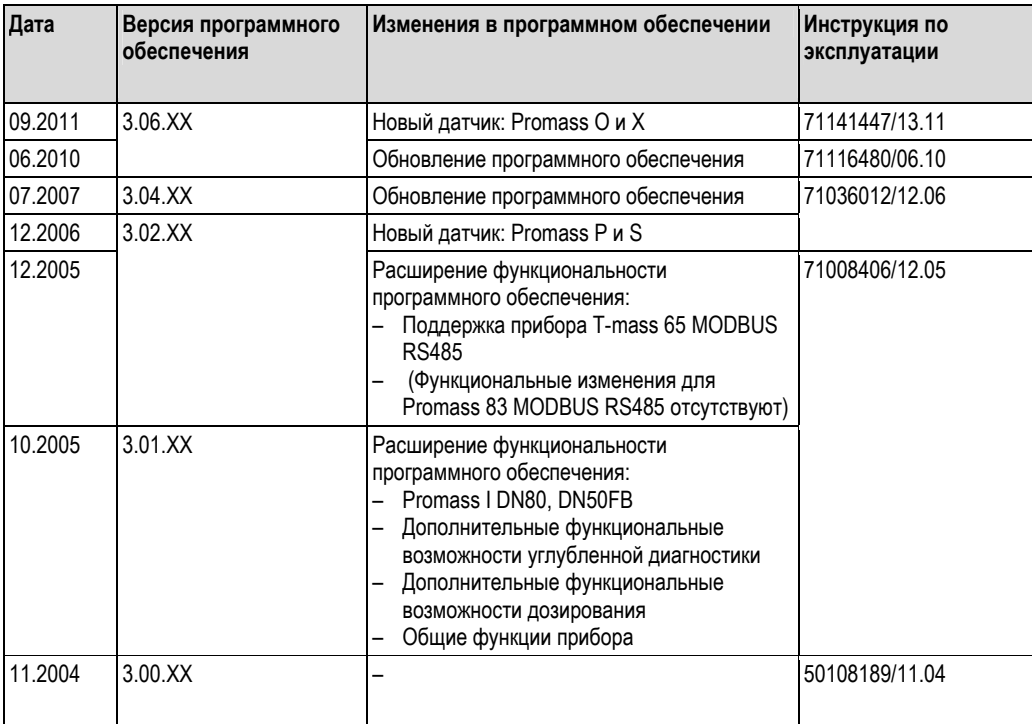

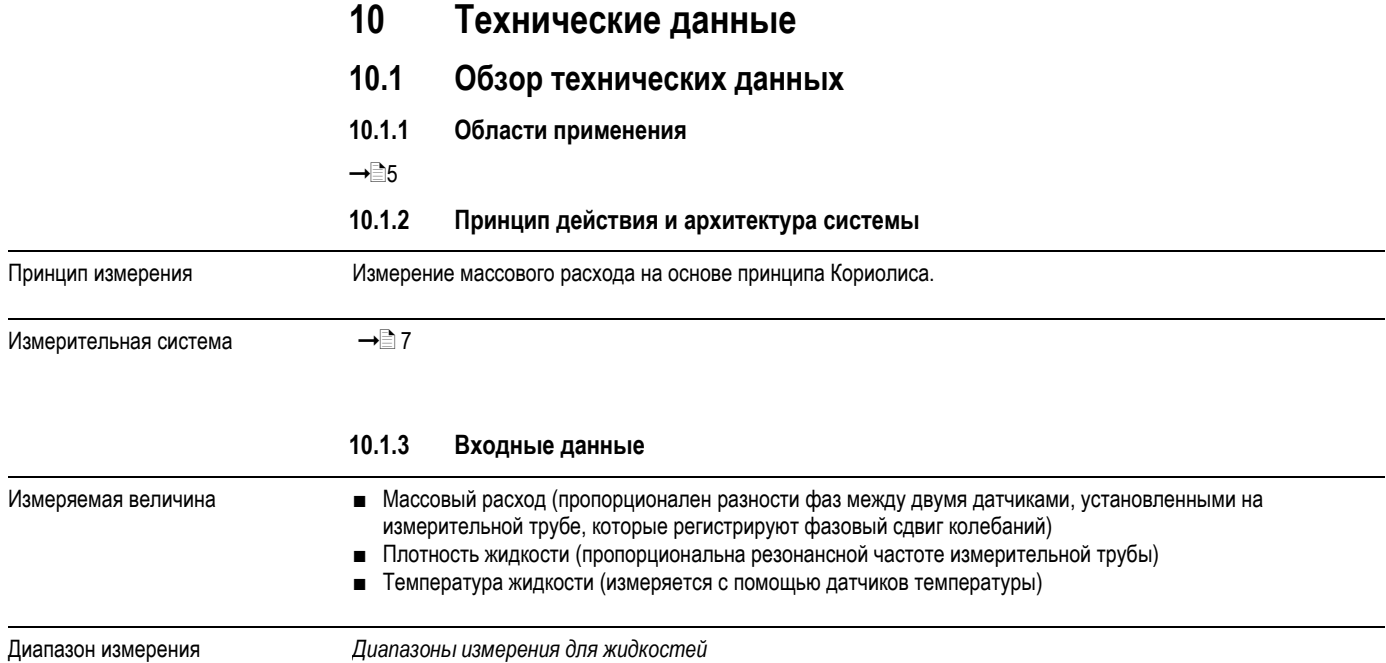

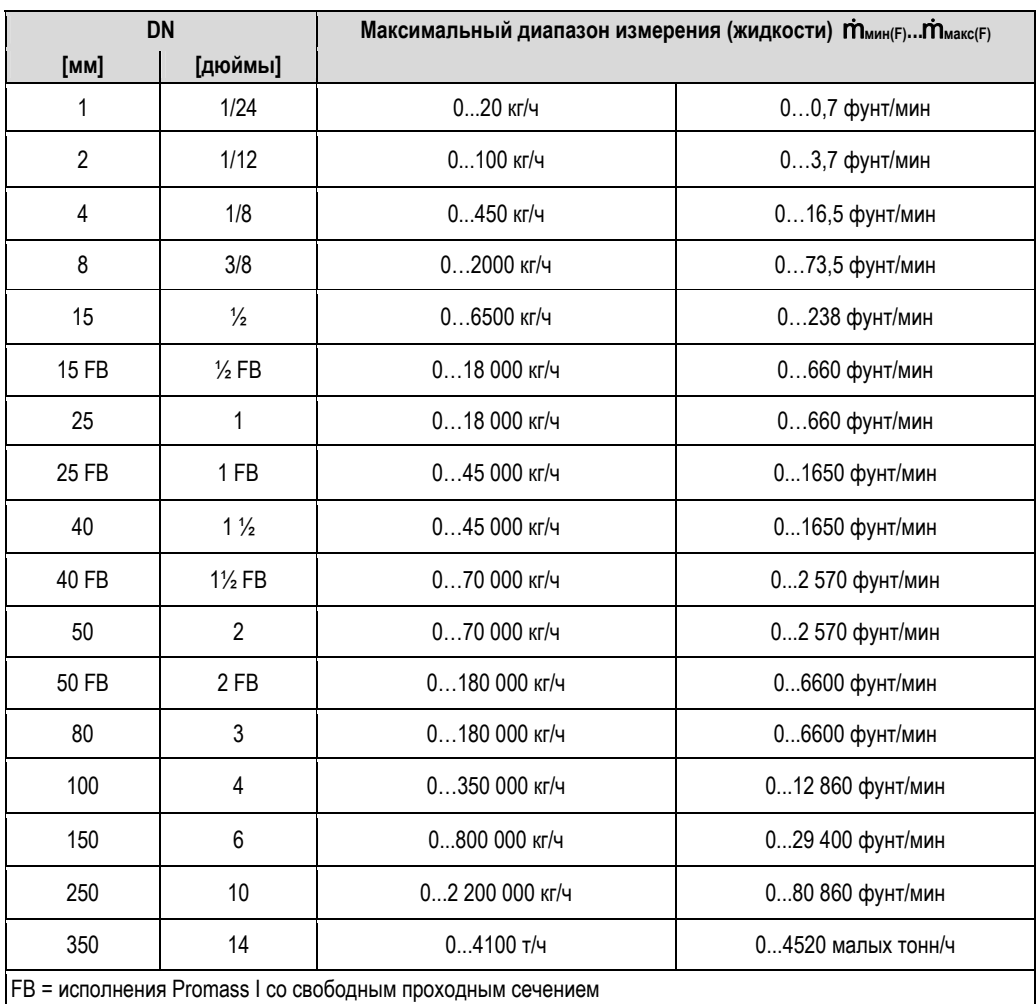

*Общие диапазоны измерения для газов (за исключением Promass H (Zr))* 

Верхний предел диапазона измерения зависит от плотности газа. Для расчета верхнего предела диапазона измерения используется приведенная ниже формула:  $m_{\text{max}}(G) = m_{\text{max}(F)} \cdot \rho_{(G)} : x$  [κг/м<sup>3</sup> (фунт/фут<sup>3</sup>)]  $\dot{m}_{\text{max}}(G)$  = максимальный диапазон измерения для газа [кг/ч (фунт/мин)]  $\dot{m}_{\text{maxCF}}$  = максимальный диапазон измерений для жидкостей [кг/ч (фунт/мин)]  $p_{(G)}$  = плотность газа [кг/м<sup>3</sup> (фунт/фут<sup>3</sup>)] в рабочих условиях процесса

Здесь  $\dot{m}_{\text{Mакс}(G)}$  никогда не может превышать  $\dot{m}_{\text{MARC}(F)}$ .

*Диапазоны измерения для газов (Promass F, M, O):*

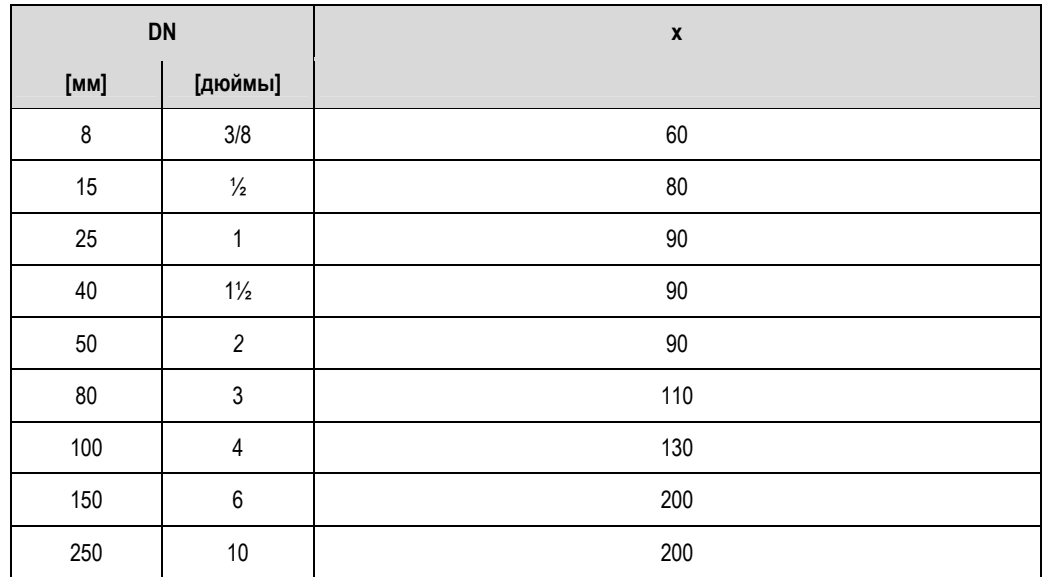

*Диапазоны измерения для газов (Promass E)*

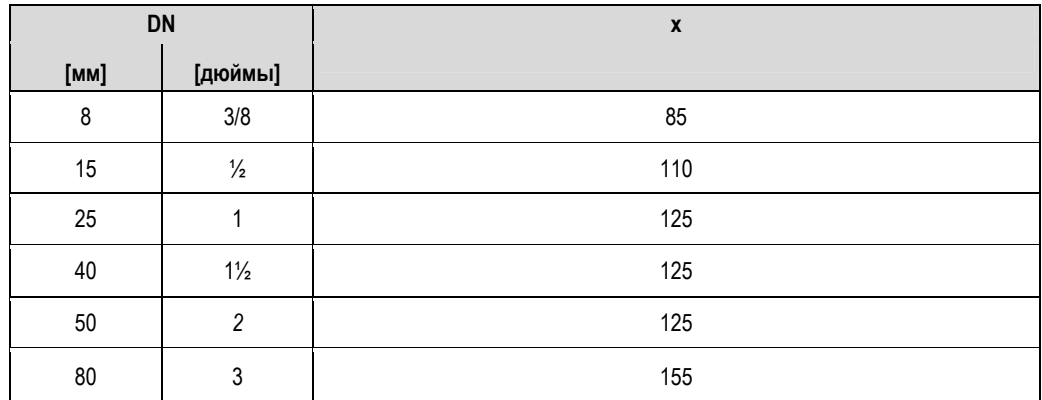

*Диапазоны измерения для газов (Promass P, S, H (Ta))*

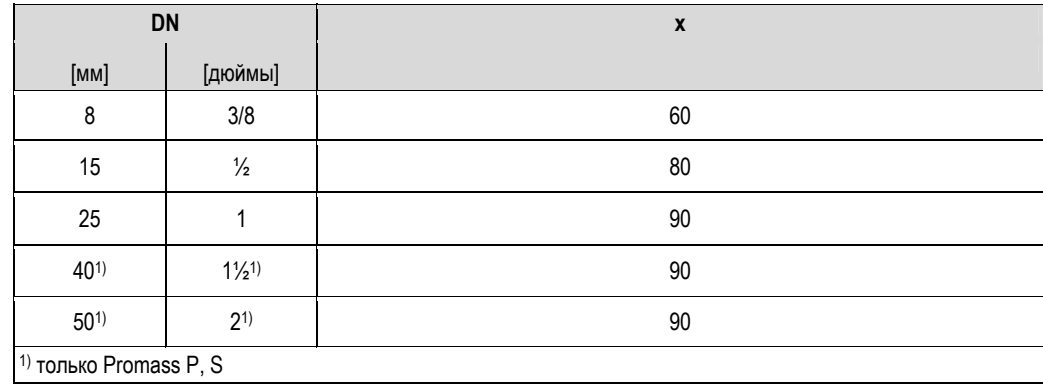

*Диапазоны измерения для газов (Promass A)*

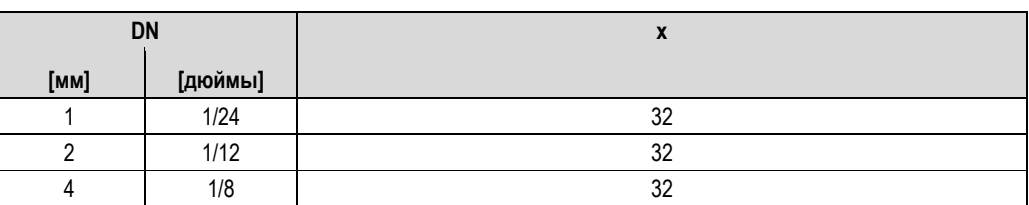

*Диапазоны измерения для газов (Promass I)*

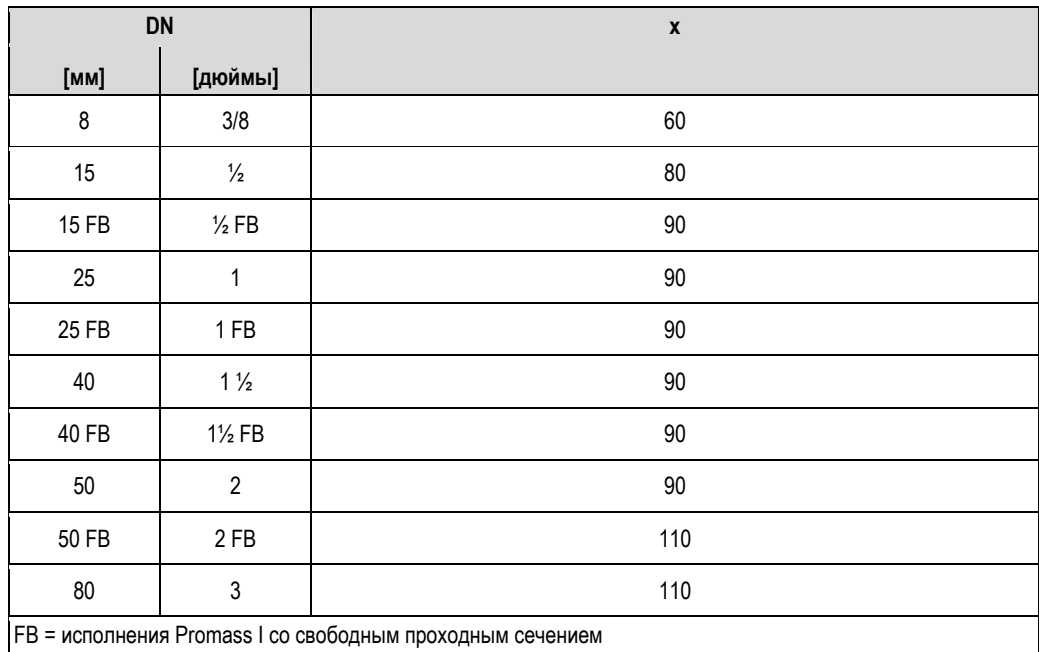

*Диапазоны измерения для газов (Promass X)*

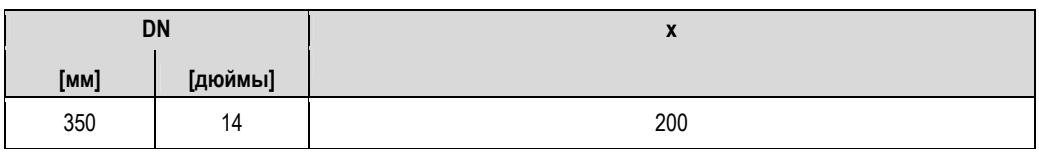

*Пример расчета для газа:* 

- Тип датчика: Promass F, DN 50
- Газ: воздух с плотностью 60,3 кг/м<sup>3</sup> (при 20°С и 50 бар)
- Диапазон измерения (жидкость): 70 000 кг/ч
- $\equiv$  x = 90 (для Promass F DN 50)

Максимальный диапазон измерений:  $\dot{m}_{\text{maxc}}(G) = \dot{m}_{\text{maxc}}(F) \cdot \rho_{(G)} \div x$  [kr/m<sup>3</sup>] = 70 000 κr/ч · 60,3 кr/m<sup>3</sup> ÷ 90 кr/m<sup>3</sup> = 46 900 кr/ч

*Рекомендуемые значения верхнего предела диапазона измерений*

См. → стр. 127 и далее. ("Пределы расхода")

Рабочий диапазон измерения расхода

Более 1000 : 1. Значения расхода, выходящие за предварительно установленные пределы максимального диапазона, не приводят к перегрузке усилителя, т.е. сумматор регистрирует верные значения.

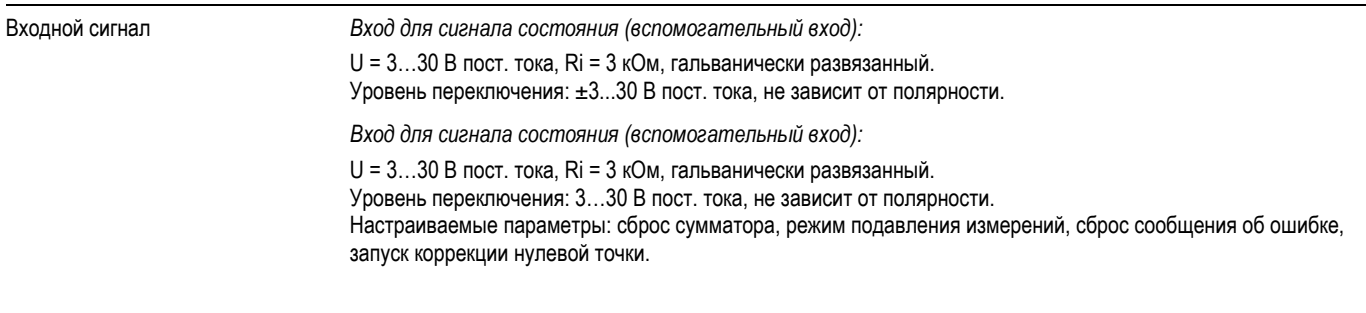

### **10.1.4 Выходные данные**

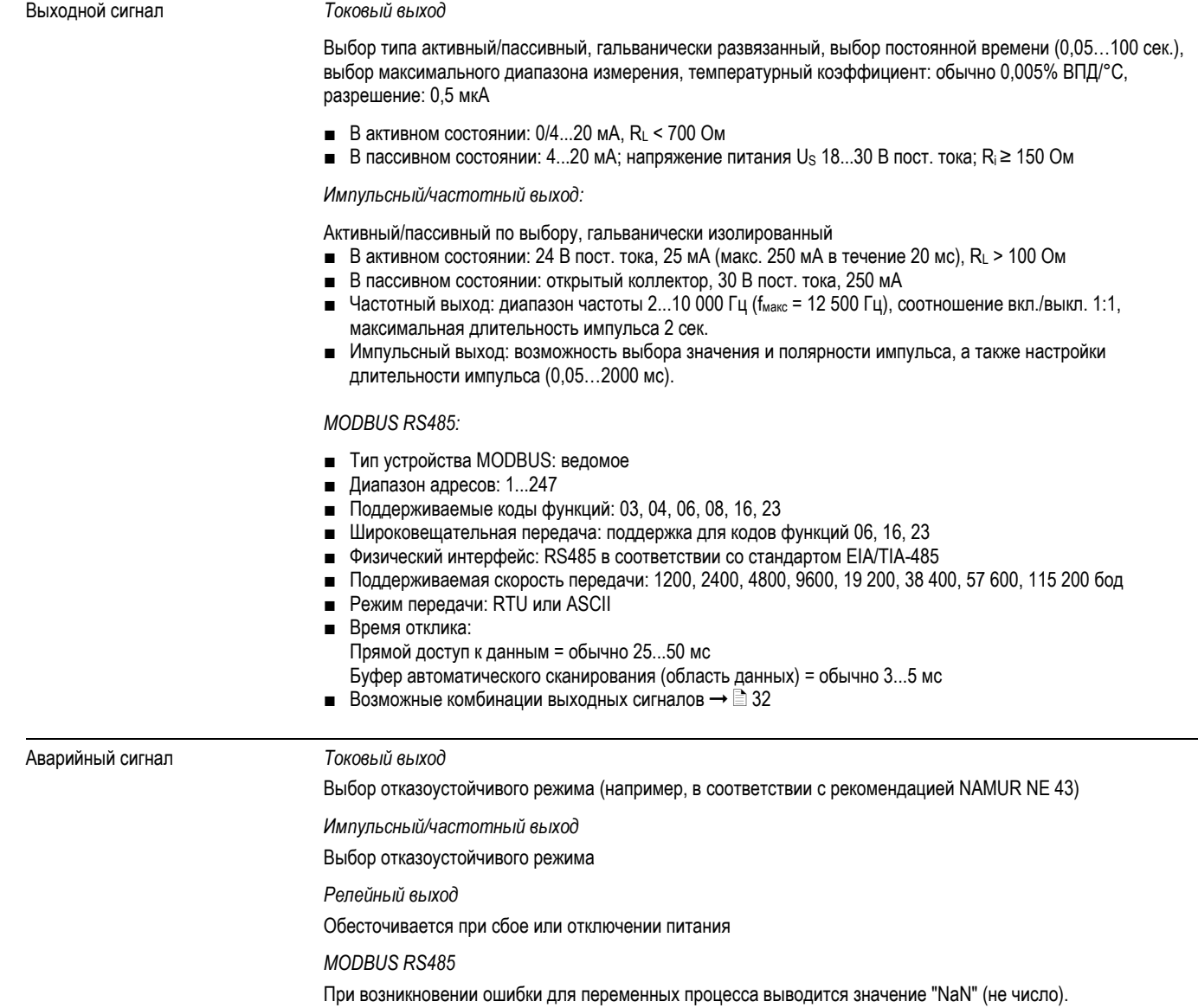

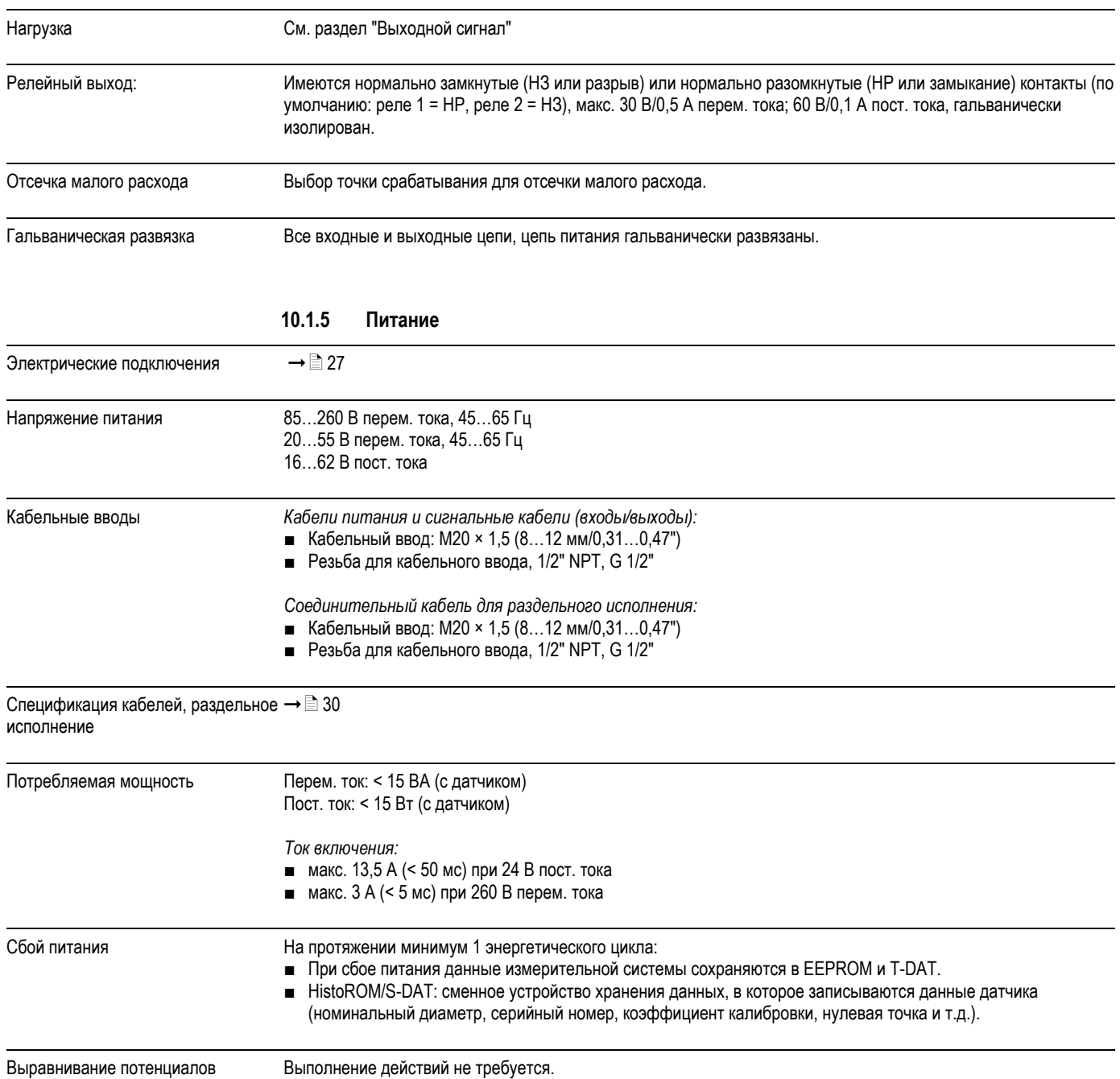

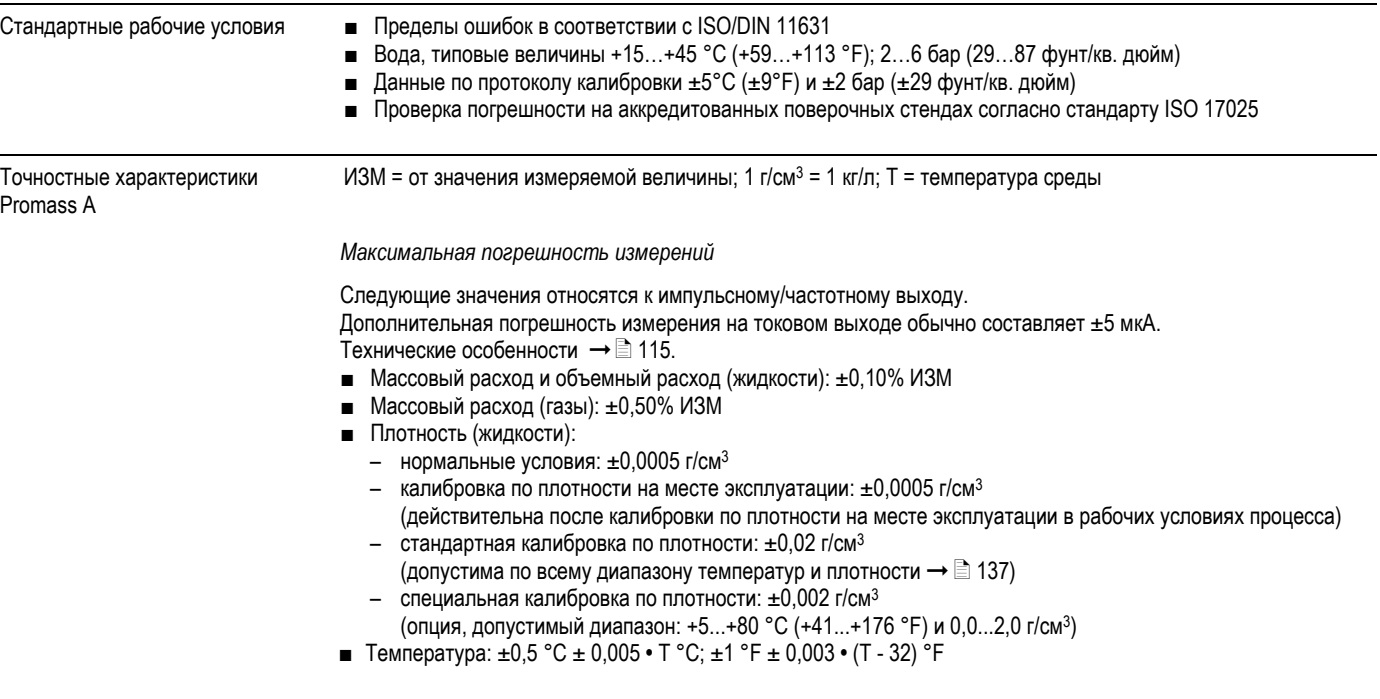

**10.1.6 Точностные характеристики**

*Стабильность нулевой точки*

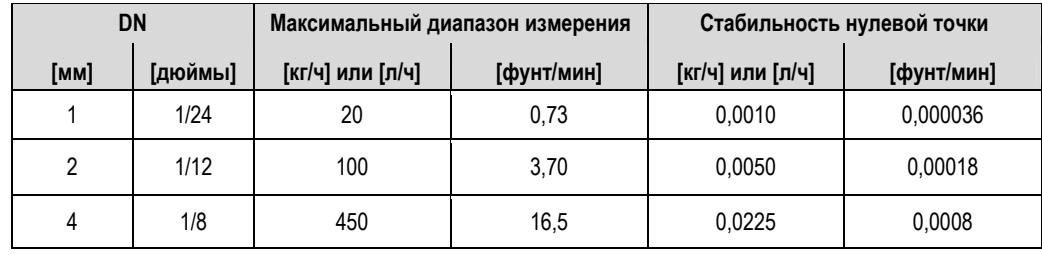

*Пример максимальной погрешности измерения*

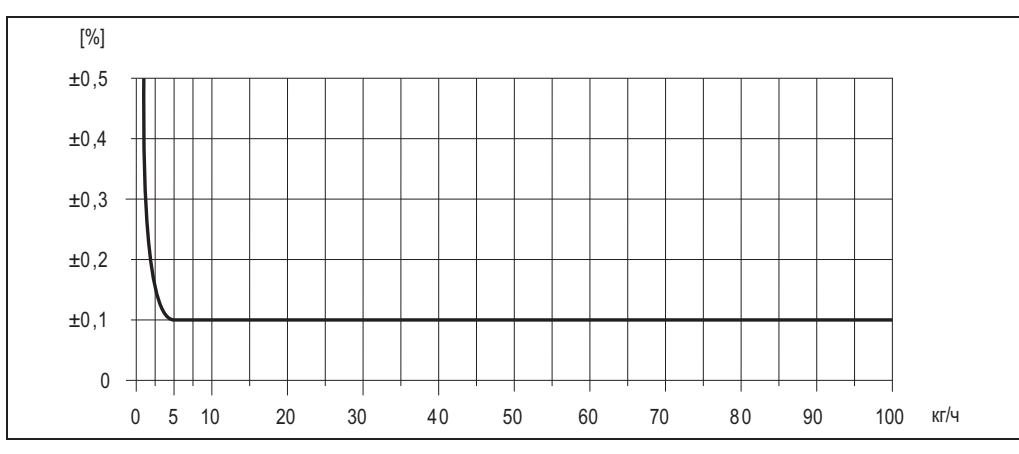

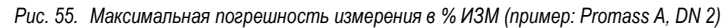

Значения расхода (пример)

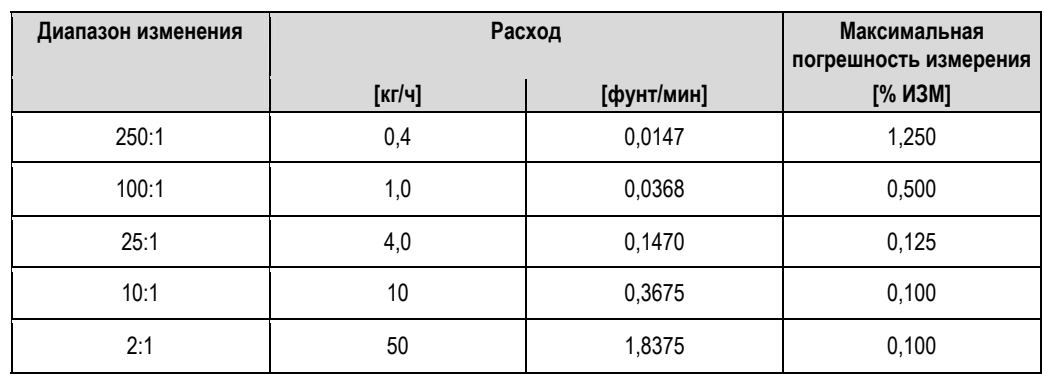

Технические особенности → ■ 115

Воспроизводимость

Технические особенности → ■ 115

■ Массовый расход и объемный расход (жидкости): ±0,05% ИЗМ

■ Массовый расход (газы):  $±0,25%$  ИЗМ

Плотность (жидкости): ±0,00025 г/см<sup>3</sup>  $\blacksquare$ 

■ Температура: ±0,25 °C ± 0,0025 • T °C; ±0,5 °F ± 0,0015 • (Т - 32) °F

#### Влияние температуры среды

При наличии разницы между температурой для коррекции нулевой точки и рабочей температурой типичная погрешность измерения датчика составляет ±0.0002% от верхнего предела диапазона измерений/°С (±0,0001% от верхнего предела диапазона измерений/°F).

#### Влияние давления среды

Разница между давлением при калибровке и давлением процесса не влияет на погрешность.

Технические особенности

- Расход ≥ стабильность нулевой точки ÷ (базовая погрешность ÷ 100)
- Максимальная погрешность измерения: ±базовая погрешность в % ИЗМ
	- Воспроизводимость:  $\pm$  1/2 базовой погрешности в % ИЗМ
- Расход < стабильность нулевой точки ÷ (базовая погрешность ÷ 100)
	- Максимальная погрешность измерения: ± (стабильность нулевой точки ÷ значение измеряемой величины) • 100% ИЗМ
	- Воспроизводимость: ± 1/2 (стабильность нулевой точки ÷ значение измеряемой величины) 100% ИЗМ

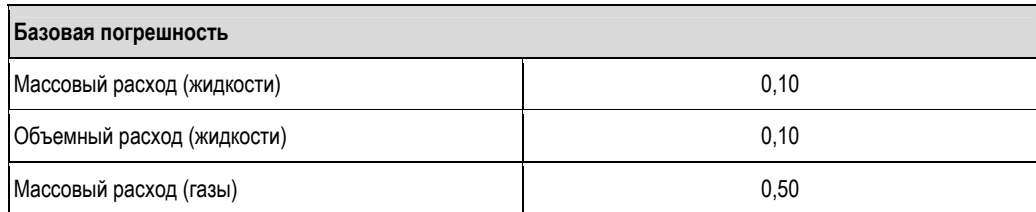

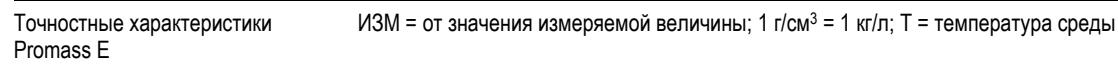

*Максимальная погрешность измерений*

Следующие значения относятся к импульсному/частотному выходу. Дополнительная погрешность измерения на токовом выходе обычно составляет ±5 мкА. Технические особенности  $\rightarrow$   $\equiv$  118.

- Массовый расход и объемный расход (жидкости): ±0,25% ИЗМ
- Массовый расход (газы):  $±0,75%$  ИЗМ
- Плотность (жидкости):
	- нормальные условия: ±0,0005 г/см<sup>3</sup>
	- калибровка по плотности на месте эксплуатации: ±0,0005 г/см<sup>3</sup>
	- (действительна после калибровки по плотности на месте эксплуатации в рабочих условиях процесса) – стандартная калибровка по плотности: ±0,02 г/см<sup>3</sup>
	- (допустима по всему диапазону температур и плотности  $\rightarrow \equiv$  137)
- Температура: ±0,5 °C ± 0,005 T °C; ±1 °F ± 0,003 (T 32) °F

*Стабильность нулевой точки*

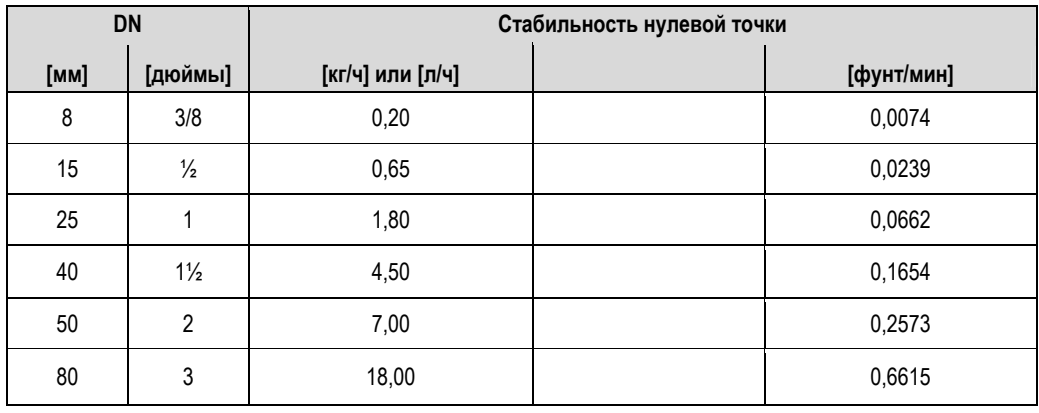

*Пример максимальной погрешности измерения*

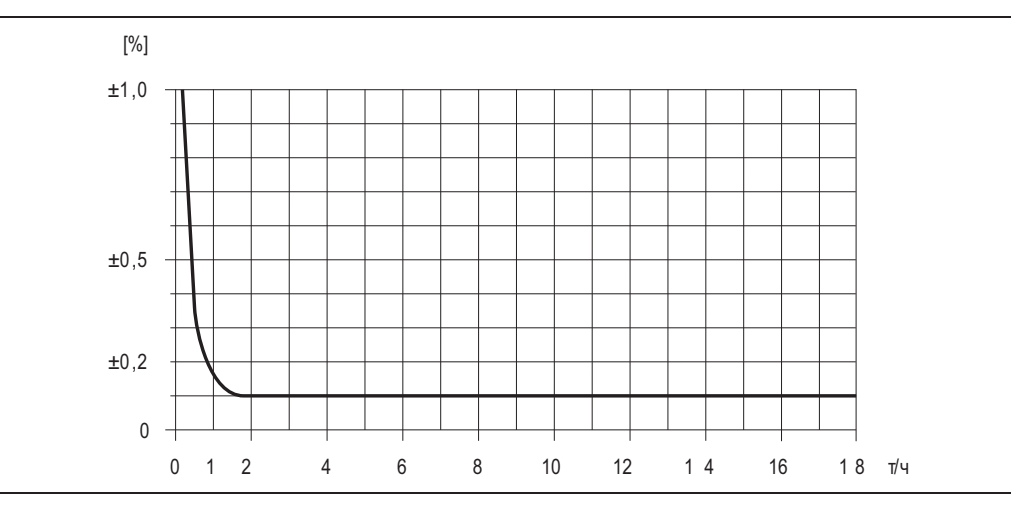

*Рис. 56. Максимальная погрешность измерения в % ИЗМ (пример: Promass E, DN 25)* 

*Значения расхода (пример)* 

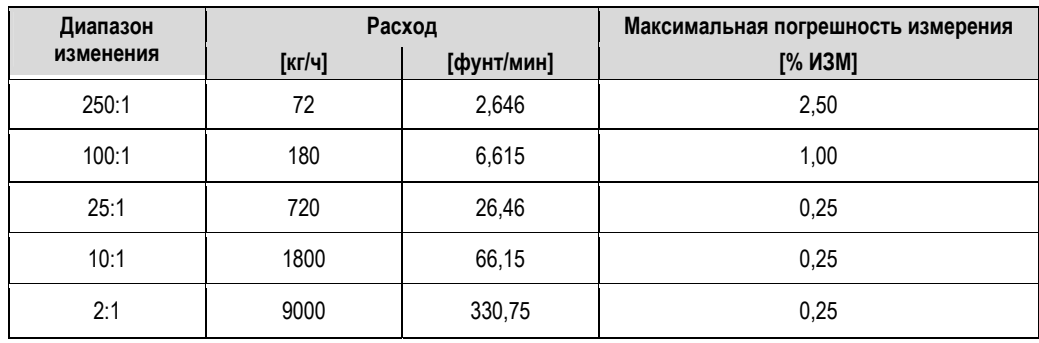

Технические особенности  $\rightarrow \equiv 118$ 

#### *Воспроизводимость*

Технические особенности  $\rightarrow$  118

- Массовый расход и объемный расход (жидкости): ±0,10% ИЗМ
- Массовый расход (газы):  $±0,35\%$  ИЗМ
- $\blacksquare$  Плотность (жидкости):  $\pm 0,00025$  г/см<sup>3</sup>
- Температура: ±0,25 °C ± 0,0025 T °C; ±0,5 °F ± 0,0015 (T 32) °F

#### *Влияние температуры среды*

При наличии разницы между температурой для коррекции нулевой точки и рабочей температурой типичная погрешность измерения датчика составляет ±0,0002% от верхнего предела диапазона измерений/ºC (±0,0001% от верхнего предела диапазона измерений/°F).

#### *Влияние давления среды*

В следующей таблице отражено влияние разницы между давлением при калибровке и рабочим давлением на точность массового расхода.

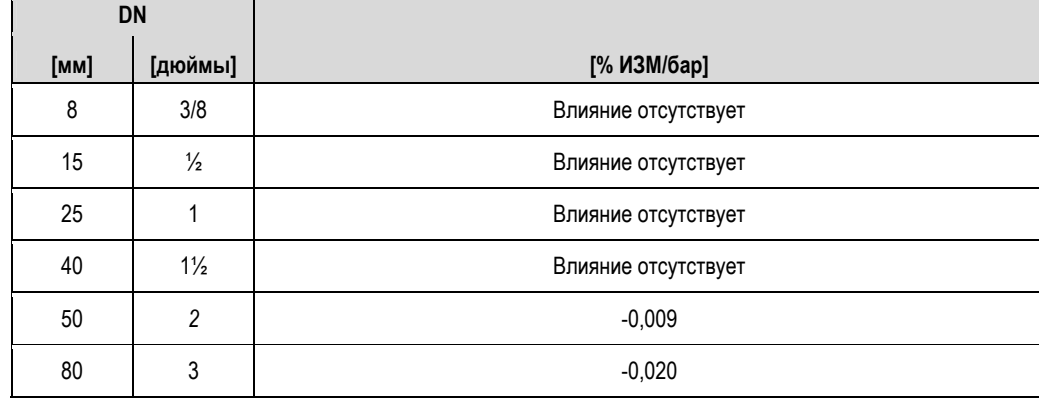

#### *Технические особенности*

Определяемые расходом:

- Расход ≥ стабильность нулевой точки ÷ (базовая погрешность ÷ 100)
	- Максимальная погрешность измерения: ±базовая погрешность в % ИЗМ – Воспроизводимость: ± ½ базовой погрешности в % ИЗМ
- Расход < стабильность нулевой точки ÷ (базовая погрешность ÷ 100)
	- Максимальная погрешность измерения: ± (стабильность нулевой точки ÷ значение измеряемой величины) • 100% ИЗМ
	- Воспроизводимость: ± ½ (стабильность нулевой точки ÷ значение измеряемой величины) 100% ИЗМ

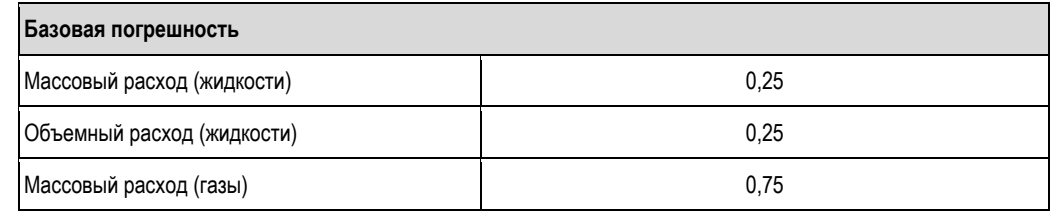

Точностные характеристики Promass F

ИЗМ = от значения измеряемой величины; 1 г/см<sup>3</sup> = 1 кг/л; T = температура среды

*Максимальная погрешность измерений*

Следующие значения относятся к импульсному/частотному выходу.

Дополнительная погрешность измерения на токовом выходе обычно составляет ±5 мкА.

Технические особенности  $\rightarrow \equiv$  120.

- Массовый расход и объемный расход (жидкости): ±0,05% ИЗМ (PremiumCal, для массового расхода) ±0,10% ИЗМ
- Массовый расход (газы): ±0,35% ИЗМ
- Плотность (жидкости):
	- нормальные условия: ±0,0005 г/см<sup>3</sup>
	- калибровка по плотности на месте эксплуатации:  $\pm 0,0005$  г/см<sup>3</sup>
	- (действительна после калибровки по плотности на месте эксплуатации в рабочих условиях процесса) – стандартная калибровка по плотности: ±0,01 г/см<sup>3</sup>
	- (действительна для всего диапазона температур и плотности  $\rightarrow \equiv 137$ )
	- специальная калибровка по плотности: ±0,001 г/см<sup>3</sup> (опция, допустимый диапазон: +5...+80 °C (+41...+176 °F) и 0,0...2,0 г/см3)
- Температура: ±0,5 °C ± 0,005 T °C; ±1 °F ± 0,003 (T 32) °F

*Стабильность нулевой точки для Promass F (стандартное исполнение)* 

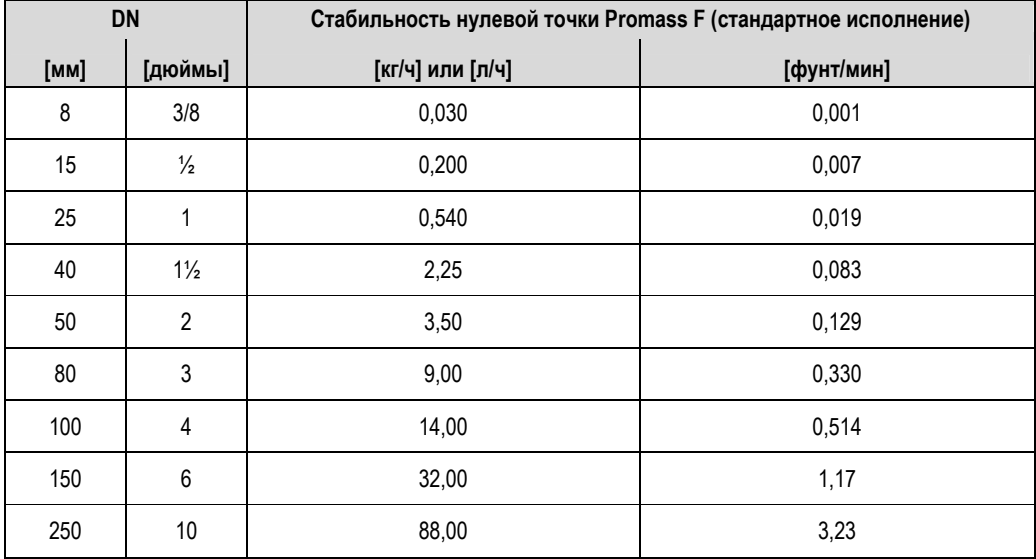

#### Стабильность нулевой точки для Promass F (высокотемпературное исполнение)

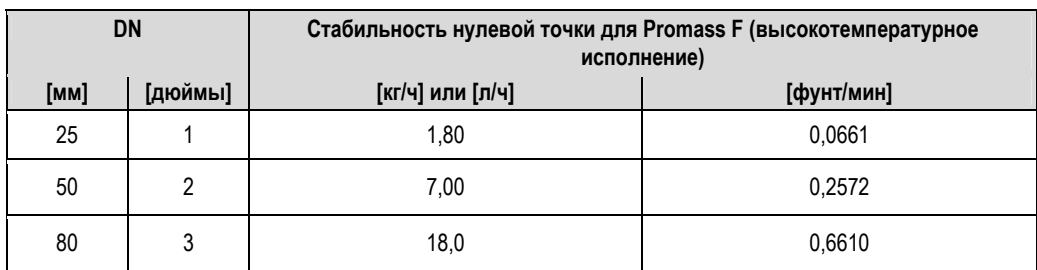

Пример максимальной погрешности измерения

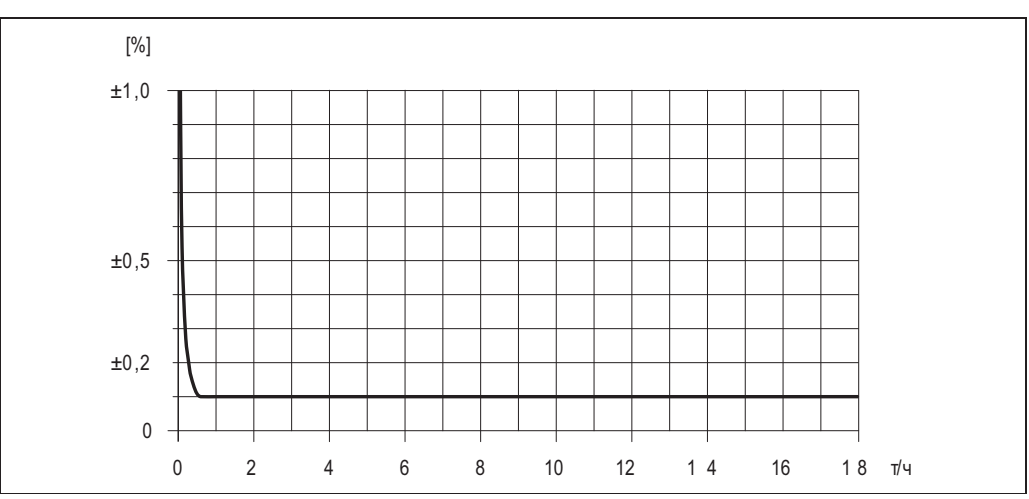

Рис. 57. Максимальная погрешность измерения в % ИЗМ (пример: Promass F, DN 25)

Значения расхода (пример)

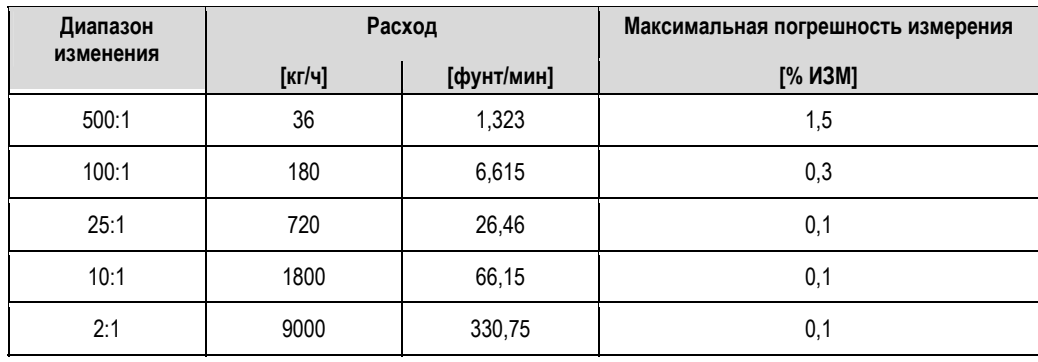

Технические особенности → 120

Воспроизводимость

Технические особенности → ■ 120.

- Массовый расход и объемный расход (жидкости): ±0,025% ИЗМ (PremiumCal, для массового расхода) ±0,05% ИЗМ
- Массовый расход (газы): ±0,25% ИЗМ
- Плотность (жидкости):  $±0,00025$  г/см<sup>3</sup>
- Температура: ±0,25 °C ± 0,0025 T °C; ±0,5 °F ± 0,0015 (Т 32) °F

#### *Влияние температуры среды*

При наличии разницы между температурой для коррекции нулевой точки и рабочей температурой типичная погрешность измерения датчика составляет ±0,0002% от верхнего предела диапазона измерений/ºC (±0,0001% от верхнего предела диапазона измерений/°F).

#### *Влияние давления среды*

В следующей таблице отражено влияние разницы между давлением при калибровке и рабочим давлением на точность массового расхода.

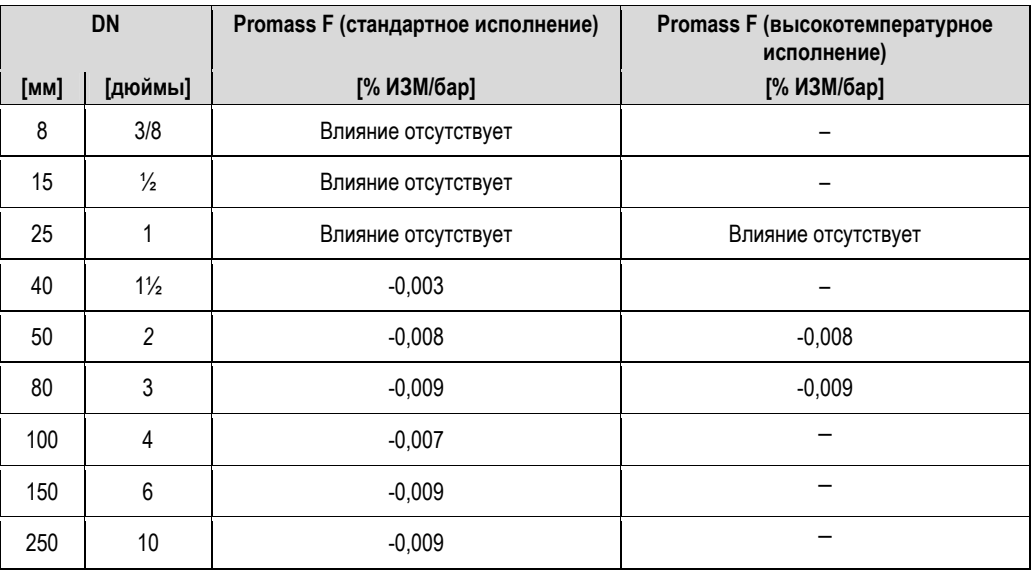

*Технические особенности* 

- Расход ≥ стабильность нулевой точки ÷ (базовая погрешность ÷ 100)
	- Максимальная погрешность измерения: ±базовая погрешность в % ИЗМ
	- Воспроизводимость: ± ½ базовой погрешности в % ИЗМ
- Расход < стабильность нулевой точки ÷ (базовая погрешность ÷ 100)
	- Максимальная погрешность измерения: ± (стабильность нулевой точки ÷ значение измеряемой величины) • 100% ИЗМ
	- Воспроизводимость: ± ½ *•* (стабильность нулевой точки ÷ значение измеряемой величины) 100% ИЗМ

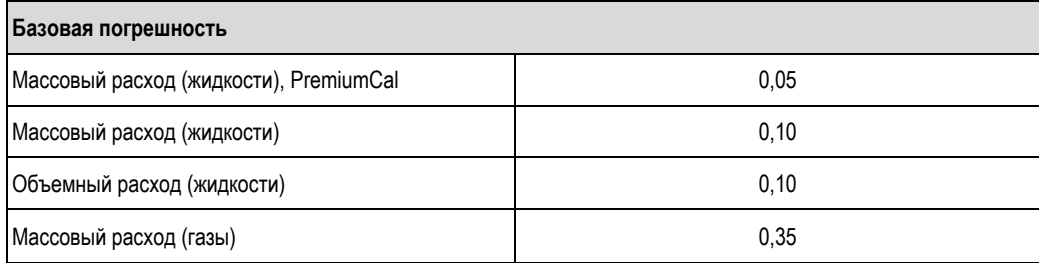

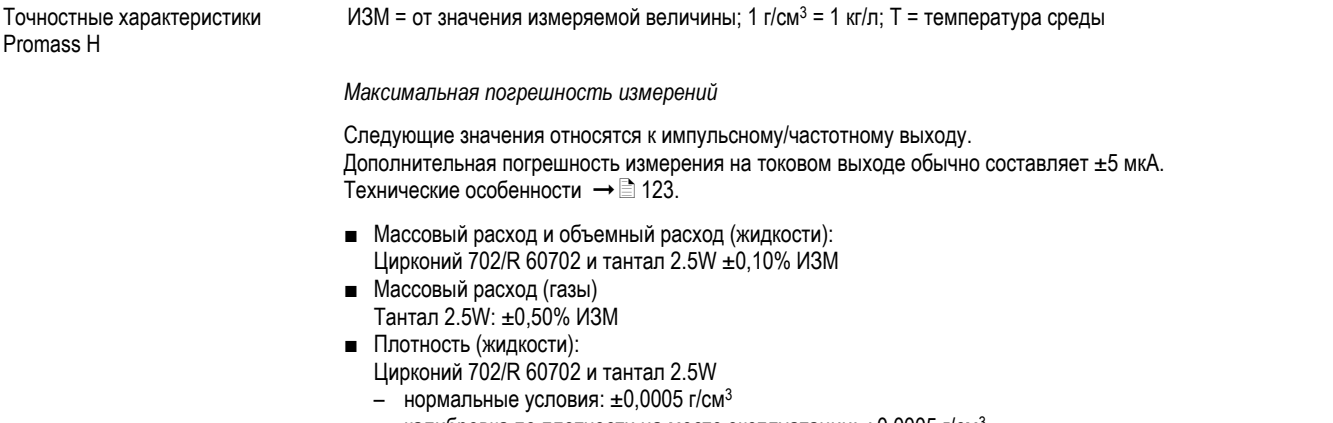

- калибровка по плотности на месте эксплуатации:  $\pm 0,0005$  г/см<sup>3</sup>

(действительна после калибровки по плотности на месте эксплуатации в рабочих условиях процесса) стандартная калибровка по плотности:  $\pm 0.02$  г/см<sup>3</sup>  $\overline{a}$ 

- (действительна для всего диапазона температур и плотности → 137)  $\equiv$ 
	- специальная калибровка по плотности:  $\pm 0.002$  г/см<sup>3</sup>
- (опция, допустимый диапазон: +10...+80 °С (+50...+176 °F) и 0,0...2,0 г/см<sup>3</sup>)
- Температура: ±0,5 °C ± 0,005 Т °C; ±1 °F ± 0,003 (Т 32) °F

Стабильность нулевой точки

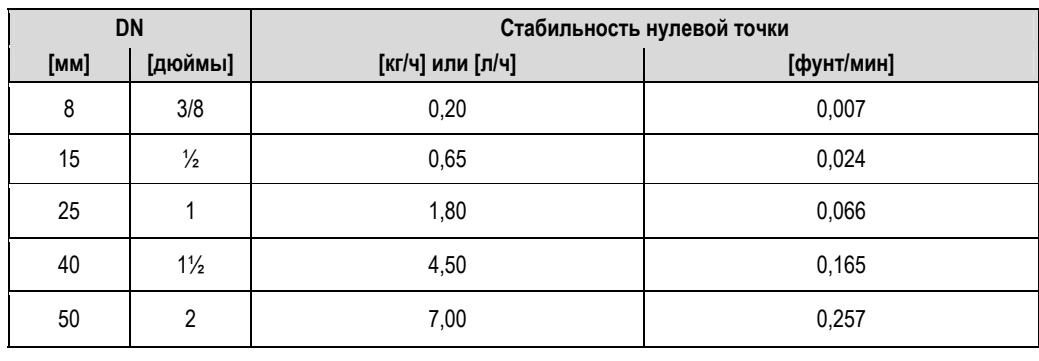

Пример максимальной погрешности измерения

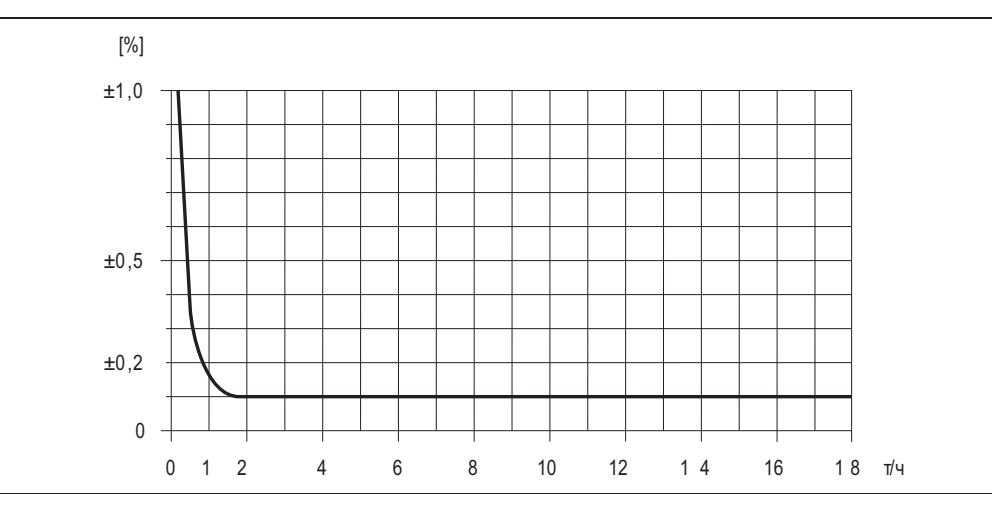

Рис. 58. Максимальная погрешность измерения в % ИЗМ (пример: Promass H, DN 25)

*Значения расхода (пример)*

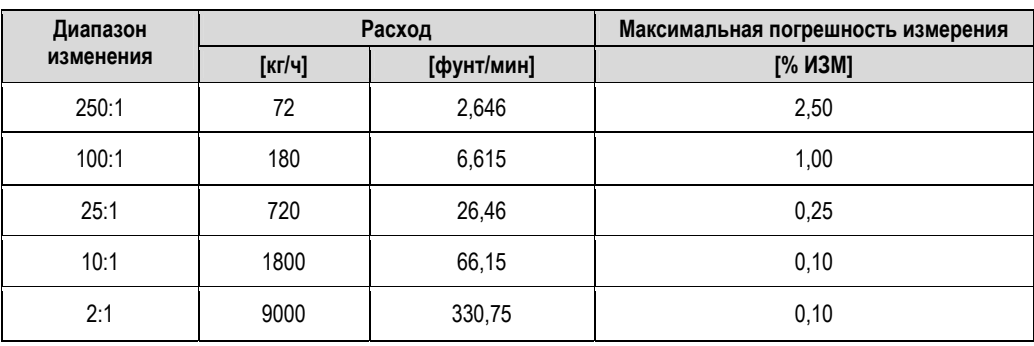

Технические особенности  $\rightarrow \exists$  123

*Воспроизводимость*

Технические особенности  $\rightarrow$  123.

*Материал измерительной трубы: цирконий 702/R 60702 m* Массовый расход и объемный расход (жидкости): ±0,05% ИЗМ

- $\blacksquare$  Плотность (жидкости):  $\pm 0,00025$  г/см<sup>3</sup>
- Температура: ±0,25 °C ± 0,0025 T °C; ±0,5 °F ± 0,0015 (T 32) °F

*Материал измерительной трубы: тантал 2.5W*

- Массовый расход и объемный расход (жидкости): ±0,05% ИЗМ
- Массовый расход (газы): ±0,25% ИЗМ
- Плотность (жидкости):  $±0,0005$  г/см<sup>3</sup>
- Температура: ±0,25 °C ± 0,0025 T °C; ±0,5 °F ± 0,0015 (T 32) °F

*Влияние температуры среды*

При наличии разницы между температурой для коррекции нулевой точки и рабочей температурой типичная погрешность измерения датчика составляет ±0,0002% от верхнего предела диапазона измерений/ºC (±0,0001% от верхнего предела диапазона измерений/°F).

#### *Влияние давления среды*

В следующей таблице отражено влияние разницы между давлением при калибровке и рабочим давлением на точность массового расхода.

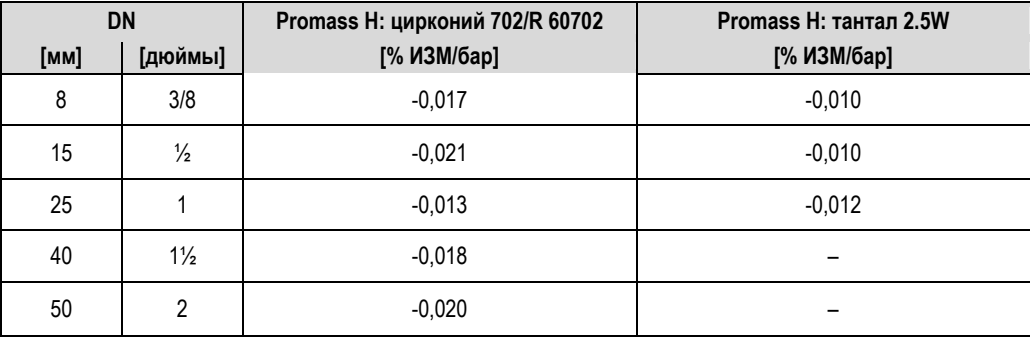

#### *Технические особенности*

#### Определяемые расходом:

- Расход ≥ стабильность нулевой точки ÷ (базовая погрешность ÷ 100)
	- Максимальная погрешность измерения: ±базовая погрешность в % ИЗМ
	- Воспроизводимость: ± ½ базовой погрешности в % ИЗМ
- Расход < стабильность нулевой точки ÷ (базовая погрешность ÷ 100)
	- Максимальная погрешность измерения: ± (стабильность нулевой точки ÷ значение измеряемой величины) • 100% ИЗМ
	- Воспроизводимость: ± ½ *•* (стабильность нулевой точки ÷ значение измеряемой величины) 100% ИЗМ

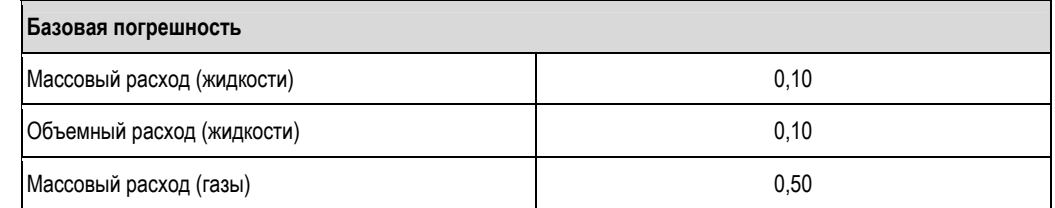

Точностные характеристики Promass I

*Максимальная погрешность измерений*

Следующие значения относятся к импульсному/частотному выходу. Дополнительная погрешность измерения на токовом выходе обычно составляет ±5 мкА. Технические особенности  $\rightarrow$   $\geq$  125.

ИЗМ = от значения измеряемой величины; 1 г/см3 = 1 кг/л; T = температура среды

- Массовый расход и объемный расход (жидкости): ±0,10% ИЗМ
- Массовый расход (газы): ±0,50% ИЗМ
- Плотность (жидкости):
	- нормальные условия: ±0,0005 г/см<sup>3</sup>
	- калибровка по плотности на месте эксплуатации:  $\pm 0,0005$  г/см<sup>3</sup>
	- (действительна после калибровки по плотности на месте эксплуатации в рабочих условиях процесса) – стандартная калибровка по плотности: ±0,02 г/см<sup>3</sup>
	- (допустима по всему диапазону температур и плотности  $\rightarrow$  137) – специальная калибровка по плотности: ±0,004 г/см<sup>3</sup>
	- (опция, допустимый диапазон: +10...+80 °C (+50...+176 °F) и 0,0...2,0 г/см3)
- Температура: ±0,5 °C ± 0,005 T °C; ±1 °F ± 0,003 (T 32) °F

*Стабильность нулевой точки*

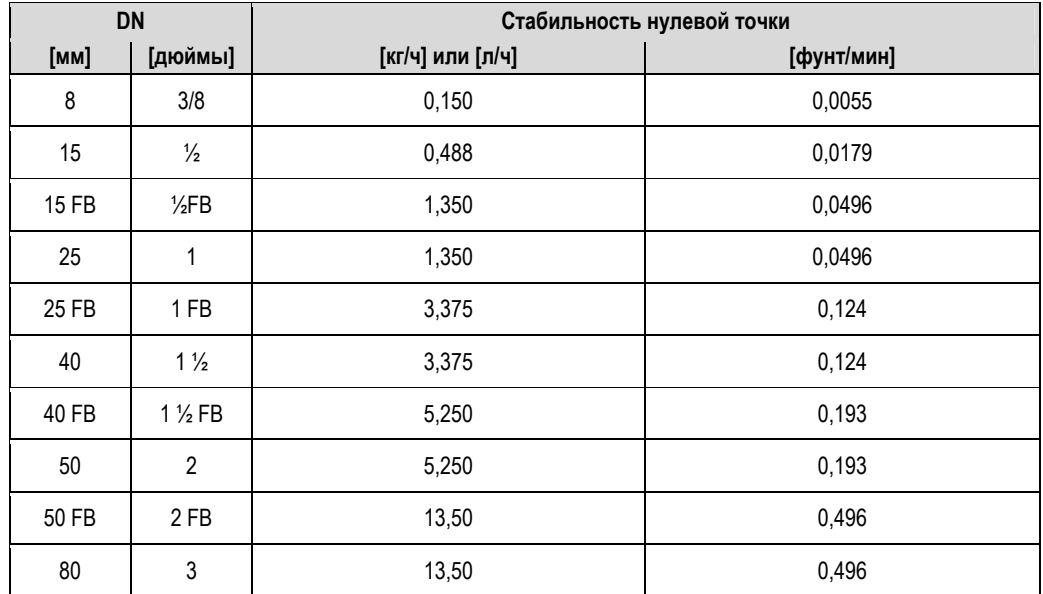

FB = Full Bore (свободное проходное сечение)

*Пример максимальной погрешности измерения*

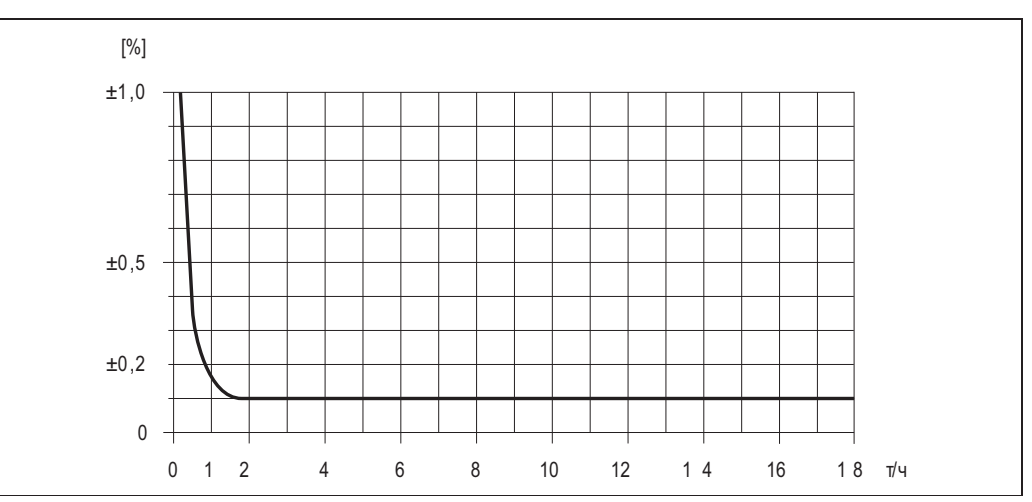

*Рис. 59. Максимальная погрешность измерения в % ИЗМ (пример: Promass I, DN 25)* 

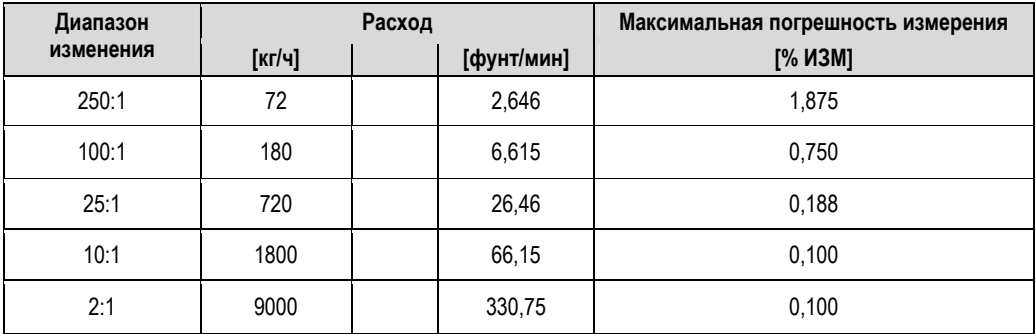

*Значения расхода (пример)*

Технические особенности  $\rightarrow \equiv 125$ 

*Воспроизводимость*

Технические особенности  $\rightarrow$  125

- Массовый расход и объемный расход (жидкости): ±0,05% ИЗМ
- $\blacksquare$  Массовый расход (газы): ±0,25% ИЗМ
- $\blacksquare$  Плотность (жидкости):  $\pm 0,00025$  г/см<sup>3</sup>
- Температура: ±0,25 °C ± 0,0025 T °C; ±0,5 °F ± 0,0015 (T 32) °F

*Влияние температуры среды*

При наличии разницы между температурой для коррекции нулевой точки и рабочей температурой типичная погрешность измерения датчика составляет ±0,0002% от верхнего предела диапазона измерений/ºC (±0,0001% от верхнего предела диапазона измерений/°F).

*Влияние давления среды*

В следующей таблице отражено влияние разницы между давлением при калибровке и рабочим давлением на точность массового расхода.

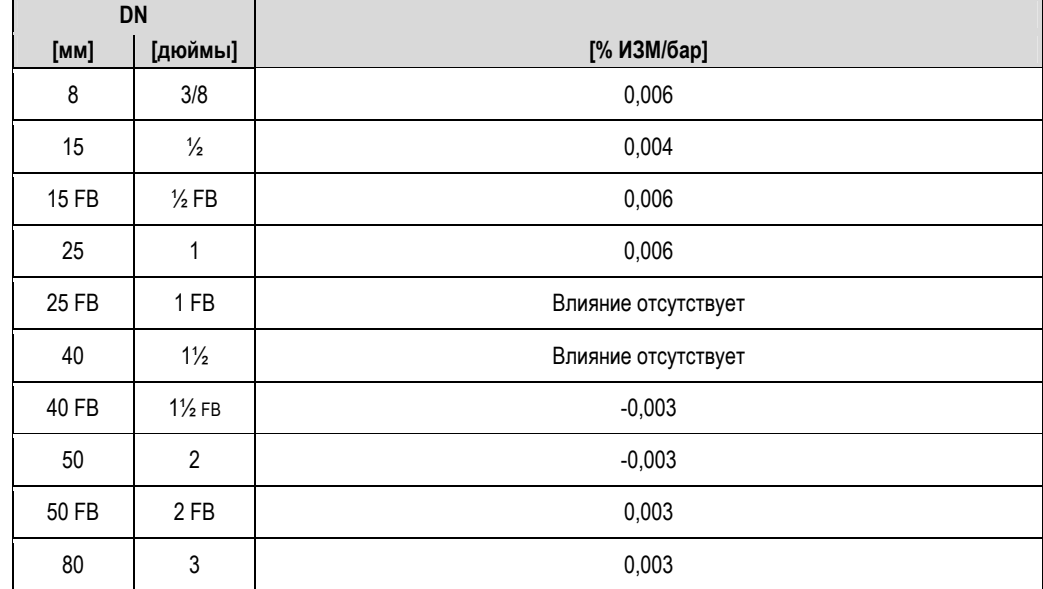

FB = Full Bore (свободное проходное сечение)

*Технические особенности* 

- Расход ≥ стабильность нулевой точки ÷ (базовая погрешность ÷ 100)
	- Максимальная погрешность измерения: ±базовая погрешность в % ИЗМ
	- Воспроизводимость: ± ½ базовой погрешности в % ИЗМ
- Расход < стабильность нулевой точки ÷ (базовая погрешность ÷ 100)
	- Максимальная погрешность измерения: ± (стабильность нулевой точки ÷ измеряемое значение) 100% ИЗМ
	- Воспроизводимость: ± ½ *·* (стабильность нулевой точки ÷ значение измеряемой величины) 100% ИЗМ

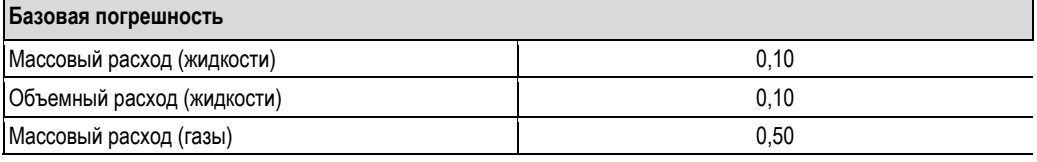

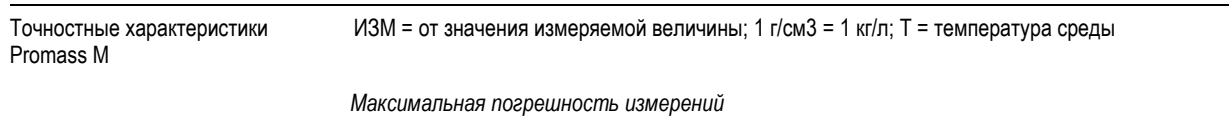

Следующие значения относятся к импульсному/частотному выходу.

Дополнительная погрешность измерения на токовом выходе обычно составляет ±5 мкА.

- Массовый расход (жидкости):
- $±0,10\% ±$  [(стабильность нулевой точки ÷ значение измеряемой величины) 100]% ИЗМ ■ Массовый расход (газы):
- $±0.50\% ±$  [(стабильность нулевой точки ÷ значение измеряемой величины) 1001% ИЗМ Объемный расход (жидкости):
- ±0,25% ± [(стабильность нулевой точки ÷ значение измеряемой величины) 100]% ИЗМ
- Плотность (жидкости):
	- нормальные условия: ±0,001 г/см<sup>3</sup>
	- калибровка по плотности на месте эксплуатации:  $\pm 0,001$  г/см $^3$
	- (действительна после калибровки по плотности на месте эксплуатации в рабочих условиях процесса) – стандартная калибровка по плотности: ±0,02 г/см<sup>3</sup>
	- (действительна для всего диапазона температур и плотности  $\rightarrow \equiv 137$ ) – специальная калибровка по плотности: ±0,002 г/см<sup>3</sup>
	- (опция, допустимый диапазон: +5...+80 °C (+41...+176 °F) и 0,0...2,0 г/см3)
- Температура: ±0,5 °C ± 0,005 T °C; ±1 °F ± 0,003 (T 32) °F

*Стабильность нулевой точки*

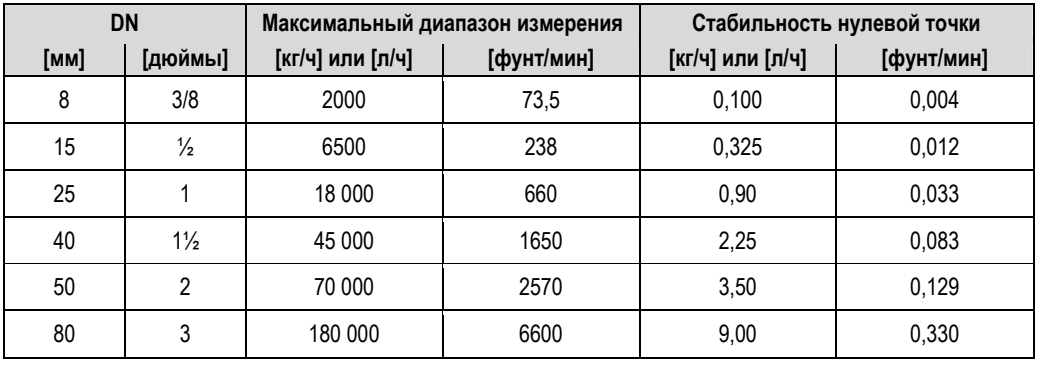

*Пример максимальной погрешности измерения*

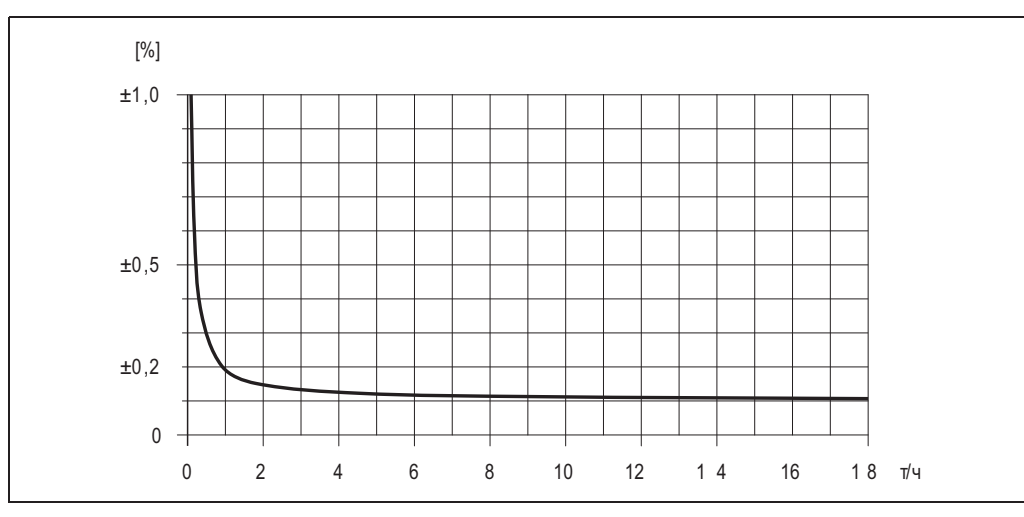

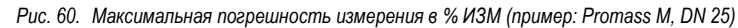

*Пример расчета (массовый расход, жидкости):*

Дано: Promass M/DN 25, измеренное значение расхода = 8000 кг/ч Максимальная погрешность измерения: ±0,10% ± [(стабильность нулевой точки ÷ значение измеряемой величины) • 100]% ИЗМ Максимальная погрешность измерения:  $\pm 0.10\% \pm [(0.90 \text{ кr/s} + 8000 \text{ kr/s}) \cdot 100\%] = \pm 0.111\%$ 

*Воспроизводимость*

- Массовый расход (жидкости):
- ±0,05% ± [1/2 (стабильность нулевой точки ÷ значение измеряемой величины) 100]% ИЗМ ■ Массовый расход (газы):
- $±0,25\% ± [1/2$  (стабильность нулевой точки ÷ значение измеряемой величины) 100]% ИЗМ ■ Объемный расход (жидкости):
- $±0,10\% ± [1/2 \cdot$  (стабильность нулевой точки ÷ значение измеряемой величины) 100]% ИЗМ ■ Плотность (жидкости):  $±0,0005$  г/см<sup>3</sup>
- **■** Температура: ±0,25 °C ± 0,0025 T °C; ±0,5 °F ± 0,0015 (Т 32) °F

*Пример расчета воспроизводимости (массовый расход, жидкости):*

Дано: Promass M/DN 25, измеренное значение расхода = 8000 кг/ч Воспроизводимость: ±0,05% ± [1/2•(стабильность нулевой точки ÷ значение измеряемой величины) • 100]% ИЗМ Воспроизводимость: ±0,05% ± [1/2•(0,90 кг/ч - 8000 кг/ч) • 100%] = ±0,056%

*Влияние температуры среды*

При наличии разницы между температурой для коррекции нулевой точки и рабочей температурой типичная погрешность измерения датчика составляет ±0,0002% от верхнего предела диапазона измерений/ºC (±0,0001% от верхнего предела диапазона измерений/°F).

*Влияние давления среды*

В следующей таблице отражено влияние разницы между давлением при калибровке и рабочим давлением на точность массового расхода.

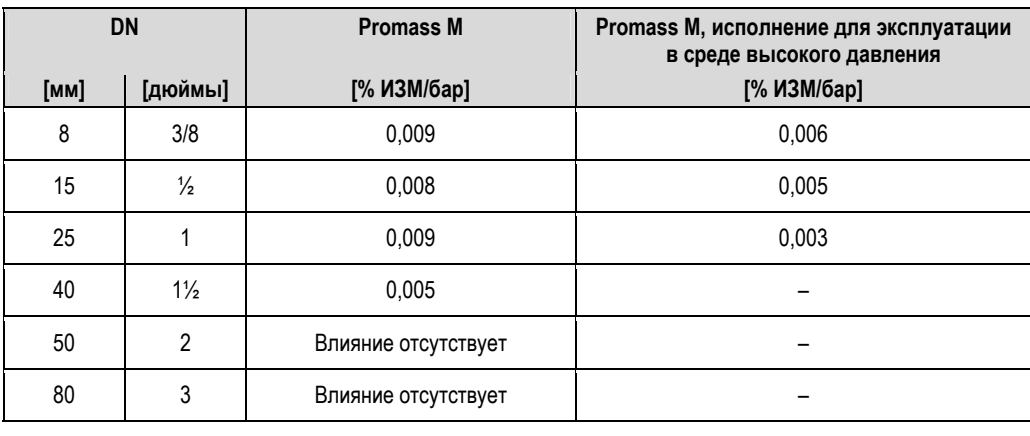

ИЗМ = от значения измеряемой величины; 1 г/см<sup>3</sup> = 1 кг/л; T = температура среды

Promass O

Точностные характеристики

*Максимальная погрешность измерений*

Следующие значения относятся к импульсному/частотному выходу. Дополнительная погрешность измерения на токовом выходе обычно составляет ±5 мкА. Технические особенности  $\rightarrow$   $\equiv$  129.

- Массовый расход и объемный расход (жидкости): ±0,05% ИЗМ (PremiumCal, для массового расхода) ±0,10% ИЗМ
- Массовый расход (газы): ±0,35% ИЗМ

■ Плотность (жидкости):

 $\qquad \qquad -$ 

- нормальные условия:  $\pm 0,0005$  г/см<sup>3</sup>
- калибровка по плотности на месте эксплуатации:  $\pm 0,0005$  г/см<sup>3</sup>
- (действительна после калибровки по плотности на месте эксплуатации в рабочих условиях процесса) - стандартная калибровка по плотности:  $\pm 0.01$  г/см<sup>3</sup>
- (действительна для всего диапазона температур и плотности → 137)
- специальная калибровка по плотности: ±0,001 г/см<sup>3</sup>
- (опция, допустимый диапазон: +5...+80 °С (+41...+176 °F) и 0,0...2,0 г/см<sup>3</sup>)
- Температура: ±0,5 °C ± 0,005 Т °C; ±1 °F ± 0,003 (Т 32) °F

Стабильность нулевой точки

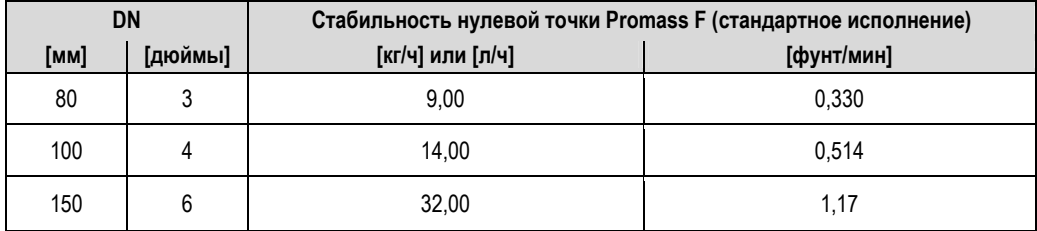

Пример максимальной погрешности измерения

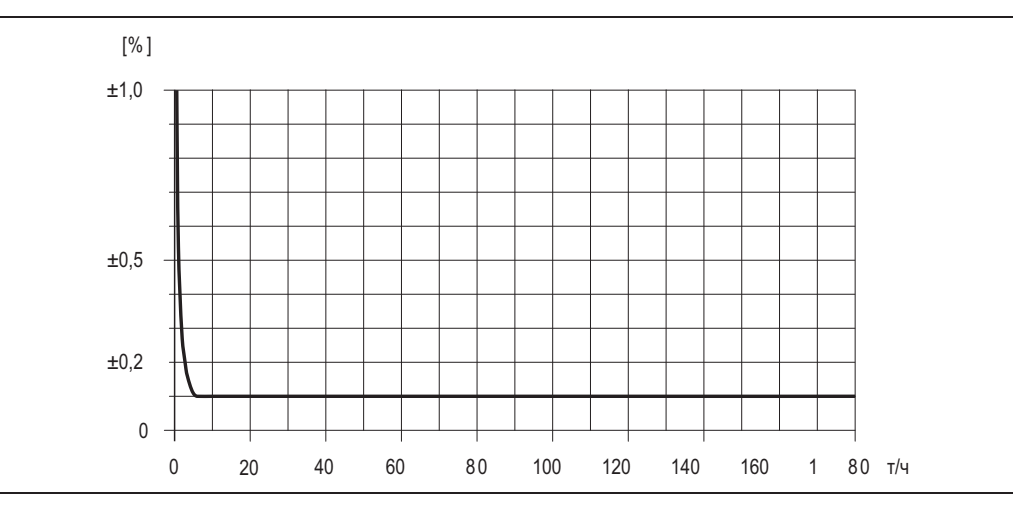

Рис. 61. Максимальная погрешность измерения в % ИЗМ (пример: DN 80)

#### Значения расхода (пример: DN 80)

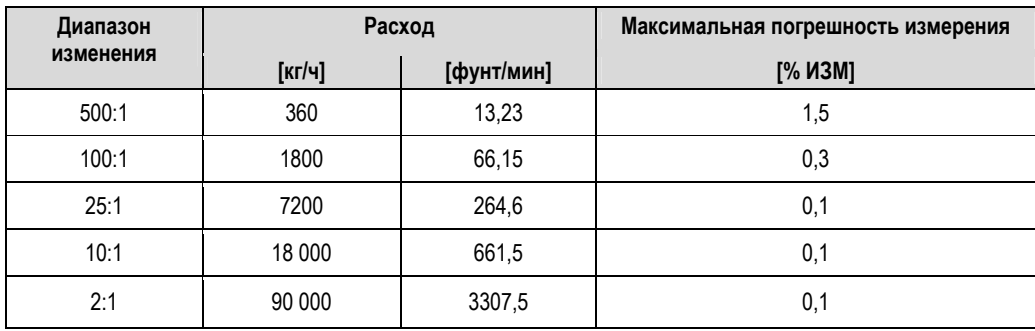

Технические особенности → ■ 129

#### *Воспроизводимость*

Технические особенности  $\rightarrow \equiv$  129.

- Массовый расход и объемный расход (жидкости): ±0,025% ИЗМ (PremiumCal, для массового расхода) ±0,05% ИЗМ
- Массовый расход (газы): ±0,25% ИЗМ
- $\blacksquare$  Плотность (жидкости):  $\pm 0,00025$  г/см<sup>3</sup>
- Температура: ±0,25 °C ± 0,0025 T °C; ±0,5 °F ± 0,0015 (T 32) °F

#### *Влияние температуры среды*

При наличии разницы между температурой для коррекции нулевой точки и рабочей температурой типичная погрешность измерения датчика составляет ±0,0002% от верхнего предела диапазона измерений/ºC (±0,0001% от верхнего предела диапазона измерений/°F).

*Влияние давления среды*

В следующей таблице отражено влияние разницы между давлением при калибровке и рабочим давлением на точность массового расхода.

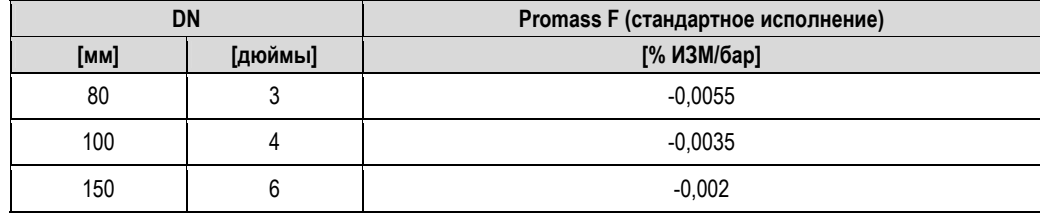

*Технические особенности* 

- Расход ≥ стабильность нулевой точки ÷ (базовая погрешность ÷ 100)
	- Максимальная погрешность измерения: ±базовая погрешность в % ИЗМ – Воспроизводимость: ± ½ базовой погрешности в % ИЗМ
- Расход < стабильность нулевой точки ÷ (базовая погрешность ÷ 100)
	- Максимальная погрешность измерения: ± (стабильность нулевой точки ÷ значение измеряемой величины) • 100% ИЗМ
	- Воспроизводимость: ± ½ (стабильность нулевой точки ÷ значение измеряемой величины) 100% ИЗМ

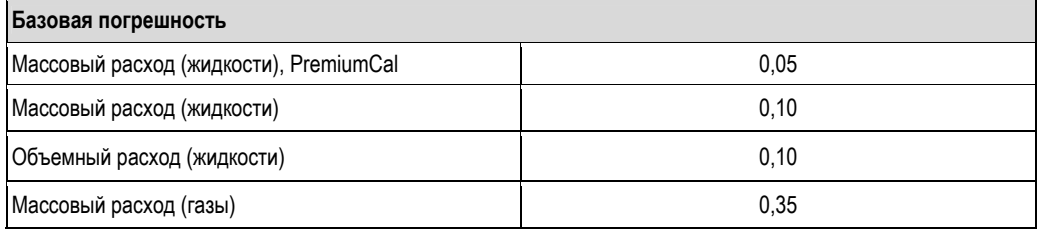

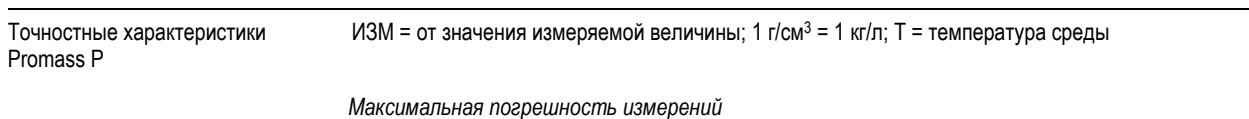

Следующие значения относятся к импульсному/частотному выходу.

Дополнительная погрешность измерения на токовом выходе обычно составляет ±5 мкА.

- Технические особенности  $\rightarrow$  131.
- Массовый расход и объемный расход (жидкости): ±0,10% ИЗМ
- Массовый расход (газы): ±0,50% ИЗМ
- Плотность (жидкости):
	- нормальные условия: ±0,0005 г/см<sup>3</sup>
	- калибровка по плотности на месте эксплуатации: ±0,0005 г/см<sup>3</sup>
	- (действительна после калибровки по плотности на месте эксплуатации в рабочих условиях процесса) – стандартная калибровка по плотности: ±0,01 г/см<sup>3</sup>
	- (действительна для всего диапазона температур и плотности  $\rightarrow \equiv 137$ ) – специальная калибровка по плотности: ±0,002 г/см<sup>3</sup>
	- (опция, допустимый диапазон: +5...+80 °C (+41...+176 °F) и 0,0...2,0 г/см3)
- Температура: ±0,5 °C ± 0,005 T °C; ±1 °F ± 0,003 (T 32) °F

*Стабильность нулевой точки*

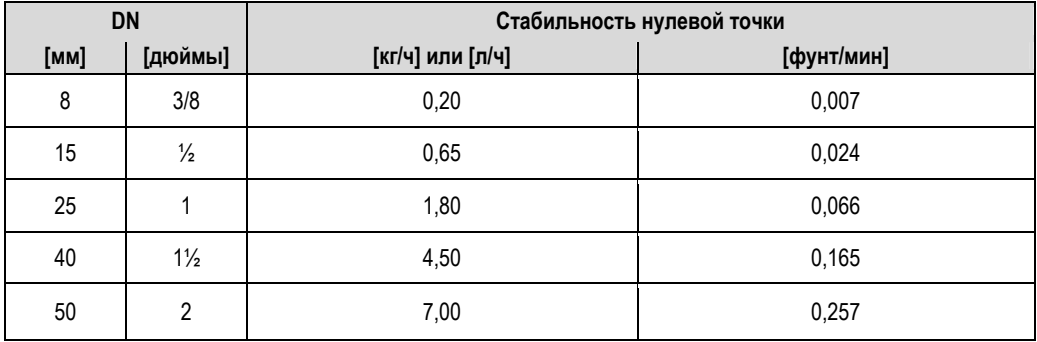

*Пример максимальной погрешности измерения*

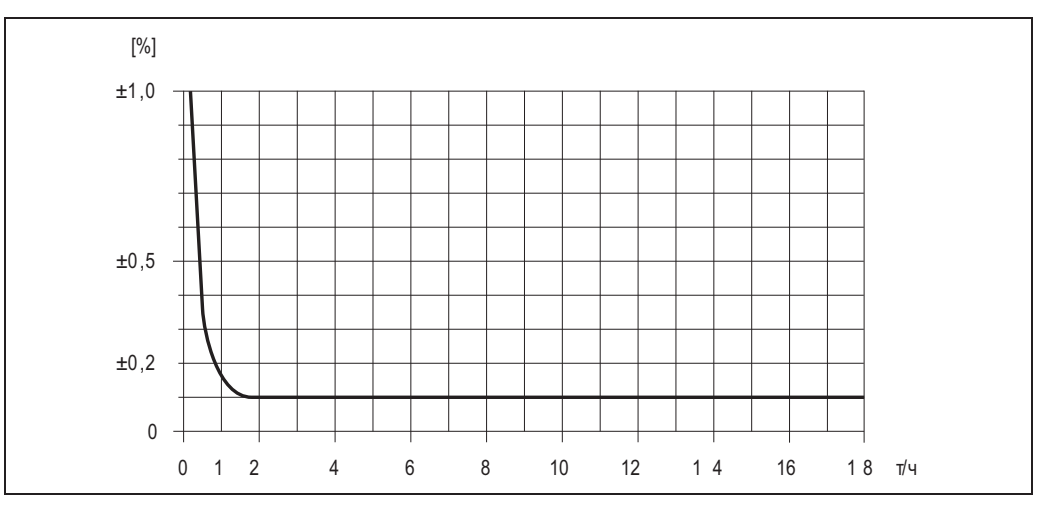

*Рис. 62. Максимальная погрешность измерения в % ИЗМ (пример: Promass P, DN 25)* 

*Значения расхода (пример)*

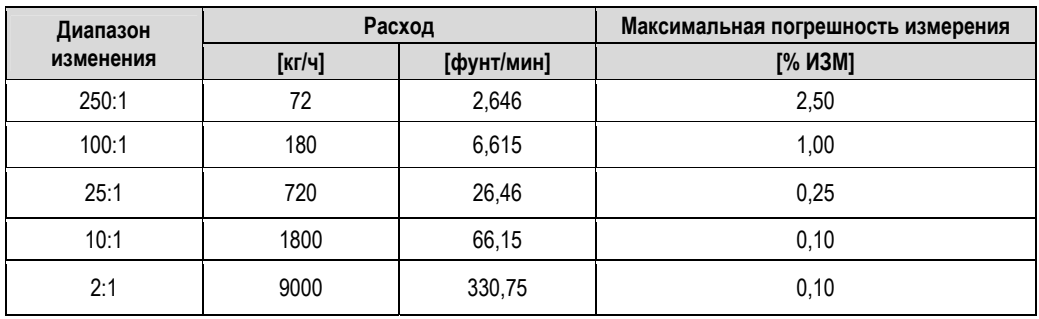

Технические особенности  $\rightarrow$   $\geq$  131

*Воспроизводимость*

Технические особенности  $\rightarrow \equiv$  131.

- Массовый расход и объемный расход (жидкости): ±0,05% ИЗМ
- Массовый расход (газы):  $±0,25%$  ИЗМ
- $\blacksquare$  Плотность (жидкости):  $\pm 0,00025$  г/см<sup>3</sup>
- Температура: ±0,25 °C ± 0,0025 T °C; ±0,5 °F ± 0,0015 (T 32) °F

*Влияние температуры среды*

При наличии разницы между температурой для коррекции нулевой точки и рабочей температурой типичная погрешность измерения датчика составляет ±0,0002% от верхнего предела диапазона измерений/ºC (±0,0001% от верхнего предела диапазона измерений/°F).

*Влияние давления среды*

В следующей таблице отражено влияние разницы между давлением при калибровке и рабочим давлением на точность массового расхода.

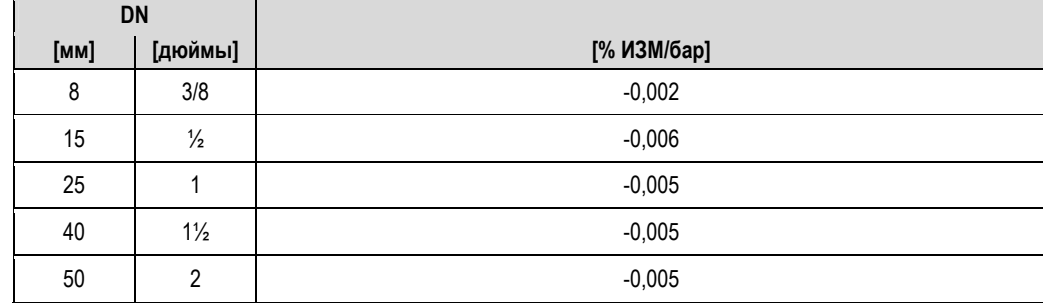

*Технические особенности* 

- Расход ≥ стабильность нулевой точки ÷ (базовая погрешность ÷ 100)
	- Максимальная погрешность измерения: ±базовая погрешность в % ИЗМ
	- Воспроизводимость: ± ½ базовой погрешности в % ИЗМ
- Расход < стабильность нулевой точки ÷ (базовая погрешность ÷ 100) – Максимальная погрешность измерения: ± (стабильность нулевой точки ÷ значение измеряемой величины) • 100% ИЗМ
	- -– Воспроизводимость: ± ½ (стабильность нулевой точки ÷ значение измеряемой величины) 100% ИЗМ

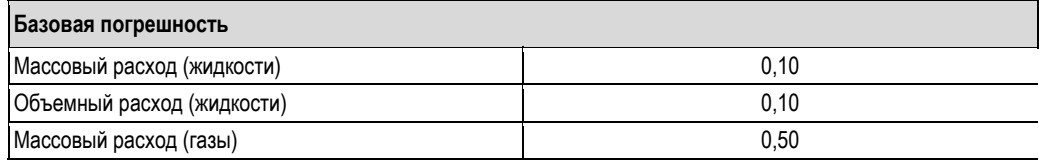

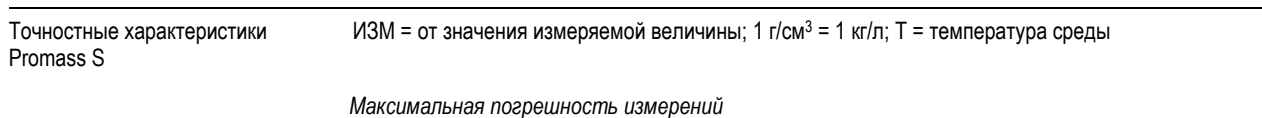

Следующие значения относятся к импульсному/частотному выходу.

Дополнительная погрешность измерения на токовом выходе обычно составляет ±5 мкА.

- Технические особенности  $\rightarrow$  133.
- Массовый расход и объемный расход (жидкости): ±0,10% ИЗМ
- Массовый расход (газы): ±0,50% ИЗМ
- Плотность (жидкости):
	- нормальные условия: ±0,0005 г/см<sup>3</sup>
	- калибровка по плотности на месте эксплуатации: ±0,0005 г/см<sup>3</sup>
	- (действительна после калибровки по плотности на месте эксплуатации в рабочих условиях процесса) – стандартная калибровка по плотности: ±0,01 г/см<sup>3</sup>
	- (действительна для всего диапазона температур и плотности  $\rightarrow \equiv 137$ ) – специальная калибровка по плотности: ±0,002 г/см<sup>3</sup>
	- (опция, допустимый диапазон: +5...+80 °C (+41...+176 °F) и 0,0...2,0 г/см3)
- Температура: ±0,5 °C ± 0,005 T °C; ±1 °F ± 0,003 (T 32) °F

*Стабильность нулевой точки*

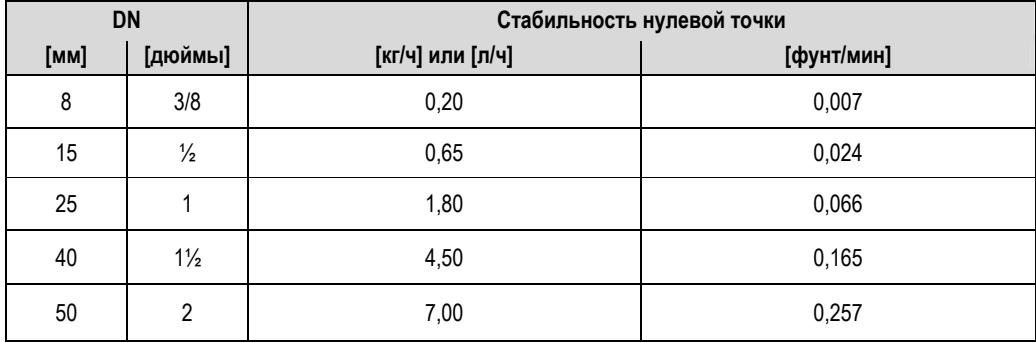

*Пример максимальной погрешности измерения*

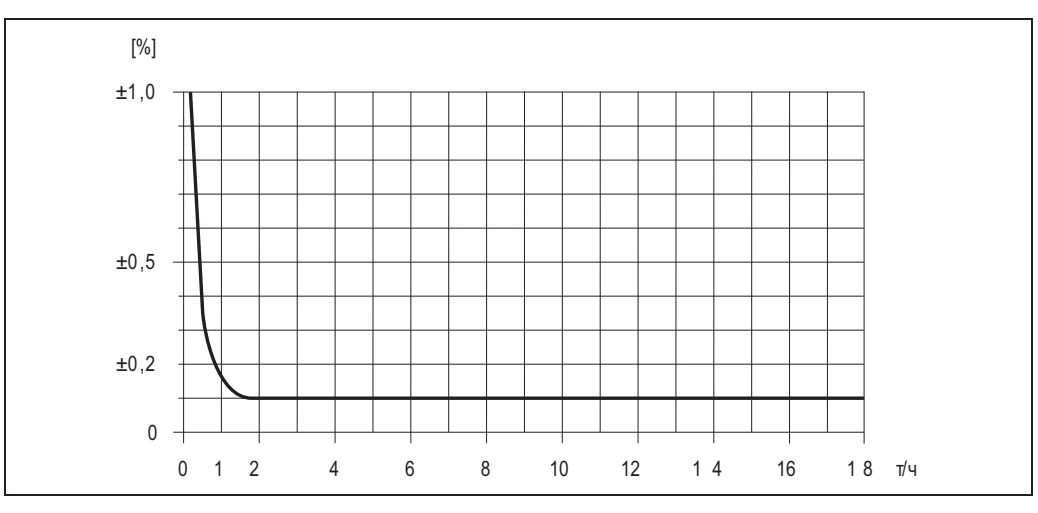

*Рис. 63. Максимальная погрешность измерения в % ИЗМ (пример: Promass S, DN 25)* 

*Значения расхода (пример)*

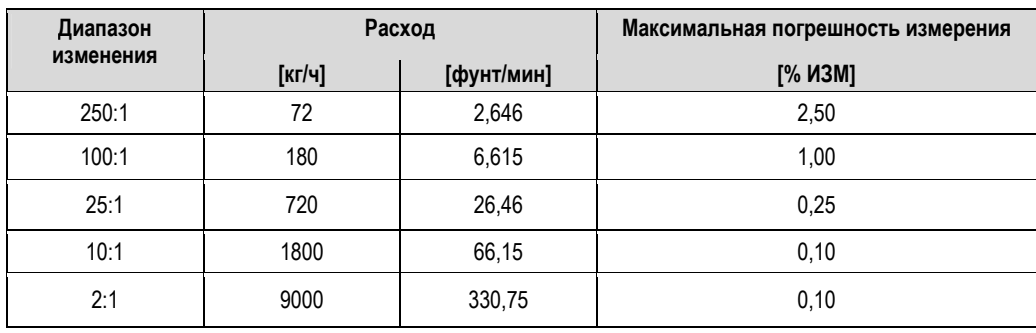

Технические особенности  $\rightarrow \equiv$  133

#### *Воспроизводимость*

Технические особенности  $\rightarrow \equiv$  133.

- Массовый расход и объемный расход (жидкости): ±0,05% ИЗМ
- Массовый расход (газы): ±0,25% ИЗМ
- $\blacksquare$  Плотность (жидкости):  $\pm 0,00025$  г/см<sup>3</sup>
- Температура: ±0,25 °C ± 0,0025 T °C; ±0,5 °F ± 0,0015 (T 32) °F

*Влияние температуры среды*

При наличии разницы между температурой для коррекции нулевой точки и рабочей температурой типичная погрешность измерения датчика составляет ±0,0002% от верхнего предела диапазона измерений/ºC (±0,0001% от верхнего предела диапазона измерений/°F).

*Влияние давления среды*

В следующей таблице отражено влияние разницы между давлением при калибровке и рабочим давлением на точность массового расхода.

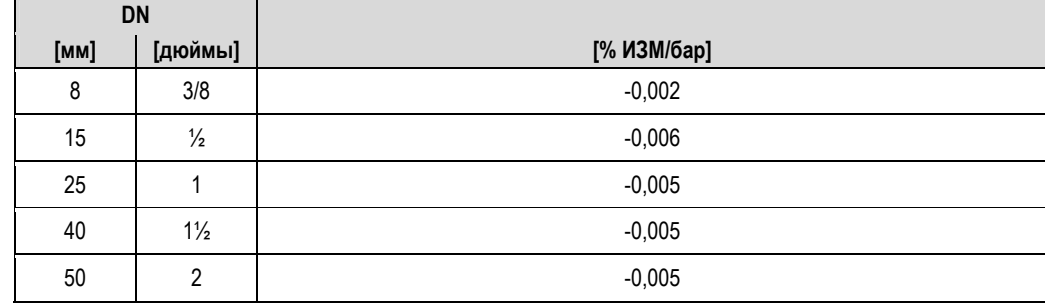

*Технические особенности* 

- Расход ≥ стабильность нулевой точки ÷ (базовая погрешность ÷ 100)
	- Максимальная погрешность измерения: ±базовая погрешность в % ИЗМ<br>- Воспроизводимость: + 1/ базовой погрешности в % ИЗМ
	- Воспроизводимость: ± ½ базовой погрешности в % ИЗМ
- Расход < стабильность нулевой точки ÷ (базовая погрешность ÷ 100)
	- Максимальная погрешность измерения: ± (стабильность нулевой точки ÷ значение измеряемой величины) • 100% ИЗМ
	- -– Воспроизводимость: ± ½ *•* (стабильность нулевой точки ÷ значение измеряемой величины) 100% ИЗМ

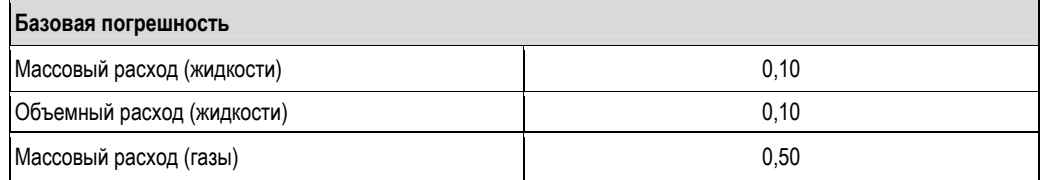

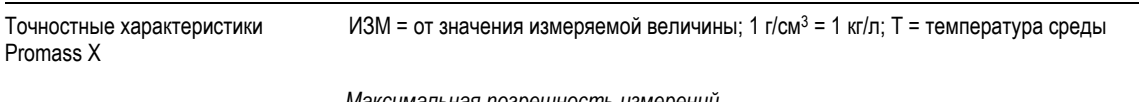

*Максимальная погрешность измерений*

Следующие значения относятся к импульсному/частотному выходу. Дополнительная погрешность измерения на токовом выходе обычно составляет ±5 мкА. Технические особенности  $\rightarrow \equiv 135$ .

- Массовый расход и объемный расход (жидкости):
- ±0,05% ИЗМ (PremiumCal, для массового расхода) ±0,10% ИЗМ
- Плотность (жидкости):
	- нормальные условия: ±0,0005 г/см<sup>3</sup>
	- калибровка по плотности на месте эксплуатации: ±0,0005 г/см<sup>3</sup>
	- (действительна после калибровки по плотности на месте эксплуатации в рабочих условиях процесса) – стандартная калибровка по плотности: ±0,01 г/см<sup>3</sup>
	- (действительна для всего диапазона температур и плотности  $\rightarrow \equiv$  137) – специальная калибровка по плотности: ±0,001 г/см<sup>3</sup>
- (опция, допустимый диапазон: +5...+80 °C (+41...+176 °F) и 0,0...2,0 г/см3) ■ Температура: ±0,5 °C ± 0,005 **•** T °C; ±1 °F ± 0,003 **•** (T - 32) °F

*Стабильность нулевой точки*

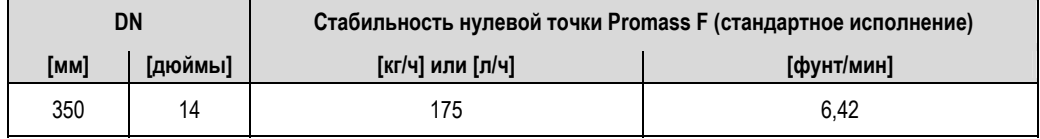

*Пример максимальной погрешности измерения*

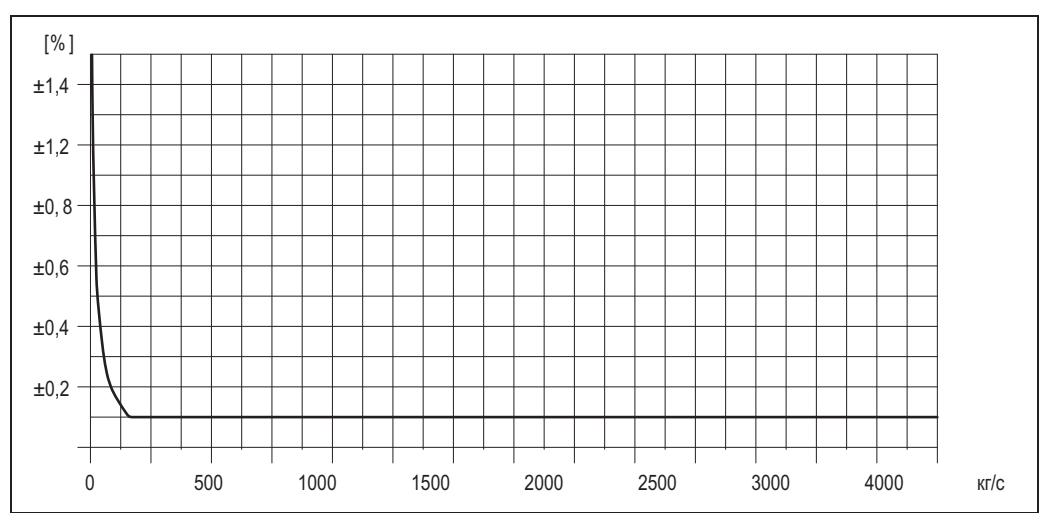

*Рис. 64. Максимальная погрешность измерения в % ИЗМ (пример: Promass 83X, DN 350)* 

Значения расхода (пример)

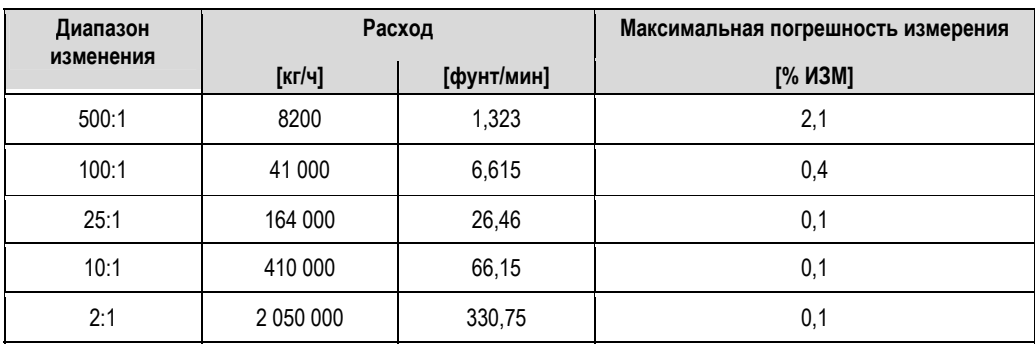

Технические особенности → ■ 135

Воспроизводимость

Технические особенности → ■ 135.

■ Массовый расход и объемный расход (жидкости):

- ±0,025% ИЗМ (PremiumCal, для массового расхода) ±0.05% ИЗМ
- Плотность (жидкости): ±0,00025 г/см<sup>3</sup>
- Температура: ±0,25 °C ± 0,0025 T °C; ±0,5 °F ± 0,0015 (Т 32) °F

Влияние температуры среды

При наличии разницы между температурой для коррекции нулевой точки и рабочей температурой типичная погрешность измерения датчика составляет ±0,0002% от верхнего предела диапазона измерений/°С (±0,0001% от верхнего предела диапазона измерений/°F).

Влияние давления среды

В следующей таблице отражено влияние разницы между давлением при калибровке и рабочим давлением на точность массового расхода.

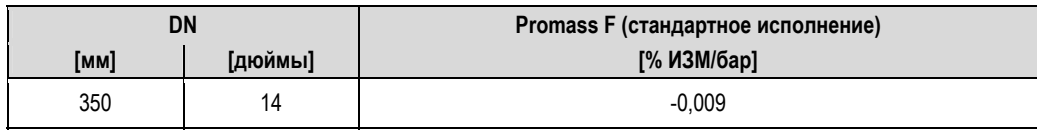

Технические особенности

- Расход ≥ стабильность нулевой точки ÷ (базовая погрешность ÷ 100)
	- Максимальная погрешность измерения: ±базовая погрешность в % ИЗМ
	- Воспроизводимость: ± 1/2 базовой погрешности в % ИЗМ
- Расход < стабильность нулевой точки ÷ (базовая погрешность ÷ 100)
	- Максимальная погрешность измерения: ± (стабильность нулевой точки ÷ значение измеряемой величины) • 100% ИЗМ
	- Воспроизводимость: ± ½ (стабильность нулевой точки ÷ значение измеряемой величины) 100% ИЗМ

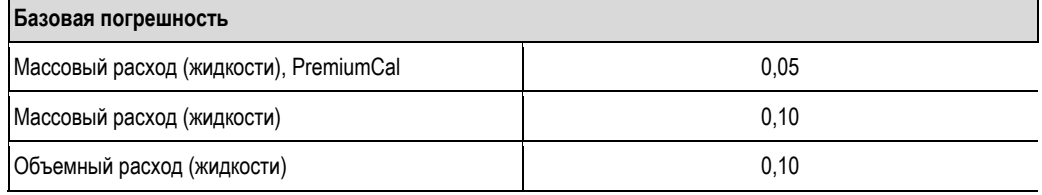

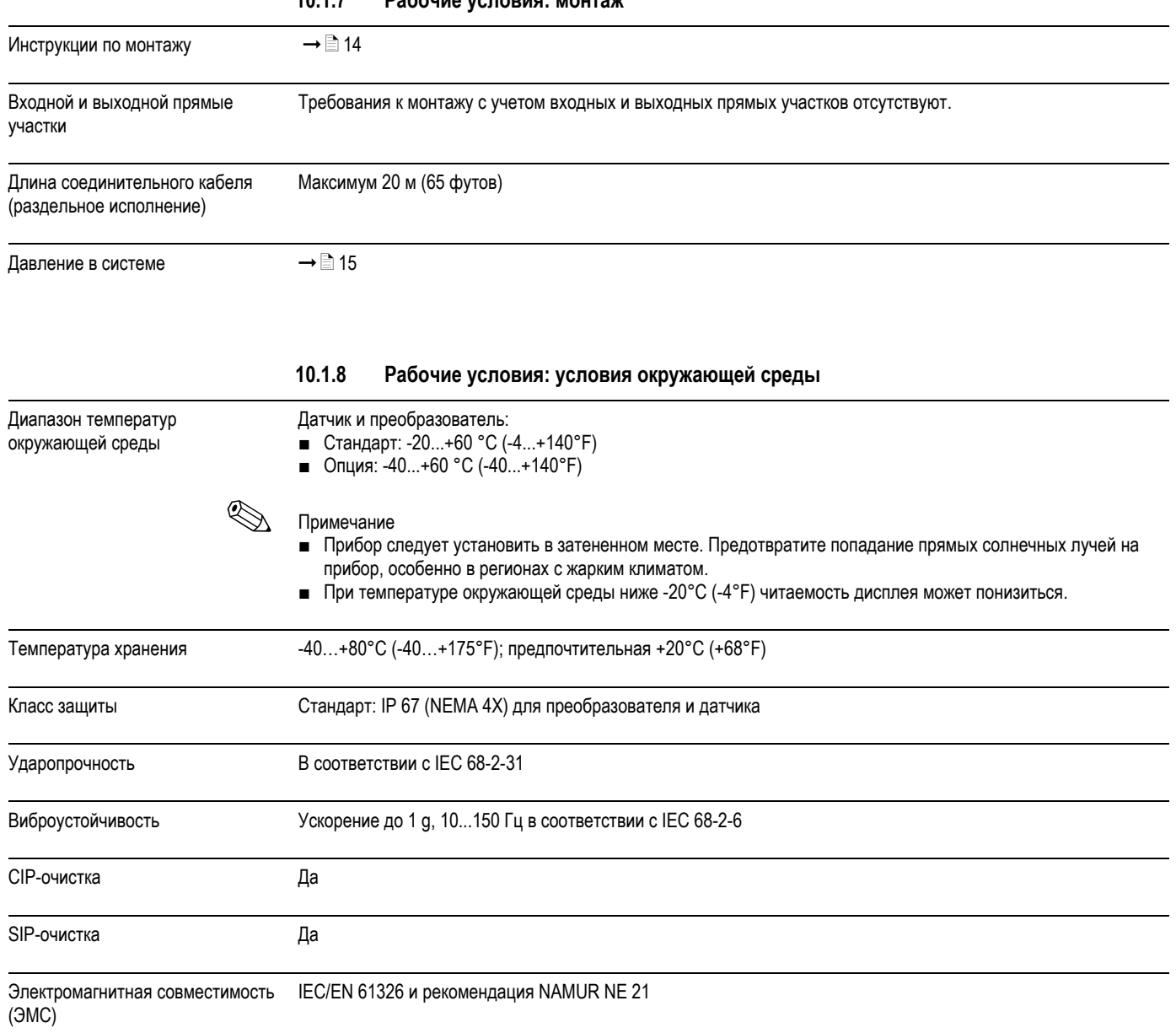

## **10.1.7 Рабочие условия: монтаж**

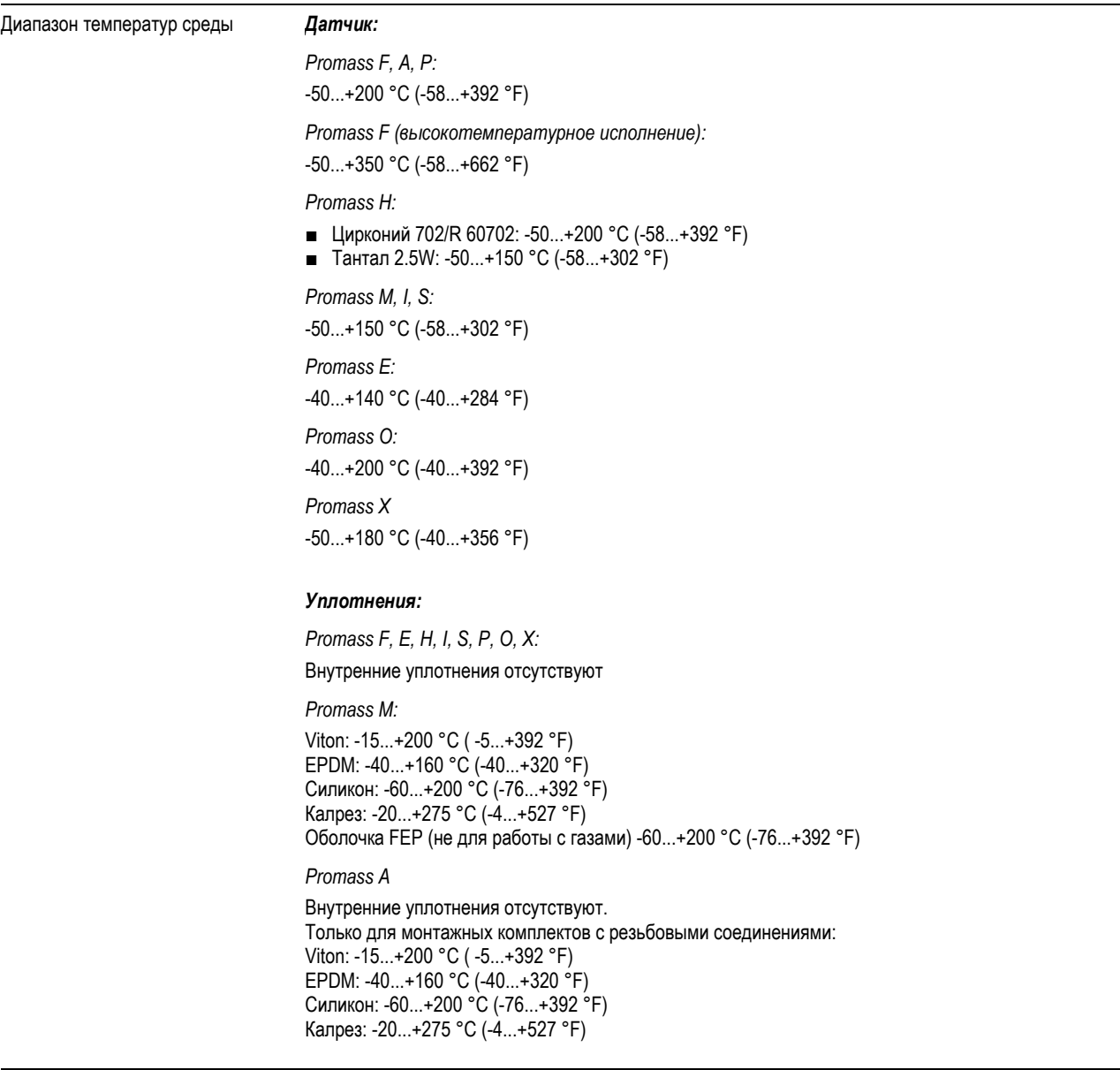

**10.1.9 Рабочие условия: процесс**

Диапазон плотности жидкости 0...5000 кг/м3 (0...312 фунт/куб. фут)

Ограничение диапазона давления среды (номинальное давление) Диаграммы нагрузок на материал (диаграммы зависимости "температура/давление") для различных вариантов присоединения к процессу представлены в документации "Техническое описание" к каждому прибору. Эту документацию в формате PDF можно загрузить с веб-сайта www.endress.com. Перечень имеющихся технических описаний приведен в разделе "Документация" на  $\rightarrow \equiv 158$ . *Допустимое давление для вторичного кожуха Promass A:*  25 бар (362 фунт/кв. дюйм) *Promass E:* Вторичный кожух отсутствует *Promass F:* DN 8...50 (3/8"...2"): 40 бар (580 фунт/кв.дюйм) DN 80 (3") 25 бар (362 фунт/кв.дюйм) DN 100...150 (4"...6"): 16 бар (232 фунт/кв.дюйм) DN 250 (10"): 10 бар (145 фунт/кв.дюйм) *Promass H:* ■ Цирконий 702/R 60702: DN 8...15 (3/8"...½"*):* 25 бар (362 фунт/кв.дюйм) DN 25...50 (1"...2"): 16 бар (232 фунт/кв.дюйм) ■ Тантал 2.5W: DN 8...25 (3/8"...1"): 25 бар (362 фунт/кв.дюйм) DN 40…50 (1½"…2") 16 бар (232 фунт/кв.дюйм) *Promass I:*  40 бар (580 фунт/кв.дюйм) *Promass M:* 100 бар (1450 фунт/кв.дюйм) *Promass P:* DN 8...25 (3/8"...1"): 25 бар (362 фунт/кв.дюйм) DN 40 (1½"): 16 бар (232 фунт/кв.дюйм) DN 50 (2") 10 бар (145 фунт/кв.дюйм) *Promass S:* DN 8...40 (3/8"...*1*½"*):* 16 бар (232 фунт/кв.дюйм) DN 50 (2") 10 бар (145 фунт/кв.дюйм) *Promass O:*  16 бар (232 фунт/кв.дюйм) *Promass X:* Сертификат утверждения типа, максимально допустимое давление в соответствии с ASME BPVC: 6 бар (87 фунт/кв.дюйм)

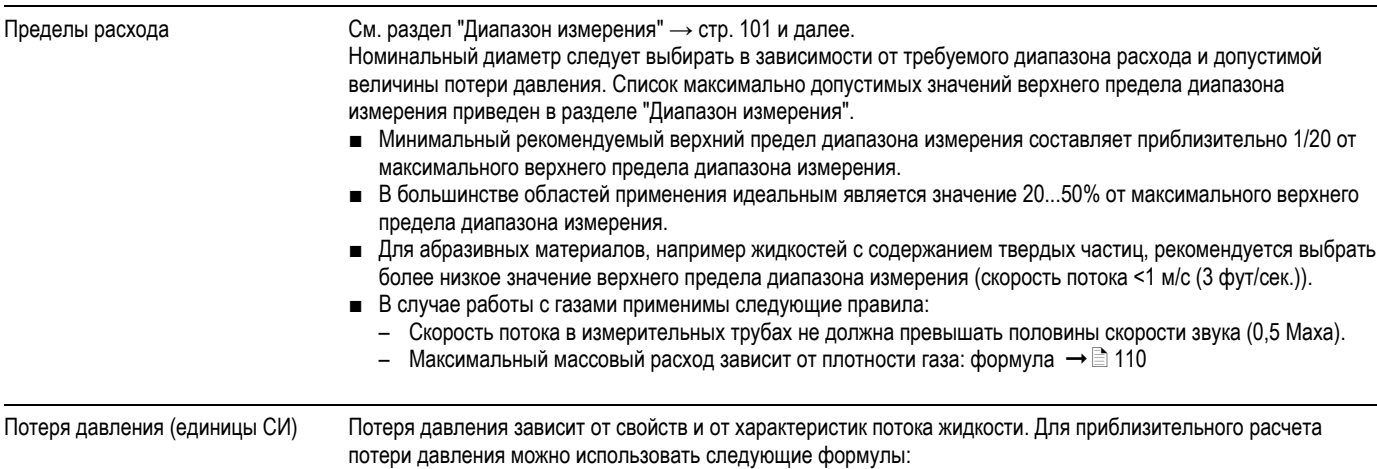

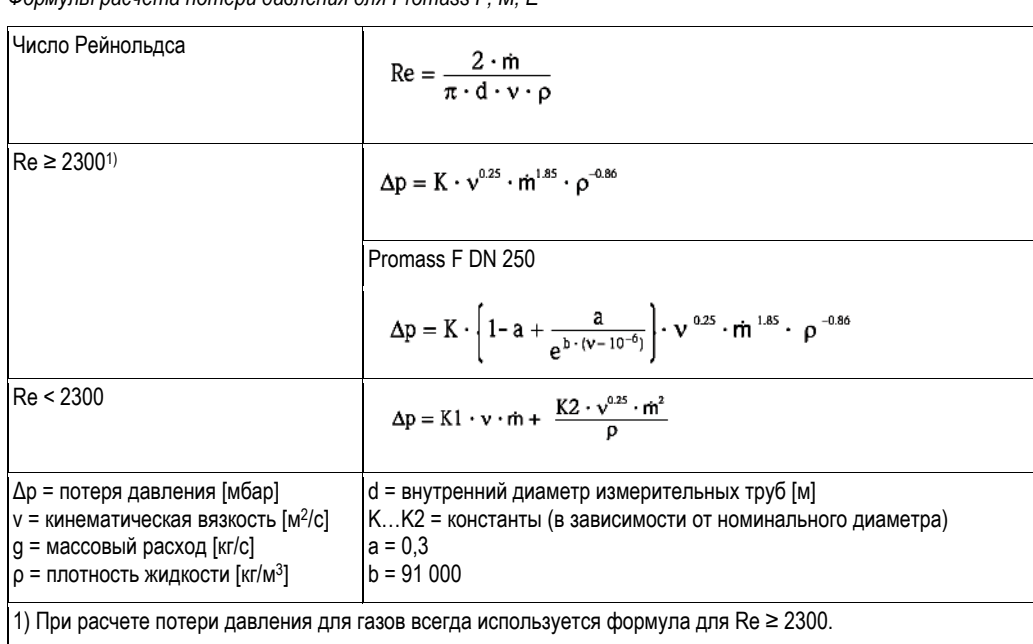

*Формулы расчета потери давления для Promass F, M, E*

*Формулы расчета потери давления для Promass H, I, S, P*

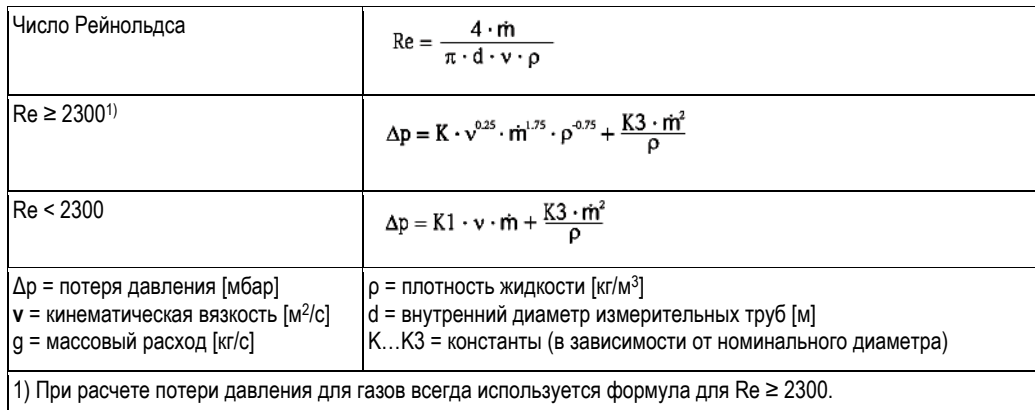

*Формулы расчета потери давления для Promass A*

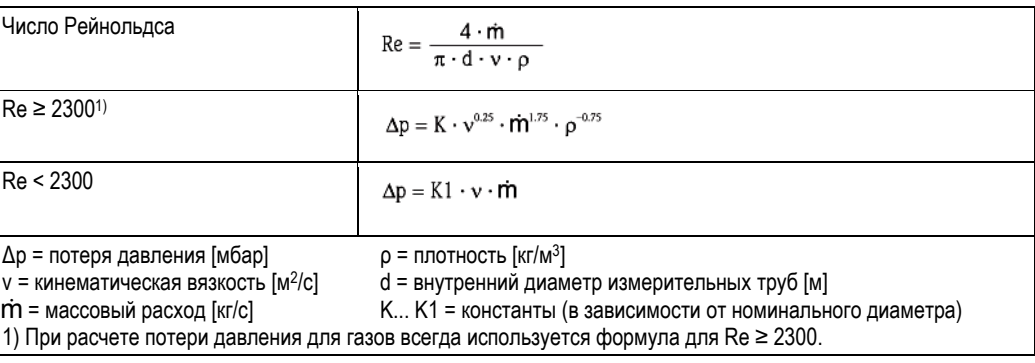

*Формулы расчета потери давления для Promass O, X*

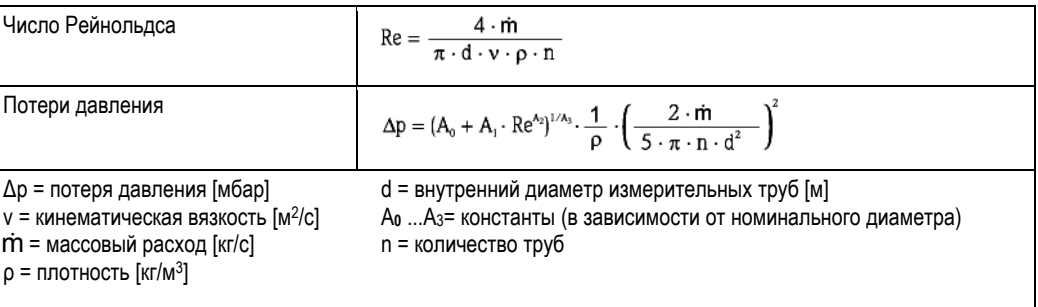

*Коэффициент потери давления для Promass F*

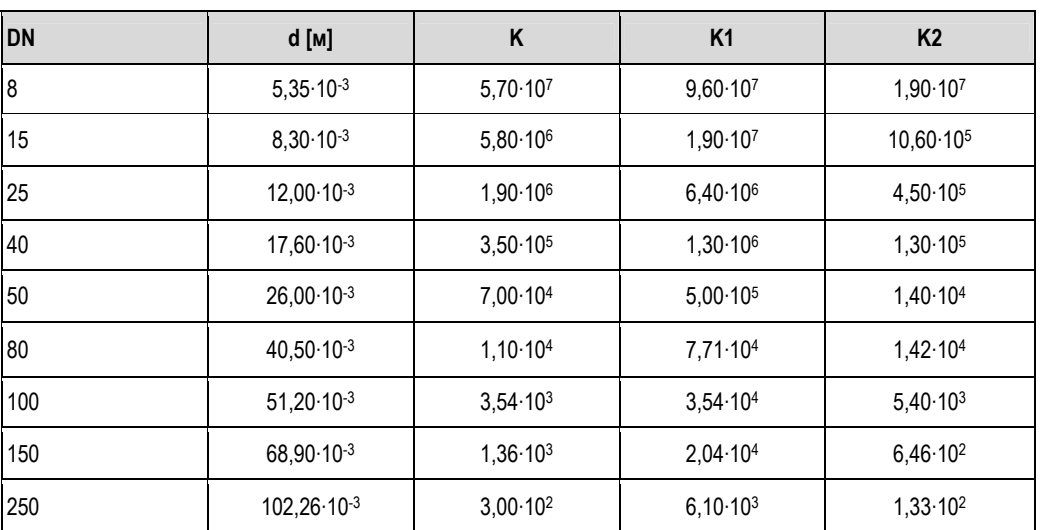

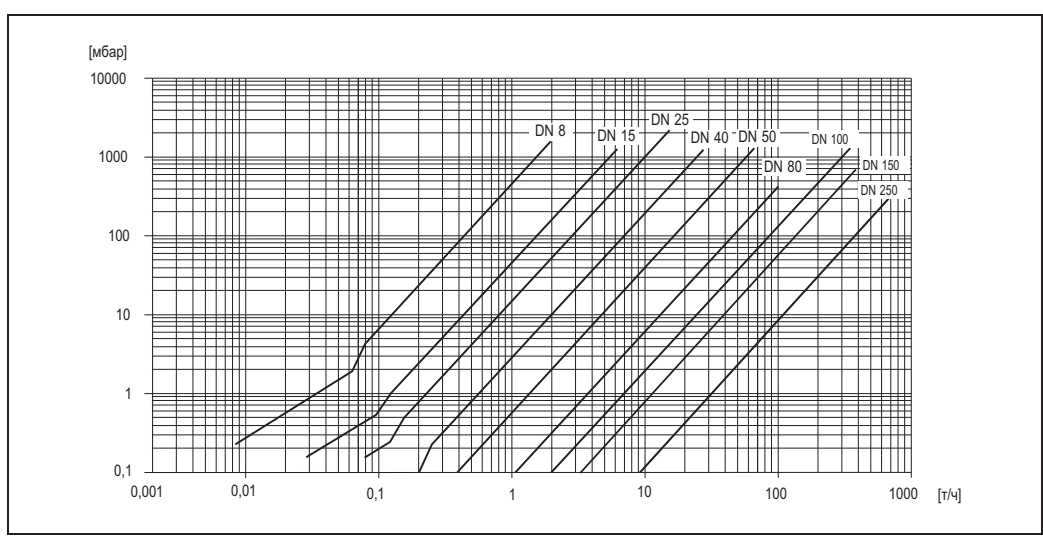

*Рис. 65. График потери давления для воды*

| <b>DN</b>                                             | d [M]                 | Κ                   | K <sub>1</sub>      | K <sub>2</sub>      |  |  |
|-------------------------------------------------------|-----------------------|---------------------|---------------------|---------------------|--|--|
| $\bf 8$                                               | $5,53.10^{-3}$        | 5,2.10 <sup>7</sup> | $8,6.10^{7}$        | 1,7.10 <sup>7</sup> |  |  |
| 15                                                    | $8,55 \cdot 10^{-3}$  | $5,3.10^6$          | $1,7.10^{7}$        | 9,7.10 <sup>5</sup> |  |  |
| 25                                                    | $11,38.10^{-3}$       | $1,7.10^6$          | $5,8.10^6$          | 4,1.10 <sup>5</sup> |  |  |
| 40                                                    | $17,07 \cdot 10^{-3}$ | 3,2.10 <sup>5</sup> | $1,2.10^6$          | 1,2.10 <sup>5</sup> |  |  |
| 50                                                    | $25,60.10^{-3}$       | 6,4.10 <sup>4</sup> | 4,5.10 <sup>5</sup> | 1,3.10 <sup>4</sup> |  |  |
| 80                                                    | $38,46.10^{-3}$       | 1,4.10 <sup>4</sup> | 8,2.10 <sup>4</sup> | 3,7.10 <sup>4</sup> |  |  |
| Исполнение для эксплуатации в среде высокого давления |                       |                     |                     |                     |  |  |
| $\boldsymbol{8}$                                      | $4,93 \cdot 10^{-3}$  | $6,0.10^{7}$        | 1,4.10 <sup>8</sup> | $2,8.10^{7}$        |  |  |
| 15                                                    | $7,75.10-3$           | 8,0.106             | 2,5.107             | 1,4.106             |  |  |
| 25                                                    | $10,20.10^{-3}$       | $2,7.10^6$          | $8,9.10^6$          | 6,3.10 <sup>5</sup> |  |  |

Коэффициент потери давления для Promass M

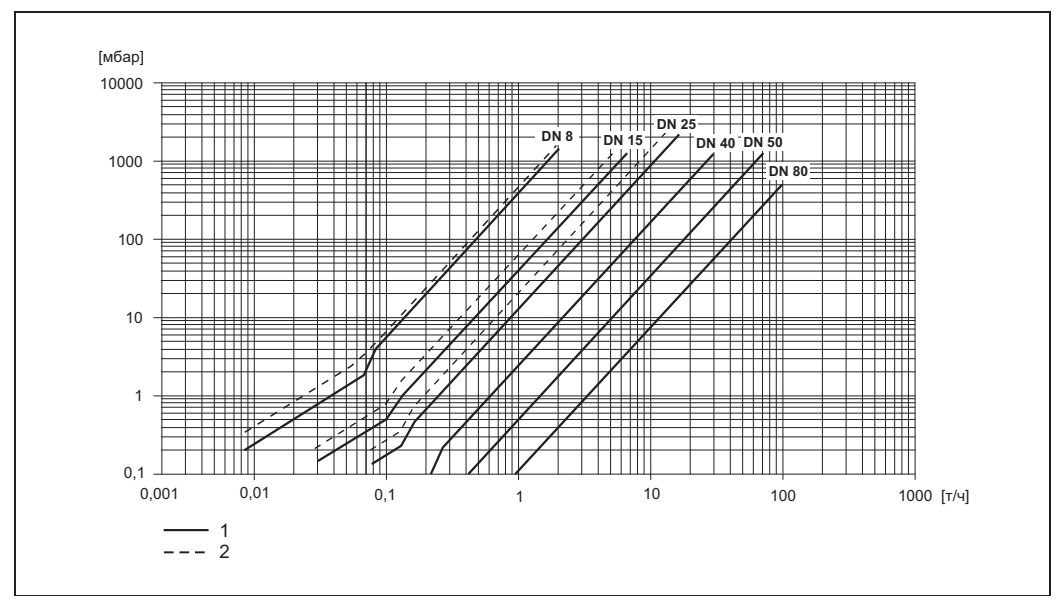

Рис. 66. График потери давления для воды

Promass M  $\overline{1}$ 

 $\overline{c}$ Promass M (исполнение для эксплуатации в среде высокого давления)

| <b>DN</b> | d [M]           | K                   | K <sub>1</sub>       | K <sub>2</sub>       |
|-----------|-----------------|---------------------|----------------------|----------------------|
| 8         | $5,35.10^{-3}$  | $5,70.10^{7}$       | 7,91.10 <sup>7</sup> | 2,10.10 <sup>7</sup> |
| 15        | $8,30.10^{-3}$  | $7,62.10^6$         | 1,73.10 <sup>7</sup> | $2,13.10^6$          |
| 25        | $12,00.10^{-3}$ | 1,89.106            | $4,66.10^6$          | $6,11 \cdot 10^{5}$  |
| 40        | $17,60.10-3$    | 4,42.105            | $1,35.10^6$          | 1,38.105             |
| 50        | $26,00.10^{-3}$ | 8,54.104            | 4,02.105             | $2,31 \cdot 10^{4}$  |
| 80        | $40,50.10^{-3}$ | $1,44 \cdot 10^{4}$ | 5,00.104             | 2,30.10 <sup>4</sup> |

Коэффициент потери давления для Promass E

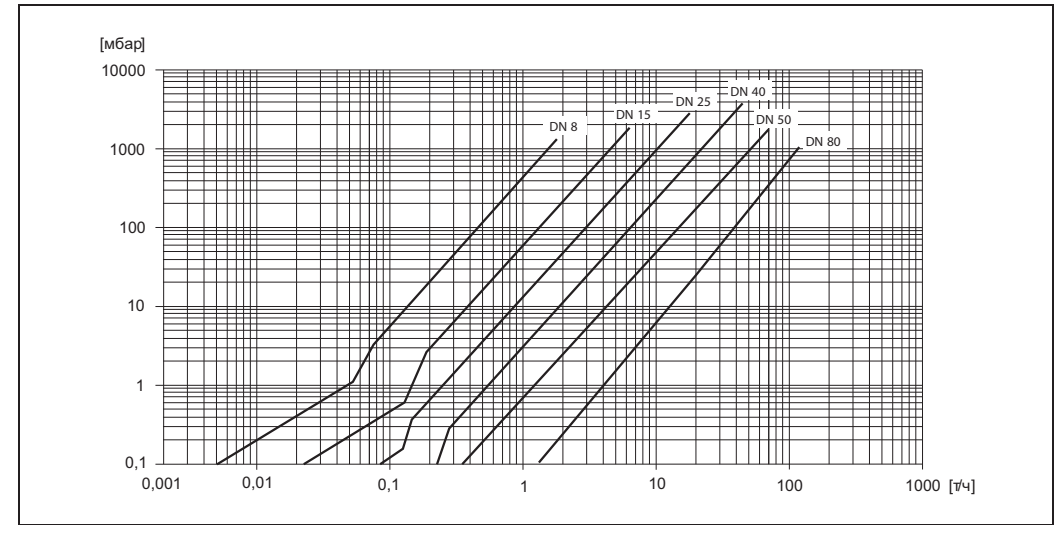

Рис. 67. График потери давления для воды
*Коэффициент потери давления для Promass A*

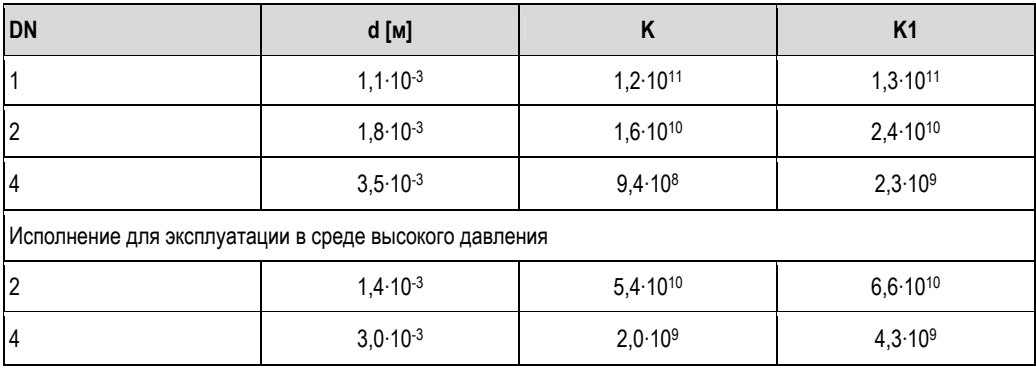

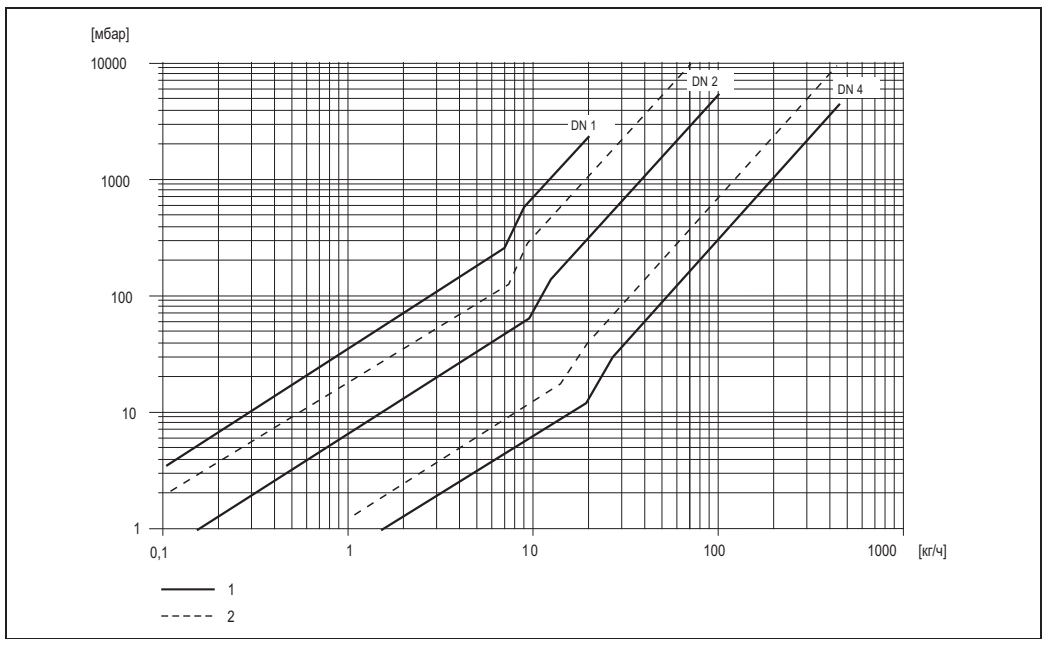

*Рис. 68. График потери давления для воды*

*1 Стандартное исполнение 2 Исполнение для эксплуатации в среде высокого давления*

| <b>DN</b>                                                                               | d [M]                | K                    | K <sub>1</sub>    | K <sub>3</sub>       |  |  |
|-----------------------------------------------------------------------------------------|----------------------|----------------------|-------------------|----------------------|--|--|
| l8                                                                                      | $8,51 \cdot 10^{-3}$ | $8,04.10^6$          | $3,28.10^{7}$     | $1,15.10^6$          |  |  |
| 15                                                                                      | $12,00.10^{-3}$      | $1,81 \cdot 10^{6}$  | $9,99.10^6$       | 1,87.10 <sup>5</sup> |  |  |
| 25                                                                                      | $17,60.10^{-3}$      | 3,67.10 <sup>5</sup> | $2,76.10^6$       | 4,99.10 <sup>4</sup> |  |  |
| 40                                                                                      | $25,50.10^{-3}$      | $8,75.10^{4}$        | 8,67.105          | $1,22 \cdot 10^4$    |  |  |
| 50                                                                                      | $40,5.10-3$          | 1,35.104             | $1,72 \cdot 10^5$ | 1,20.10 <sup>3</sup> |  |  |
| B расчетах потери давления учитывается стык между измерительной трубой и трубопроводом. |                      |                      |                   |                      |  |  |

*Коэффициент потери давления для Promass H*

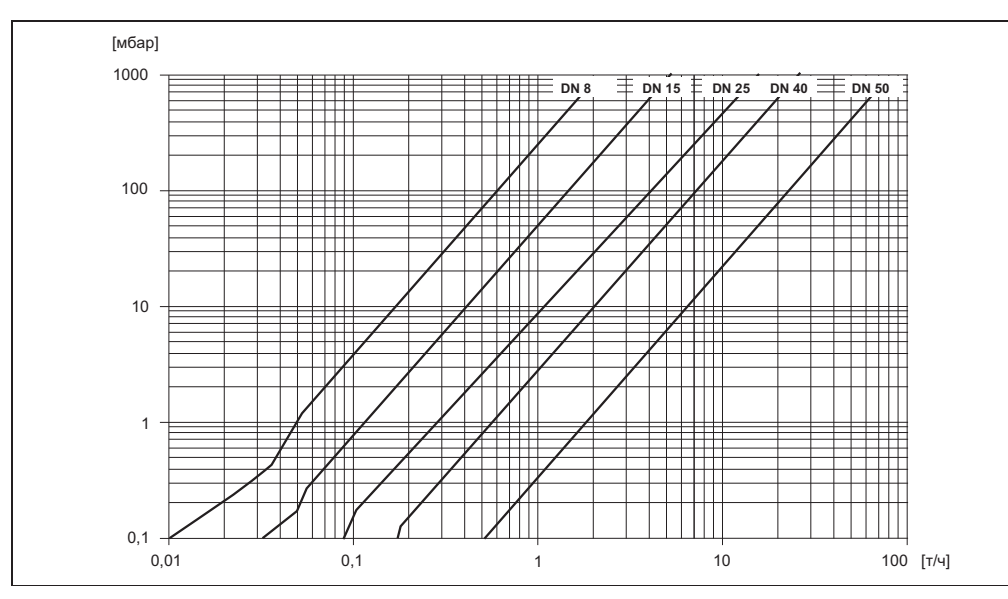

*Рис. 69. График потери давления для воды*

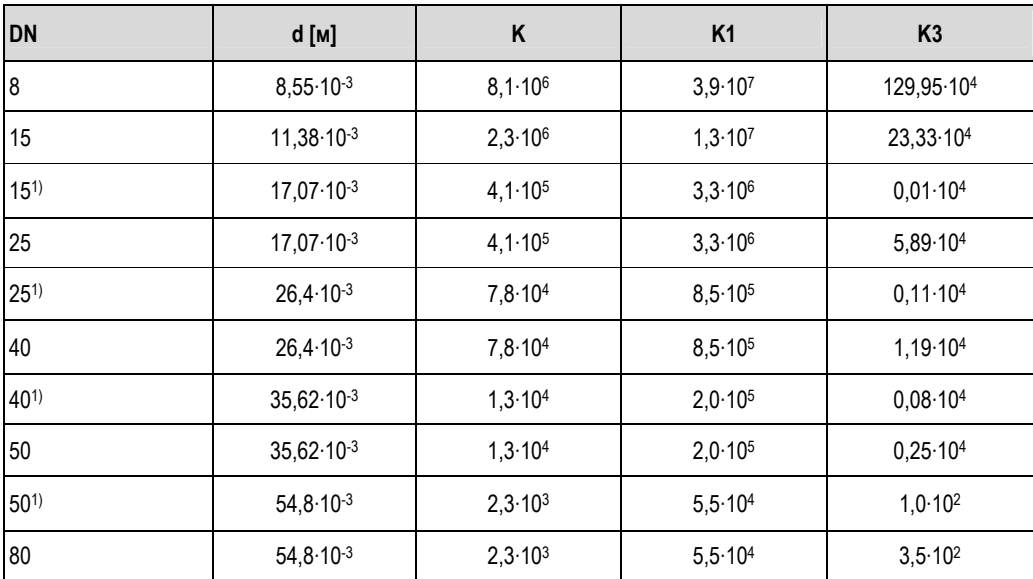

Коэффициент потери давления для Promass I

Данные о потере давления включают в себя стык между измерительной трубой и трубопроводом<br><sup>1)</sup> DN 15, 25, 40, 50 "FB" (Full Bore) = исполнения Promass I со свободным проходным сечением

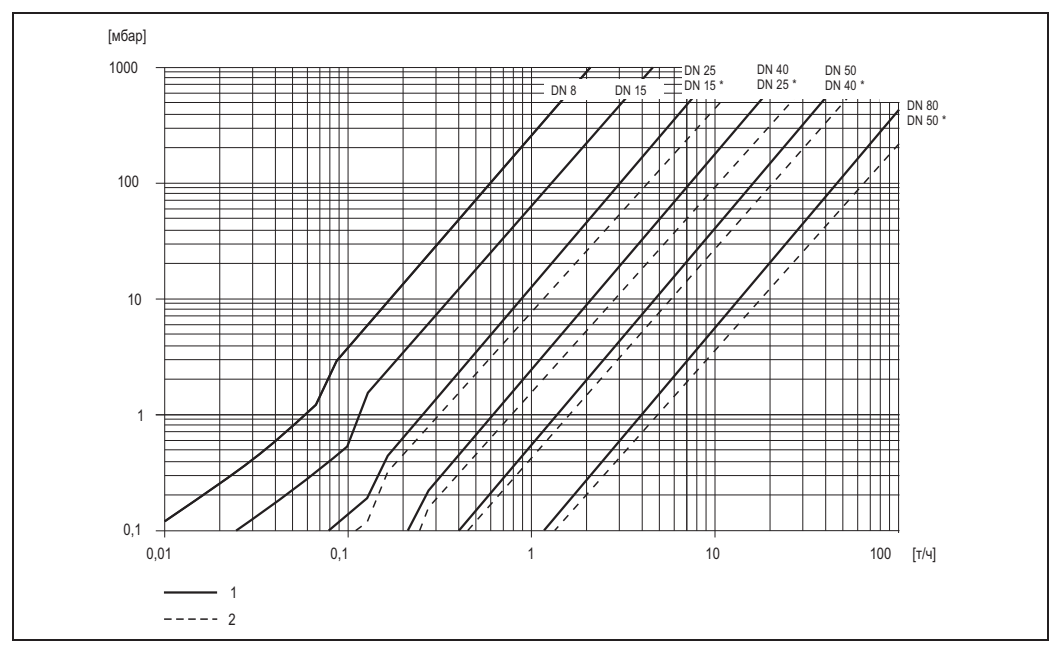

Рис. 70. График потери давления для воды

Стандартное исполнение  $\begin{array}{c} 1 \\ 2 \end{array}$ 

Исполнения со свободным проходным сечением (\*)

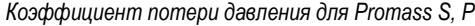

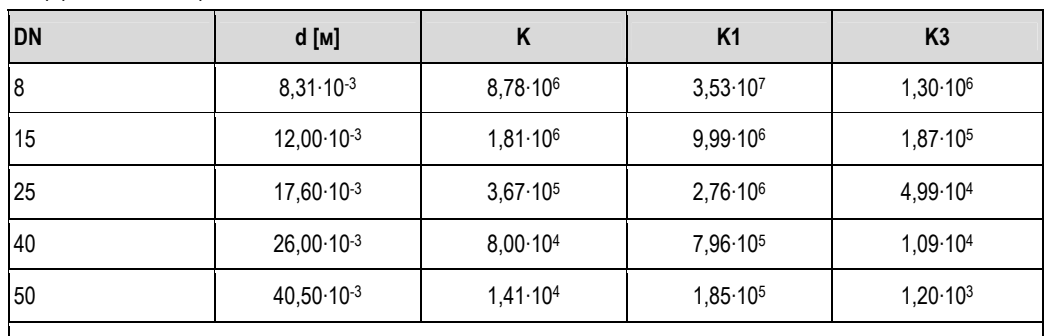

В расчетах потери давления учитывается стык между измерительной трубой и трубопроводом.

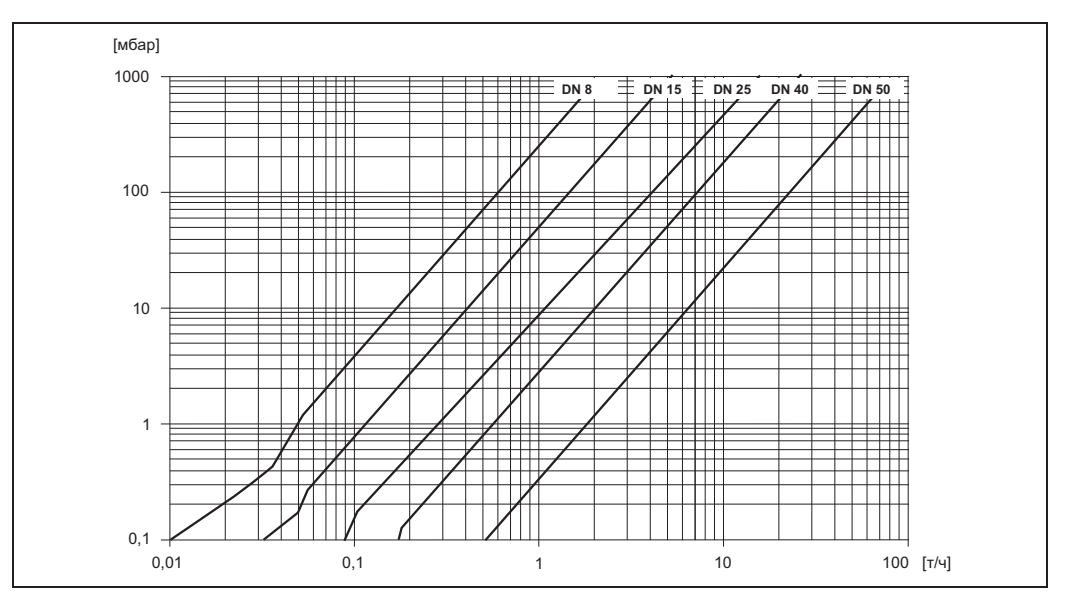

*Рис. 71. График потери давления для воды*

| <b>DN</b> |         | d [MM] | A <sub>0</sub> | A <sub>1</sub> | A <sub>2</sub> |                |
|-----------|---------|--------|----------------|----------------|----------------|----------------|
| [MM]      | [дюймы] |        |                |                |                | A <sub>3</sub> |
| 80        | 3"      | 38,5   | 0,72           | 4,28           | $-0,36$        | 0,24           |
| 100       | 4"      | 49,0   | 0,70           | 3,75           | $-0,35$        | 0,22           |
| 150       | 6"      | 66,1   | 0,75           | 2,81           | $-0,33$        | 0,19           |

*Коэффициент потери давления для Promass O*

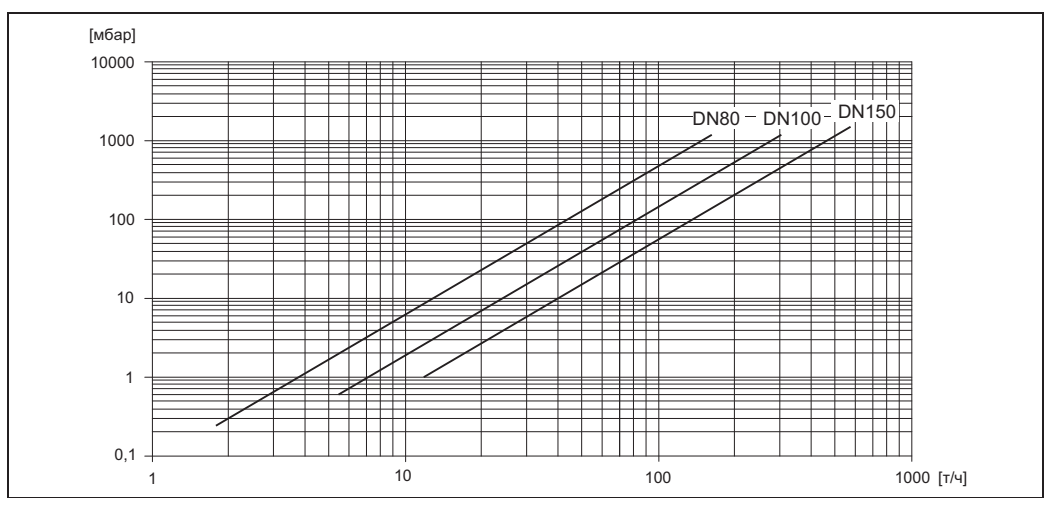

*Рис. 72. График потери давления для воды*

*Коэффициент потери давления для Promass X*

| <b>DN</b> |         | d [MM] |                |                |                |       |
|-----------|---------|--------|----------------|----------------|----------------|-------|
| [MM]      | [дюймы] |        | A <sub>0</sub> | A <sub>1</sub> | A <sub>2</sub> | $A_3$ |
| 350       | 14"     | 102,3  | 0,76           | 3,80           | $-0,33$        | 0,23  |

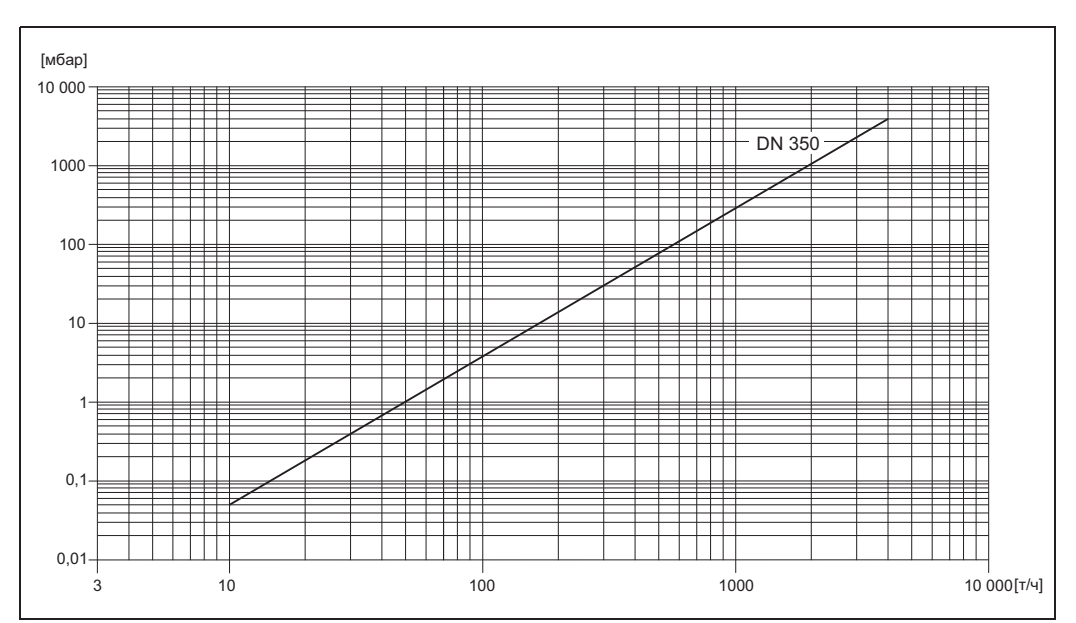

*Рис. 73. График потери давления для воды*

Потеря давления (в американских единицах) Величина потери давления зависит от номинального диаметра и свойств жидкости. Для определения потери давления в американских единицах измерения обратитесь в представительство Endress+Hauser и получите программное обеспечение Applicator для ПК. С помощью приложения Applicator можно определить все необходимые данные прибора, что упростит выбор измерительной системы. Программное обеспечение позволяет выполнять следующие расчеты:

- номинальный диаметр датчика с учетом характеристик жидкости, таких как вязкость, плотность и т.д.;
- потеря давления по ходу потока от точки измерения;
- преобразование массового расхода в объемный и т.д.;
- одновременное отображение размеров различных расходомеров;
- определение диапазонов измерения.

Приложение Applicator можно установить на любой совместимый с IBM компьютер с операционной системой Windows.

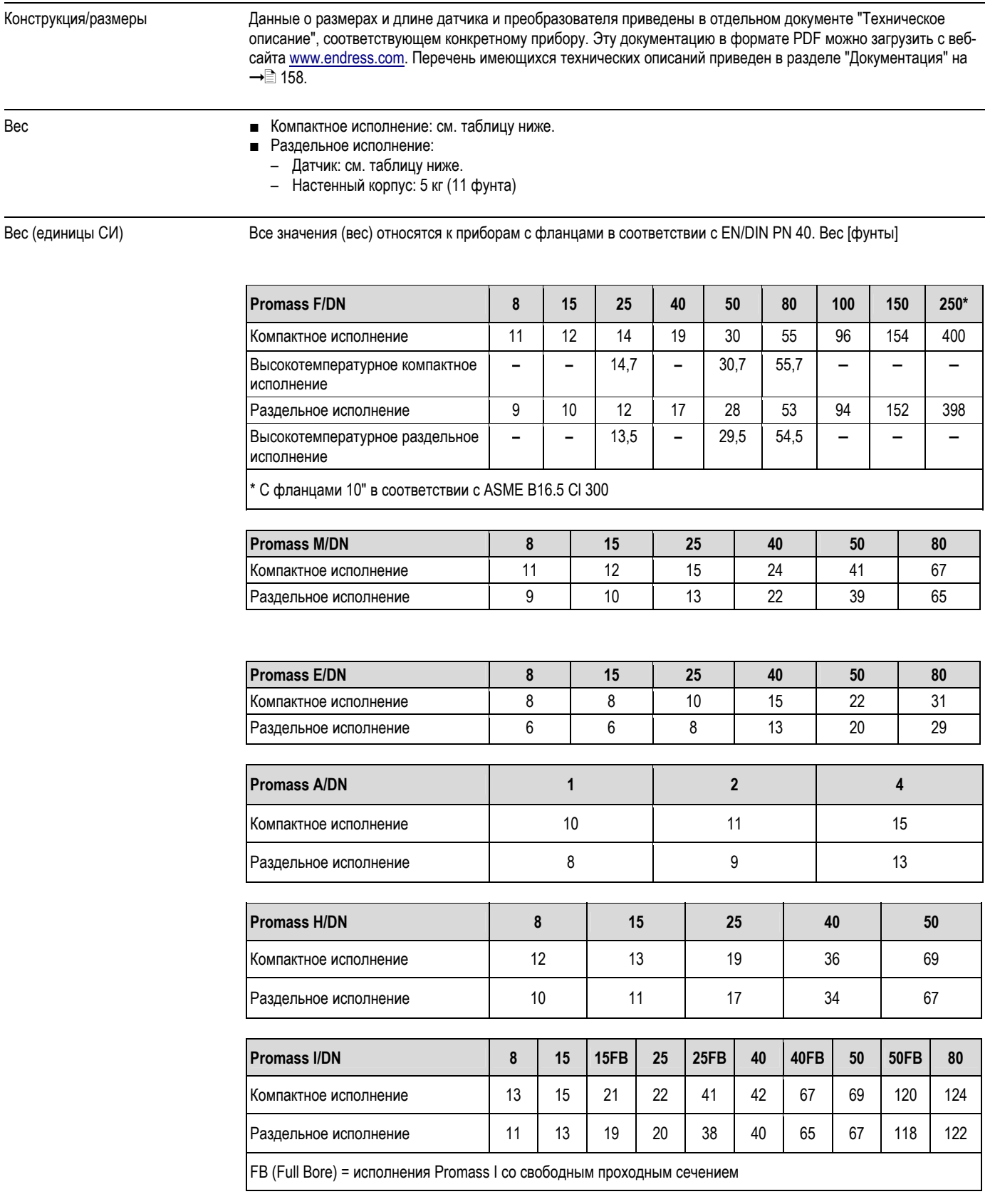

### **10.1.10 Механическая конструкция**

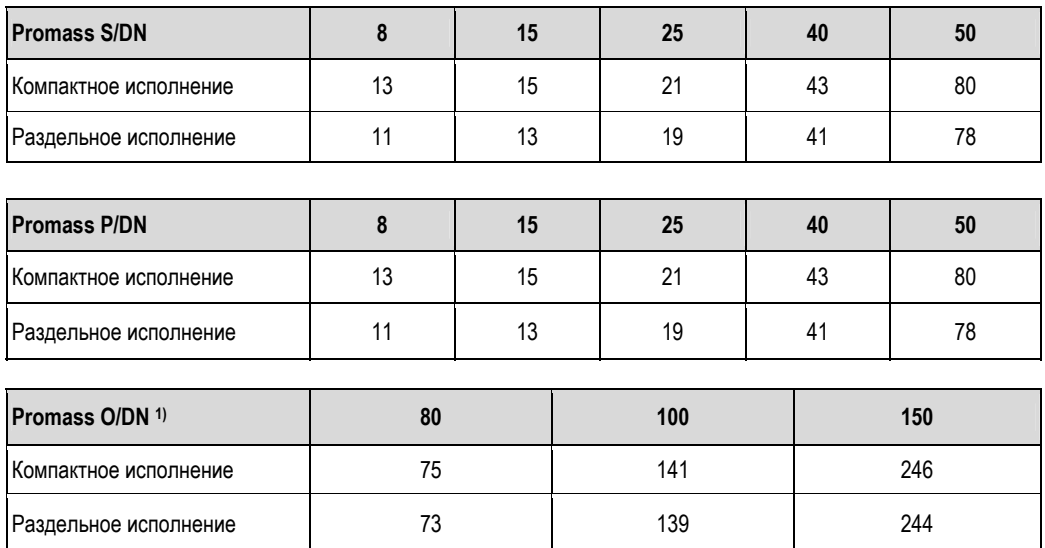

1) с фланцами Cl 900 в соответствии с ASME

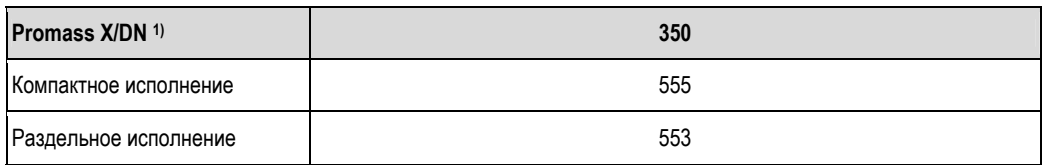

1) С фланцами 12" в соответствии с ASME B16.5 Cl 150

Вес (американские единицы) Все значения (вес) относятся к приборам с фланцами EN/DIN PN 40. Вес [фунты]

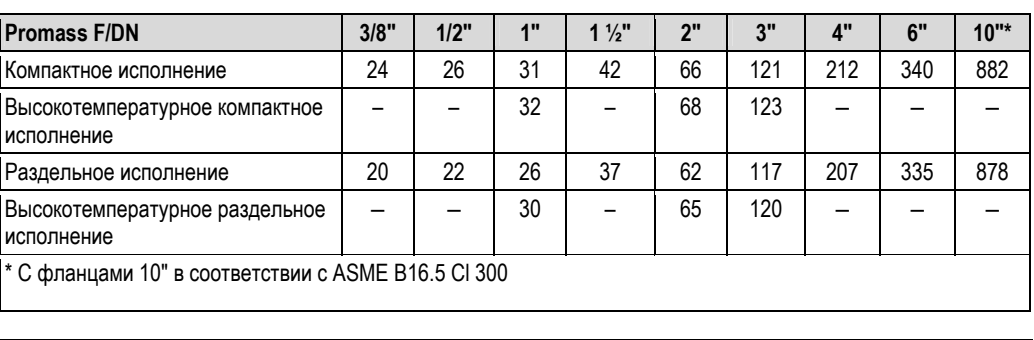

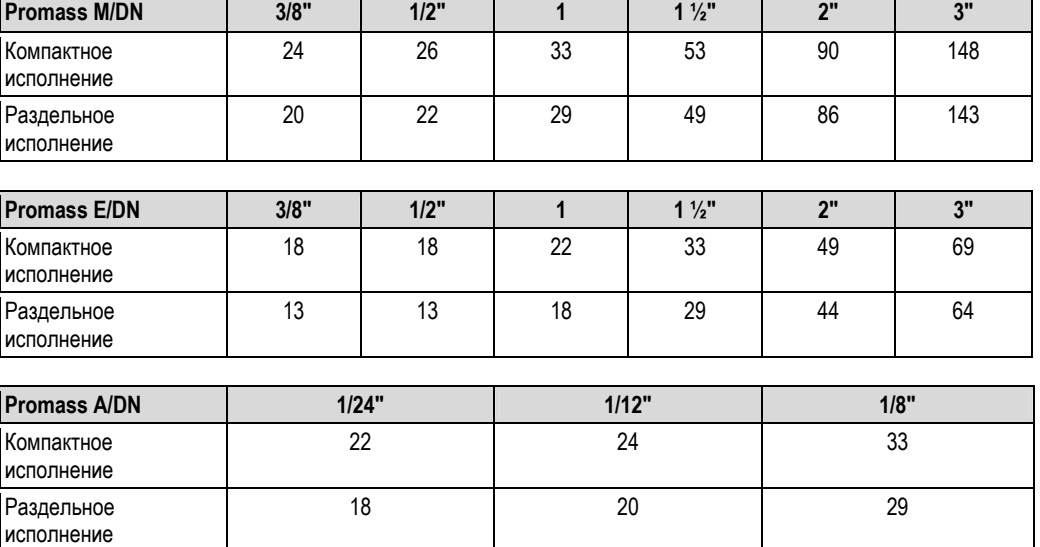

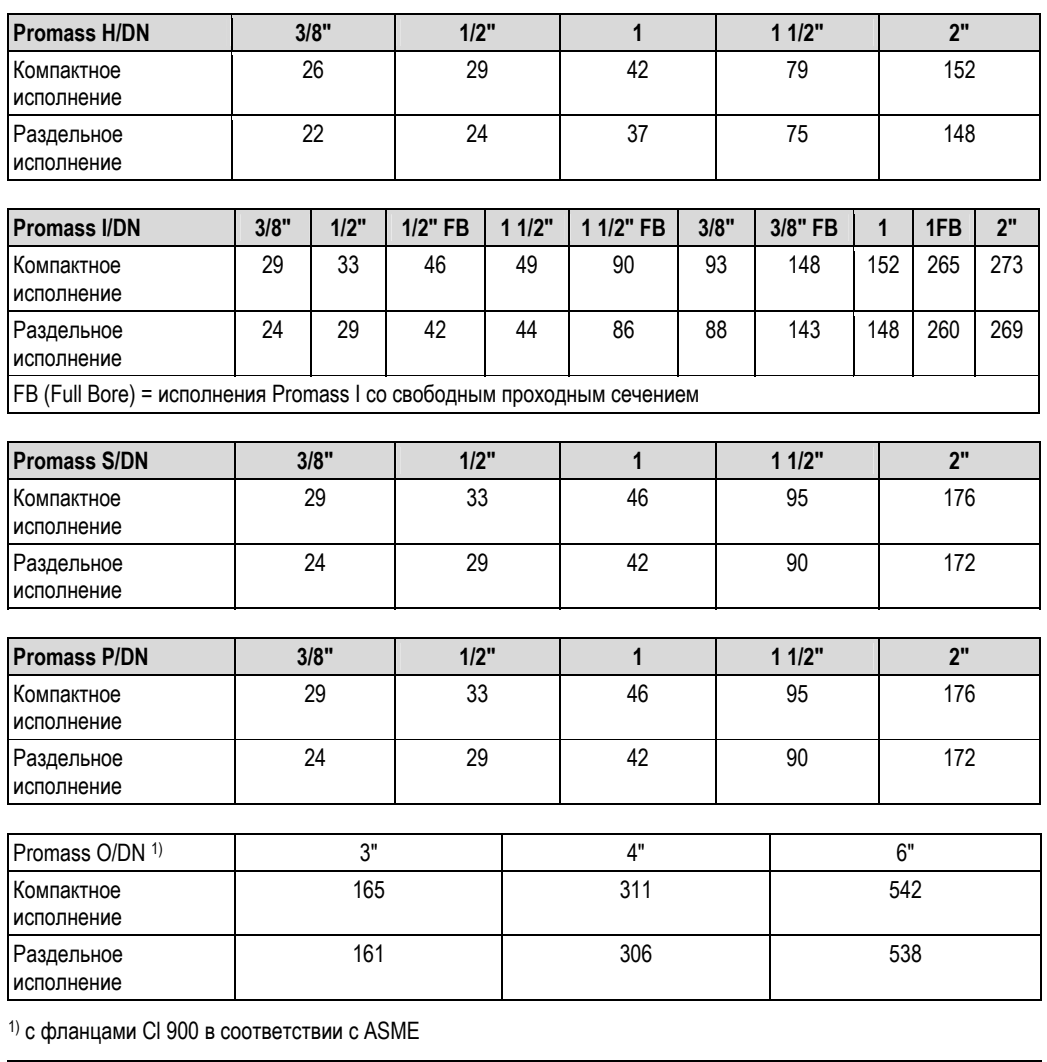

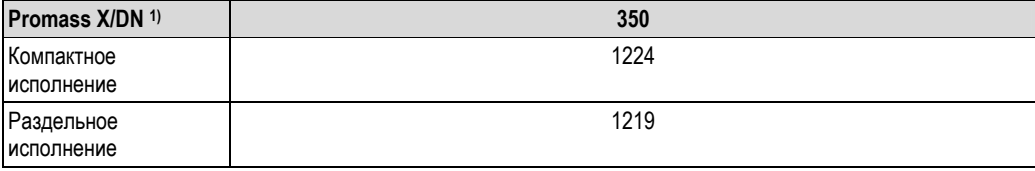

1) С фланцами 12" в соответствии с ASME B16.5 Cl 150

### Материал *Корпус преобразователя:*

■ Компактное исполнение:

- Компактное исполнение: литой под давлением алюминий с порошковым покрытием
- Корпус из нержавеющей стали: нержавеющая сталь 1.4404/CF3M
- Материал окна: стекло или поликарбонат
- Раздельное исполнение:
	- Полевой корпус в раздельном исполнении: литой под давлением алюминий с порошковым покрытием
	- Настенный корпус: литой под давлением алюминий с порошковым покрытием
	- Материал окна: стекло

#### *Корпус датчика/кожух:*

#### *Promass F:*

- Стойкая к кислоте и щелочи внешняя поверхность
- Нержавеющая сталь 1.4301/1.4307/304L

#### *Promass M:*

- Стойкая к кислоте и щелочи внешняя поверхность
- DN 8...50 (3/8"...2"): химически никелированная сталь
- DN 80 (3"): нержавеющая сталь

### *Promass E, A, H, I, S, P:*

- Стойкая к кислоте и щелочи внешняя поверхность
- Нержавеющая сталь 1.4301/304

#### *Promass X, O:*

- Стойкая к кислоте и щелочи внешняя поверхность
- Нержавеющая сталь 1.4404/316L

#### *Корпус клеммного отсека, датчик (раздельное исполнение):*

- $\blacksquare$  Нержавеющая сталь 1.4301/304 (стандартное исполнение, не для Promass X)
- Литой под давлением алюминий с порошковым покрытием (высокотемпературное исполнение и исполнение, предусматривающее обогрев)

#### *Присоединения к процессу*

*Promass F:* 

- $\blacksquare$  Фланцы в соответствии с EN 1092-1 (DIN 2501)/в соответствии с ASME B16.5/JIS B2220  $\rightarrow$  нержавеющая сталь 1.4404/316L
- Фланцы в соответствии с EN 1092-1 (DIN 2501)/в соответствии с ASME B16.5/JIS B2220 → сплав Alloy C-22 2.4602/N 06022
- DIN 11864-2, форма A (плоский фланец с пазом) **->** нержавеющая сталь 1.4404/316L
- Гигиенические резьбовые соединения DIN 11851/DIN 11864-1, форма A/ISO 2853/SMS 1145  $\rightarrow$  нержавеющая сталь 1.4404/316L
- Tri-Clamp (на наружный диаметр трубы) → нержавеющая сталь 1.4404/316L
- Соединение VCO  $\rightarrow$  нержавеющая сталь 1.4404/316L

*Promass F (высокотемпературное исполнение):* 

- Фланцы в соответствии с EN 1092-1 (DIN 2501)/в соответствии с ASME B16.5/JIS B2220 → нержавеющая сталь 1.4404/316L
- $\Phi$ ланцы в соответствии с EN 1092-1 (DIN 2501)/в соответствии с ASME B16.5/JIS B2220  $\rightarrow$  сплав Alloy C-22 2.4602 (N 06022)

#### *Promass M:*

- $\blacksquare$  Фланцы в соответствии с EN 1092-1 (DIN 2501)/в соответствии с ASME B16.5/JIS B2220 → нержавеющая сталь 1.4404/316L, титан, класс 2
- **DIN 11864-2, форма А (плоский фланец с пазом) → нержавеющая сталь 1.4404/316L**
- Присоединение PVDF по DIN/ASME/JIS
- Гигиенические резьбовые соединения DIN 11851/DIN 11864-1, форма A/ISO 2853/SMS 1145  $\rightarrow$  нержавеющая сталь 1.4404/316L
- Tri-Clamp (на наружный диаметр трубы) → нержавеющая сталь 1.4404/316L

*Promass M (исполнение для эксплуатации в среде высокого давления)* 

- $\blacksquare$  Разъем  $\rightarrow$  нержавеющая сталь 1.4404/316L
- Муфты  $\rightarrow$  нержавеющая сталь 1.4401/316

#### *Promass E:*

- Фланцы в соответствии с EN 1092-1 (DIN 2501)/в соответствии с ASME B16.5/JIS B2220  $\rightarrow$  нержавеющая сталь 1.4404/316L
- **DIN 11864-2, форма А (плоский фланец с пазом) → нержавеющая сталь 1.4404/316L**
- Соединение VCO  $\rightarrow$  нержавеющая сталь 1.4404/316L
- Гигиенические резьбовые соединения DIN 11851/DIN 11864-1, форма A/ISO 2853/SMS 1145  $\rightarrow$  нержавеющая сталь 1.4404/316L
- Tri-Clamp (на наружный диаметр трубы) → нержавеющая сталь 1.4404/316L

### *Promass A:*

- Монтажный набор для фланцев EN 1092-1 (DIN 2501)/ASME В 16.5/JIS B2220  $\rightarrow$  нержавеющая сталь 1.4539/904L, сплав Alloy C-22 2.4602/N 06022. Свободные фланцы  $\rightarrow$  нержавеющая сталь 1.4404/316L
- Втулка VCO → нержавеющая сталь 1.4539/904L, сплав Alloy C-22 2.4602/N 06022
- $\blacksquare$  Tri-Clamp (на наружный диаметр трубы) (1/2")  $\rightarrow$  нержавеющая сталь 1.4539/904L
- Монтажный набор для SWAGELOK (1/4", 1/8") → нержавеющая сталь 1.4401/316
- Монтажный набор для NPT-F (1/4") → нержавеющая сталь 1.4539/904L1.4539/904L, сплав Alloy C-22 2.4602/N 06022

#### *Promass H:*

■ Фланцы EN 1092-1 (DIN 2501)/в соответствии с ASME B16.5 / JIS B2220  $\rightarrow$  нержавеющая сталь 1.4301/304, части, контактирующие со средой: цирконий 702/R 60702 или тантал 2.5W

#### *Promass I:*

- Фланцы EN 1092-1 (DIN 2501)/в соответствии с ASME B16.5/JIS B2220 → нержавеющая сталь 1.4301/304
- $\blacksquare$  DIN 11864-2, форма А (плоский фланец с пазом)  $\rightarrow$  титан, класс 2
- Гигиеническое резьбовое соединение DIN 11851/SMS 1145 → титан, класс 2
- Гигиеническое резьбовое соединение ISO 2853/DIN 11864-1  $\rightarrow$  титан, класс 2
- Tri-Clamp (на наружный диаметр трубы) → титан, класс 2

#### *Promass S:*

- Фланцы EN 1092-1 (DIN 2501)/JIS B2220 → нержавеющая сталь 1.4404/316/316L
- Фланцы в соответствии с ASME B16.5 → нержавеющая сталь 1.4404/316/316L
- DIN 11864-2, форма А (плоский фланец с пазом) → нержавеющая сталь 1.4435/316L
- Гигиенические резьбовые соединения DIN 11851/DIN 11864-1, форма A/ISO 2853/SMS 1145  $\rightarrow$  нержавеющая сталь 1.4404/316L
- Tri-Clamp (на наружный диаметр трубы) → нержавеющая сталь 1.4404/316L
- Асептическое присоединение с зажимом DIN 11864-3, форма А → нержавеющая сталь 1.4435/316L
- $T_{\text{D}}$  Трубное присоединение с зажимом DIN 32676/ISO 2852  $\rightarrow$  нержавеющая сталь 1.4435/316L

#### *Promass P:*

- Фланцы EN 1092-1 (DIN 2501)/JIS B2220 → нержавеющая сталь 1.4404/316/316L
- Фланцы в соответствии с ASME B16.5 → нержавеющая сталь 1.4404/316/316L
- DIN 11864-2, форма A (плоский фланец с пазом), BioConnect® → нержавеющая сталь 1.4435/316L
- Гигиенические резьбовые соединения DIN 11851/DIN 11864-1, форма A/ISO 2853/SMS 1145  $\rightarrow$  нержавеющая сталь 1.4435/316L
- Tri-Clamp (на наружный диаметр) → нержавеющая сталь 1.4435/316L
- Асептическое присоединение с зажимом DIN 11864-3, форма А → нержавеющая сталь 1.4435/316L
- Трубное присоединение с зажимом DIN 32676/ISO 2852, BioConnect® → нержавеющая сталь 1.4435/316L

### *Promass O:*

 $\blacksquare$  Фланцы в соответствии с EN 1092-1 (DIN 2501)/в соответствии с ASME B16.5  $\rightarrow$  нержавеющая сталь 25Cr duplex F53/EN 1.4410 (superduplex)

#### *Promass X:*

 $\blacksquare$  Фланцы в соответствии с EN 1092-1 (DIN 2501)/в соответствии с ASME B16.5  $\rightarrow$  нержавеющая сталь 1.4404/316/316L

#### *Измерительные трубы:*

#### *Promass F:*

- DN 8...100 (3/8"...4"): нержавеющая сталь 1.4539/904L; вентильный блок: 1,4404/316L
- DN 150 (6"): нержавеющая сталь 1.4404/316L/1.4432
- DN 250 (10"): нержавеющая сталь 1.4404/316L/1.4432; вентильный блок: СF3M
- DN 8...150 (3/8"...6"): сплав Alloy C-22 2.4602/N 06022

*Promass F (высокотемпературное исполнение):*

■ DN 25, 50, 80 (1", 2", 3"): сплав Alloy C-22 2.4602/N 06022

#### *Promass M:*

- DN 8...50 (3/8"...2"): титан, класс 9
- DN 80 (3"): титан, класс 2

*Promass M (исполнение для эксплуатации в среде высокого давления)*

 $\blacksquare$  Титан, класс 9

### *Promass E, S:*

■ Нержавеющая сталь 1.4539/904L

#### *Promass A:*

■ Нержавеющая сталь 1.4539/904L, сплав Alloy C-22 2.4602/N 06022

#### *Promass H:*

- Цирконий 702/R 60702
- Тантал 2.5W

*Promass I:*

- $\blacksquare$  Титан, класс 9
- Титан, класс 2 (фланцевые диски)

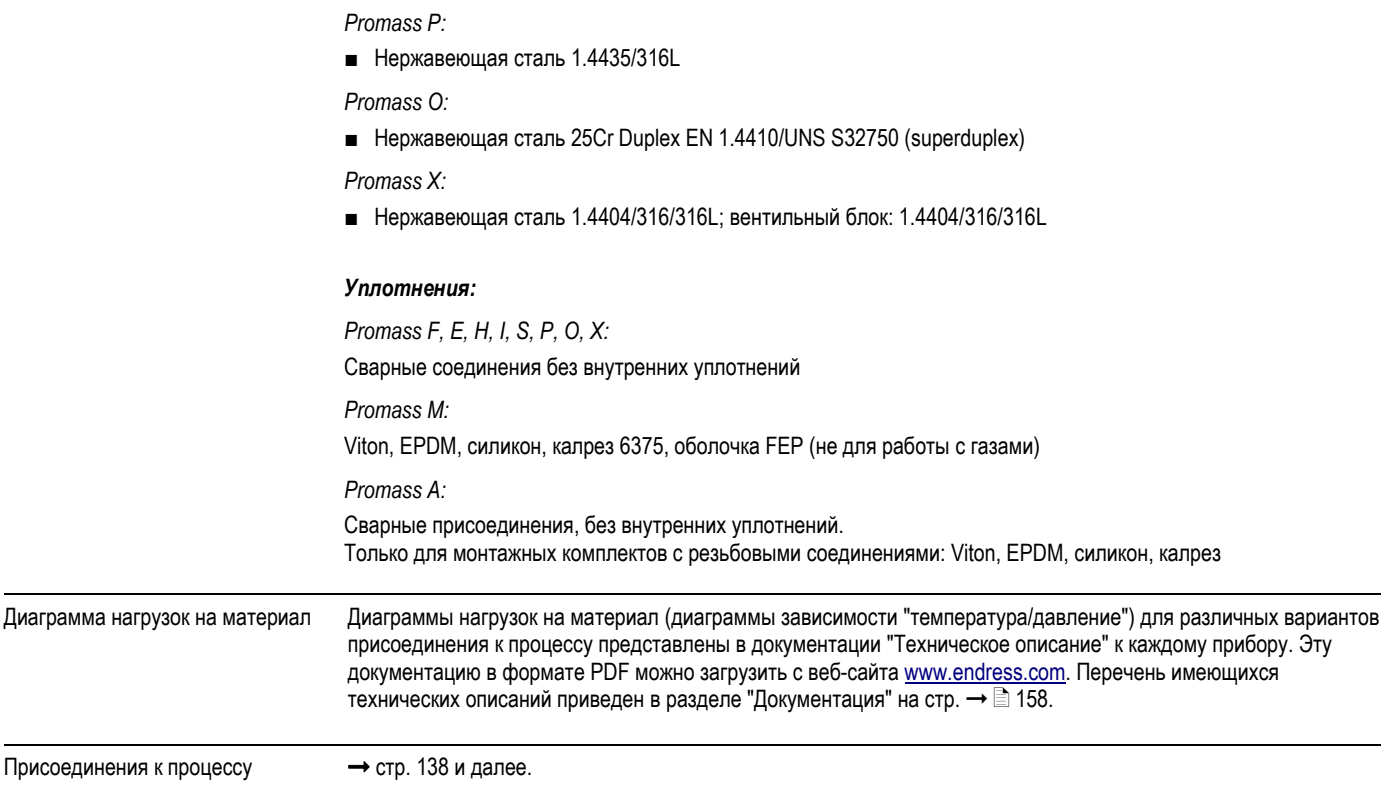

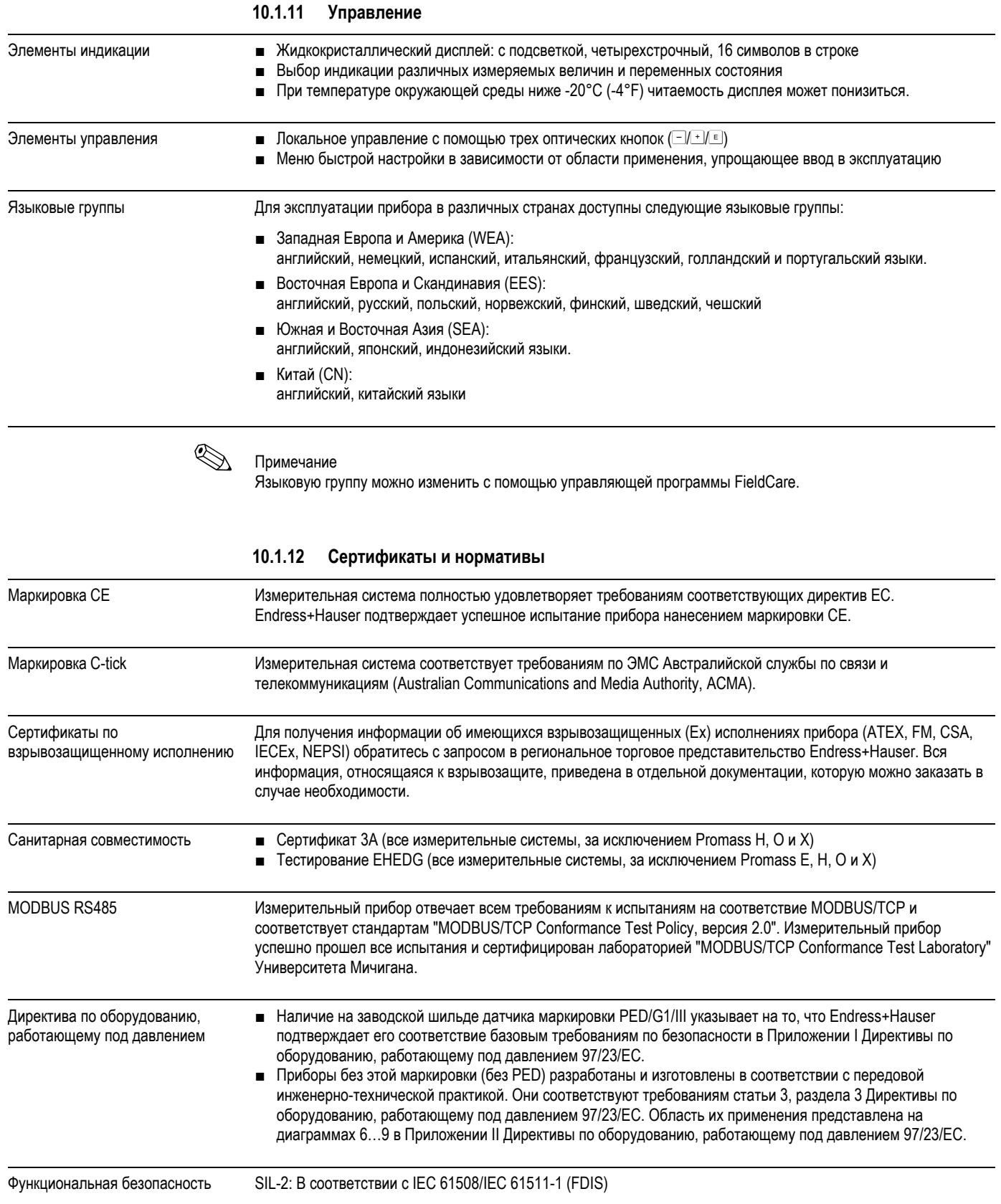

Другие стандарты и рекомендации ■ EN 60529

- "Класс защиты корпуса (код IP)"
- EN 61010-1
- "Безопасность электрических контрольно-измерительных приборов и лабораторного оборудования" ■ IEC/EN 61326
- "Излучение в соответствии с требованиями класса А". Электромагнитная совместимость (требования по ЭМС)
- NAMUR NE 21
- "Электромагнитная совместимость (ЭМС) производственного и лабораторного контрольного оборудования" ■ NAMUR NE 43
	- "Стандартизация уровня аварийного сигнала цифровых преобразователей с аналоговым выходным сигналом"
- NAMUR NE 53

"Программное обеспечение для полевых устройств и устройств обработки сигналов с цифровой электронной вставкой"

### **10.1.13 Размещение заказа**

Подробная информация по размещению заказов и кодам заказа предоставляется по запросу в региональном торговом представительстве Endress+Hauser.

#### **10.1.14 Аксессуары**

Для преобразователя и датчика поставляются различные аксессуары, которые можно заказать в Endress+Hauser отдельно (см. стр.  $\rightarrow \Box$  88).

### **10.1.15 Дополнительная документация**

- Технология измерения расхода (FA00005D)
- Описание функций прибора Promass 83 (BA00108D)
- Дополнительная документация для взрывозащищенного исполнения: ATEX, FM, CSA, IECEx NEPSI
- Специальная документация
	- Передача данных по протоколу EtherNet/IP (SD00138D)
- Техническое описание
	- Promass 80A, 83A (TI00054D)
	- Promass 80E, 83E (TI00061D)
	- Promass 80F, 83F (TI00101D)
	- Promass 80H, 83H (TI00074D)
	- Promass 80I, 83I (TI00075D)
	- Promass 80M, 83M (TI00102D)
	- Promass 80P, 83P (TI00078D)
	- Promass 80S, 83S (TI00076D)
	- Promass 83O (TI00112D)
	- Promass 83X (TI00110D)

# Указатель

### $\boldsymbol{A}$

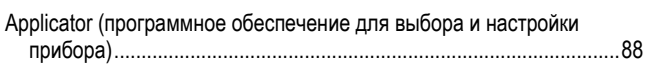

# $\boldsymbol{C}$

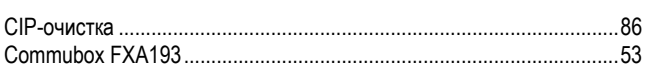

### $\boldsymbol{F}$

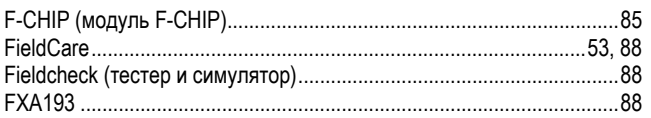

## $\boldsymbol{M}$

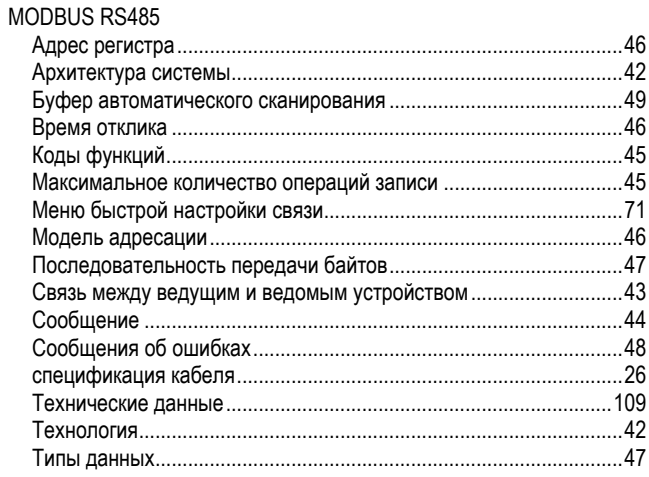

### $\pmb{S}$

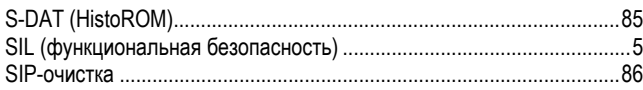

## $\boldsymbol{T}$

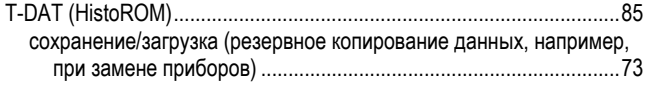

### $W$

 $\overline{A}$ 

# $\boldsymbol{E}$

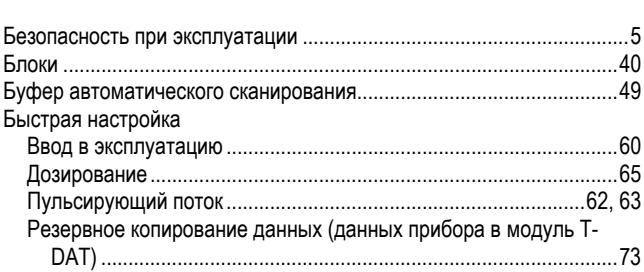

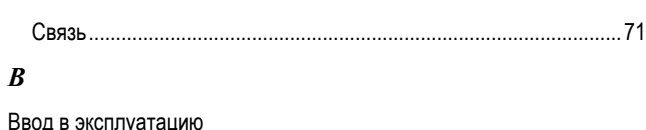

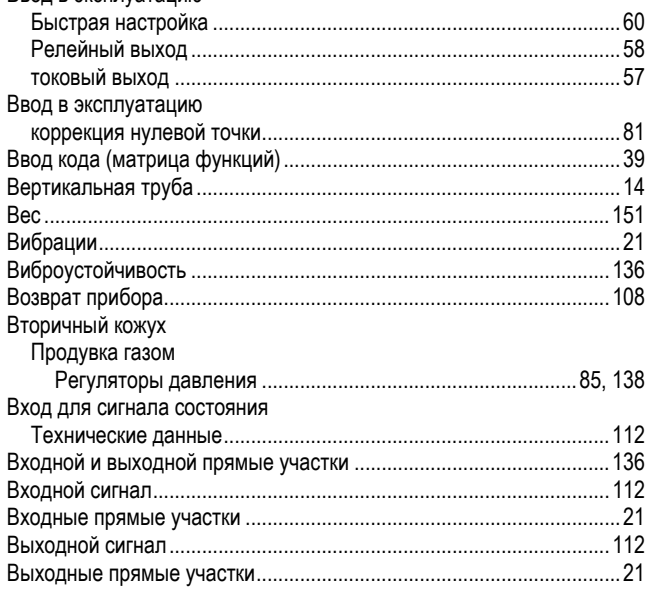

## $\Gamma$

 $\boldsymbol{B}$ 

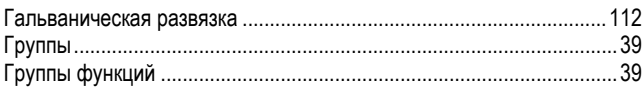

### $\sqrt{\mathcal{A}}$

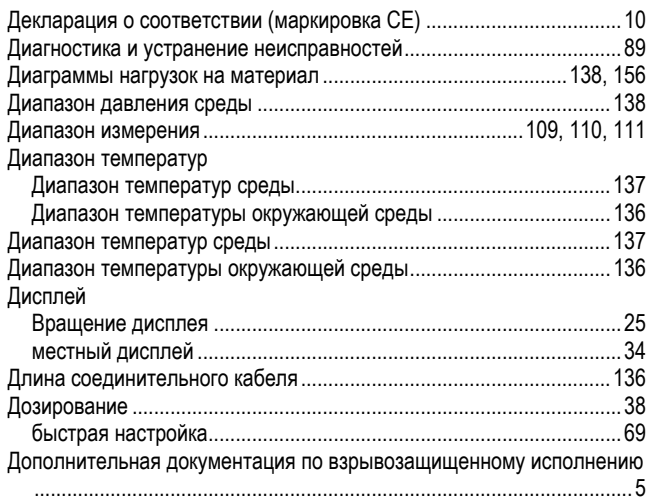

# $\boldsymbol{E}$

Европейская директива для оборудования, работающего под 

## $\overline{\mathbf{3}}$

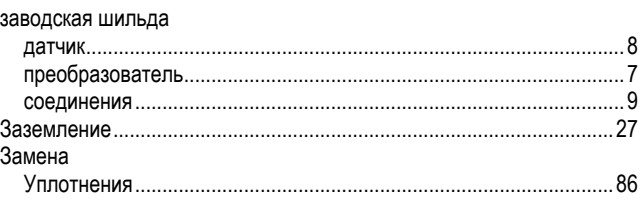

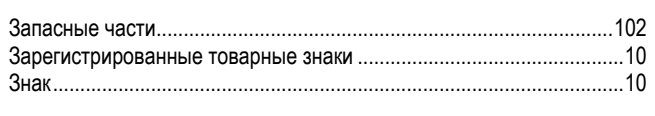

# $\boldsymbol{M}$

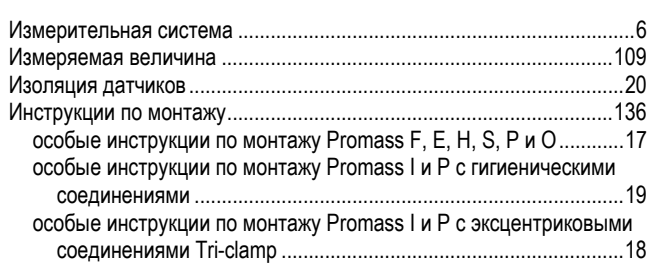

# $\boldsymbol{K}$

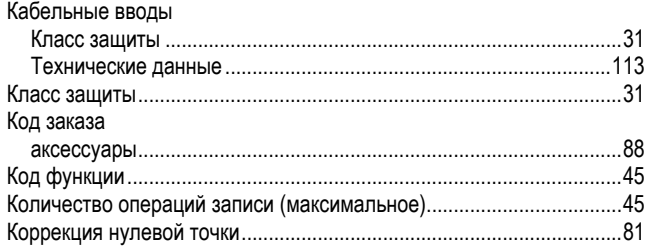

### $\boldsymbol{M}$

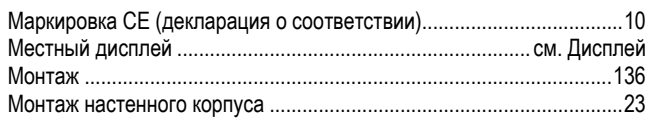

### $\boldsymbol{H}$

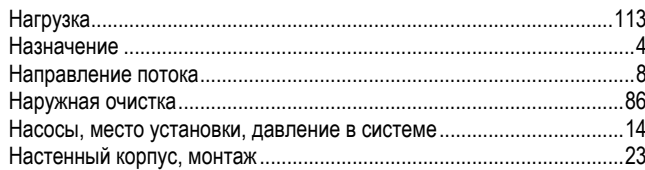

# $\boldsymbol{o}$

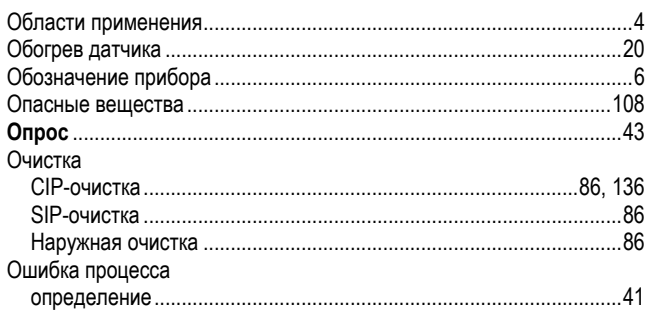

### $\boldsymbol{\Pi}$

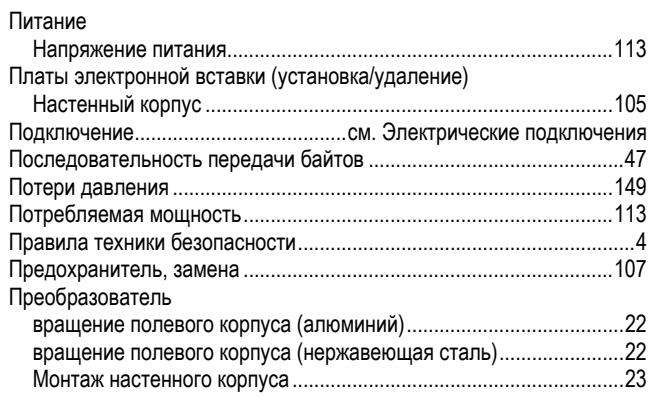

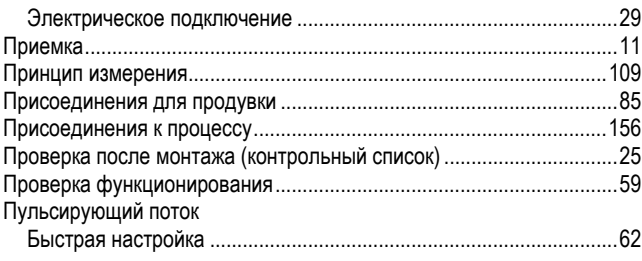

### $\boldsymbol{P}$

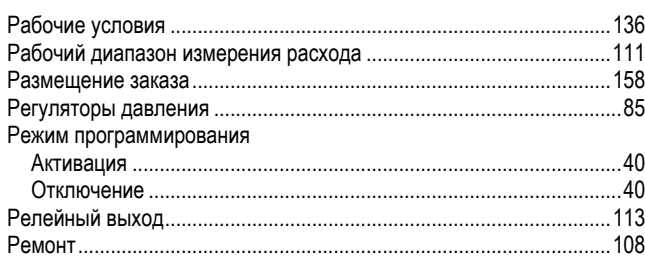

## $\boldsymbol{C}$

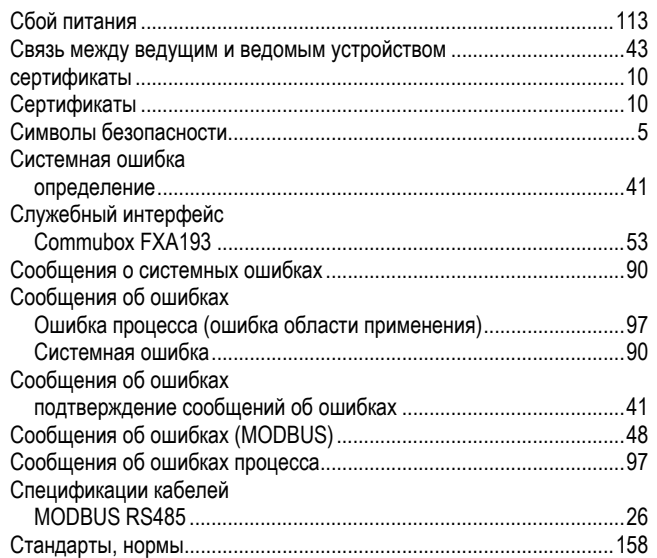

# $\boldsymbol{T}$

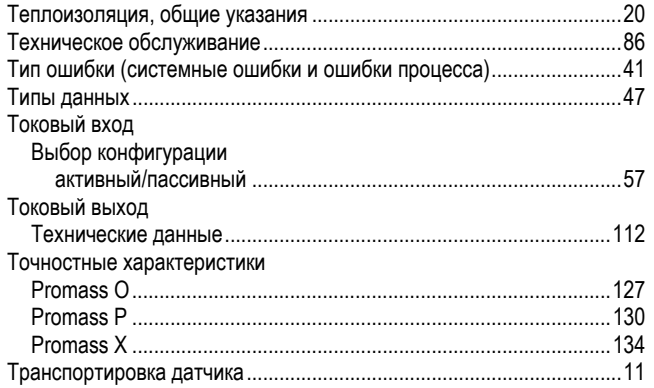

# $\mathbf{y}$

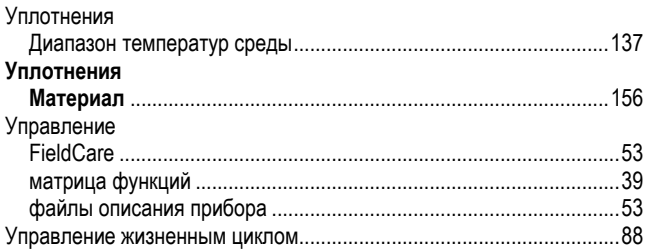

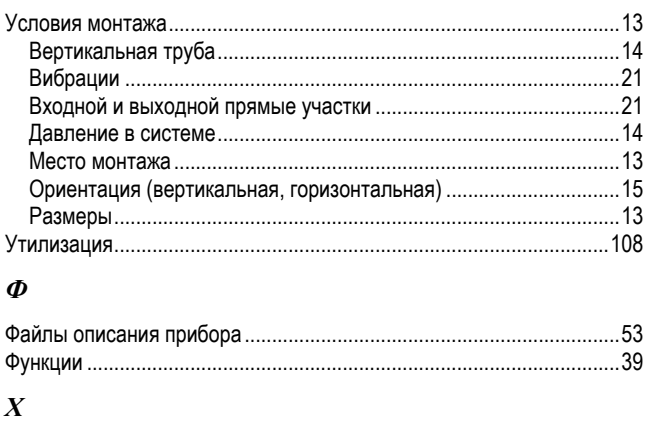

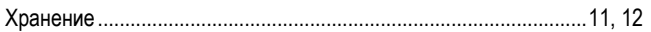

### $\boldsymbol{q}$

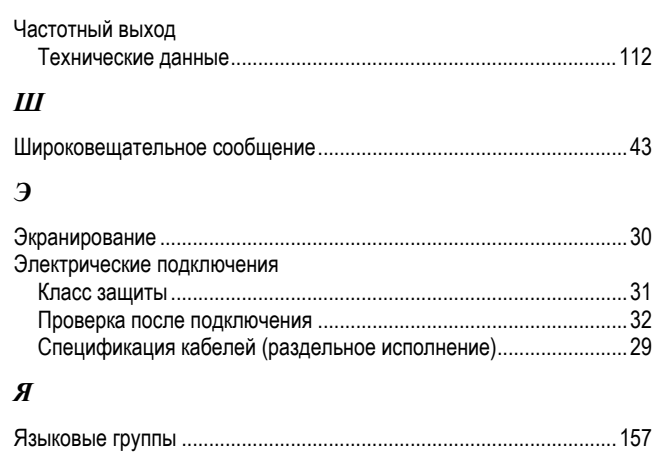

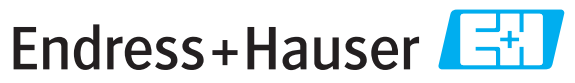

People for Process Automation

# Справка о присутствии опасных веществ

# Номер разрешения на возврат

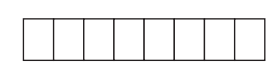

На всех документах необходимо указывать номер разрешения на возврат (Return Authorization Number, RA#), полученный от Endress+Hauser, кроме того, следует четко указать этот номер на упаковке. Невыполнение этих условий может привести к отказу от принятия устройства на нашем предприятии.

В соответствии с требованиями законодательства и положениями техники безопасности, действующими в отношении сотрудников и рабочего оборудования нашей компании, заказ может быть обработан только при условии предоставления надлежащим образом подписанной "Справки о присутствии опасных веществ". Просьба в обязательном порядке прикрепить ее к внешней поверхности упаковки.

### □ Используется как устройство с классом безопасности SIL в автоматической системе безопасности

Данные процесса

Температура \_\_\_\_\_\_\_\_\_\_ [°F] \_\_\_\_\_[°C] 

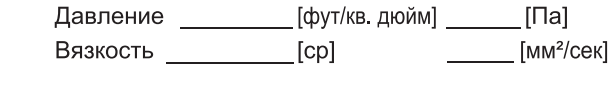

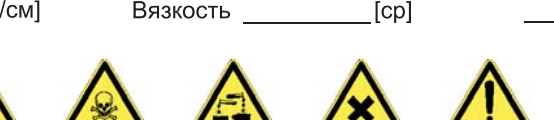

Среда и предупреждения

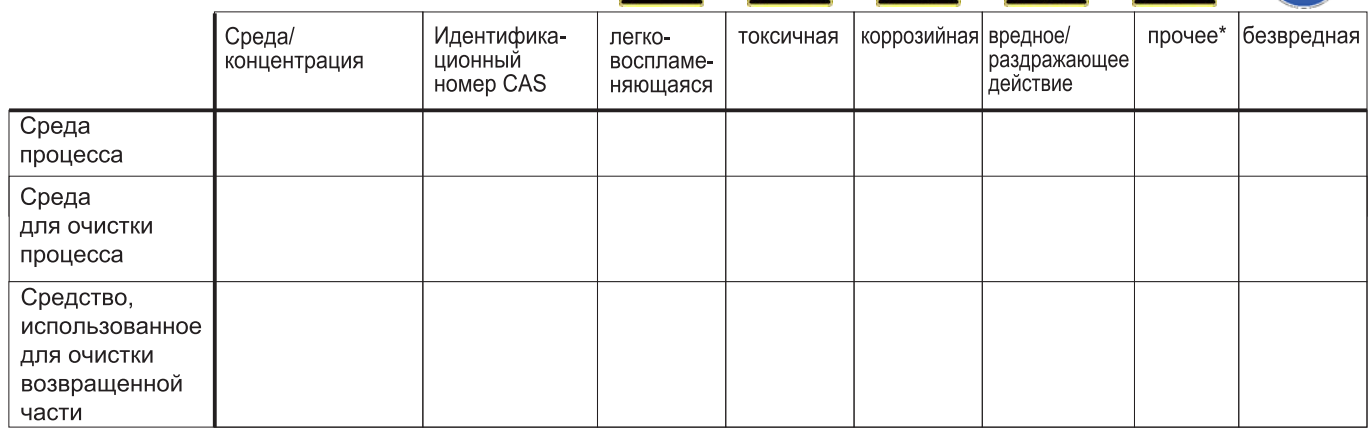

\* взрывоопасная; окисляющая; опасная для окружающей среды; биологически опасная; радиоактивная

Заполните соответствующие ячейки, приложите паспорт безопасности и, при необходимости, специальные инструкции по обращению с такими веществами.

#### Описание неисправности по против по против по против по против по против по против по против по против по проти

#### Информация о компании

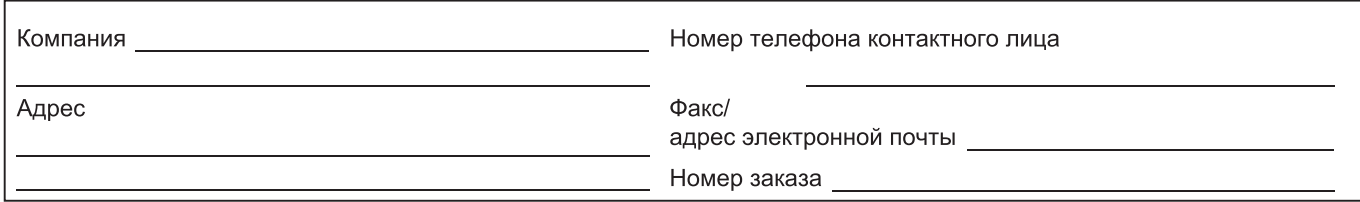

"Настоящим подтверждаем, что данные в справке указаны достоверно и в полном объеме, насколько нам это известно. Мы также подтверждаем, что возвращаемые части были подвергнуты тщательной очистке. Насколько нам известно, остаточные следы вредных веществ в опасных количествах отсутствуют."

# **SC RUSSIA**

ООО "Эндресс+Хаузер" 117105, РФ, г. Москва, Варшавское шоссе, д. 35, стр. 1

Тел.: +7 (495) 783 28 50 Факс: +7 (495) 783 28 55 Факс: +7 (495) 783 28 55 http:/www.ru.endress.com http:/www.ru.endress.com info@ru.endress.com

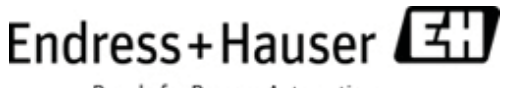

People for Process Automation

BA00107D/53/RU/13.11 FM+SGML9.0 ProMoDo